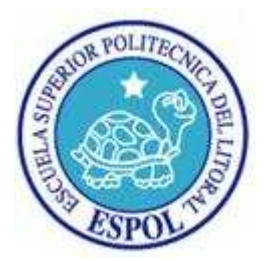

## **ESCUELA SUPERIOR POLITÉCNICA DEL LITORAL**

**FACULTAD DE INGENIERÍA EN ELECTRICIDAD Y COMPUTACIÓN** 

**"SISTEMA ADMINISTRADOR DE CALENDARIOS DISTRIBUIDO"** 

## **TESIS DE GRADO**

Previa a la obtención del Título de:

### **INGENIERO EN COMPUTACIÓN**

**ESPECIALIZACIÓN SISTEMAS TECNOLÓGICOS** 

Presentado por:

**PAOLA PATRICIA ORTIZ GARAICOA** 

**GUAYAQUIL - ECUADOR** 

**2008** 

## AGRADECIMIENTO

Agradezco a Dios en primer lugar por ser mi soporte y permitirme continuar el camino de aprender.

A la ESPOL y particularmente a mi directora de tesis, Ing. Cristina Abad por asesorarme a lo largo de la misma y acompañarme en este trayecto que culmina hoy con la presentación de este proyecto.

A mis padres por ser ejemplo de constante superación en mi vida y sin cuyo apoyo incondicional la realización de esta tesis no hubiese sido posible.

A aquellos familiares y amigos que demostraron preocupación y estuvieron presentes de una u otra forma durante mi carrera profesional.

# DEDICATORIA

#### A Dios.

A mi mamá, Dra. María Garaicoa por enseñarme con su ejemplo el valor del estudio y esfuerzo en la vida de una mujer, por ser mi mejor amiga y compañera.

A mis seres queridos.

# TRIBUNAL DE GRADUACIÓN

Ing. Holger Cevallos SUB-DECANO DE LA FIEC

\_\_\_\_\_\_\_\_\_\_\_\_\_\_\_\_\_\_\_\_\_\_\_\_\_\_\_\_\_\_

Ing. Cristina Abad DIRECTORA DE TESIS

\_\_\_\_\_\_\_\_\_\_\_\_\_\_\_\_\_\_\_\_\_\_\_\_\_\_\_\_\_\_

Ing. Carmen Vaca

\_\_\_\_\_\_\_\_\_\_\_\_\_\_\_\_\_\_\_\_\_\_\_\_\_\_\_\_\_\_

MIEMBRO PRINCIPAL

Dra. Katherine Chiluiza MIEMBRO PRINCIPAL

\_\_\_\_\_\_\_\_\_\_\_\_\_\_\_\_\_\_\_\_\_\_\_\_\_\_\_\_\_\_

# DECLARACIÓN EXPRESA

"La responsabilidad del contenido de esta Tesis de Grado, me corresponde exclusivamente; y el patrimonio intelectual de la misma a la ESCUELA SUPERIOR POLITÉCNICA DEL LITORAL".

(Reglamento de Graduación de la ESPOL).

Paola Patricia Ortiz Garaicoa

\_\_\_\_\_\_\_\_\_\_\_\_\_\_\_\_\_\_\_\_\_\_\_\_\_

#### **RESUMEN**

<span id="page-5-0"></span>Una de las tareas más importantes dentro de toda organización consiste en la correcta administración del tiempo para la ejecución de sus objetivos y actividades. Es por tal, un punto de principal interés poseer la información adecuada de todos los miembros de una entidad en un momento dado a fin de realizar una acertada planificación.

Con este propósito, existen una variedad de herramientas en el mercado que fluctúan desde las más simples como lo es una agenda personal hasta aquellas herramientas tecnológicas que involucran a corporaciones enteras. Sin embargo, tanto los costos de estas soluciones como el nivel de interoperabilidad o comunicación efectiva entre las mismas varía significativamente de un producto a otro; debido principalmente a que algunas de ellas tienen costos prohibitivos para medianas y pequeñas empresas al poseer licencias propietarias y en otros casos a que la información es almacenada usando estándares propietarios, sin apertura para terceros e incompatibles con otros productos, ligando así a los usuarios permanentemente a voluntad de la empresa desarrolladora.

Esta tesis propone el desarrollo de un Sistema de Administración de Calendarios que permita a los usuarios mantener su información de planificación en línea, rigiéndose para ello a los componentes y características descritas en el estándar iCalendar; el mismo que indica la forma de almacenamiento de la información de calendario. Así, el sistema permitirá el registro de eventos, tareas, diarios por parte de múltiples usuarios, quienes podrán compartir la información entre otros miembros del sistema o permitir su publicación a través de la red a fin de que otros puedan conocer la planificación de un individuo y realizar a su vez solicitudes o invitaciones de participación en otros eventos.

El sistema además consta de un componente que constituye una extensión de características al Proyecto Mozilla Sunbird, el mismo que es una aplicación de código abierto que fundamenta su desarrollo en los requerimientos eventuales o mejoras propuestas por los miembros de su comunidad. Así, se intentará contribuir al desarrollo del código abierto mediante la colaboración con la comunidad en el cumplimiento de sus objetivos.

En el Captulo 1 se explican antecedentes y justificaciones para la realización de esta tesis, se mencionan también los objetivos generales y específicos alrededor de su desarrollo y se indica el perfil de los posibles usuarios del sistema.

En el Capítulo 2 se detalla la necesidad de emplear estándares abiertos en el almacenamiento de la información de calendario, se indica brevemente los estándares de calendario existentes; así como también se realiza una comparación de características y compatibilidad de los productos actuales que brindan soporte al estándar iCalendar.

En el Capítulo 3 se aborda el tema del Código Abierto sobre el cual se fundamenta el desarrollo de esta tesis, se indican sus características y beneficios; se menciona a la formación de comunidades como parte clave en la evolución del Open Source, y finalmente se explican los objetivos y características del Proyecto y Comunidad de Mozilla Sunbird.

En el Capítulo 4 se describe el análisis de los requerimientos funcionales y no funcionales; se detalle el alcance, limitantes y componentes del sistema; además se realiza un análisis de las herramientas usadas en su implementación.

En el Capítulo 5 se cubre las características relacionadas con el diseño de la arquitectura del sistema, la base de datos e interfaz del usuario a fin de cumplir con los requerimientos

iniciales. En este capítulo se explica también el proceso de implementación del sistema y las pruebas realizadas al mismo.

Finalmente se indican conclusiones y recomendaciones obtenidas en el desarrollo de la tesis, y se incluyen los apéndices.

## ÍNDICE GENERAL

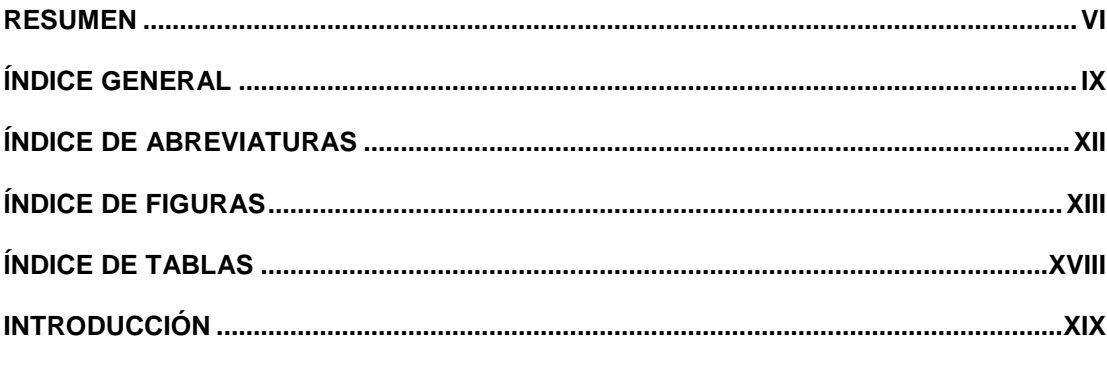

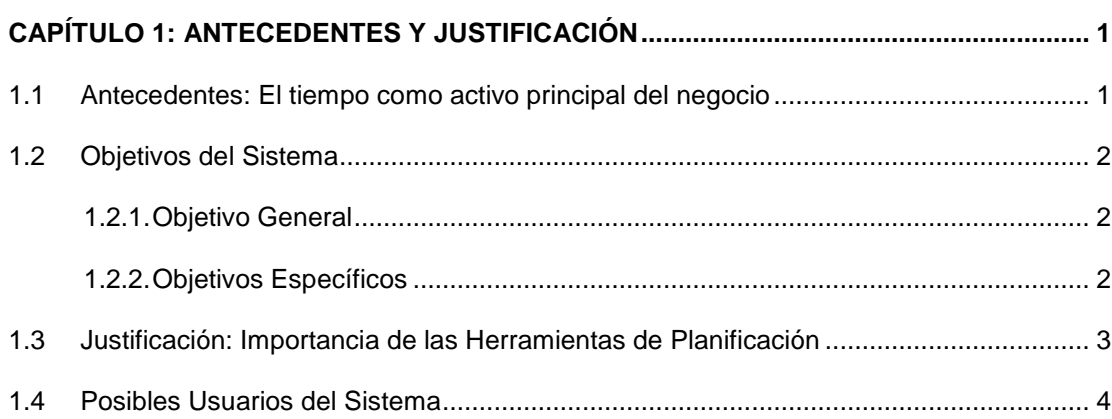

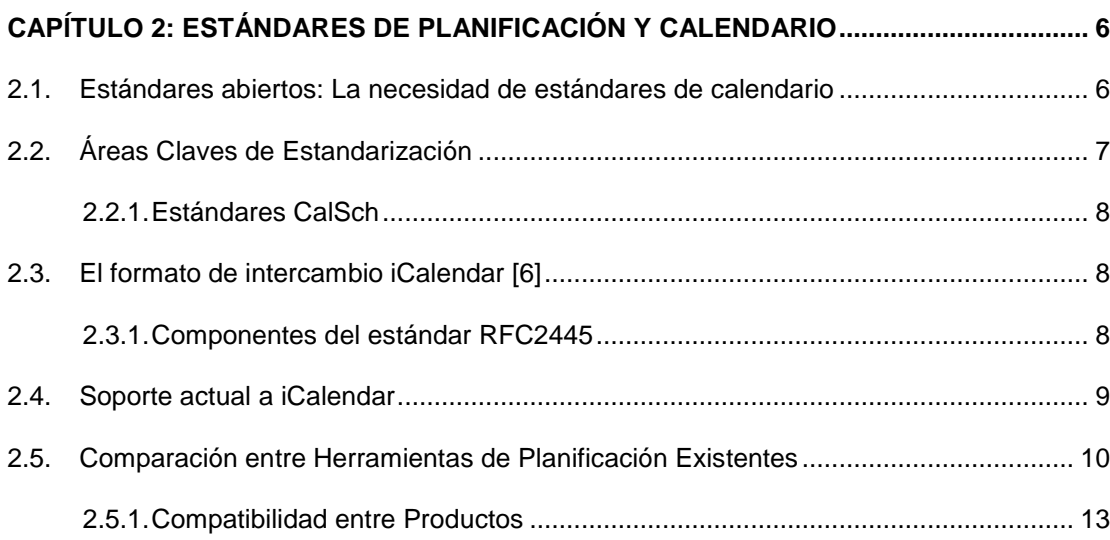

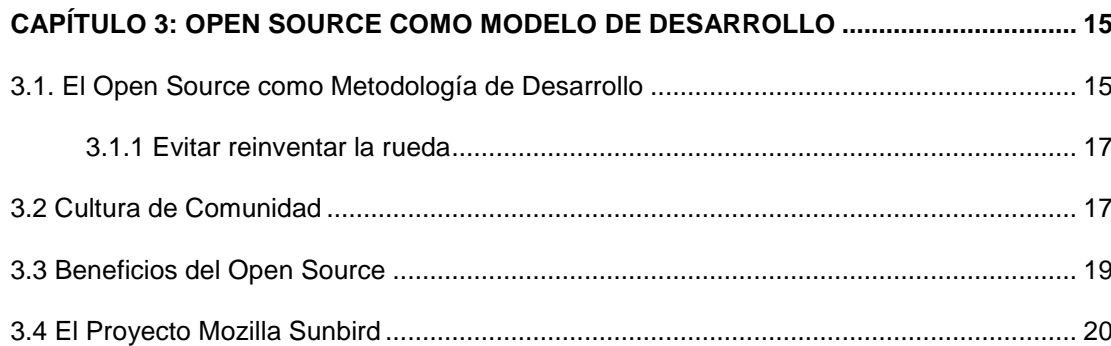

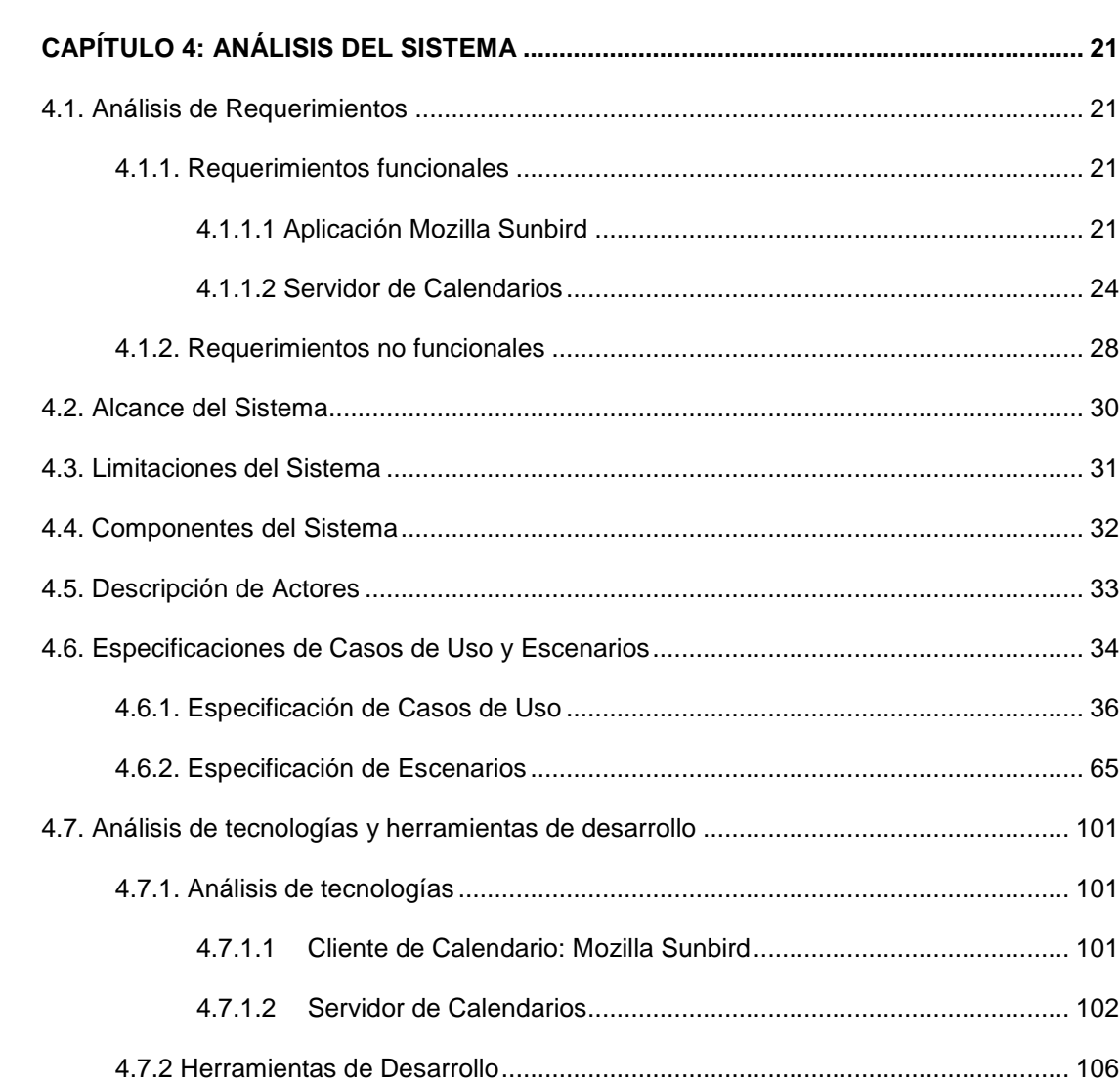

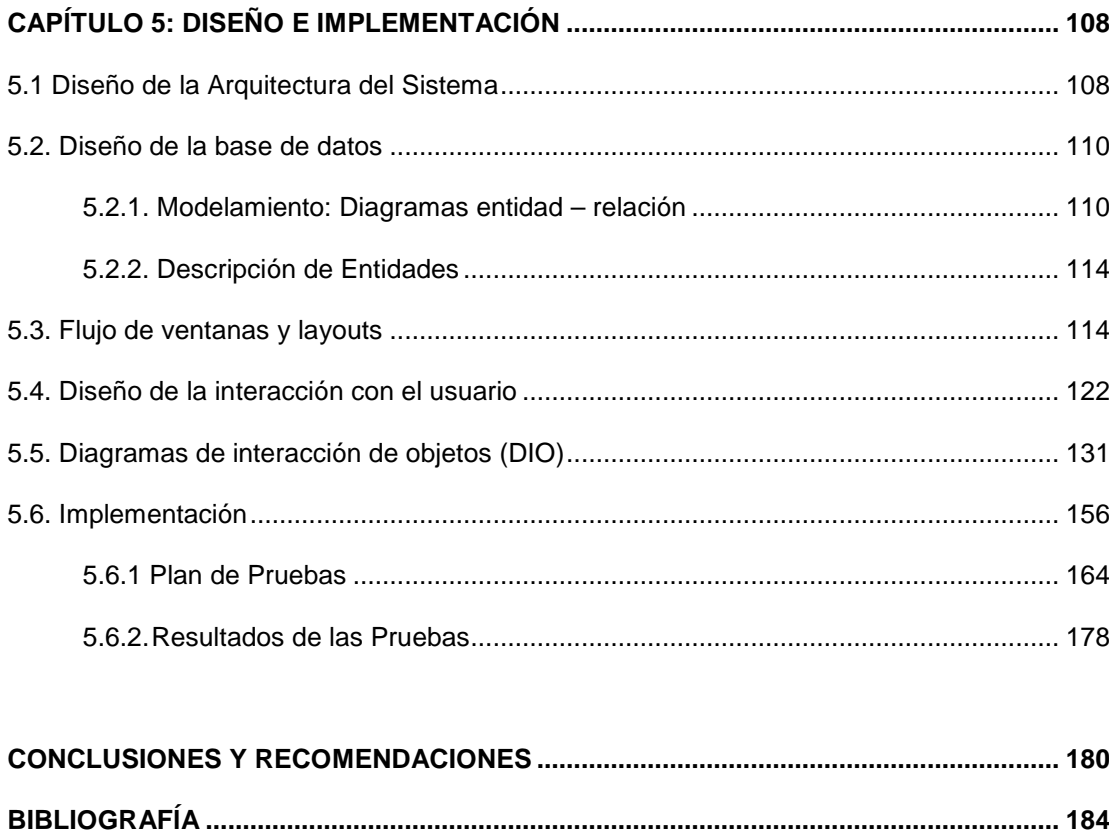

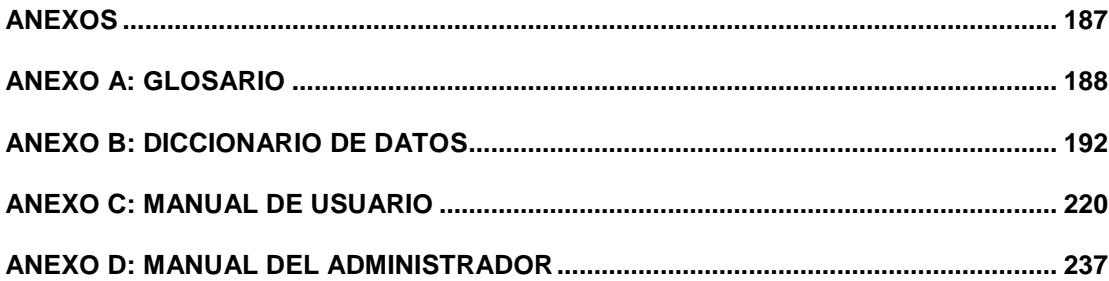

## **ÍNDICE DE ABREVIATURAS**

<span id="page-11-0"></span>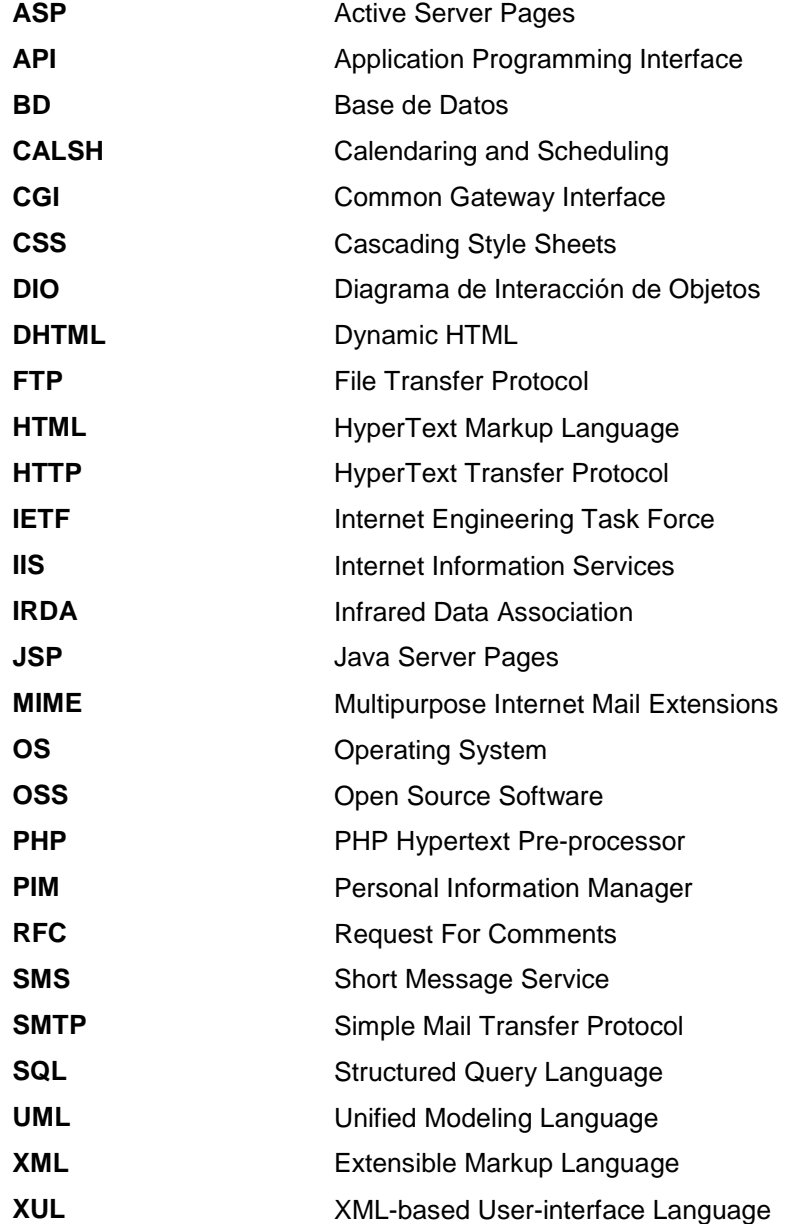

## **ÍNDICE DE FIGURAS**

<span id="page-12-0"></span>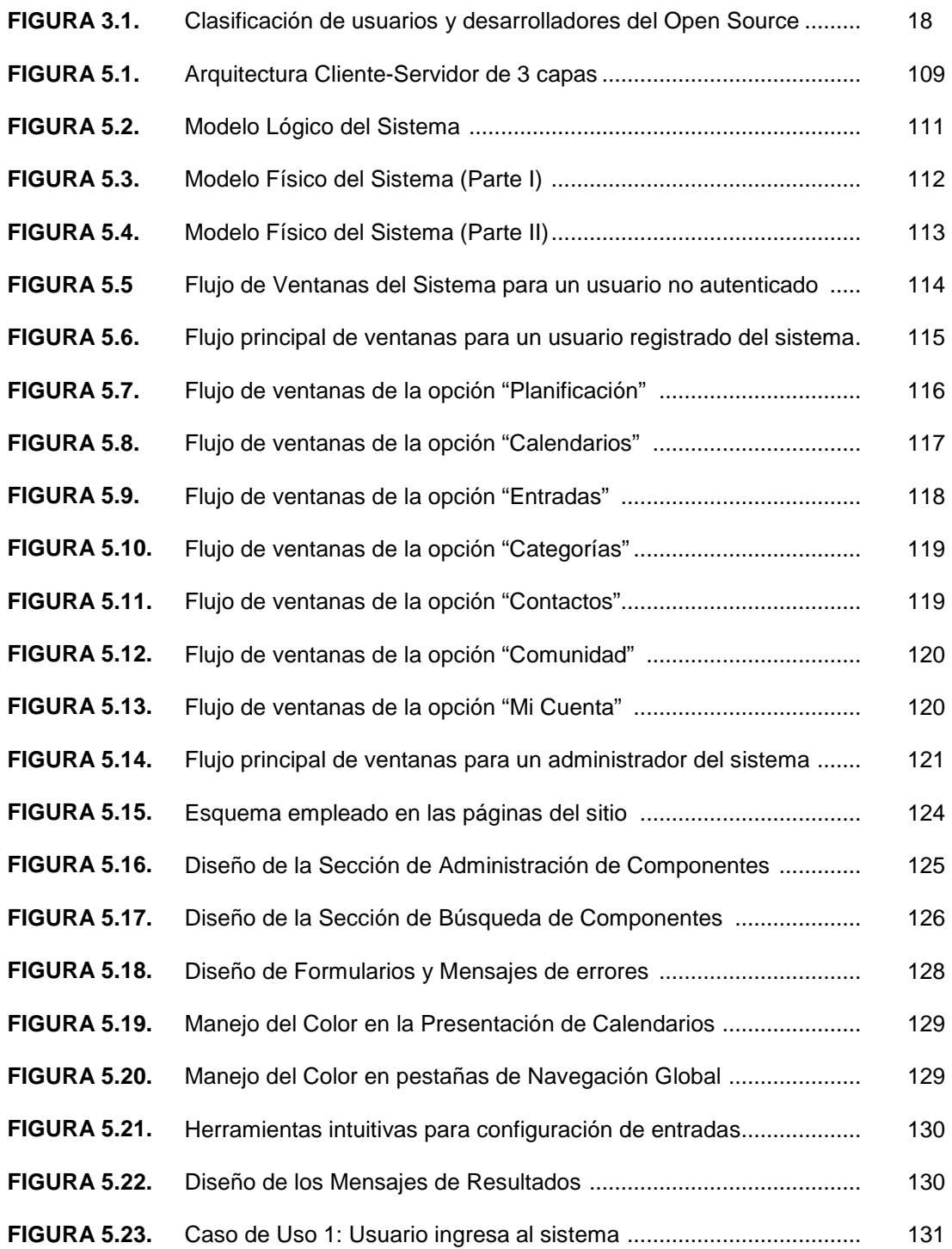

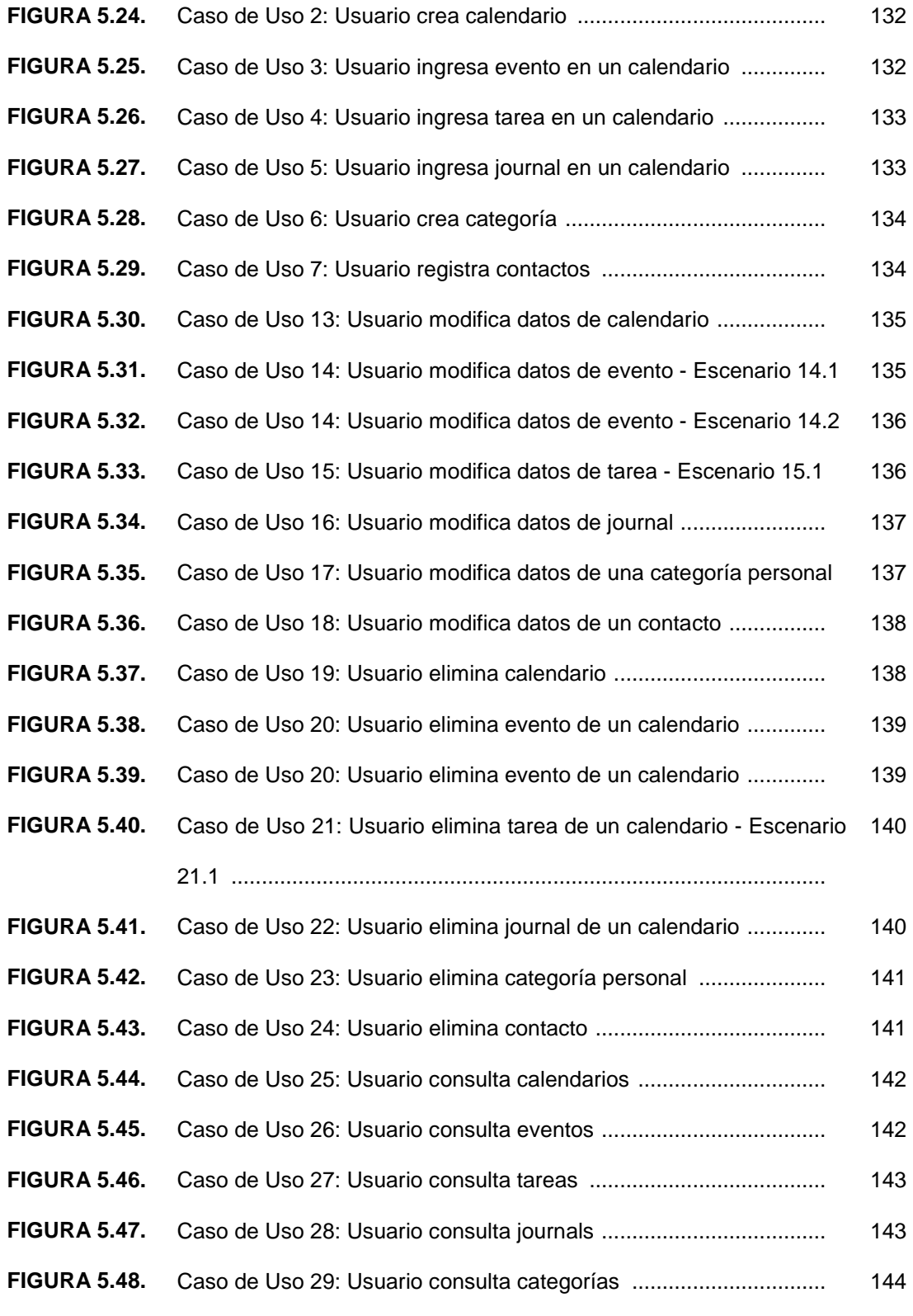

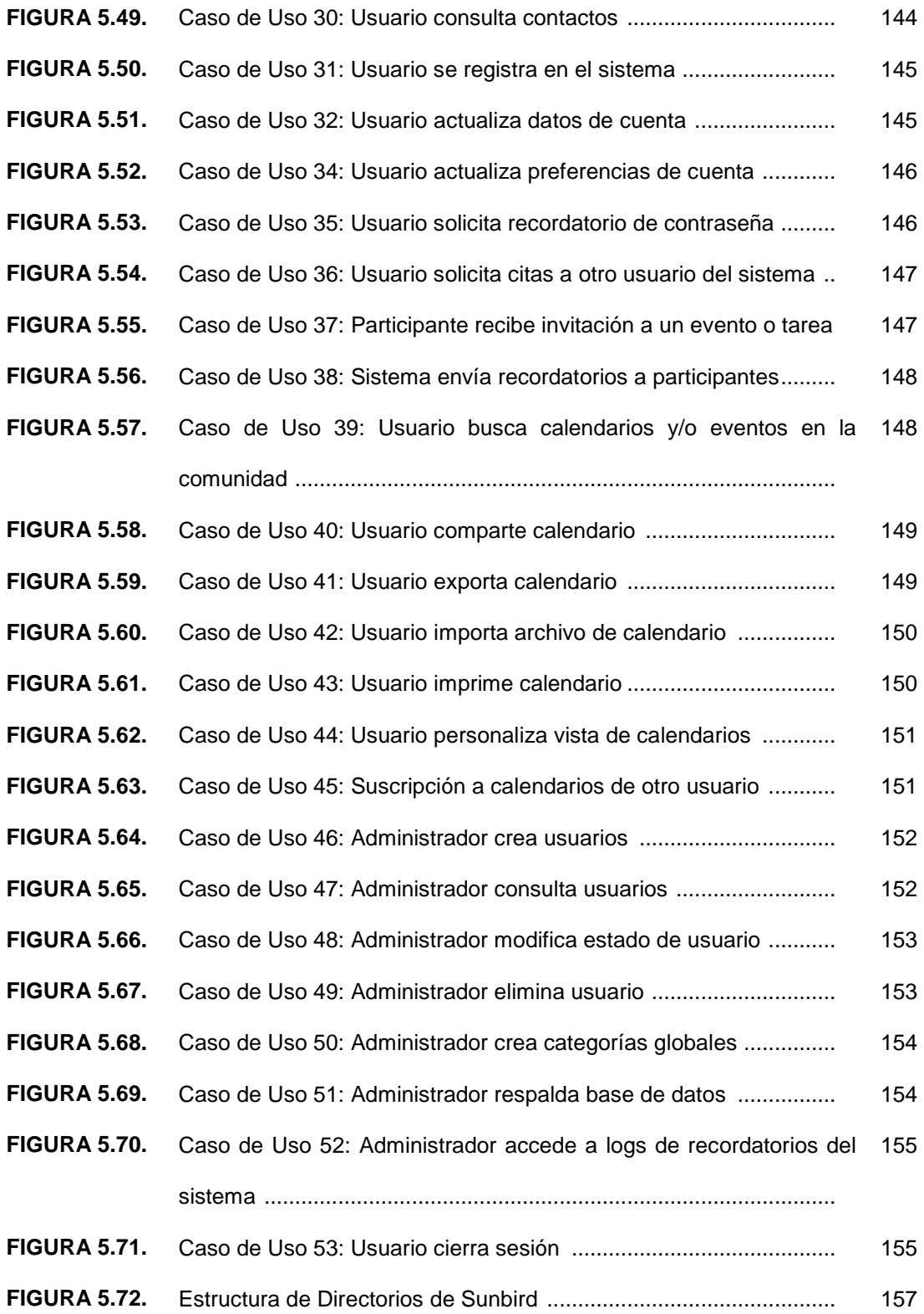

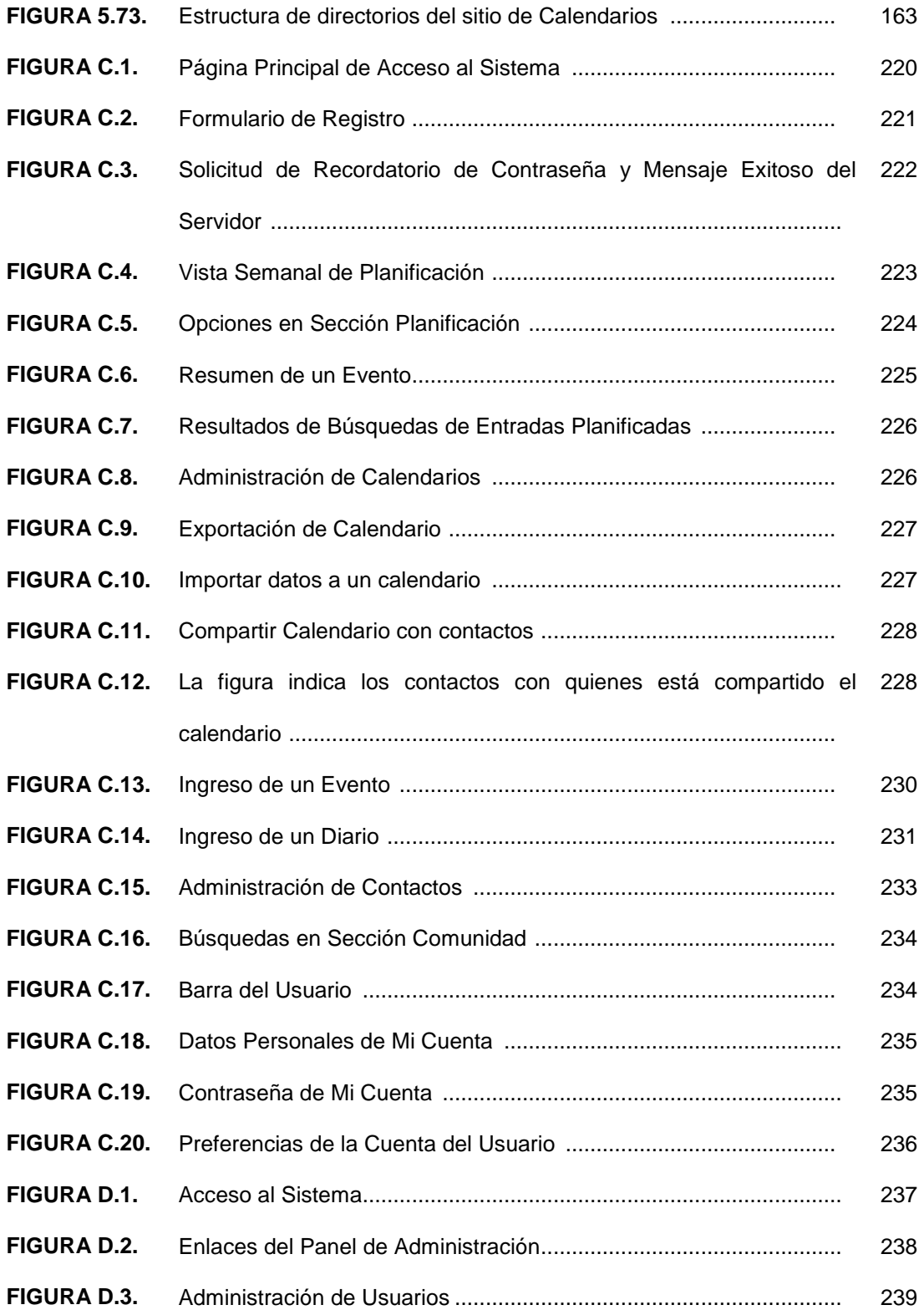

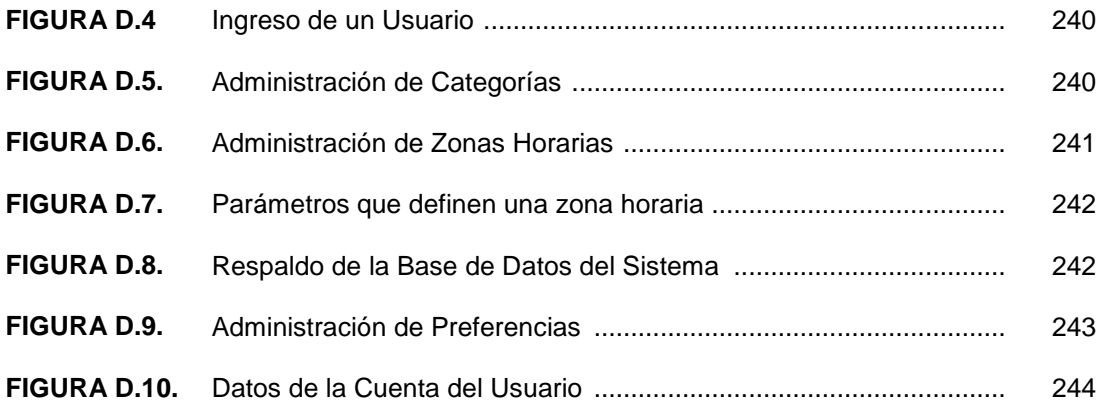

## **ÍNDICE DE TABLAS**

<span id="page-17-0"></span>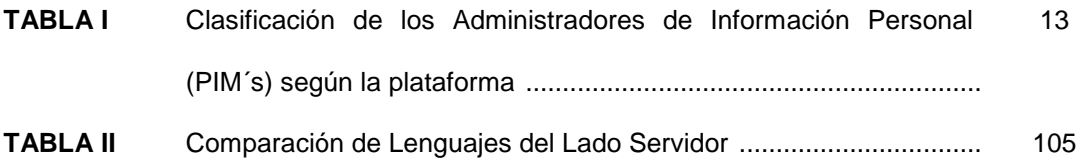

### **INTRODUCCIÓN**

<span id="page-18-0"></span>La planificación Web está emergiendo como una poderosa alternativa que permite a las organizaciones maximizar su inversión promoviendo eventos y una comunicación más efectiva entre sus miembros y con sus clientes.

La presente tesis cubre el desarrollo de un "Sistema de Administración de Calendarios", cuyo propósito principal consiste en facilitar la administración de información de planificación individual, grupal o corporativa de eventos sobre el Internet.

La aplicación permite llevar un control de los compromisos personales, proyectos grupales, reuniones de compañía o cualquier otro tipo de evento. Así también, empleando tecnología Web y el modelo cliente – servidor; se ofrece flexibilidad para organizaciones cuyos miembros se encuentran dispersos geográficamente a través de un acceso fácil y rápido en línea. La aplicación incluye un servidor de calendarios, un sistema de recordatorio por correo electrónico, un administrador de tareas, un sistema de diarios y un administrador de contactos.

Un componente adicional del sistema constituye una extensión de características a la aplicación de escritorio Mozilla Sunbird, contribuyendo así a los objetivos planteados por una comunidad cada vez más creciente de desarrolladores.

El formato de intercambio de la información de calendario seguirá la norma RFC2445 o estándar iCalendar, a fin de permitir su interoperabilidad con otras soluciones existentes.

Ambos componentes del sistema se encuentran desarrollados con herramientas de código abierto que permiten la implementación de esta solución bajo cualquier plataforma y sin los grandes costos de licencias propietarias.

# <span id="page-20-0"></span>**CAPÍTULO 1 ANTECEDENTES Y JUSTIFICACIÓN**

#### **1.1 Antecedentes: El tiempo como activo principal del negocio**

El éxito de una organización de cualquier índole que ésta sea, depende en gran medida de su grado de colaboración y comunicación efectiva. Este hecho provoca que las instituciones se encuentren constantemente presionadas en su forma de administrar dos recursos valiosos, que impactan en su propósito de colaboración: el tiempo y el espacio.

La presión para emplear mejor el tiempo existe debido a que éste pasó de ser una comodidad a un tipo de proceso de negocios; que se traduce en dinero convirtiéndose así, en un activo de la empresa, cuya administración revela en gran medida la misión y la habilidad de la misma para alcanzar sus objetivos.

Desafortunadamente, la tarea de planificación en la mayoría de organizaciones es ineficiente, generando un impacto negativo en el rendimiento. Innumerables son los problemas provocados por la falta de organización personal y grupal: olvidos, retrasos, conflictos personales, sin mencionar las cuantiosas pérdidas monetarias en que se refleja esta debilidad en el entorno empresarial.

Las fechas y compromisos a las cuales está sujeto el individuo de hoy, son de tal magnitud que resultaría ingenuo confiarlas únicamente a la memoria. El método de planificación <span id="page-21-0"></span>convencional consiste en la adquisición de una agenda personal de papel actualizada año a año. Sin embargo, en la era de la informática y el microchip es importante considerar las alternativas electrónicas existentes; lo cual, es particularmente cierto cuando toda la configuración de comunicación está basada en computadoras.

Un calendario personal ayuda en el propósito de organización de un individuo; sin embargo, mucho del poder real de los calendarios está en su capacidad de ser compartidos por grupos, departamentos e incluso universidades enteras para mejorar el nivel de colaboración y comunicación interna. La movilidad del profesional de hoy también debe ser cubierta, permitiéndole acceder a esta información en cualquier momento y desde cualquier lugar.

#### **1.2 Objetivos del Sistema**

#### **1.2.1. Objetivo General**

Desarrollar un administrador de calendario distribuido de código abierto que permita la compartición de Agendas Electrónicas y calendarios personales siguiendo el estándar RFC 2445 o iCalendar.

#### **1.2.2. Objetivos Específicos**

- Establecer la necesidad de trabajar con estándares o especificaciones abiertas en el desarrollo de proyectos brindando así independencia tecnológica.
- Explicar las características del código abierto que lo convierten en un modelo sostenible para el desarrollo de proyectos y el cual puede ajustarse a las necesidades individuales de cada programador.
- Contribuir al desarrollo del código abierto que permite ofrecer productos extensibles y de alta calidad.
- Establecer un medio para almacenar la información personal y grupal de calendario.

<span id="page-22-0"></span>• Cubrir la metodología empleada en el desarrollo del "Sistema de Administración de Calendarios" cuya utilidad será mejorar la administración eficiente del tiempo siguiendo el estándar iCalendar.

#### **1.3 Justificación: Importancia de las Herramientas de Planificación**

Las personas ligadas con una institución usualmente deben mantener un registro de múltiples calendarios. Consideremos el caso de un estudiante en una universidad. Para mantener un registro de todos los eventos en su día, debe seguir el calendario académico de su universidad, el calendario de su facultad (para las charlas y seminarios), un calendario para cada una de sus clases, y su calendario privado (para los reconocimientos médicos, dentales, citas, etc.). Si además posee cualquier interés extra-curricular, como jugar en un equipo de baloncesto, cada uno de estos intereses tendrá su propio calendario. Finalmente, es probable que existan muchos otros eventos a los cuales quisiera acudir, pero nunca escucha sobre ellos.

De igual manera, la necesidad de planificación varía de acuerdo al individuo y a su entorno de trabajo. Así, algunos departamentos requieren fijar eventos con personas ajenas a la institución para lo cual se debe ubicar un periodo de tiempo disponible para los interesados y que no interfiera con sus actividades programadas. Otros, en tanto requieren ubicar a una persona con el fin de solicitarle una cita o reunión.

Los escenarios expuestos, muestran claramente la importancia y necesidad de una herramienta de planificación que permita administrar eventos públicos, privados y grupales en un solo lugar y que además habilite el intercambio de los mismos con otros usuarios del sistema o su publicación en la red; a fin de que los eventos públicos pudieran ser observados por otros, quienes a su vez tendrían la oportunidad de solicitar citas de acuerdo a su disponibilidad de tiempo.

<span id="page-23-0"></span>Debe considerarse además, que el problema relacionado con la planificación pudiera haber sido resuelto parcialmente por algún departamento, grupo o individuo, por lo cual cualquier sistema nuevo de planificación debe ser modular y compatible con los sistemas de calendario existentes.

#### **1.4 Posibles Usuarios del Sistema**

El Sistema de Administración de Calendarios en su componente Web posee las siguientes características con respecto a sus usuarios:

Al tratarse de un componente Web, el sistema permite la visualización de la información de calendario publicada por cualquier navegante o usuario del Internet, quienes por tanto tendrán permisos de sólo lectura.

Un usuario activo del sistema, constituye en cambio cualquier persona que se encuentre registrada dentro del mismo. Una vez registrado, el usuario estará en capacidad de administrar su información concerniente a eventos, tareas o diarios, al igual que compartirla con otros usuarios que pertenezcan a sus contactos.

Un usuario registrado puede tener uno de dos perfiles con respecto a una entrada de un calendario: Organizador o Participante. Un Organizador es aquel que organiza o crea la entrada en el sistema; mientras que un participante es un invitado dentro de la planificación de la entrada indicada.

Los usuarios además pueden compartir mediante permisos la administración de sus calendarios con otros miembros del sistema.

Independientemente del entorno donde se implemente el sistema, los usuarios tendrán las mismas características y habilidades de creación de entradas y calendarios. Así por ejemplo, dentro de una institución como nuestra facultad FIEC, podrían ser usuarios tanto profesores, alumnos, como demás miembros de la administración; donde todos tendrían los mismos atributos para la creación de sus calendarios pero cuyo perfil cambiará al aceptar participación en eventos o entradas publicadas por otros miembros.

El componente de escritorio de la aplicación, desarrollado como una extensión del proyecto Mozilla Sunbird, tiene como usuario un individuo particular, que es quien administra esta información.

A partir de los posibles usuarios del sistema, éste puede ser enmarcado en dos grupos [1] [2]: PIMs y Groupware.

PIMs (Personal Information Managers) como indica su nombre son aplicaciones que proveen mejor organización de la vida personal y profesional de un individuo. El groupware, en cambio son aquellas aplicaciones diseñadas para organizaciones enteras o grupos de personas, quienes interactúan en búsqueda de mejorar la coordinación y comunicación de sus actividades.

El sistema de administración de calendarios cubre necesidades de ambos grupos, por lo cual su clasificación dependerá del usuario o segmento de mercado que lo emplee.

### **CAPÍTULO 2**

### <span id="page-25-0"></span>**ESTÁNDARES DE PLANIFICACIÓN Y CALENDARIO**

#### **2.1. Estándares abiertos: La necesidad de estándares de calendario**

Los estándares constituyen especificaciones técnicas u otro criterio que un producto, proceso o servicio debe cumplir. Proveen información y aumentan la seguridad, confiabilidad y rendimiento de los productos, procesos, y servicios que los clientes utilizan.

Los estándares abiertos por su parte, al consistir en especificaciones de alcance público, indican la pauta para que el sistema a desarrollar pueda ser compatible con diversos componentes de software existentes, evitando así problemas de comunicación o interoperabilidad por el uso de diferentes formatos, garantizando que el producto entregado sea sostenible en el largo plazo así como la conservación, pervivencia, integridad y reusabilidad de la información [3].

En 1996, existían productos de calendario y planificación bien establecidos, pero que poseían una desventaja significativa: se hallaban limitados al intercambio de información entre usuarios del mismo sistema, usualmente dentro de los límites de una sola organización. Por lo cual, no se podía programar una reunión con alguien que empleara una aplicación distinta.

<span id="page-26-0"></span>De igual manera, sólo existían estándares propietarios que estructuraban la información de calendario para sus productos, pero no había ninguna especificación abierta que cubriera todas las necesidades para recolectar y comunicar la información a través de distintos canales.

La necesidad de estándares abiertos era evidente.

#### **2.2. Áreas Claves de Estandarización**

Un informe de prensa emitido en Julio de 1996 por Netscape Communications [4] anunció la formación de un grupo de trabajo dedicado al desarrollo de estándares de calendario y planificación en el Internet que permitieran la interoperabilidad de diferentes productos de calendario. El grupo se conoció bajo el nombre de IETF's Calendaring and Scheduling (CalSch) Working Group, el mismo que operó desde Octubre de 1996 hasta Septiembre del 2004.

La búsqueda de la interoperabilidad, marcaba dos pasos: el primero, la definición del formato de los objetos a ser intercambiados; el segundo, la forma para intercambiar e interactuar con estos datos. Para ello se demarcaron las siguientes áreas de trabajo con el propósito de la estandarización [5]:

**Formato de Intercambio:** Un modo de representación común para información de calendario y planificación de horarios debía ser definido.

**Protocolo de Interoperabilidad:** Los usuarios debían ser capaces de planificar sus reuniones y tareas con usuarios de diferentes productos.

**Protocolo de acceso:** Permitiría a los usuarios emplear un cliente de calendario de un vendedor con un servicio de calendario de otro.

#### <span id="page-27-0"></span>**2.2.1. Estándares CalSch**

Los estándares iniciales definidos por CalSch fueron liberados en Noviembre de 1998 y se encuentran especificados en los siguientes RFCs:

- RFC 2445: Internet Calendaring and Scheduling Core Object Especification (iCalendar) [6]
- RFC 2446: iCalendar Transport-Independent Interoperability Protocol (iTIP) [7]
- RFC 2447: iCalendar Message-Based Interoperability Protocol (iMIP) [8]
- Calendar Access Protocol (CAP) [9]

#### **2.3. El formato de intercambio iCalendar** [6]

El estándar 'iCalendar' especifica un formato común para el almacenamiento e intercambio de información tipo calendario a través de innumerables medios de transporte, incluyendo pero no limitado a SMTP, HTTP, FTP, e incluso por medio de transportes no basados en el Internet, tales como transferencia de portapapeles, drag-and-drop, transferencia de archivos y transporte de transferencia infrarroja IrDA.

ICalendar está definido en términos de un tipo de contenido MIME (Multipurpose Internet Mail Exensions) "text/calendar". Esencialmente define un formato contenedor, que consiste en una secuencia de propiedades y uno o más componentes de calendario. Las propiedades son atributos que se aplican a todo el calendario. Los componentes son colecciones de propiedades que expresan una semántica particular en el lenguaje del calendario. Por ejemplo: el componente de calendario puede especificar un evento, una tarea, una entrada del diario, información de zona horaria, información de tiempo disponible/ocupado o una alarma.

#### **2.3.1. Componentes del estándar RFC2445**

<span id="page-28-0"></span>**Evento:** Componente del calendario que representa una cantidad planificada de tiempo, definido por una fecha, hora opcional y una descripción. Un evento puede consistir en una reunión de negocios, una conferencia telefónica, un aniversario o un compromiso. Cada evento puede incluir sólo a un usuario de calendario o a un grupo completo de usuarios.

**Tarea:** Una tarea consiste en una asignación para uno o varios usuarios.

**Entradas de un diario:** Este componente permite a los usuarios asociar notas de texto descriptivas o documentos completos a una fecha particular del calendario, y podría usarse para mantener un registro diario de actividades.

**Tiempo disponible/ocupado:** Describe una petición de tiempo disponible/ocupado, una respuesta a una petición o un grupo publicado de tiempo ocupado, capturando una instantánea de los eventos programados.

**Zona Horaria:** Componente definido por el conjunto de reglas de medida de tiempo determinadas por el cuerpo gubernamental para un área geográfica dada. Estas reglas describen como mínimo la diferencia horaria de la hora universal. Suele definirse para dar soporte a otros componentes definidos después de este.

**Alarma:** Consiste en un recordatorio o alarma para un evento o tarea. Por ejemplo, puede definirse para recordar al usuario de un evento pendiente o el término de una tarea.

#### **2.4. Soporte actual a iCalendar**

Desde 1998, con la aparición de los estándares CalSch, los vendedores de aplicaciones de calendario han encaminado sus esfuerzos para proveer productos que se basen en <span id="page-29-0"></span>estándares. Sin embargo, a diferencia de su predecesor vCard (estándar en el movimiento de información de contactos), iCalendar no ha logrado el éxito esperado.

La habilidad para intercambiar calendarios de un producto a otro, depende ampliamente en la medida en la cual el producto dado soporte el formato iCalendar. Actualmente no existe ningún producto que brinde un soporte completo, la mayoría de ellos soportan un subconjunto de la especificación y el subconjunto soportado por uno de ellos es generalmente diferente del subconjunto soportado por otro.

#### **2.5. Comparación entre Herramientas de Planificación Existentes**

Existe una variedad de administradores de información personal disponibles (PIM's), los cuales pueden ser clasificados en varias categorías dependiendo de la plataforma: Basados en Windows, en Macintosh, en Linux o aquellos independientes o basados en el cliente (PHP, Perl, etc.) **Ver Tabla I.**

Entre los productos más difundidos en cada plataforma indicada anteriormente se encuentran los siguientes:

**iCal:** Es una aplicación de calendario personal construida por Apple Computer que corre en el sistema operativo Mac OS X.

Registra eventos y tareas. Permite notificaciones de eventos venideros en la pantalla, por email, SMS o beeper. Posee una herramienta de búsqueda de eventos y tareas. Tiene múltiples vistas de planificación: diaria, semanal o mensual; así como varias opciones de impresión.

Permite trabajar con múltiples calendarios visibles en una ventana unificada, a los cuales se les puede asignar colores de una lista ilimitada para una fácil identificación de conflictos de programación o tiempo disponible. Posee la habilidad de publicar/suscribir calendarios en un servidor WebDAV. Está integrado con .Mac, así los calendarios pueden ser compartidos en el Internet.

Permite el envío de invitaciones a miembros de la lista de contactos, actualizar la lista de invitados y controlar las respuestas de los participantes; así como recibir información actualizada de su estado.

**Korganizer:** Es el Componente de Calendario de KDE. Permite la administración de eventos y tareas, provee notificación de alarmas para eventos venideros por medio de una ventana popup, la ejecución de un archivo de sonido o de un programa definido por el usuario en una base por evento.

Soporta los estándares vCalendar e iCalendar. Permite la observación de calendarios en vista: diaria, semanal, semana-laboral, mensual o por listado.

Soporta la planificación en grupos basada en una arquitectura peer-to-peer usando el correoelectrónico como medio de comunicación y adhiriéndose para ello a los estándares: iTIP (RFC 2446) e iMIP (RFC 2447).

Permite la publicación de eventos a los usuarios de una lista de distribución o a través de la intranet o la Web por medio de la exportación Web o generación de páginas Web de calendarios o tareas.

El componente de lista de tareas permite asignación de prioridades, indicar fechas de término, porcentaje completado, entre otras. El journal no tiene opciones de exportación.

**Evolution:** Es un clon efectivo de de Microsoft Outlook y tiene apariencia similar. Su compatibilidad con iCalendar permite agregar cualquier archivo válido .ics a las vistas de calendario.

Los usuarios pueden crear recordatorios personalizados para sus eventos, que abren ventanas o reproducen sonidos. La función de repetición permite a los usuarios retrasar el recordatorio.

Las búsquedas de libre/ocupado permiten a los usuarios publicar y ver los programas para facilitar la planificación de las reuniones de grupo.

La característica de superposición permite a los usuarios visualizar múltiples calendarios en una vista única con códigos de color, mostrando conflictos o posibles eventos sin usar la búsqueda libre/ocupado.

La lista de tareas y pendientes permite introducir resúmenes, descripciones, fechas de vencimiento, prioridades y categorías.

**Mozilla Calendar:** Está disponible como una extensión del conjunto de aplicaciones de Mozilla, Firefox 0.9+ y Thunderbird 0.7+, y como una aplicación independiente por medio de Mozilla Sunbird. La aplicación de calendario es multi-plataforma, consiste en un cliente basado en el estándar iCalendar y el lenguaje de interface de usuario Mozilla XUL.

**PHP iCalendar**: Puede mostrar archivos .ics en un navegador Web. Consiste en un visor de archivos .ics y parser. Esta basado en la especificación IETF iCalendar. [10]

**phpMyCal:** Consiste en un calendario compartido al cual se puede suscribir iCal y todos los usuarios pueden añadir elementos desde una interface Web. Esta no es una solución de calendario aún, debido a que los usuarios no son capaces de hacer cambios desde iCal, sólo <span id="page-32-0"></span>pueden ver el calendario. El calendario creado es mantenido en una base de datos MySQL que dinámicamente crea los archivos de datos iCal cuando son consultados por los clientes.

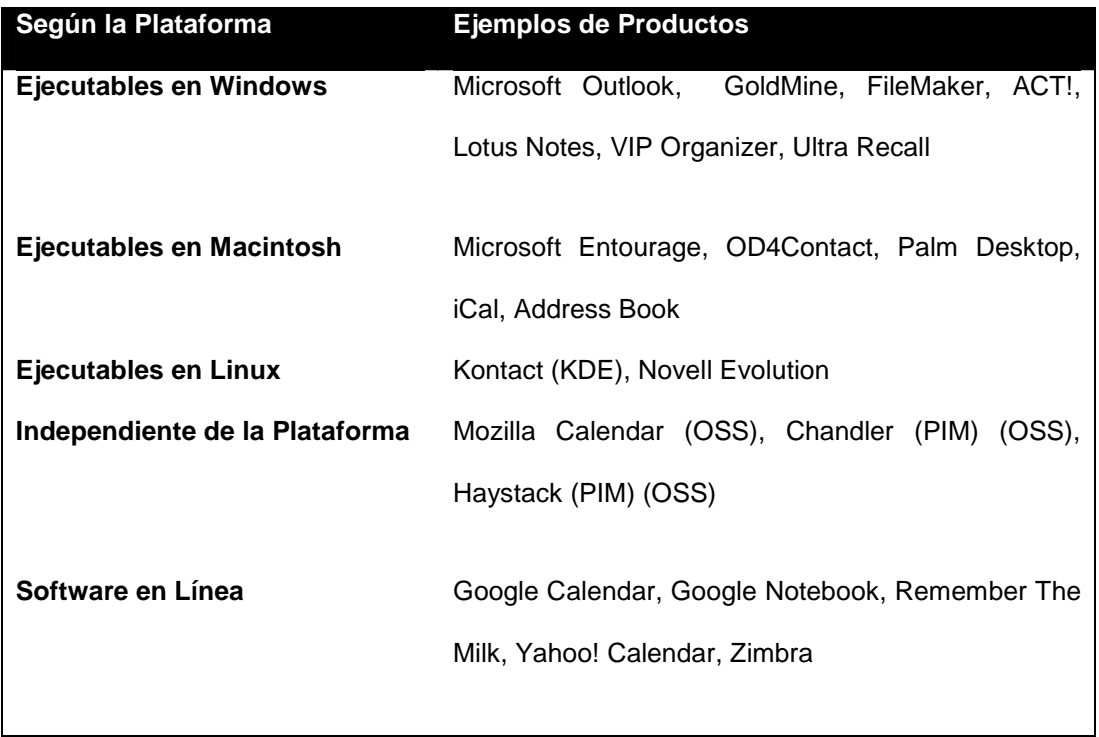

### **Tabla I. Clasificación de los Administradores de Información Personal (PIM´s) según la plataforma**

#### **2.5.1. Compatibilidad entre Productos**

Entre las características comunes de los productos actuales tenemos que la mayoría soporta el intercambio simple de eventos y alarmas, mientras una menor cantidad soporta los objetos Todo, Journal y FreeBusy.

El intercambio de la información suele realizarse por medio del correo electrónico, lo cual no brinda una verdadera colaboración debido a que las aplicaciones de correo consideran a los objetos como entes separados y no pueden responderlos o aceptarlos.

Las reglas de recurrencia soportadas por los productos varían entre ellos, lo cual suele provocar fallos en el mantenimiento de la regla específica de recurrencia.

Asimismo, las aplicaciones reaccionan de forma distinta frente a información inmanejable para ellas; pudiendo degradarse naturalmente aceptando la información entendible, o producir una notificación apropiada acerca de la información que no pudo ser importada exitosamente. En otros casos, el producto simplemente abandona la ejecución, como es el caso de Microsoft Outlook que declara al archivo iCalendar como corrupto cuando encuentra un subconjunto de la especificación iCalendar que está más allá de su soporte.

### **CAPÍTULO 3**

### <span id="page-34-0"></span>**OPEN SOURCE COMO MODELO DE DESARROLLO**

#### **3.1. El Open Source como Metodología de Desarrollo**

La idea del software de código abierto (OSS, por sus siglas en inglés) no es nueva, sin embargo hoy en día el número de usuarios alrededor del mundo que contribuyen al OSS ha alcanzado niveles considerables; tal que un número creciente de compañías, organizaciones e incluso estados están usando o al menos considerando el uso del OSS y estándares abiertos para la comunicación e implementación de sus sistemas.

El código abierto es ampliamente aplicado a uno de cuatro conceptos interrelacionados: el modelo de desarrollo OSS, las filosofías OSS, los modelos de licenciamiento OSS y los modelos de negocios OSS.

El software de código abierto (referido como OSS) [11] se basa en una idea relativamente sencilla: el núcleo del sistema es desarrollado localmente por un solo programador o un grupo de programadores. Un prototipo es liberado en Internet, cuyo código fuente puede ser leído, modificado o redistribuido por otros desarrolladores libremente [12]. Este mecanismo permite la evolución del sistema de una forma extremadamente rápida, más rápida que la secuencia normal de un modelo cerrado tradicional; en el cual un equipo de desarrollo de un limitado número de programadores tiene acceso y permiso de modificación sobre el código fuente.

Como modelo de desarrollo, el OSS fue expuesto por primera vez por Eric S. Raymond en su ensayo titulado "La Catedral y el Bazar" [13], en el cual realiza una distinción entre los modelos de desarrollo de software existentes:

- El modelo catedral o tradicional, en el que el desarrollo y las liberaciones son fuertemente controlados y centralizados. Los roles se hallan claramente definidos e incluyen personas dedicadas a diseñar, a administrar el proyecto, y responsables por la implementación. Los desarrolladores crean el software, luego intentan encontrar y corregir todos los errores antes de que éste sea liberado. Esto provoca que las liberaciones sean infrecuentes y llenas de errores o huecos que no fueron encontrados por el grupo reducido de programadores.
- En el modelo bazar, se libera constantemente. Debido a que los cambios son usualmente menores, es difícil que los errores ahonden en el sistema. También es posible encontrar los huecos rápidamente gracias a que un gran número de usuarios lo prueban constantemente.

El modelo de desarrollo OSS está construido alrededor de la idea de la creación de una comunidad y la compartición del código fuente, siendo su esencia la rápida creación de soluciones dentro de un ambiente abierto y colaborativo.

El OSS por medio de este modelo ha logrado producir algunos productos impresionantes; sus soluciones son empleadas diariamente sin siquiera notarlo: sistemas operativos como Linux, servidores de correo como Sendmail, servidores Web como Apache, bases de datos como MySQL y hasta sitios como Amazon y Google se han adherido al modelo de código abierto para brindar sus servicios.
# **3.1.1 Evitar reinventar la rueda**

La característica principal del OSS es que el código fuente está disponible para ser usado, estudiado, mejorado o compartido. Así, el uso del código abierto en el desarrollo de proyectos enfatiza el concepto de "evitar reinventar la rueda" [13] o llamado de otro modo "reusar en lugar de reinventar".

Evitar reinventar la rueda permite a los desarrolladores construir aplicaciones empleando partes o componentes de software ya existentes como plataforma inicial de desarrollo, corroborando la idea de que siempre es más fácil partir de una solución parcial que de cero, aún cuando a medida del proceso de desarrollo la versión final difiera de la original.

Este enfoque permite al desarrollador entender sistemas complejos y aplicar aquel código que más se aproxime a sus necesidades en el desarrollo de nuevas aplicaciones, dedicando así su esfuerzo y tiempo a mejorar la solución en lugar de reescribirla.

# **3.2 Cultura de Comunidad**

El código abierto es creado de forma diferente al código comercial. Adicionalmente a los diferentes condicionamientos de licencias, el OSS en lugar de ser desarrollado por una compañía privada que toma la responsabilidad de todos los aspectos del producto, es escrito por un grupo disperso de desarrolladores: típicamente voluntarios no pagados.

El fácil acceso al Internet permite a programadores distribuidos mundialmente la formación de comunidades donde la colaboración habilita la producción de código de alta calidad, con menores defectos y menores vulnerabilidades de seguridad que su contraparte, el software propietario, y a un costo relativamente bajo.

La comunidad concerta ideas, desarrolla el software, lo repara, y lo mejora. La cultura de comunidad radica en participación, no en ganancias.

Entre los múltiples beneficios del desarrollo basado en comunidades, se encuentra el hecho de que los errores son más evidentes al exhibirse simultáneamente a miles de desarrolladores; quienes al cooperar, descubrir o corregir errores aumentan la eficiencia del sistema del cual ellos mismos son usuarios.

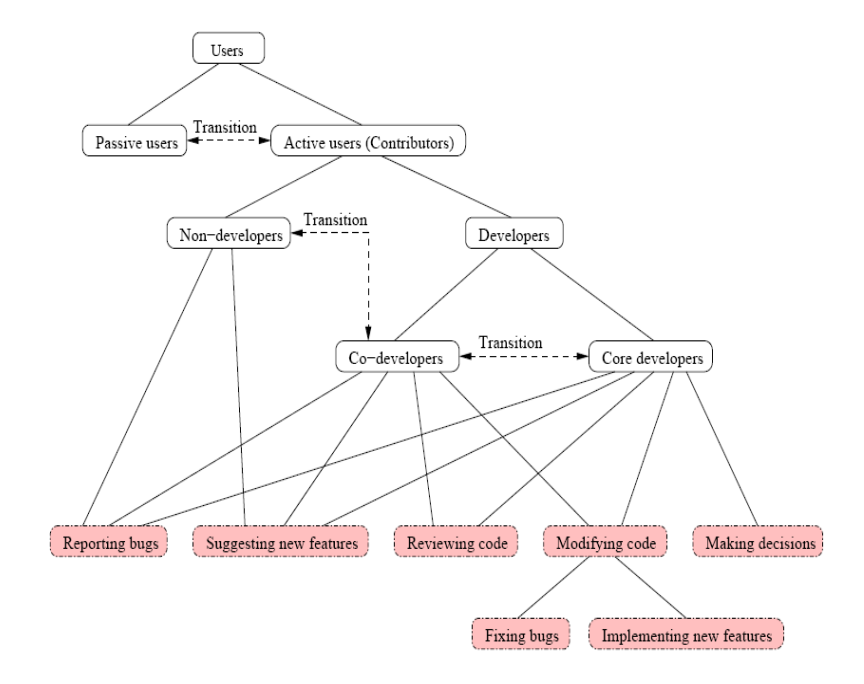

**Figura 3.1. Clasificación de usuarios y desarrolladores del Open Source [14]**

Una comunidad está abierta a cualquier participante interesado: desarrolladores del producto, usuarios o cualquier otro individuo que desee estar involucrado con el producto por cualquier razón. No hay requerimientos formales para unirse y no existen reglas para participar. Sin embargo, se espera que un miembro de la comunidad realice argumentos razonados acerca de una acción o modificación particular, y sobretodo, contribuya así como toma ventaja de la misma.

La colaboración dentro de la comunidad OSS promueve un estándar superior de calidad y ayuda a asegurar la viabilidad a largo plazo tanto de los datos como de las aplicaciones.

# **3.3 Beneficios del Open Source**

Los beneficios del Open Source pueden resumirse en los siguientes puntos:

- Visión de Comunidad: La base del código abierto constituye el trabajo en comunidad, donde la colaboración y participación permite que sólo el mejor código e ideas lleguen a la liberación del producto final.
- Disponibilidad del Código Fuente: Permite que los errores sean hallados rápidamente, así como trabajar en varios módulos de forma simultánea o extender las características del mismo.
- Desarrolladores Motivados: Más por aspectos altruistas o por satisfacción de aporte personal u obtención de prestigio que por retribución monetaria.
- Base de Conocimientos bien estructurada y documentada mediante la construcción comunitaria de foros.
- Resolución de Problemas: Tanto de los programadores como de los usuarios de OSS.
- Proceso Iterativo: habilita la liberación de versiones a una tasa muy corta brindando una rápida retroalimentación.
- Bajo Costo
- Alta Calidad: Los desarrolladores están motivados a producir el mejor código posible que puedan realizar, por lo cual dentro del proceso de desarrollo, el código pobre es rechazado o reemplazado por mejor código.
- Inexistencia de candados de vendedores

#### **3.4 El Proyecto Mozilla Sunbird**

Mozilla Sunbird [15] nació como una aplicación independiente, al requerir una herramienta para administrar la información de calendario con mayor funcionalidad que la extensión inicial Mozilla Calendar creada para el navegador Firefox.

Sunbird posee actualmente funciones de agenda, lista de tareas y calendario con alarmas. Dispone así mismo de una interfaz de diseño sencilla e intuitiva con varias posibilidades de visualización y funciones para gestionar la vida diaria: programación de tareas, citas, aniversarios y otros eventos importantes, herramienta de alarmas, etc. Trabaja con archivos basados en el estándar iCalendar; permite importar, exportar o suscribirse a archivos iCal; así como publicar calendarios hacia un servidor FTP o WebDAV.

La aplicación se encuentra desarrollada primordialmente en dos lenguajes: XUL y JavaScript, empleando además SQLite para el almacenamiento de la información de calendario.

El objetivo de la comunidad Sunbird consiste en producir una aplicación autónoma y de código abierto; que permita proveer un componente de calendario a los usuarios de las soluciones Mozilla o a cualquier individuo que se incline por soluciones abiertas.

Para este fin la comunidad de usuarios y desarrolladores buscan mejorar la funcionalidad brindada por esta aplicación, a fin de que constituya una alternativa sólida y atractiva para el usuario.

En el capítulo 4 se detallan los requerimientos de Sunbird que se cubren como parte del desarrollo de la aplicación.

# **CAPÍTULO 4 ANÁLISIS DEL SISTEMA**

#### **4.1. Análisis de Requerimientos**

En esta sección se realizará el análisis tanto de los requerimientos funcionales como de los no funcionales pero relacionados al rendimiento y confiabilidad del sistema.

# **4.1.1. Requerimientos funcionales**

Los requerimientos funcionales son los que indican el comportamiento observable y funcionalidad del sistema. En el sistema, estos requerimientos varían de acuerdo a la naturaleza del usuario que hace uso del mismo, así como del componente empleado.

#### **4.1.1.1 Aplicación Mozilla Sunbird**

En la aplicación Mozilla Sunbird los requerimientos figuran como mejoras deseables para el producto final indicados por su comunidad de desarrollo.

**Incorporación de Barra Lateral de Acceso Rápido:** El sidebar o barra lateral permitirá al usuario familiarizar la aplicación con aquellas existentes en el mercado que disponen de una barra lateral para acceder a sus funcionalidad principales como son calendario, tareas y búsqueda.

**Diálogo de Eventos y Tareas:** Incorporar un nuevo diseño de la ventana que permita la creación/ edición de eventos y tareas, adicionando una mejor distribución y agrupamiento de las opciones existentes y soportando nuevos atributos.

**Múltiples Categorías:** Permitir asociar un evento o tarea a múltiples categorías.

**Indicación de Alarmas:** Permitir indicar alarmas después del inicio o terminación de un evento o tarea, incorporando para tal fin el parámetro RELATED-TO correspondiente a la propiedad TRIGGER de la alarma.

**Configuración de Alarmas:** El usuario puede indicar diversos tipos de alarmas, las que pueden ser de AUDIO, PROCEDIMIENTO o VISUAL.

**Preferencias de Alarmas:** Añadir opciones en la configuración predeterminada de alarmas las cuales permitan la preejecución de la alarma seleccionada, enfocar el programa que originó la alarma (aplicación Mozilla Sunbird) en caso de que el usuario se encuentre operando otra aplicación, mostrar alarmas visuales silenciosas o slidders. Las preferencias deberán guardarse en el sistema para ser cargadas en todas las sesiones del usuario.

**Ejecución de Alarmas:** Las alarmas expiradas deben figurar en una lista con información descriptiva y referencial al evento o tarea que la originó y el tipo de alarma ejecutada.

**Búsqueda de Información:** Permitir al usuario búsquedas sencillas de la información del calendario. Estas búsquedas comprenden: filtración de elementos en eventos, tareas o cualquiera de ellos, búsquedas por palabras claves en los campos de texto o en aquellos indicados por el usuario, búsquedas por fechas.

**Búsquedas Avanzadas:** La sección de búsquedas avanzadas permite al usuario indicar los campos en los cuales desea realizarse la búsqueda, los cuales pueden repetirse varias veces, así como realizar requerimientos más específicos de fechas o de las características que se desea cumpla el criterio de búsqueda: Todos o Algunos.

**Tooltips en Sección Búsquedas:** Los elementos mostrados en la sección búsqueda deben permitir su distinción visual entre evento o tarea.

**Tooltips en Vistas:** Los elementos mostrados en las vistas deben permitir una rápida lectura de sus atributos más importantes, la misma que variará de formato dependiendo de si consiste en un evento o tarea.

**Visualización de Tareas en Vistas del Calendario:** Permitir la visualización de tareas en las vistas disponibles siempre que sea posible y habilitar su diferenciación de los eventos planificados en las vistas.

**Diseño y Formato de Calendarios:** Adicionar características a los calendarios que permitan su reconocimiento visual y distinción entre uno y otro así como de los elementos que forman parte de éstos en las vistas disponibles. Estas características comprenden: color de fondo, formato de texto, borde del calendario.

**Modificación de Preferencias del Usuario:** Equiparar el almacenamiento de las preferencias del usuario al empleado por otras aplicaciones de Mozilla, eso es haciendo uso de los elementos prefwindow de XUL. Variando así la forma de recuperar, guardar y observar cambios en las preferencias del usuario.

**Exportar en Formato HTML:** Permitir la inclusión de tareas al exportar los elementos del calendario. Así mismo mejorar el diseño del archivo resultante a fin que sea claro y preciso para el usuario.

**Impresión de Calendarios:** Mejorar el formato de impresión de los elementos de calendario. Habilitar la impresión de tareas, resultados de búsquedas e impresiones en formato calendario. Esto se logra al estar asociado al exportador de formato HTML.

# **4.1.1.2 Servidor de Calendarios**

Un usuario registrado del sistema sin permisos de administración, puede realizar las siguientes funciones:

**Ingreso al Sistema:** El usuario puede ingresar al sistema de administración de calendarios por medio de un nombre de usuario y contraseña. El sistema autenticará al usuario y determinará el rol y estado del mismo. El sistema permite al usuario recordar su ingreso mediante el manejo de cookies.

**Administración de cuenta del usuario:** El usuario puede manejar su cuenta, actualizando sus datos (excepto el nombre de usuario, el cual una vez aceptado es único en el sistema e inalterable), su contraseña personal, las preferencias de su cuenta. Así mismo, debe ser capaz de recuperar su contraseña en caso de haberla olvidado.

**Administración de múltiples calendarios:** El sistema permite la creación de varios calendarios por usuario, los cuales pueden estar asociados a diversas actividades. Por ejemplo, se puede disponer de un calendario de deportes, estudios, idiomas, etc. Las acciones permitidas son creación, consulta, edición y eliminación de eventos.

**Administración de Eventos:** La actividad más frecuente en un calendario consiste en el registro de eventos que figurarán luego en la vista de calendario seleccionada. Un evento consiste en un intervalo de tiempo planificado .Opcionalmente se puede agregar recurrencia, excepciones al rango de recurrencia, invitar a participante, e incluir recordatorios. Las acciones permitidas son creación, consulta, edición y eliminación de eventos.

**Administración de Tareas:** Las tareas pueden figurar o no en la vista de calendario seleccionada, dependiendo si poseen fecha asociada para su ejecución. Los datos de fecha y hora de vencimiento son opcionales. Se puede indicar un estado de progreso de la tarea. Opcionalmente se puede indicar recurrencia, excepciones al rango de recurrencia, participantes y recordatorios (siempre que posean una fecha asociada).

Las acciones permitidas son creación, consulta, edición y eliminación de tareas.

**Administración de Journals o diarios:** Un journal consiste en una entrada más personal asociada a un día específico, y que por tanto no posee recurrencias, excepciones, participantes ni recordatorios. Su descripción puede ser más extensa.

Las acciones permitidas son creación, consulta, edición y eliminación de journals.

**Administración de Categorías:** Las entradas del calendario pueden ser indexadas en categorías las cuales pueden distinguirse entre globales (comunes para todos los usuarios) o aquellas propias de cada usuario y visibles solo para él.

Se permiten acciones de creación, consulta, edición y eliminación.

**Administración de Contactos:** Un contacto puede ser invitado a formar parte de un evento, a trabajar conjuntamente en la ejecución de una tarea, o bien podrá compartir con un contacto la administración de sus calendarios.

Las acciones permitidas son creación, consulta, edición y eliminación de contactos.

Soporte de entradas recurrentes: La recurrencia indica el patrón de repetición de un evento o tarea en el calendario.

**Soporte de Excepción al rango de recurrencia:** El usuario puede seleccionar una o varias fechas específicas que se excluirán del rango de recurrencia indicado; permitiendo que en la(s) fecha(s) indicada(s) no se planifique la ocurrencia del evento o tarea.

**Soporte de Participantes:** Un evento o tarea puede constar de uno o varios participantes, a los cuales se puede enviar una invitación para aceptación o rechazo del mismo.

**Soporte de Recordatorios:** Los recordatorios de eventos o tareas permiten al usuario indicar un mecanismo para anunciar su ocurrencia antes de la fecha programada del mismo. Los mecanismos disponibles son por medio de correo electrónico o por medio de un mensaje SMS al móvil indicado en su información de cuenta.

**Compartición de calendarios:** El organizador de un calendario puede elegir compartir su administración con uno o varios miembros del sistema que formen parte de la lista de sus contactos; asignándoles permisos sobre las entradas de éstos.

**Exportar Calendario:** Esta herramienta permite al usuario descargar el calendario indicado en formato icalendar con extensión "ics", a fin de que pueda ser empleado por otras aplicaciones de administración de calendarios.

**Importar Calendario:** Opción que permite al usuario importar el calendario a partir de la ruta indicada de su ubicación a fin de incorporarlo a la lista de calendarios del usuario.

**Impresión de Calendarios:** Permite al usuario imprimir los eventos planificados en formato de lista. Los eventos a imprimirse dependerán de la vista seleccionada: diaria, semanal, mensual o anual.

**Personalización de vistas de calendarios:** El usuario puede obtener una vista de los eventos programados de forma diaria, semanal, mensual o anual. Con mayor o menor detalle de la programación horaria de los mismos. Adicionalmente, el sistema permite al usuario seleccionar de la lista de calendarios disponibles aquellos que desea visualizar; facilitando el nivel de planificación al combinar los horarios planificados de los mismos.

**Suscripción a calendarios:** El usuario puede suscribirse a un calendario público o de la comunidad. En un calendario suscrito el usuario solo puede observar las entradas del mismo mas no tiene permiso adicional de modificación o eliminación sobre éstas.

**Búsqueda de Entradas:** Las búsquedas se realizan de acuerdo a la palabra indicada o expresión en cualquiera de los campos textuales de las entradas, sean éstas eventos, tareas o journals.

**Registro de respuesta a la invitación a evento:** Se debe permitir al organizador de un evento consultar el registro de los usuarios que han aceptado, rechazado o aún están pendientes a la invitación planteada en un evento o tarea.

**Solicitud de Citas:** Un usuario puede solicitar citas en el calendario de otro usuario en un intervalo de tiempo determinado.

El usuario administrador una vez ingresado al sistema de igual forma que un usuario común posee las siguientes opciones de control:

**Administración de Usuarios:** El administrador tiene la capacidad de crear usuarios directamente.

Las tareas de administración incluyen creación, consulta, eliminación de usuarios. De igual forma el administrador puede deshabilitar o inactivar a usuarios en el sistema por infracciones a la seguridad existente o por alguna razón justificada.

**Administración de Categorías Globales:** Permite la creación, consulta, eliminación y edición de categorías globales. En el sistema las categorías globales identifican a aquellas que pueden son visibles y accesibles por todos los usuarios del sistema.

**Respaldo de la BD:** Permite configurar la obtención de un respaldo de la base de datos subyacente a fin de emplearla en algún proceso de recuperación del sistema o por simple medida de seguridad.

El usuario público que es quien accede a la sección pública del sistema puede hacer uso de las siguientes funcionalidades:

**Registro al Sistema:** Mediante un formulario un usuario público podrá ingresar los datos necesarios para poder formar parte del sistema previa autorización del administrador.

# **4.1.2. Requerimientos no funcionales**

Los requerimientos no funcionales se relacionan con características del sistema que se aplican de manera general como un todo, más que a rasgos particulares del mismo y que pueden limitarlo. Entre los aspectos a considerar tenemos los siguientes:

**Eficiencia:** La administración de la información de planificación debe en lo posible ahorrar tiempo en la coordinación de eventos, así como en la planificación de grupos.

#### **Facilidad de Mantenimiento y Extensibilidad:**

- El sistema debe ofrecer facilidad de mantenimiento a través de codificación de estándares, convención de nombres, funciones, clases, abstracción y re-uso de componentes.
- El sistema debe poder adaptarse a futuros requerimientos con respecto a los atributos de las entradas del calendario, permitiendo la incorporación de nuevas características que afecten el código existente de la menor manera posible.

# **Seguridad:**

- La seguridad del sistema debe garantizarse mediante métodos de autenticación de usuarios y uso de sesiones. De igual manera, debe soportar diferentes tipos de usuarios con permisos asociados dentro del mismo.
- El sistema debe estar en capacidad de rechazar accesos o modificaciones indebidas o no autorizadas.
- El sistema debe contar con mecanismos que permitan el registro de actividades con identificación de los usuarios que los realizaron.

**Operatividad:** El sistema debe ser de fácil operación, y demandar un bajo nivel de soporte a los usuarios.

**Rendimiento:** El sistema debe estar en capacidad de dar respuesta al acceso de todos los usuarios con tiempos de respuesta aceptables, permitiendo la consulta y la actualización permanente y simultánea de la información almacenada.

**Flexibilidad:** Debe permitir la inclusión o exclusión de características mediante la configuración de parámetros sin necesidad de cambiar manualmente el código, de tal manera que se pueda realizar una administración funcional del sistema.

Uno de los factores claves no funcionales que influyen en la aceptación del producto final constituye la **usabilidad**, a continuación un detalle de los aspectos a considerar en torno a este requerimiento:

**Apariencia:** El sistema debe tener una interfaz de uso intuitiva, sencilla y gráfica, complementada con un buen sistema de ayuda, cumpliendo los principios estéticos relacionados con el uso de colores adecuados y apariencia.

**Familiaridad:** El "look and feel" del sistema debe ser similar al ofrecido por las aplicaciones de escritorio existentes proporcionando varias vistas de calendario al usuario.

**Sensación del Producto:** Auto descriptivo, fácil de entender y usar para gente sin entrenamiento, de forma tal que los nuevos usuarios entiendan intuitivamente cómo usarlo.

**Salidas:** Las salidas deben ser claras y precisas.

**Errores amigables:** El sistema debe producir mensajes de error significativos que den a los usuarios una idea clara de qué fue lo que pasó y cómo tomar una acción correctiva.

# **4.2. Alcance del Sistema**

El sistema cubre la planificación de eventos, tareas y entradas de un diario a través de una aplicación de escritorio que permita la administración local de los mismos, así como el diseño de un componente Web que se encargue del manejo y compartición de esta información hacia un servidor remoto; a través del cual otros puedan conocer las actividades

programadas de un individuo en particular, de un grupo de trabajo o de toda una institución, y que a su vez les permita suscribirse o solicitar citas de acuerdo a la disponibilidad de tiempo del sujeto en mención, las mismas que serán enviadas de manera remota por medio del correo electrónico, para su respectiva aceptación o rechazo por parte del dueño del calendario u organizador.

Los recordatorios de la programación establecida se realizarán (siguiendo la norma RFC2445) por medio de alarmas sonoras de manera local en la aplicación de escritorio y mediante correos electrónicos para la notificación remota de eventos y tareas, así como para la solicitud de citas con posibilidad de ser enviados hacia un celular.

# **4.3. Limitaciones del Sistema**

El sistema opera bajo las siguientes limitantes:

- El envío efectivo de correos electrónicos para recordatorios o citas depende en gran medida de la disponibilidad del servidor de correo. Si el servidor de correo no se encontrara activo se realizarán un cierto número de reintentos, luego de lo cual se desistirá el envío del mensaje.
- Los mensajes SMS o de texto pueden realizarse, siempre que el operador celular permita el envío de texto a una cuenta de correo asociada.
- La periodicidad con la que se puede repetir una entrada en el calendario está restringida a las reglas de recurrencia más comunes: diaria, semanal, mensual, anual. Con opciones adicionales tales como la selección de días o meses específicos en la secuencia de repetición.
- Las excepciones a un rango de recurrencia se limitan a fechas específicas en dicho rango. No existe soporte para excepciones de rangos dentro del rango de recurrencias.
- Las direcciones de correos electrónicos son validadas con respecto a su formato, su existencia real no es comprobada hasta su uso por parte del sistema. Si existe se permitirá el envío o recepción de invitaciones sino rebotarán al servidor de correo.
- La impresión se limita a un listado de eventos programados de forma diaria, semanal, mensual o anual.

#### **4.4. Componentes del Sistema**

#### **Cliente de Calendario: Mozilla Sunbird**

Fundamentándonos en la idea de evitar reinventar la rueda, el cliente del sistema consiste en colaborar con la comunidad de código abierto de Sunbird en el cumplimiento de los requerimientos planteados de la aplicación a fin de convertirlo en una alternativa viable de los productos que soportan la norma iCalendar existentes en la red.

Sunbird tiene entre otras las siguientes características: trabaja con archivos basados en el estándar iCalendar; permite importar, exportar o suscribirse a archivos iCal; permite publicar calendarios hacia un servidor FTP o WebDAV.

# **Servidor de Calendarios: Front End Web y Gestor de Base de Datos**

El servidor de calendarios permite la distribución y/o promoción de la información de planificación en línea. Para ello, requiere de un front-end Web que habilite la visualización de los calendarios publicados en el servidor de manera individual o colectiva, así como la solicitud de citas o reuniones en un horario determinado de un calendario.

El servidor trabaja paralelamente con un sistema gestor de base de datos, el cual contiene la estructura necesaria para almacenar tanto la información relativa al calendario como las entidades que permiten brindar características adicionales al sistema tales como listas de contactos, compartición, publicación de eventos entre otras.

El sitio del sistema admite la visualización de la planificación personal por día, semana o año. Ofrece la posibilidad de descargar la información de un calendario completo como un archivo de extensión "ics", es decir que cumpla la norma RFC2445, el cual puede interoperar con otras aplicaciones de escritorio o Web que se apeguen al estándar.

#### **4.5. Descripción de Actores**

En el lenguaje de modelamiento unificado (UML), un actor es algo o alguien que provee un estímulo al sistema. Un actor usualmente se lo piensa como un rol, en lugar de una persona. Una sola persona del mundo real puede ser representada por varios actores si tienen diversos roles distintos y objetivos en relación con el sistema.

En el sistema actual, el mismo usuario del sistema puede tomar diversos roles dependiendo si es quien inicia las interacciones del sistema (actor activo); o quien es blanco de peticiones o es activado por el sistema (actor pasivo). Consecuentemente, los roles que puede desempeñar son los siguientes:

- Usuario: En general el término usuario hace referencia a aquel que tiene cuenta en el sistema y que por lo tanto puede planificar entradas en el mismo.
- Organizador: Usuario que inicia o crea un evento o tarea o que es dueño de un calendario.
- Participante: Invitados a un evento o tarea organizados por otro usuario del sistema. Un participante puede pertenecer o no al sistema.
- Asistente: Usuario del sistema con quien ha sido compartida la administración de un calendario por parte del usuario organizador.

Otro tipo de usuario desempeña el rol de administrador del sistema de aquel que posee una cuenta común en el mismo, definiendo al actor administrador:

• Administrador: Usuario del sistema que realiza tareas de administración en el mismo, tales como por ejemplo: manejo de usuarios y configuraciones básicas del sistema.

En el sistema existen actores secundarios que brindan soporte al actor primario:

- Servicio de correo: permite llevar a cabo las tareas que involucran el envío de correos electrónicos a los usuarios e indicar noticias, invitaciones, contraseñas a los usuarios.
- Temporizador (reloj del sistema): lleva un control de los recordatorios enviados y a enviar.
- Agente de impresión: permite realizar las tareas de impresión.

#### **4.6. Especificaciones de Casos de Uso y Escenarios**

Un caso de uso es una técnica empleada para capturar los requerimientos funcionales del negocio.

Los casos de uso del componente de "Servidor de Calendarios" son los siguientes:

- 1. Usuario Ingresa al Sistema
- 2. Usuario crea calendario
- 3. Usuario ingresa evento en un calendario
- 4. Usuario ingresa tarea en un calendario
- 5. Usuario ingresa journal en un calendario
- 6. Usuario crea categoría personal
- 7. Usuario registra contactos
- 8. Usuario indica un patrón de recurrencia
- 9. Usuario indica una excepción de recurrencia
- 10. Usuario selecciona los participantes de una entrada
- 11. Usuario indica recordatorio asociado a una entrada
- 12. Usuario asocia categorías a una entrada
- 13. Usuario modifica datos de calendario
- 14. Usuario modifica datos de evento
- 15. Usuario modifica datos de tarea
- 16. Usuario modifica datos de journal
- 17. Usuario modifica datos de una categoría
- 18. Usuario modifica datos de un contacto
- 19. Usuario elimina calendario
- 20. Usuario elimina evento de un calendario
- 21. Usuario elimina tarea de un calendario
- 22. Usuario elimina journal de un calendario
- 23. Usuario elimina categoría personal
- 24. Usuario elimina contacto
- 25. Usuario consulta calendarios
- 26. Usuario consulta eventos
- 27. Usuario consulta tareas
- 28. Usuario consulta journals
- 29. Usuario consulta categorías
- 30. Usuario consulta contactos
- 31. Usuario se registra en el sistema
- 32. Usuario actualiza datos de cuenta
- 33. Usuario actualiza contraseña de cuenta
- 34. Usuario actualiza preferencias de cuenta
- 35. Usuario solicita recordatorio de contraseña
- 36. Usuario solicita citas a otro usuario del sistema
- 37. Participante recibe invitación a un evento o tarea
- 38. Sistema envía recordatorios a participantes
- 39. Usuario busca calendarios y/o eventos de la comunidad
- 40. Usuario comparte calendario
- 41. Usuario exporta calendario
- 42. Usuario importa archivo de calendario
- 43. Usuario imprime calendario
- 44. Usuario personaliza vista de calendarios
- 45. Suscripción a calendarios de otro usuario
- 46. Administrador crea usuarios
- 47. Administrador consulta usuarios
- 48. Administrador modifica usuario
- 49. Administrador elimina usuario
- 50. Administrador crea categorías globales
- 51. Administrador respalda base de datos
- 52. Administrador accede a logs de recordatorios del sistema
- 53. Usuario cierra sesión

La descripción de un caso de uso puede tener varios niveles de detalle dependiendo de la complejidad del sistema.

En caso de que el caso de uso posea varios cursos de ejecución y poscondiciones que no puedan detallarse por completo por medio de su flujo normal y alterno, se especificarán escenarios que se detallarán en la sección 4.6.2.

# **4.6.1. Especificación de Casos de Uso**

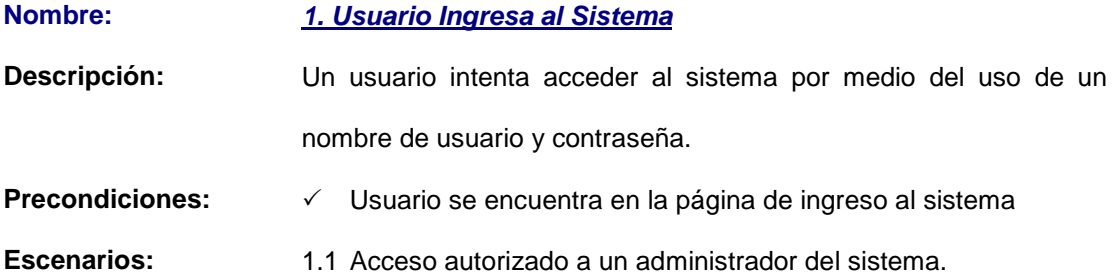

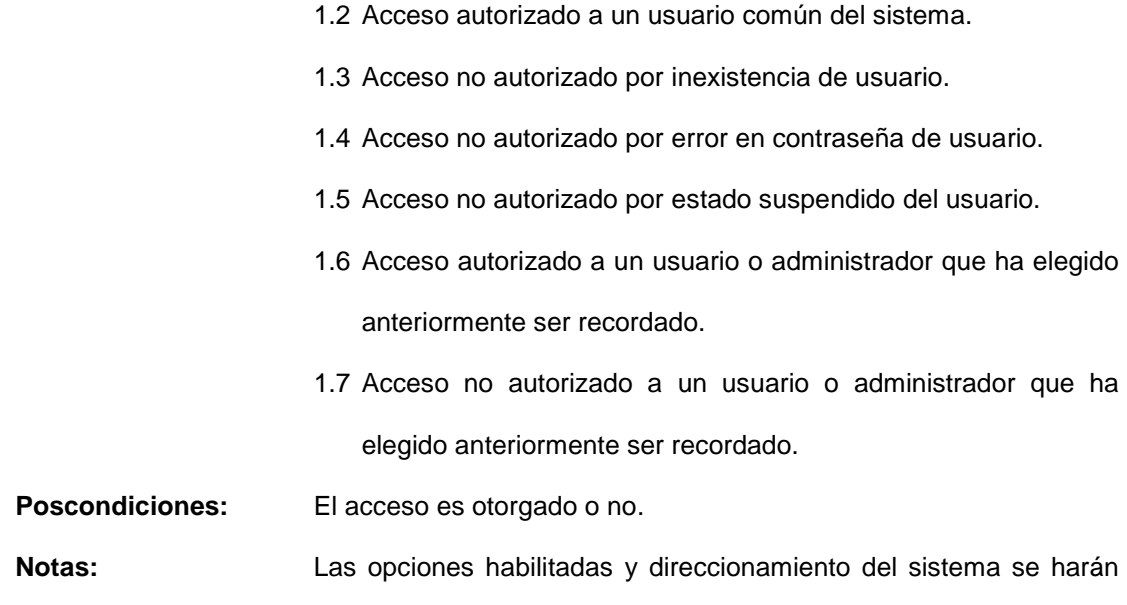

en función del rol del usuario identificado.

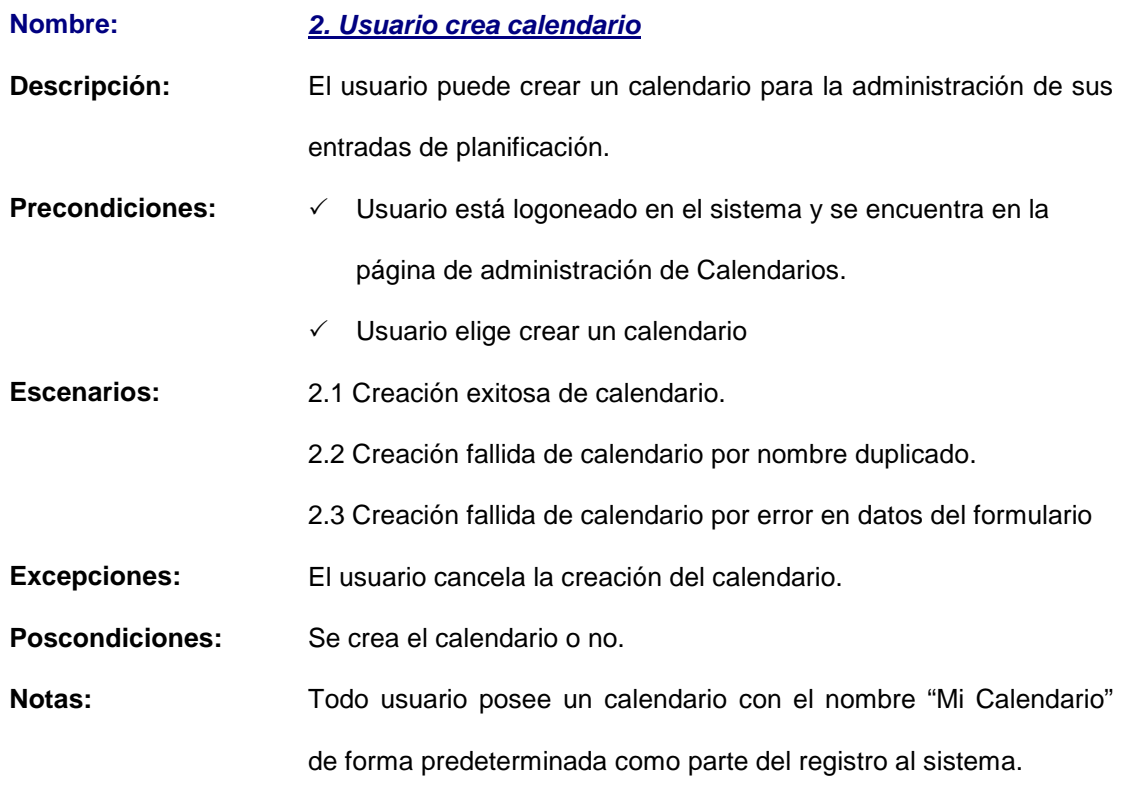

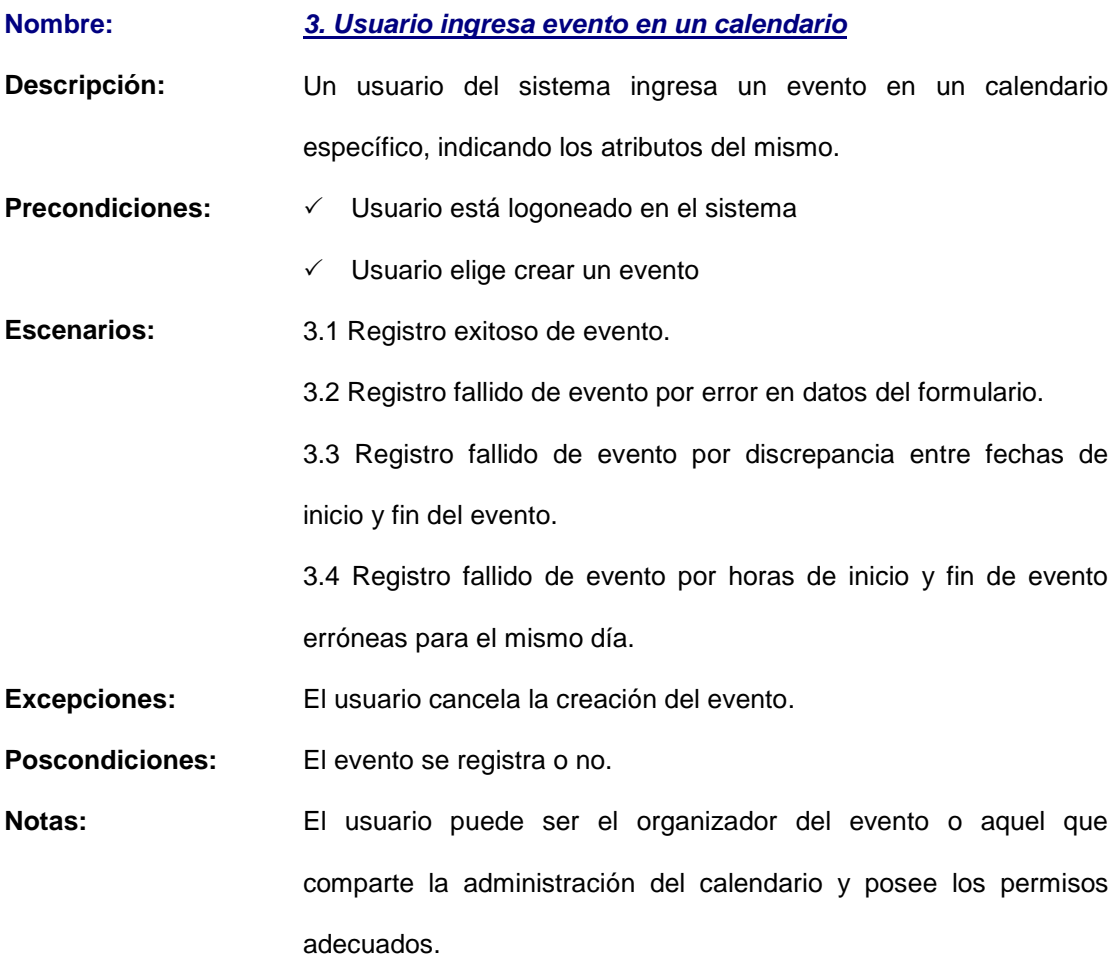

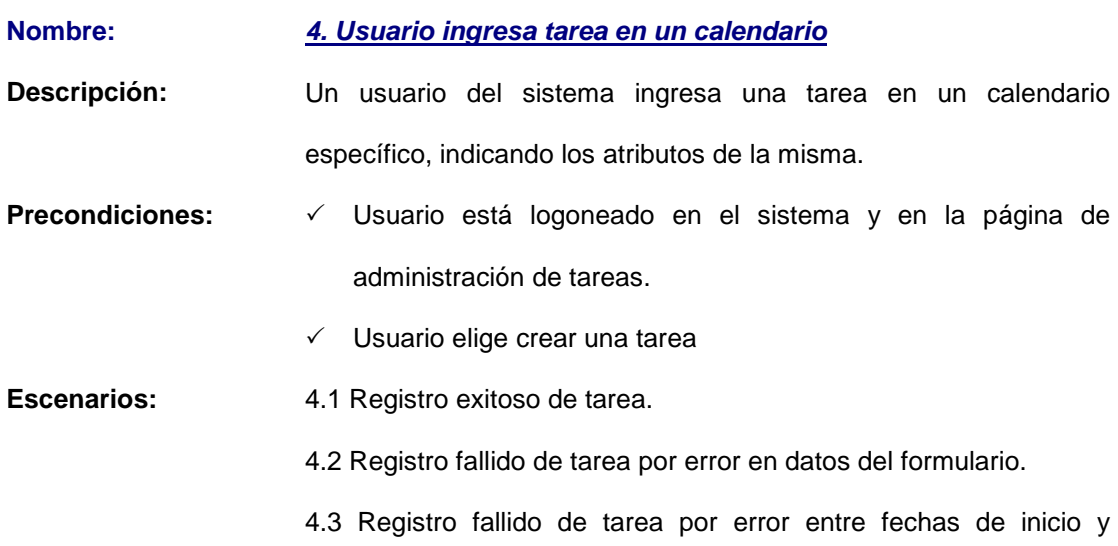

vencimiento.

4.4 Registro fallido de tarea por error entre horas de inicio y vencimiento para el mismo día.

**Excepciones:** El usuario cancela la creación de la tarea.

**Poscondiciones:** La tarea es ingresada o no.

**Notas:** El usuario puede ser el organizador de la tarea o aquel que comparte la administración del calendario y posee los permisos adecuados.

# **Nombre: 5. Usuario ingresa journal en un calendario**

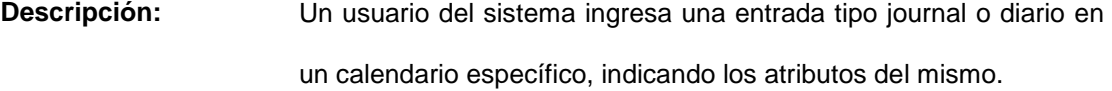

- Precondiciones:  $\checkmark$  Usuario está logoneado en el sistema y en la página de administración de journals.
	- $\checkmark$  Usuario elige crear un journal
- **Escenarios:** 5.1 Registro exitoso de journal en calendario.
	- 5.2 Registro fallido de journal por error en datos obligatorios.
- **Excepciones:** El usuario cancela la creación del journal.

**Poscondiciones:** El journal es ingresado o no.

**Notas:** El ingreso de journals sólo está permitido para el dueño del calendario.

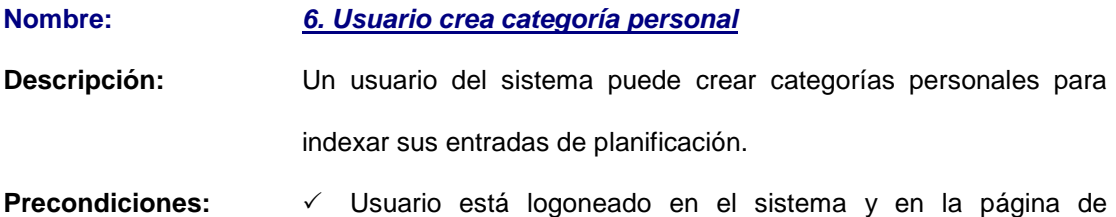

administración de categorías.

 $\checkmark$  Usuario elige crear una categoría **Escenarios:** 6.1 Registro exitoso de categoría personal. 6.2 Registro fallido de categoría personal por nombre duplicado para el mismo usuario. 6.3 Registro fallido de categoría personal por error en datos obligatorios. **Excepciones:** El usuario cancela la creación de la categoría. **Poscondiciones:** La categoría es creada o no.

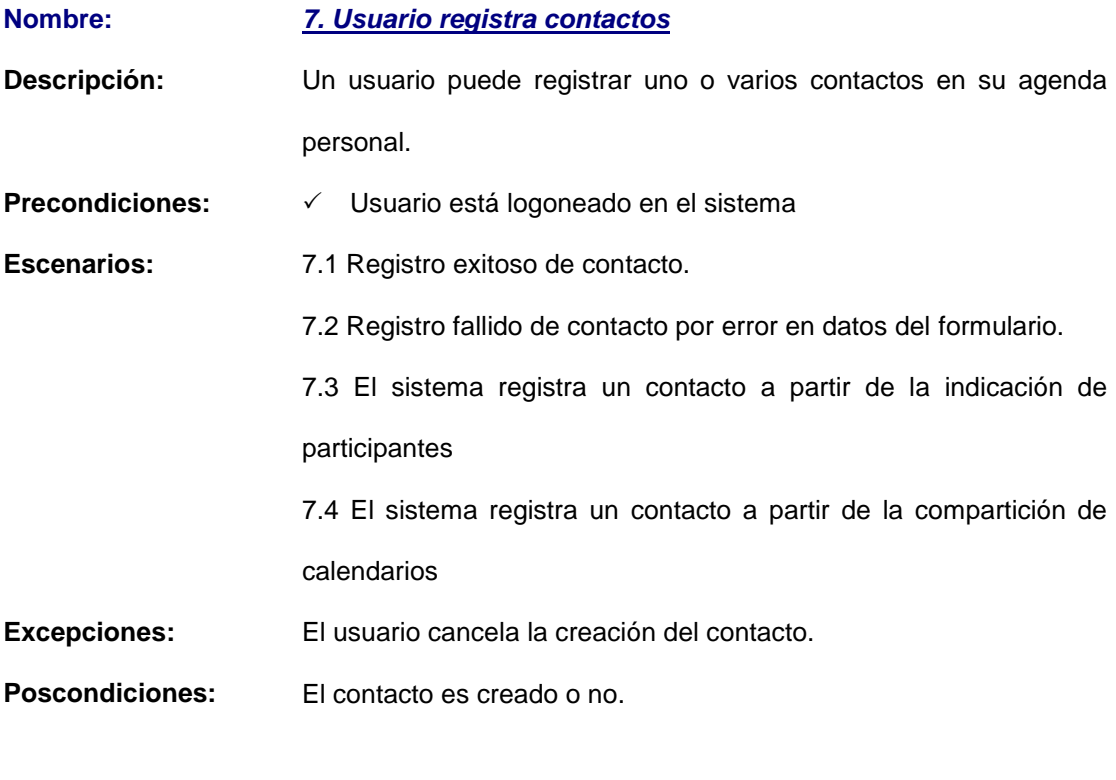

# **Nombre: 8. Usuario indica un patrón de recurrencia Descripción:** Un usuario puede indicar un patrón de repetición para la entrada a

crear, la que puede ser un evento o tarea. Los datos requeridos

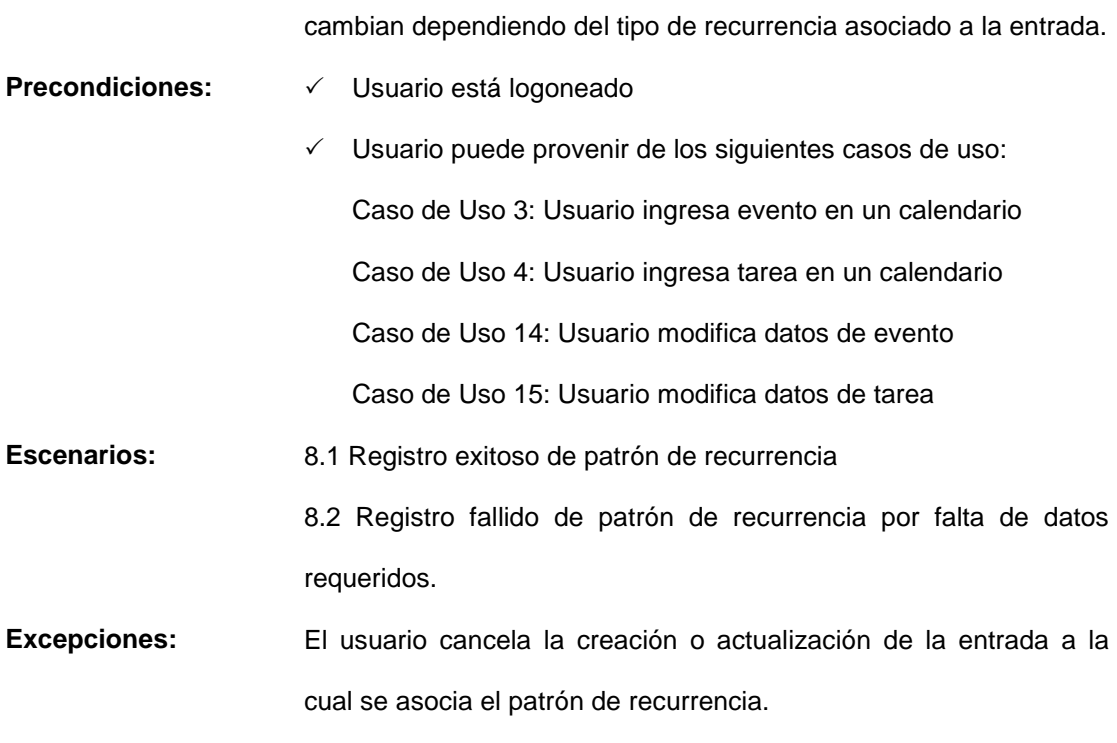

**Poscondiciones:** Se guarda o no la información del patrón de recurrencia.

# **Nombre: 9. Usuario indica una excepción de recurrencia**

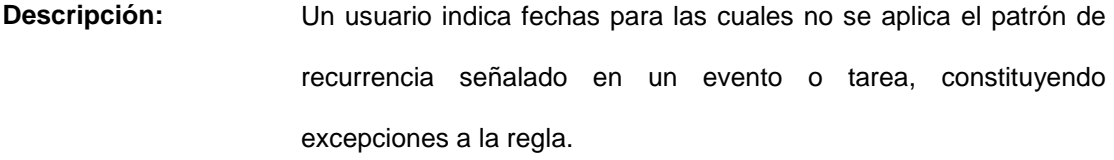

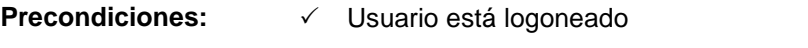

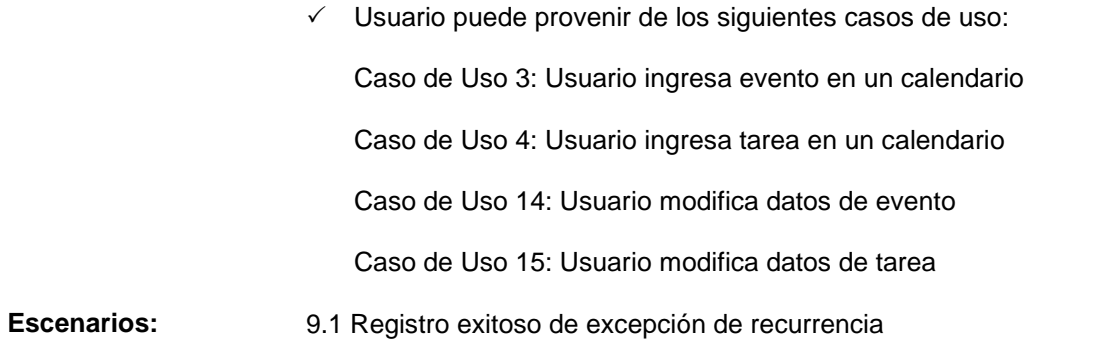

9.2 Registro fallido de excepción de recurrencia por no existir

patrón de recurrencia.

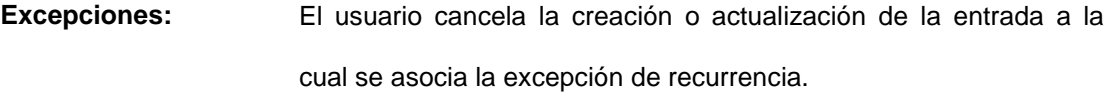

**Poscondiciones:** Se guardan o no las fechas de excepción de recurrencia.

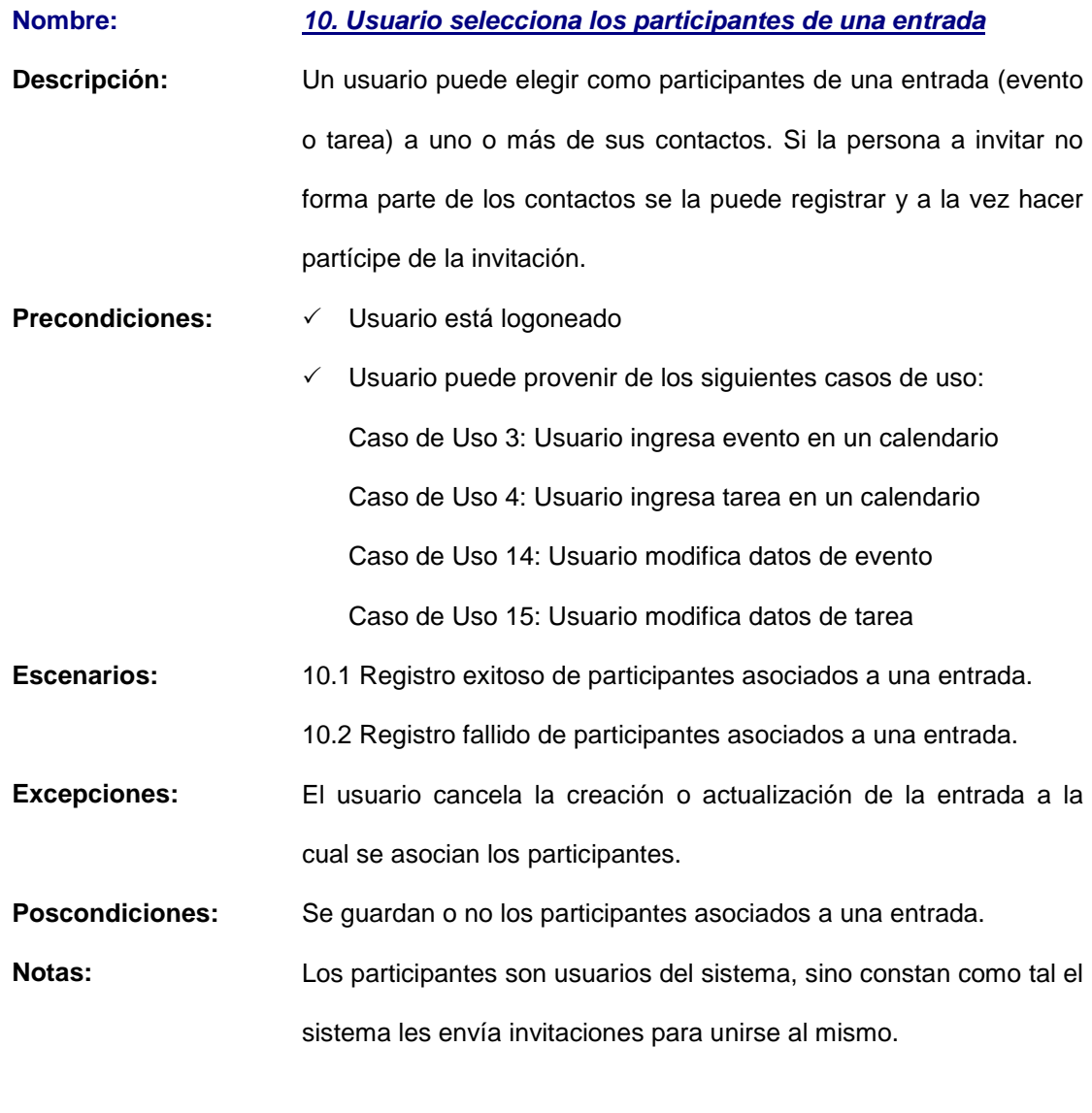

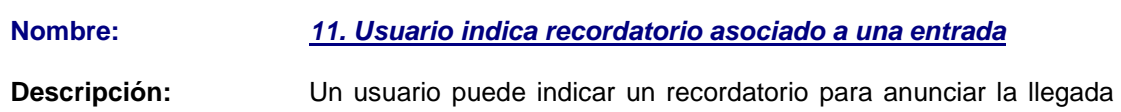

de un evento o tarea antes del inicio del mismo. El recordatorio puede ser por mensaje de texto o email.

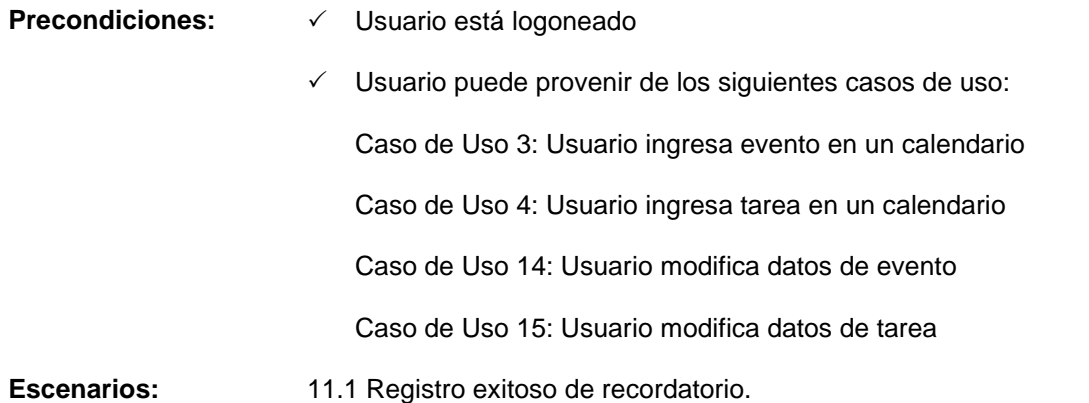

11.2 Registro fallido de recordatorio.

**Excepciones:** El usuario cancela la creación o actualización de la entrada a la cual se asocia el recordatorio.

**Poscondiciones:** Se guarda o no la información de recordatorio.

**Notas:** El recordatorio requiere de un servicio de correo o de un servicio de mensajería celular disponible.

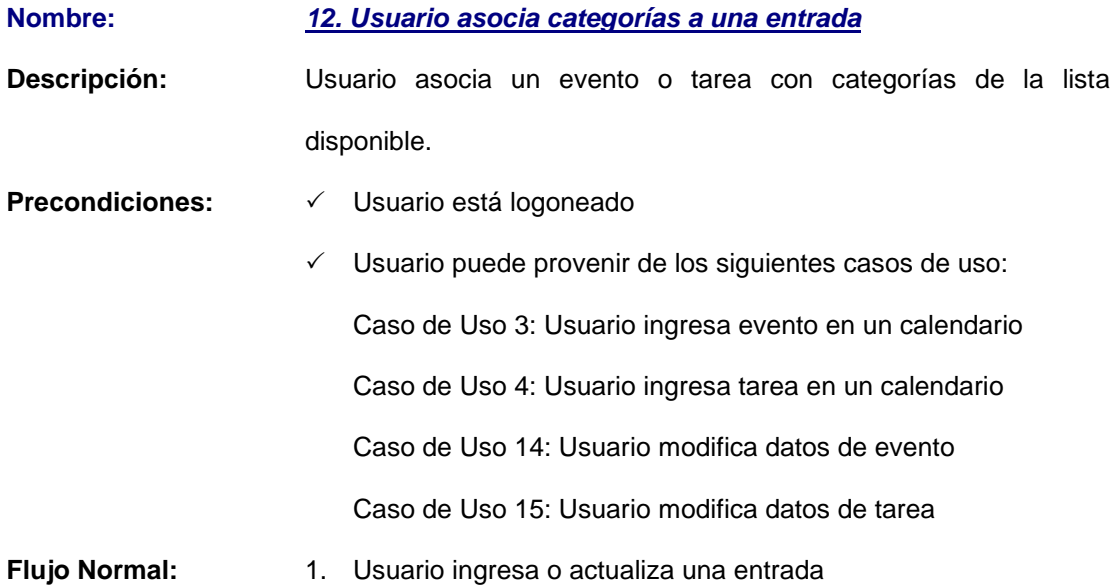

- 2. Usuario selecciona categorías a las que se asocia un evento o tarea
- **Excepciones:** El usuario cancela la creación o actualización de la entrada a la cual las categorías.

3. La entrada es registrada o actualizada

**Poscondiciones:** Las categorías asociadas a la entrada son guardadas exitosamente.

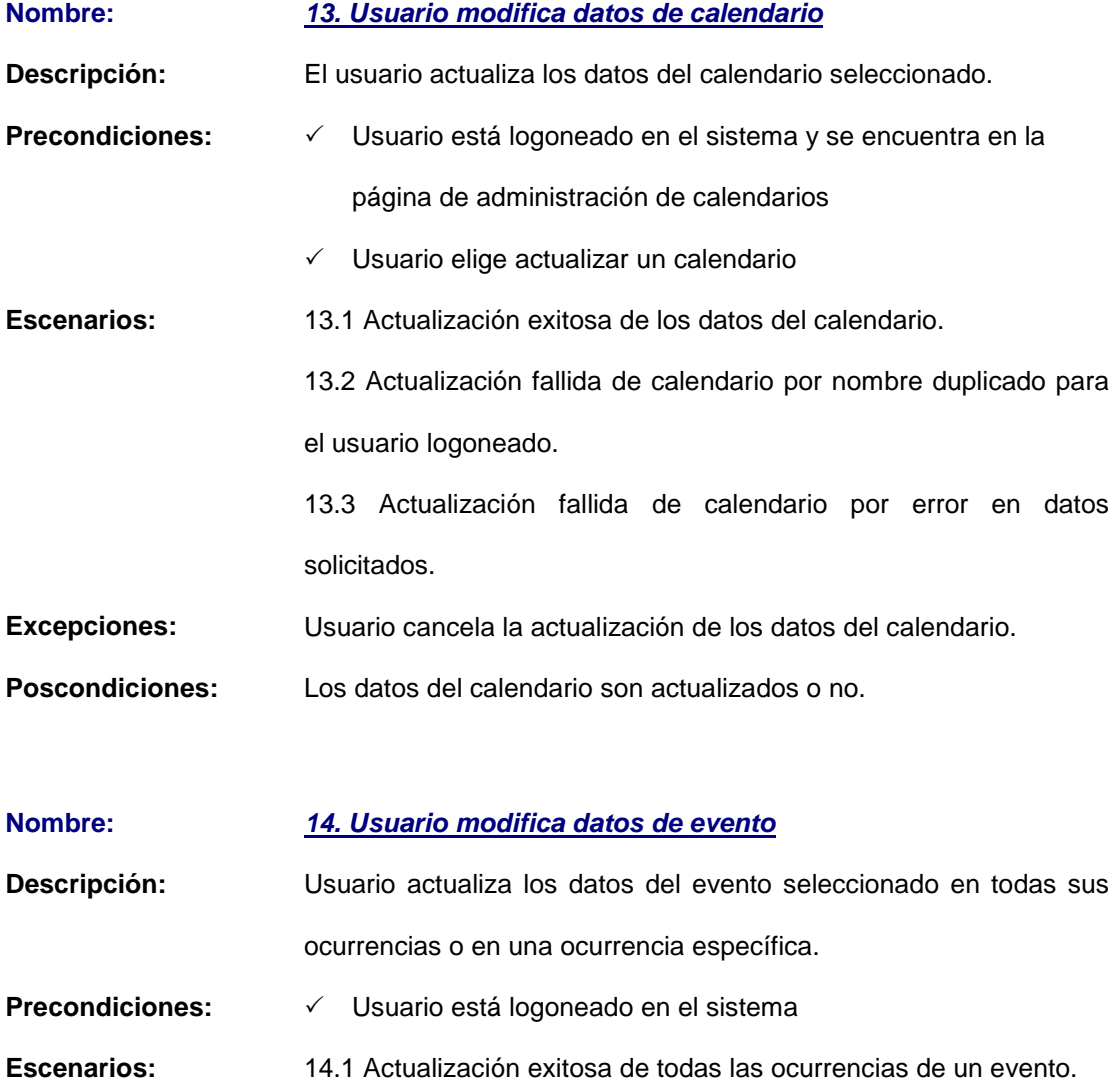

14.2 Actualización exitosa de una ocurrencia específica de un evento.

14.3 Actualización fallida de evento por error en datos solicitados.

14.4 Actualización fallida de evento por discrepancia entre fechas de inicio y fin del evento.

14.5 Actualización fallida de evento por evento por horas de inicio y fin de evento erróneas para el mismo día.

**Excepciones:** Usuario cancela la actualización de los datos del evento.

**Poscondiciones:** Los datos del evento son actualizados o no.

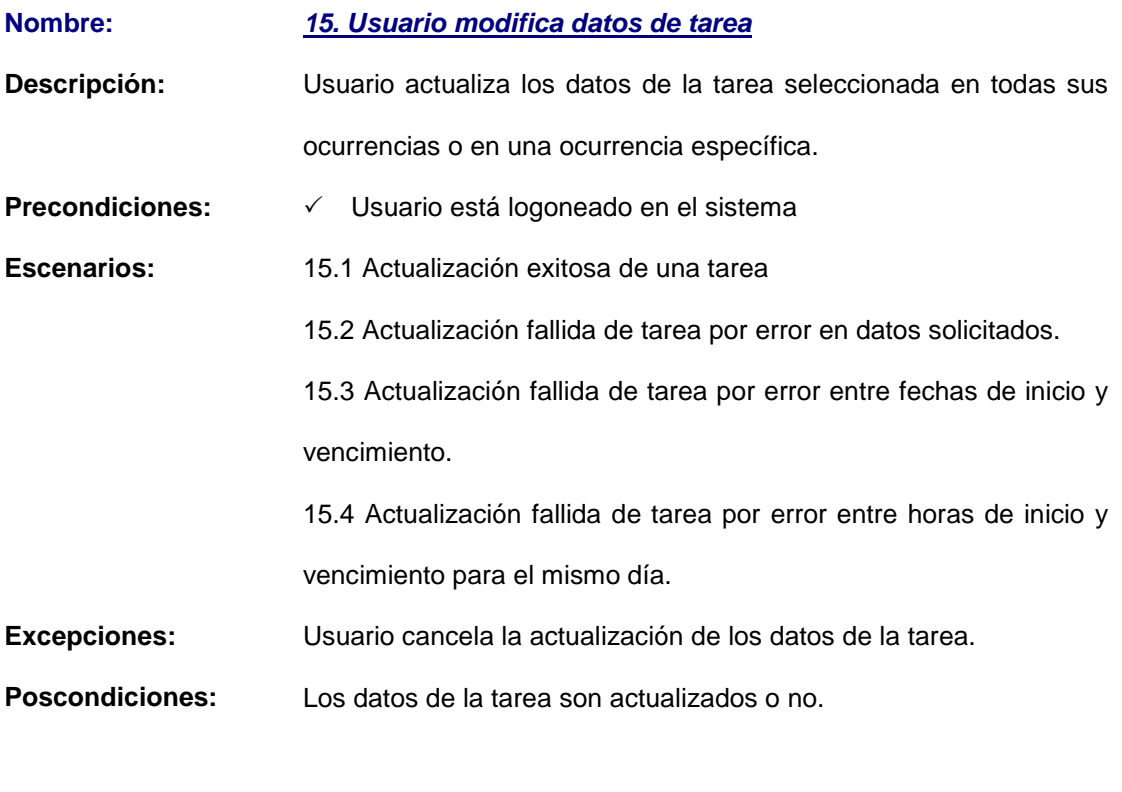

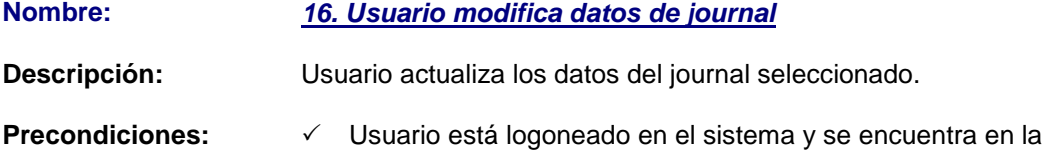

página de administración de journals

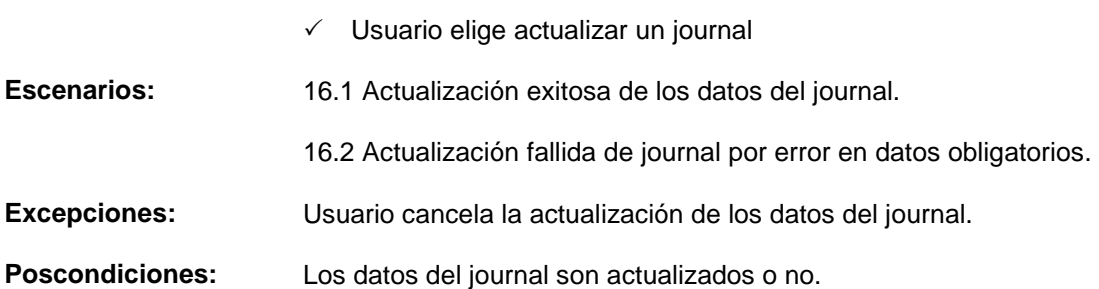

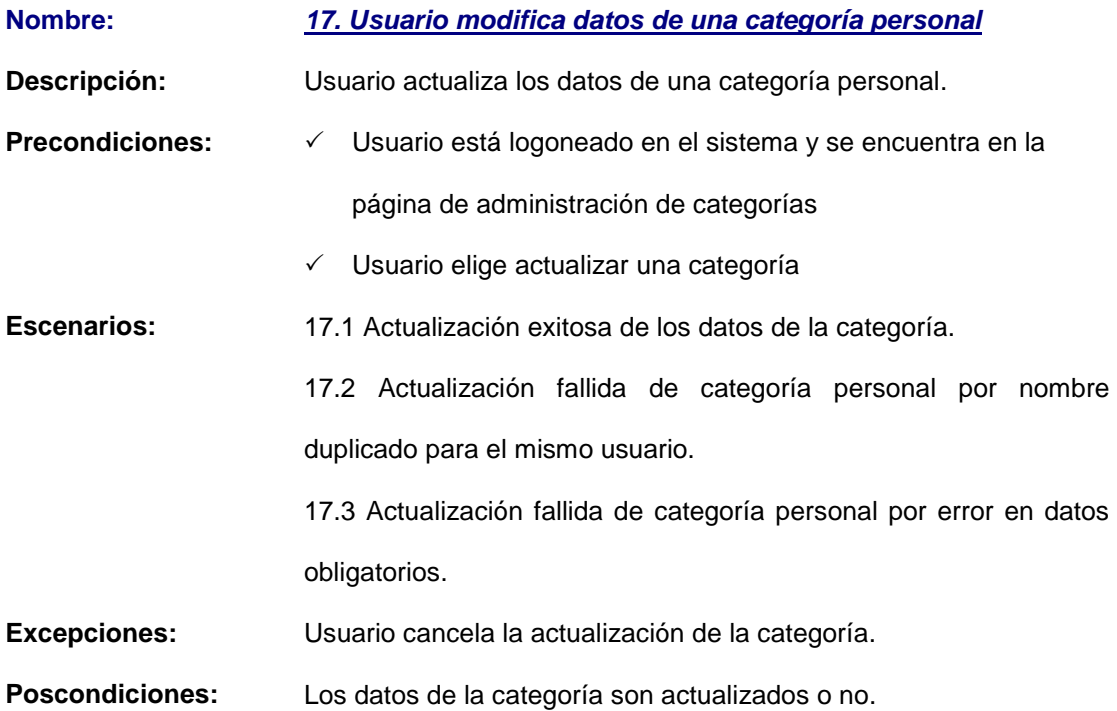

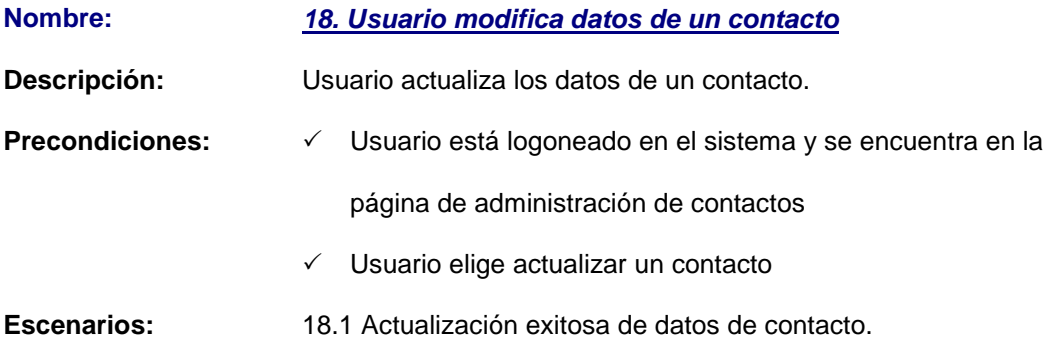

46

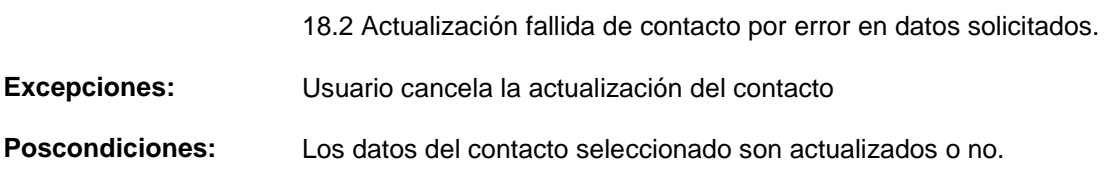

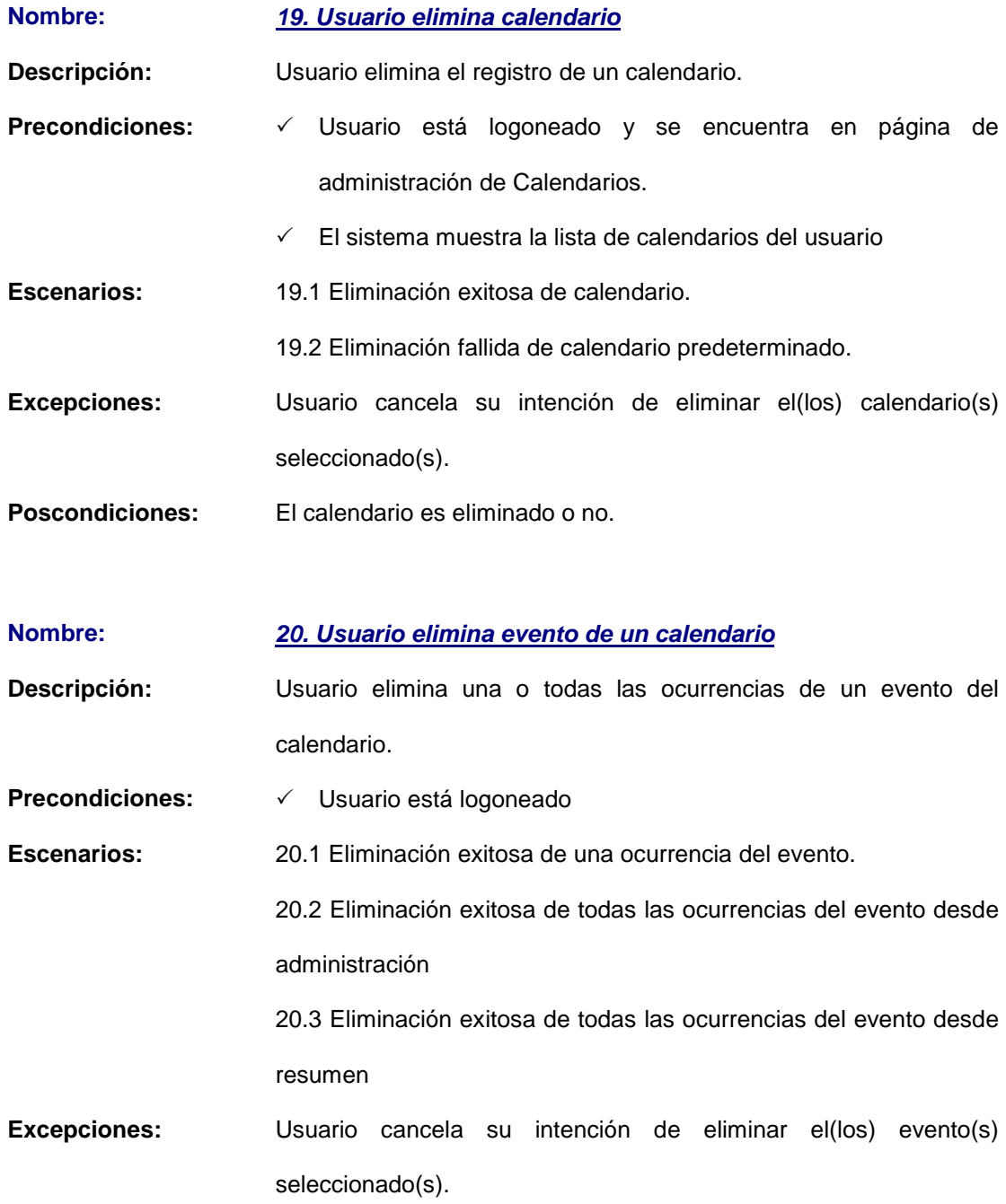

- **Poscondiciones:** Se elimina o no la(s) ocurrencia(s) del evento en el calendario al cual pertenece.
- **Nombre: 21. Usuario elimina tarea de un calendario**

**Descripción:** Usuario elimina una o todas las ocurrencias de una tarea del calendario.

- Precondiciones:  $\checkmark$  Usuario está logoneado **Escenarios:** 21.1 Eliminación exitosa de una ocurrencia de una tarea.
- 21.2 Eliminación exitosa de todas las ocurrencias de la tarea desde resumen.
- **Excepciones:** Usuario cancela su intención de eliminar la(s) tarea(s) seleccionadas.
- Poscondiciones: Se elimina o no la(s) ocurrencia(s) de la tarea en el calendario al cual pertenece.

**Nombre: 22. Usuario elimina journal de un calendario**

- **Descripción:** Usuario elimina uno o varios journals del calendario. Un journal puede eliminarse a partir de su resumen, o desde el listado de administración de journals.
- Precondiciones:  $\checkmark$  Usuario está logoneado y se encuentra en la página de administración de journals
- **Flujo Normal:** 1. Usuario selecciona lo(s) journal(s) a eliminar
	- 2. El sistema muestra un mensaje de confirmación a la acción de eliminación
	- 3. Usuario confirma su intención de eliminar lo(s) journal(s) seleccionados.
- **Excepciones:** Usuario cancela su intención de eliminar el(los) journal(s) seleccionados.
- **Poscondiciones:** El journal es eliminado exitosamente del calendario al cual pertenece. No aparece en la lista de journals del usuario.

#### **Nombre: 23. Usuario elimina categoría personal**

- **Descripción:** Usuario desea eliminar una o varias categorías personales a partir del listado de categorías disponibles. Las categorías que podrá eliminar son únicamente aquellas que fueron creadas por él.
- **Precondiciones:** Usuario está logoneado y se encuentra en la página de administración de categorías.

# **Flujo Normal:** 1. Usuario selecciona la(s) categoría(s) a eliminar

- 2. El sistema muestra un mensaje de confirmación a la acción de eliminación
- 3. Usuario confirma su intención de eliminar la(s) categoría(s) seleccionadas.
- **Excepciones:** 3a. Usuario cancela su intención de eliminar la(s) categoría(s) seleccionada(s).
- **Poscondiciones:** La categoría es eliminada exitosamente de la cuenta del usuario. No aparecerá en la lista de categorías y por tanto no podrá asociarse a una entrada.

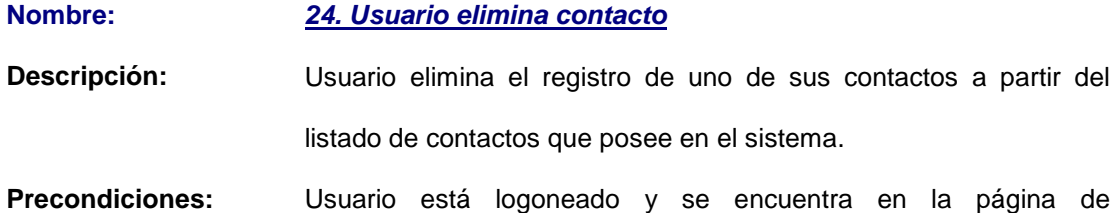

administración de contactos.

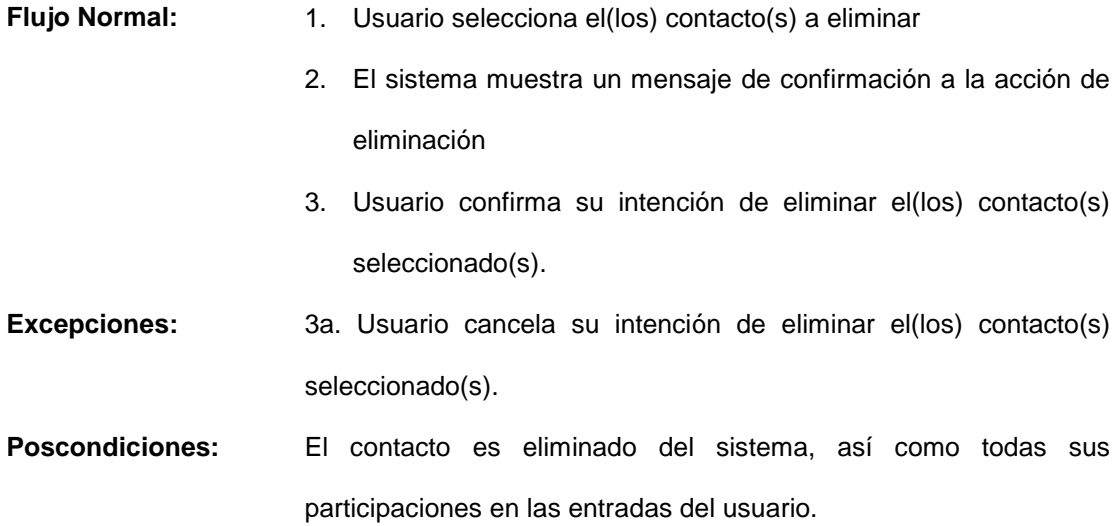

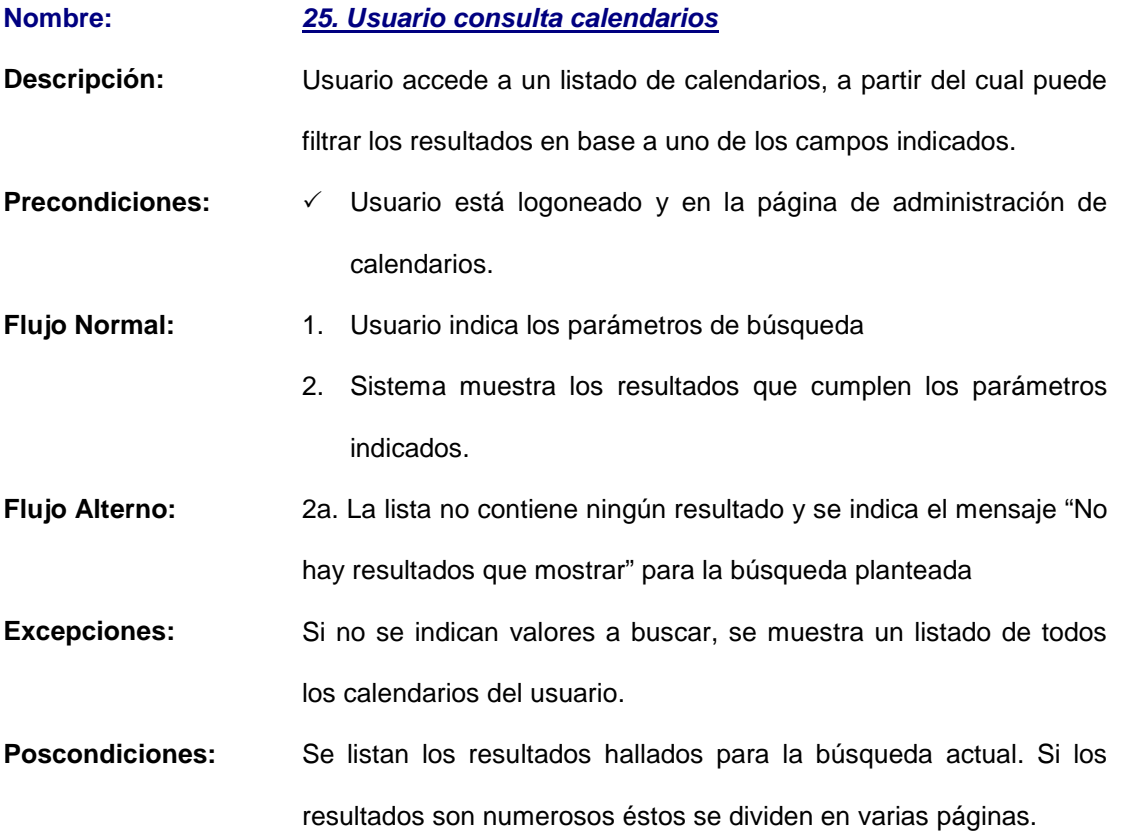

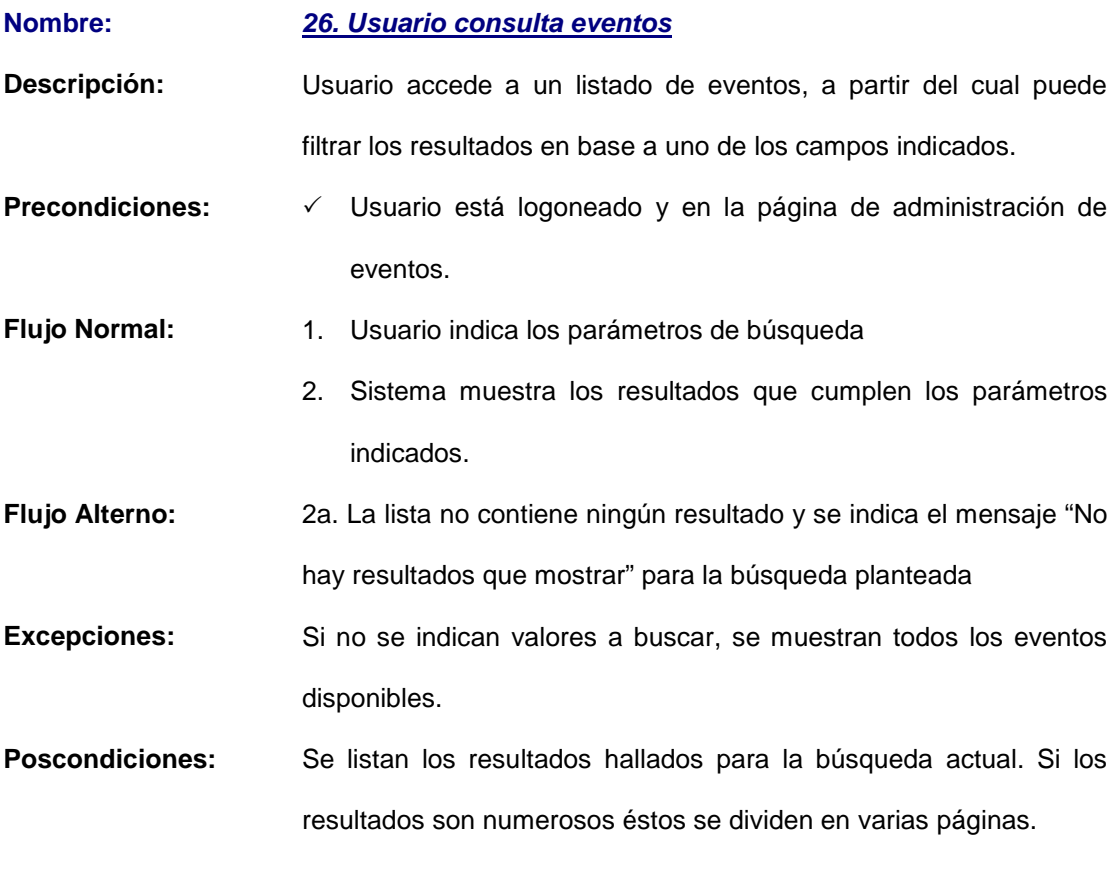

**Nombre: 27. Usuario consulta tareas Descripción:** Usuario accede a un listado de tareas, a partir del cual puede filtrar los resultados en base a uno de los campos indicados. **Precondiciones:**  $\checkmark$  Usuario está logoneado y en la página de administración de tareas. **Flujo Normal:** 1. Usuario indica los parámetros de búsqueda 2. Sistema muestra los resultados que cumplen los parámetros indicados. **Flujo Alterno:** 2a. La lista no contiene ningún resultado y se indica el mensaje "No hay resultados que mostrar" para la búsqueda planteada **Excepciones:** Si no se indican valores a buscar, se muestran todas las tareas del usuario.

**Poscondiciones:** Se listan los resultados hallados para la búsqueda actual. Si los resultados son numerosos éstos se dividen en varias páginas.

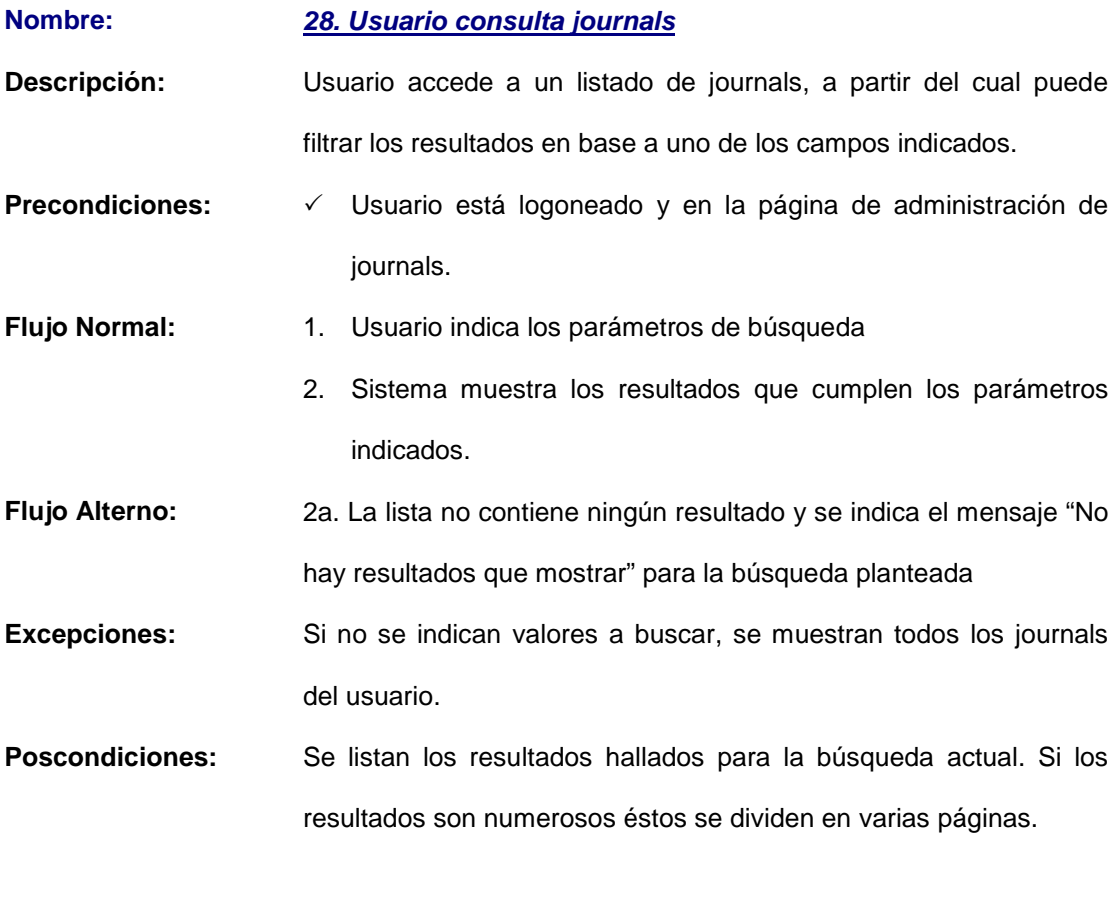

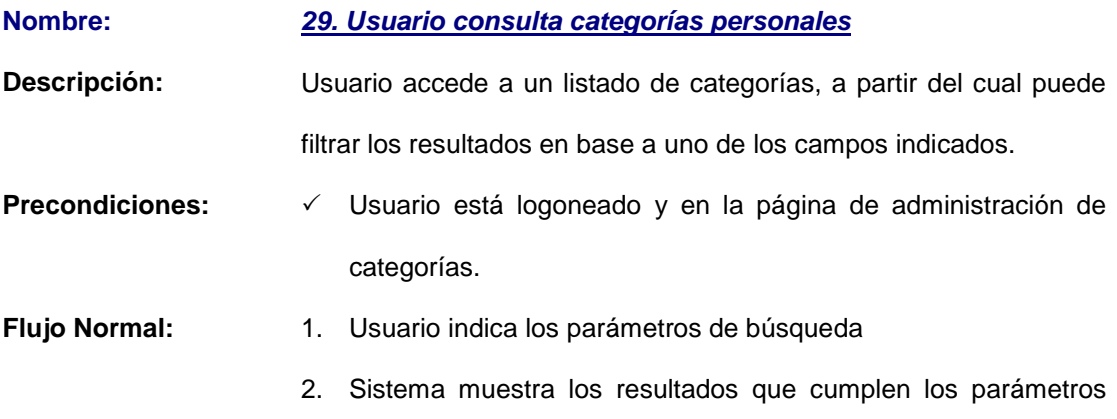
indicados.

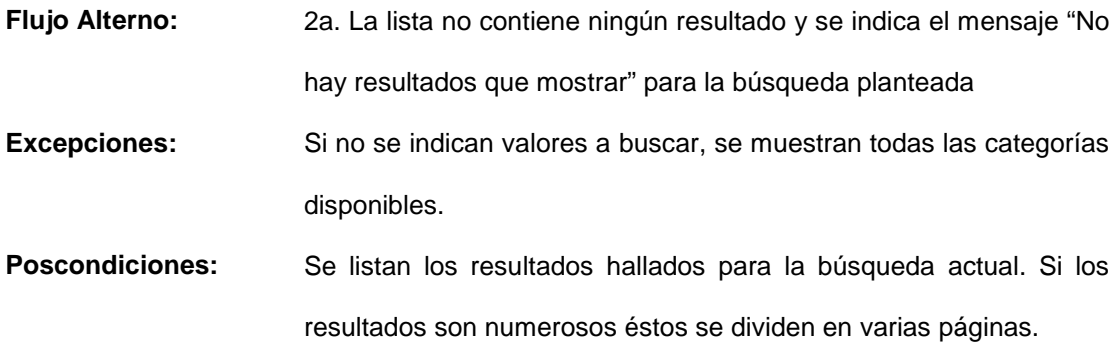

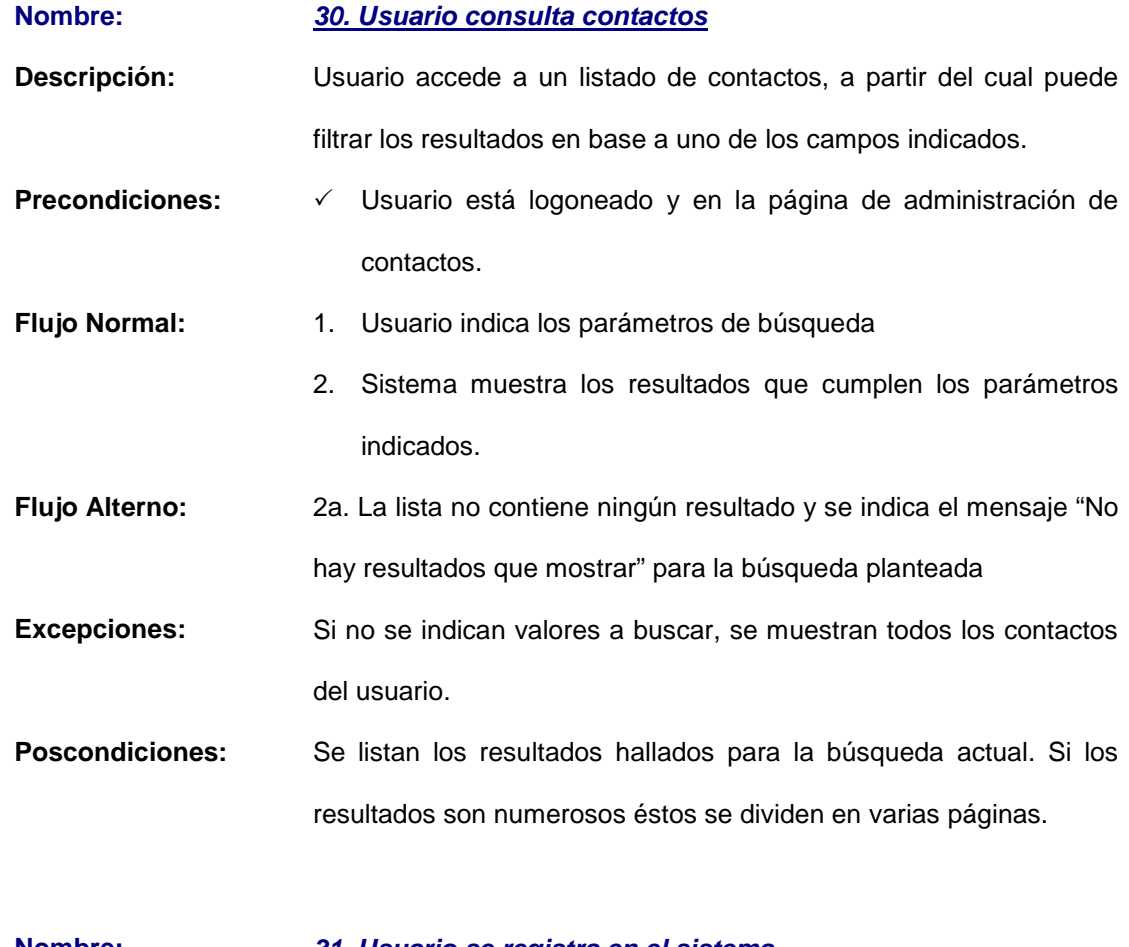

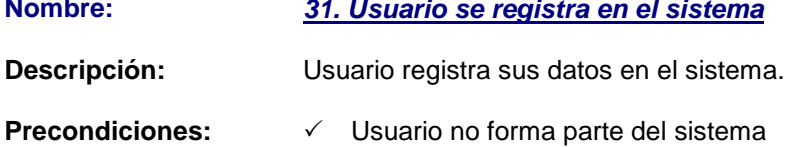

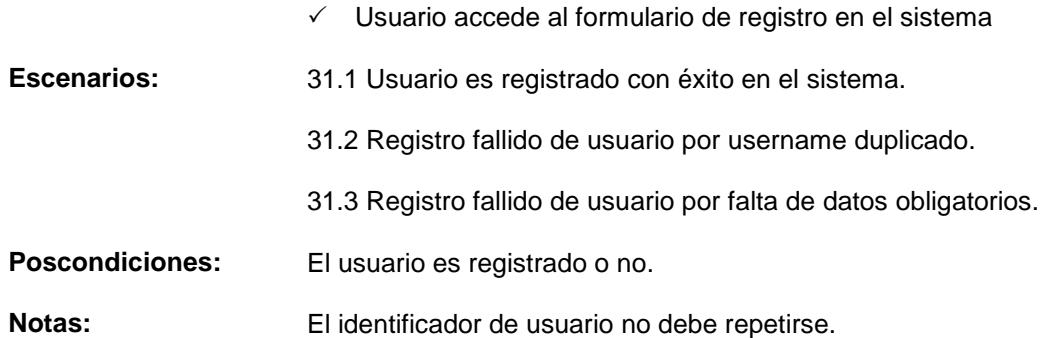

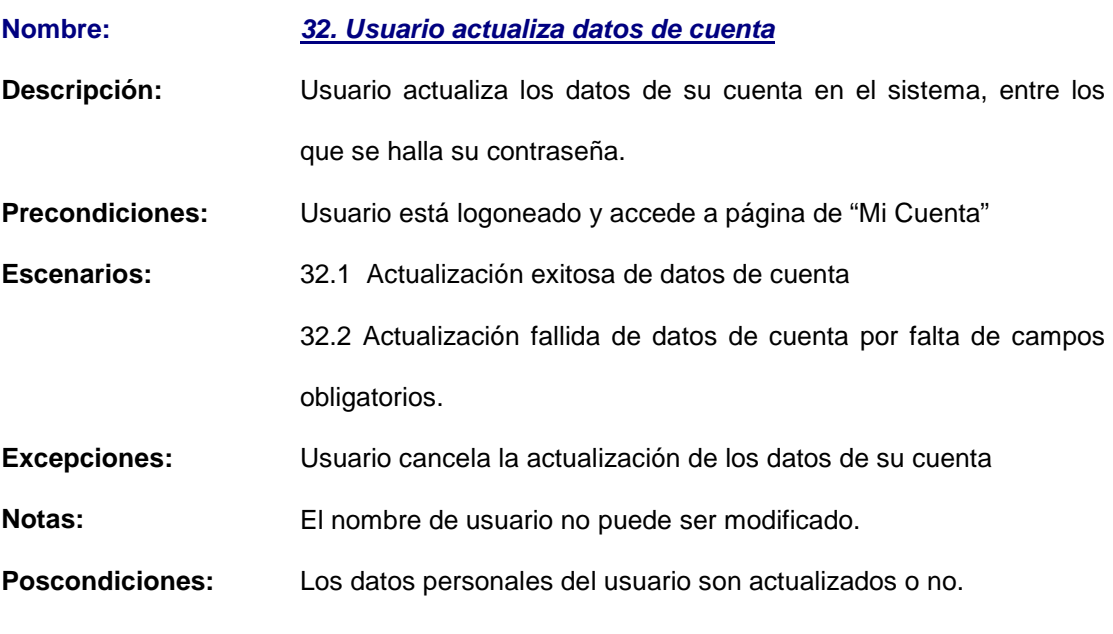

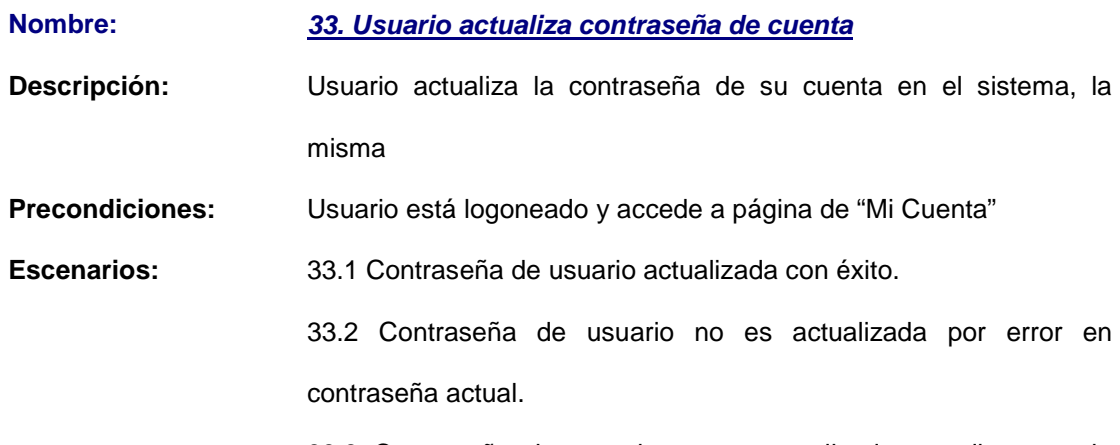

entre nueva contraseña y su confirmación.

33.4 Contraseña de usuario no es actualizada por error en nueva contraseña.

**Excepciones:** Usuario cancela la actualización de los datos de su cuenta

**Poscondiciones:** La contraseña del usuario se actualiza o no.

**Notas:** Contraseña no debe contener espacios ni caracteres especiales.

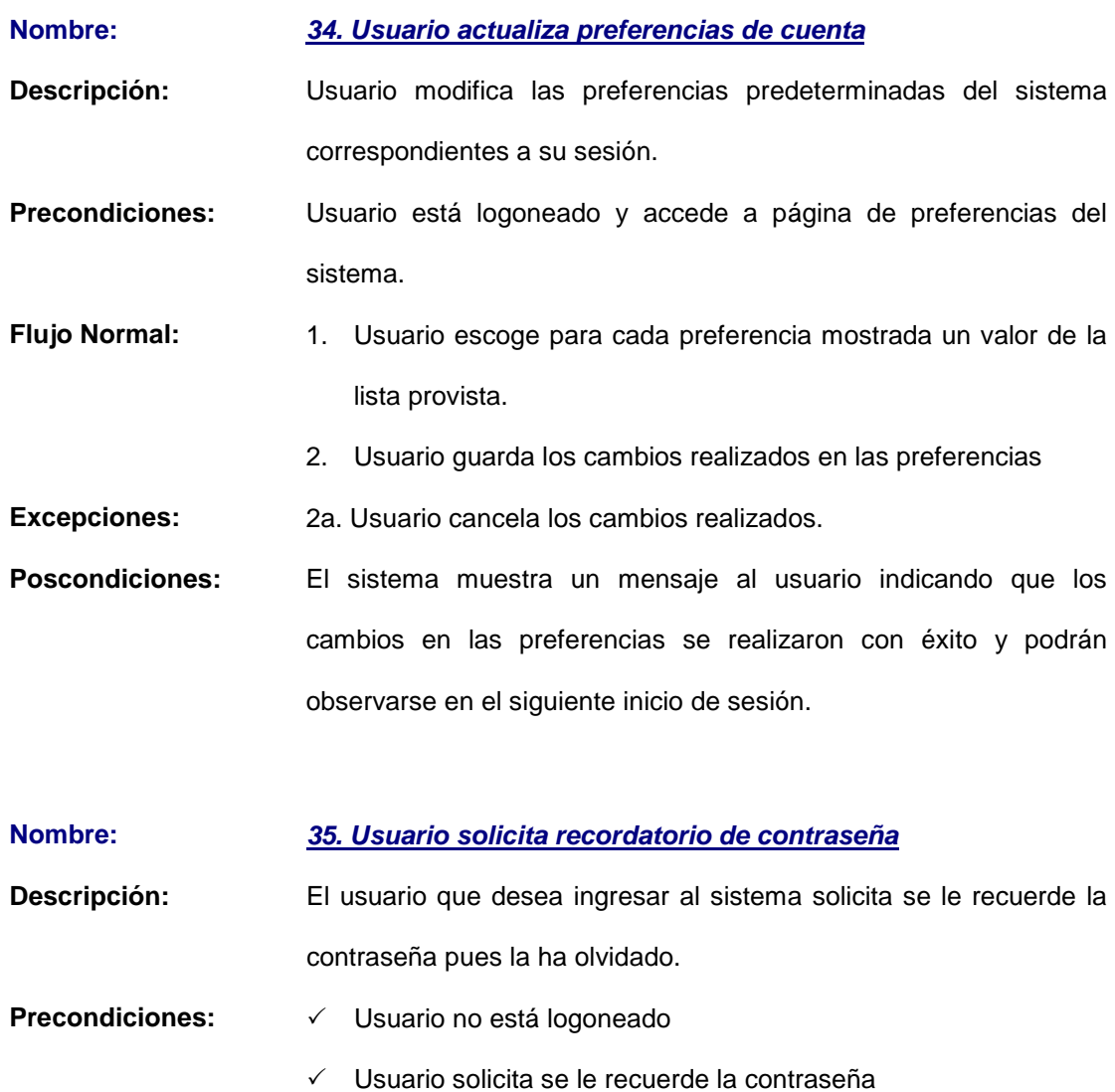

**Escenarios:** 35.1 Recordatorio de contraseña enviado con éxito

35.2 Error en el envío de recordatorio por no hallarse el correo indicado en el sistema.

- **Excepciones:** Error en el envío de recordatorio de contraseña ocasionado por falla en el servicio de correo.
- Poscondiciones: La contraseña es modificada con lo cual el usuario puede iniciar sesión.

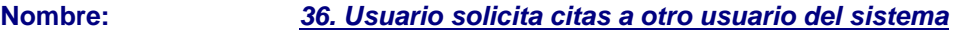

- **Descripción:** Usuario del sistema solicita la posibilidad de un evento en un intervalo de tiempo determinado a otro usuario del sistema. Una solicitud puede ser aceptada o rechazada.
- **Precondiciones:** Los dos son usuarios del sistema tanto el solicitante como el organizador de un calendario.
- **Escenarios:** 36.1 Usuario solicita cita al organizador de un calendario
	- 36.2 Organizador acepta cita solicitada en periodo planteado.
	- 36.3 Organizador niega cita solicitada en periodo planteado.

**Poscondiciones:** La solicitud de cita es aceptada o no.

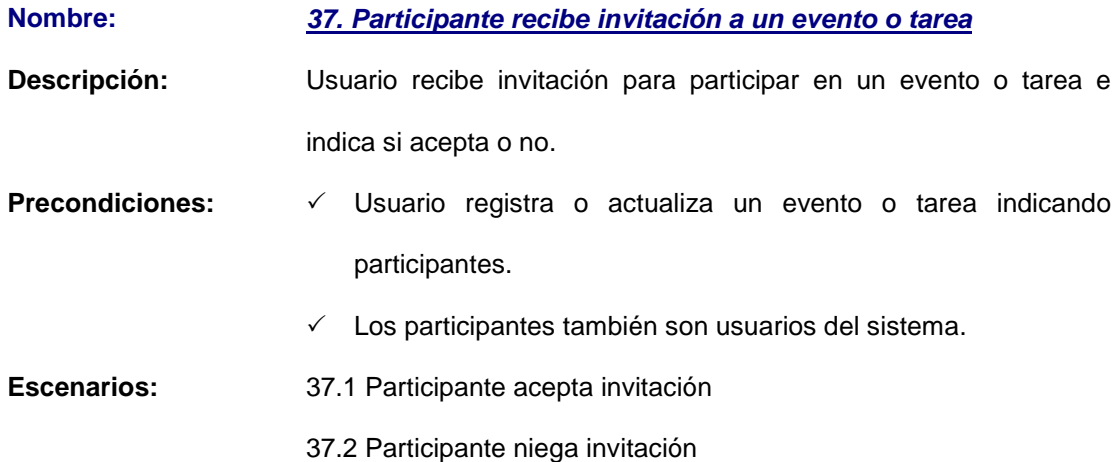

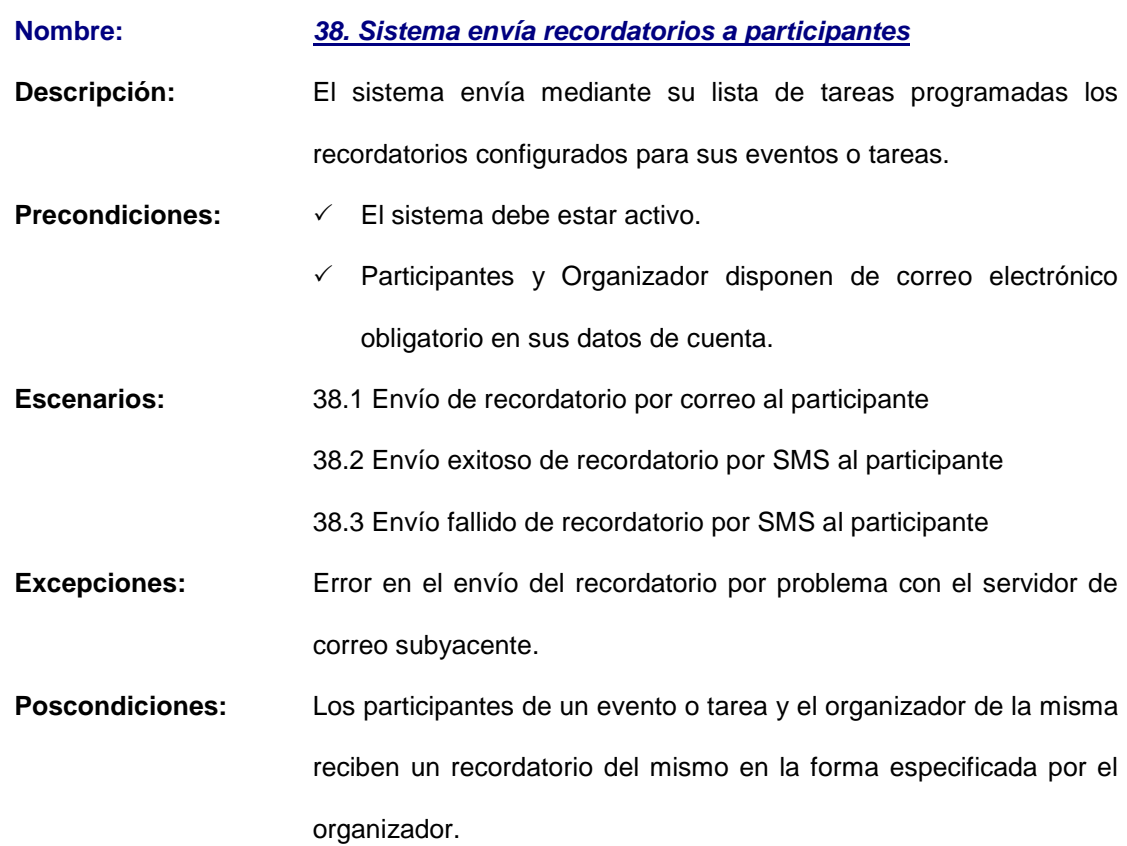

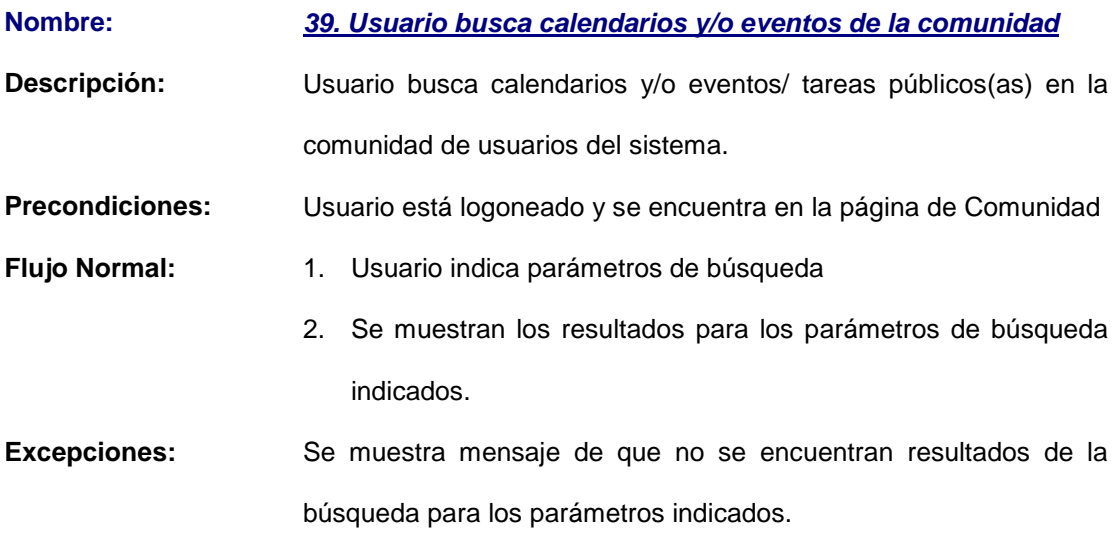

**Poscondiciones:** La búsqueda muestra los datos más generales de los calendarios o entradas encontradas

**Nombre: 40. Usuario comparte calendario**

- **Descripción:** El organizador de un calendario comparte su administración asignando permisos de escritura y/o eliminación a otro usuario del sistema.
- **Precondiciones:** Usuario está logoneado y se halla en página de Administración de Calendarios.
- **Flujo Normal:** 1. Usuario escoge de la lista de calendarios provistos la opción "Compartir" correspondiente a uno de ellos.
	- 2. Usuario selecciona los contactos con quienes desea compartir el calendario escogido a partir de su lista de contactos o indica un correo electrónico de un nuevo contacto.
	- 3. Usuario señala los permisos de compartición que desea otorgar a los contactos indicados.
	- 4. Usuario indica "Añadir usuarios".
	- 5. Se comparte el calendario con el usuario indicado.
	- 6. Se añaden los contactos elegidos a la lista de usuarios con quienes se comparte el calendario.
- **Excepciones:** Si el contacto no es usuario del sistema, el sistema indica la opción de poder enviarle una invitación para registrarse en el sistema.
- **Poscondiciones:**  $\checkmark$  Si los contactos con quienes se indicó compartir el calendario son nuevos se añadirán a la lista de contactos del usuario.
	- $\checkmark$  El calendario figurará en la lista de calendarios del contacto (usuario del sistema) con quienes fue compartido.

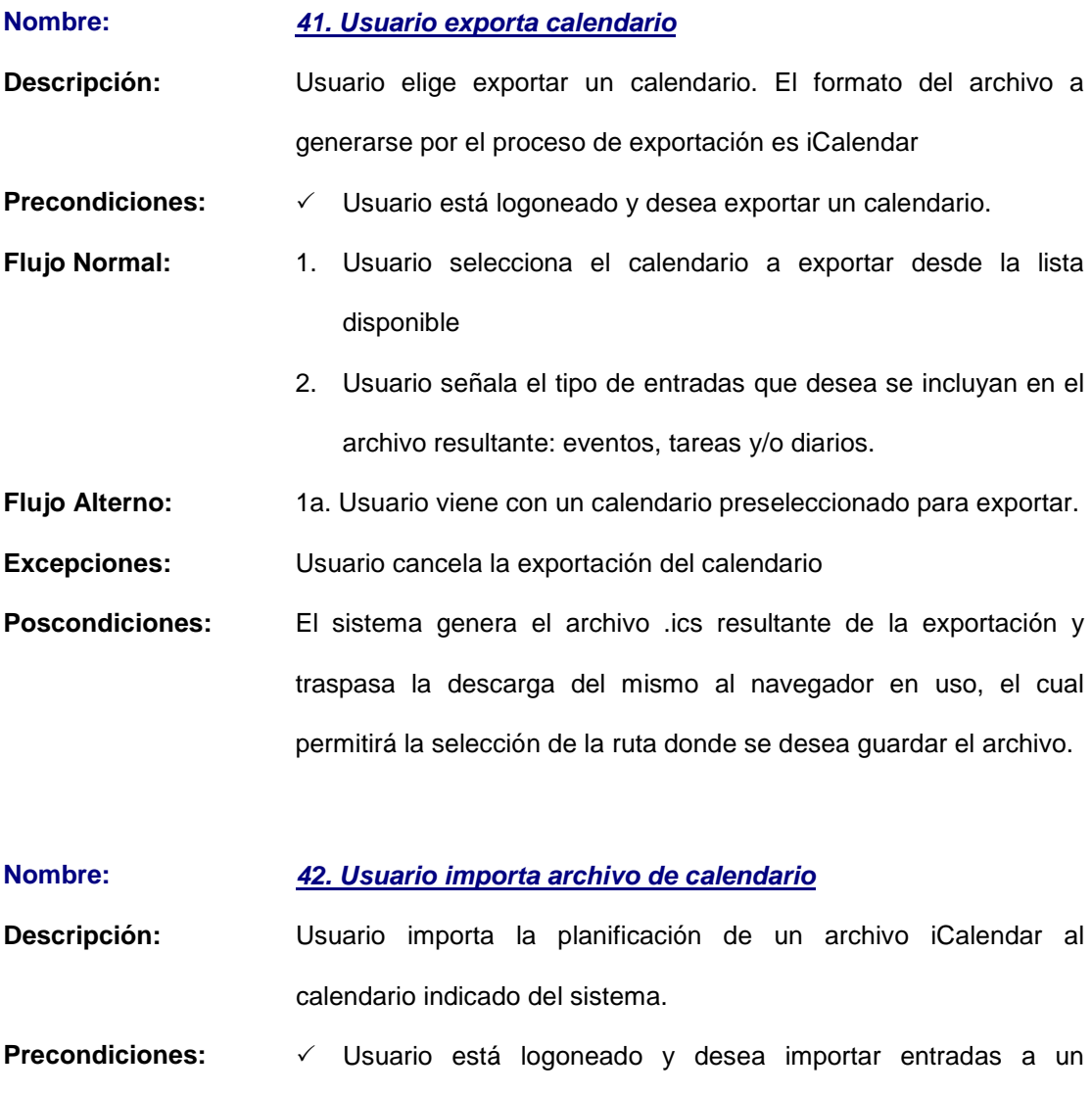

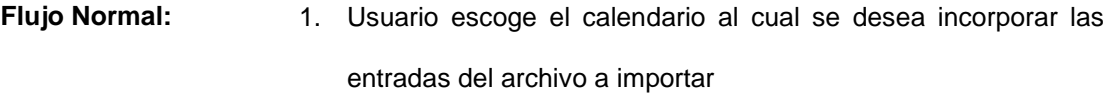

calendario.

- 2. Usuario indica el tipo de archivo a seleccionar
- 3. Usuario indica la ruta del archivo a importar
- **Excepciones:** La extensión del archivo indicado no es permitida o los datos del archivo son inválidos.

**Poscondiciones:** Los datos del archivo son incorporados al calendario escogido, pudiéndose visualizar desde cualquier vista.

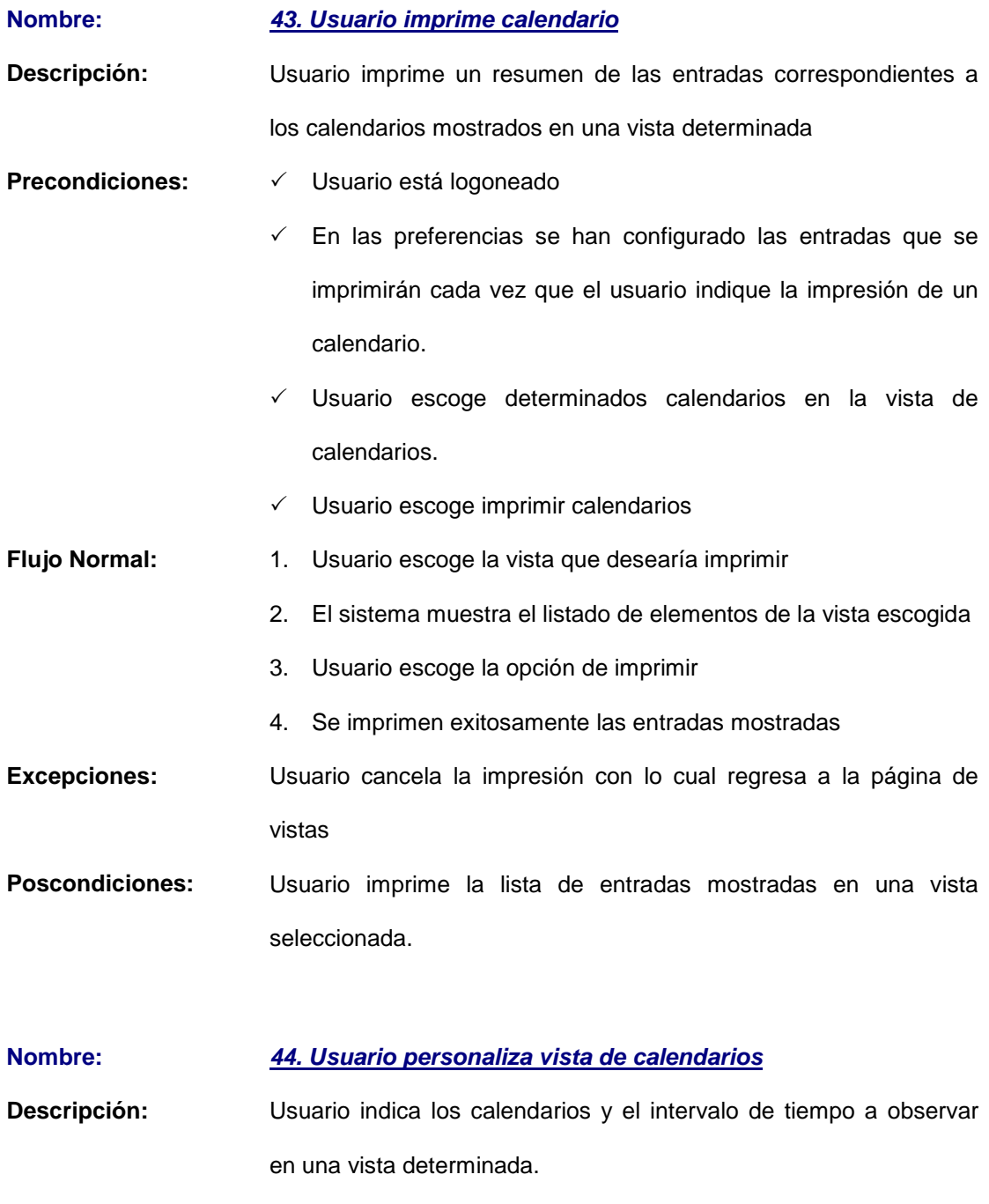

Precondiciones:  $\checkmark$  Usuario está logoneado.

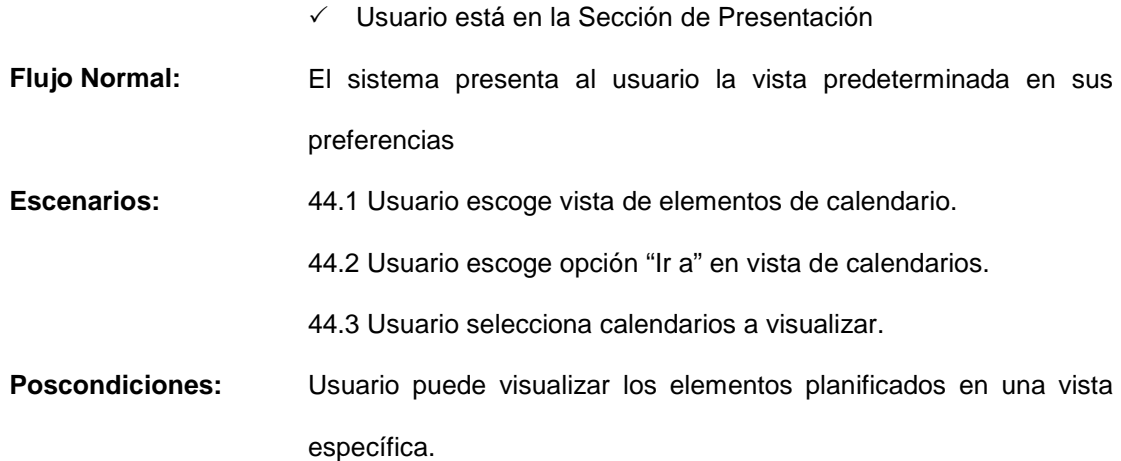

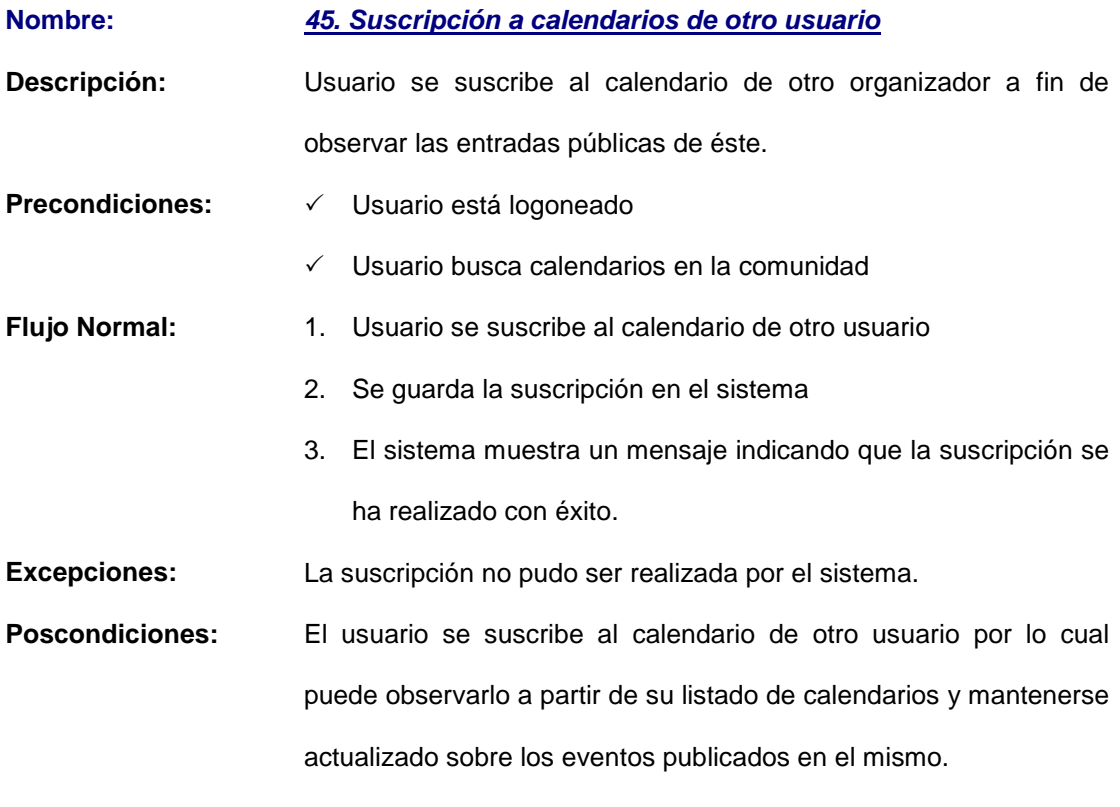

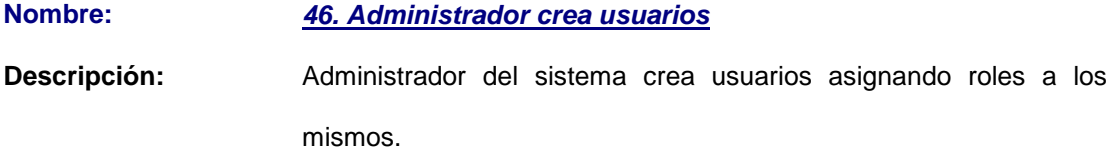

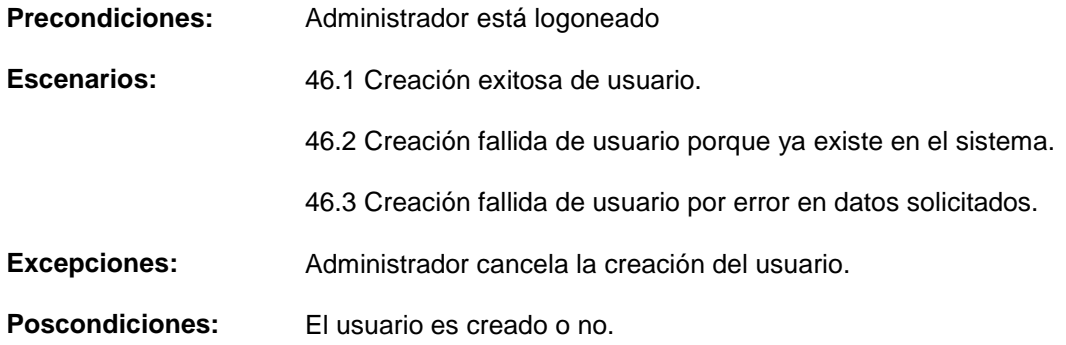

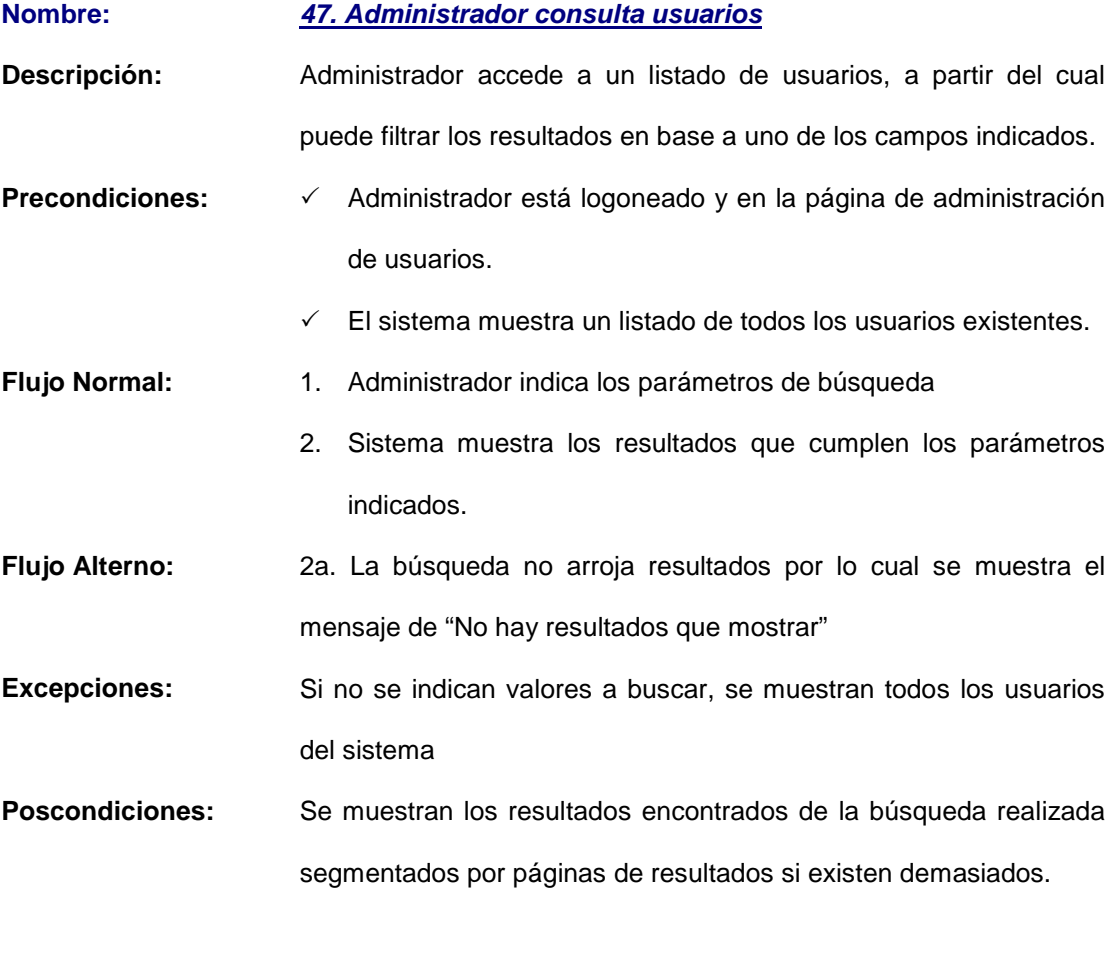

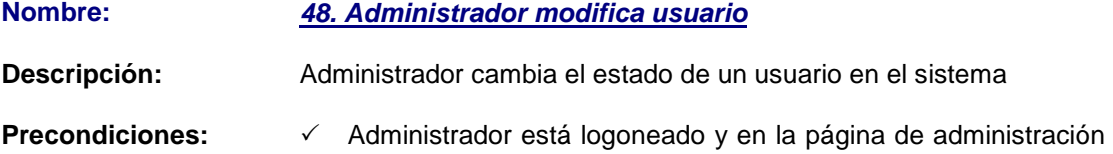

de usuarios.

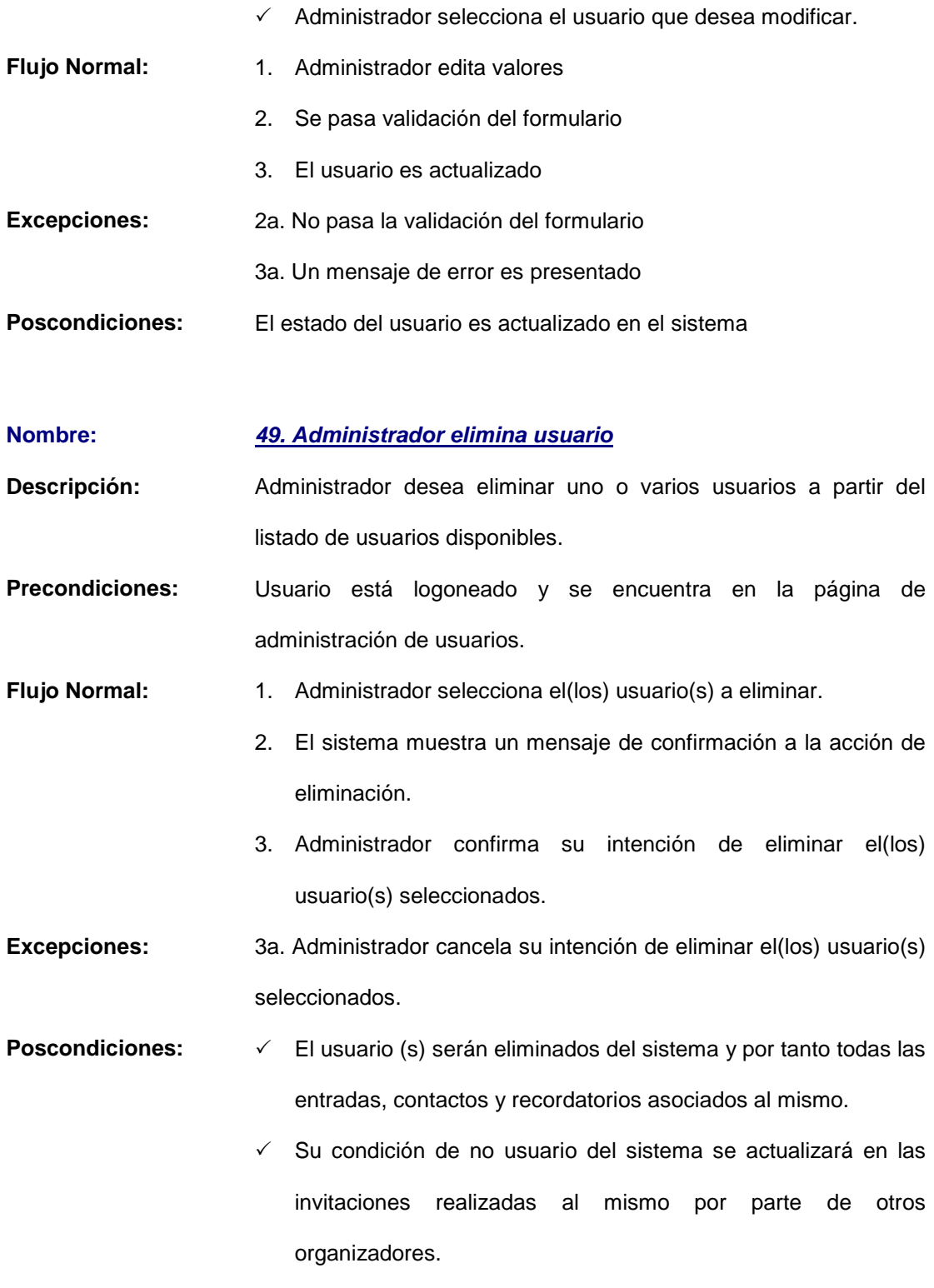

**Notas: Sólo** puede eliminar aquellos usuarios que no sean administradores.

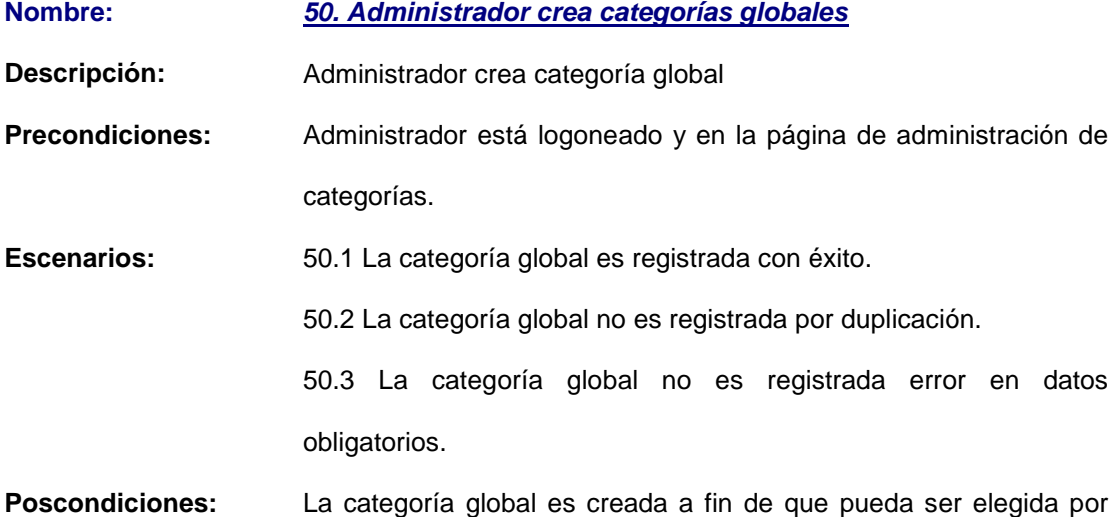

- cualquier usuario del sistema o no es creada.
- **Nombre: 51. Administrador respalda base de datos**

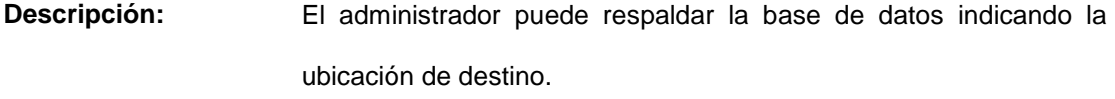

- **Precondiciones:** Usuario está logoneado y se encuentra en la página de base de datos
- **Flujo Normal:** 1. Administrador indica la ubicación y el nombre del archivo destino hacia el cual desea respaldar la base de datos.
	- 2. Administrador inicia el proceso de respaldo
- **Excepciones:** Administrador cancela su intención de respaldar la base de datos.
- **Poscondiciones:** La base de datos se respalda en el destino indicado por medio del archivo resultante.

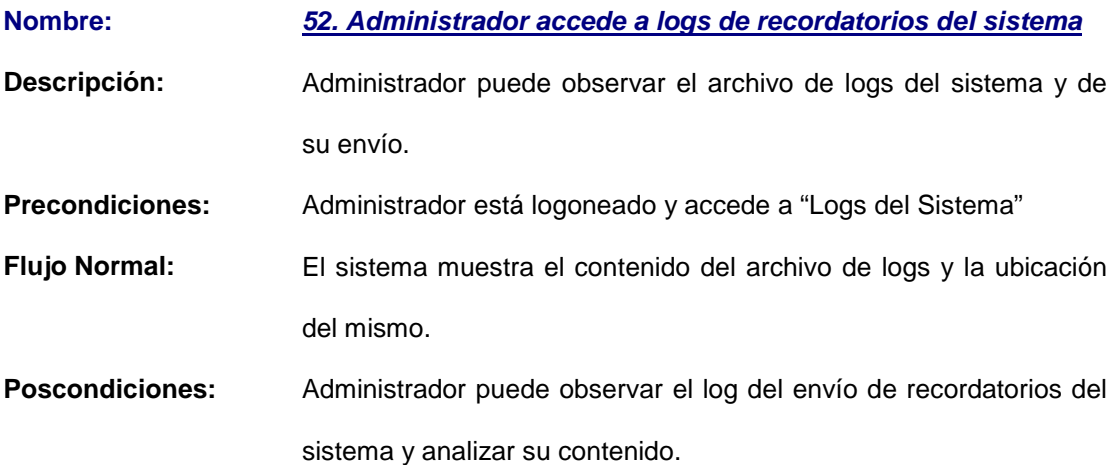

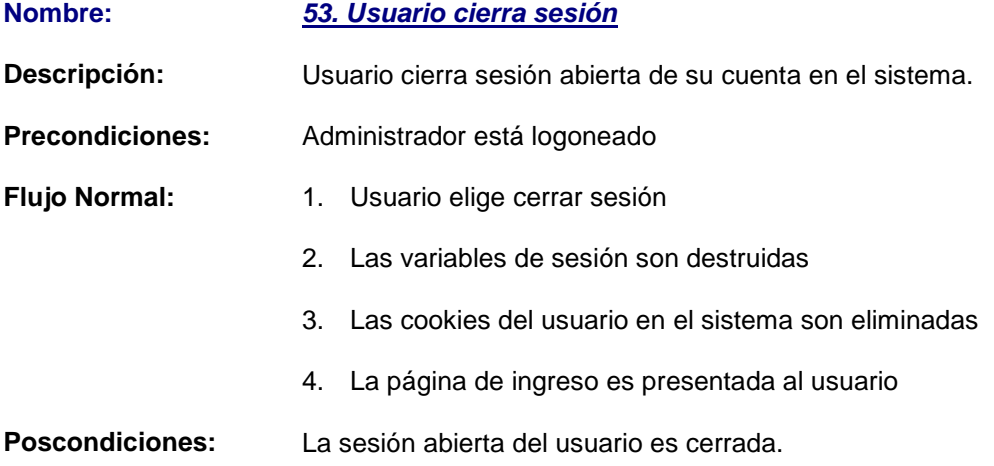

# **4.6.2. Especificación de Escenarios**

**Escenarios del Caso de Uso: 1. Usuario Ingresa al Sistema**

**Escenario 1.1 Acceso autorizado a un administrador del sistema.** 

### **Suposiciones:**

- $\checkmark$  El administrador ingresa su nombre de usuario y contraseña
- $\checkmark$  El administrador se encuentra registrado en el sistema
- $\checkmark$  El administrador posee estado activo en el sistema
- $\checkmark$  Se verifica el rol del usuario como administrador

- $\checkmark$  Se guardan las variables de sesión correspondientes
- $\checkmark$  Si el usuario eligió que se lo recuerde en el sistema, se escriben las cookies para su próxima sesión.
- El sistema otorga acceso al administrador direccionándolo hacia la sección de administración.

# **Escenario 1.2 Acceso autorizado a un usuario común del sistema.**

### **Suposiciones:**

- $\checkmark$  El usuario ingresa su nombre de usuario y contraseña
- $\checkmark$  El usuario se encuentra registrado en el sistema
- $\checkmark$  El usuario posee estado activo en el sistema

### **Resultados:**

- $\checkmark$  Se guardan las variables de sesión correspondientes
- $\checkmark$  Si el usuario eligió que se lo recuerde en el sistema, se escriben las cookies para su próxima sesión.
- El sistema otorga acceso al usuario direccionándolo hacia la información de su cuenta.

#### **Escenario 1.3 Acceso no autorizado por inexistencia de usuario.**

### **Suposiciones:**

- $\checkmark$  Usuario ingresa nombre de usuario y contraseña
- $\checkmark$  Usuario no se encuentra registrado en el sistema

#### **Resultados:**

Un mensaje de error es presentado indicándole que no existe en el sistema y sugiriéndole registrarse en el mismo.

### **Escenario 1.4 Acceso no autorizado por error en contraseña de usuario.**

### **Suposiciones:**

- $\checkmark$  Usuario ingresa nombre de usuario y contraseña
- $\checkmark$  Usuario se encuentra registrado en el sistema
- $\checkmark$  Contraseña no coincide

# **Resultados:**

Un mensaje de error es presentado indicándole que la contraseña es incorrecta.

### **Escenario 1.5 Acceso no autorizado por estado suspendido del usuario.**

# **Suposiciones:**

- $\checkmark$  Usuario ingresa nombre de usuario y contraseña
- $\checkmark$  Usuario se encuentra registrado en el sistema
- $\checkmark$  Usuario ha sido suspendido por el administrador del sistema

### **Resultados:**

Un mensaje de error es presentado indicándole que su estado está suspendido y que no puede ingresar al sistema.

# **Escenario 1.6 Acceso autorizado a un usuario o administrador que ha elegido anteriormente ser recordado.**

#### **Suposiciones:**

- $\checkmark$  El sistema revisa las cookies del computador
- $\checkmark$  El sistema autentica al usuario
- $\checkmark$  Se verifica el estado activo y el rol del usuario

#### **Resultados:**

- $\checkmark$  Se guardan las variables de sesión correspondientes.
- El sistema otorga acceso al usuario, direccionándolo hacia la página

correspondiente de acuerdo a su rol.

# **Escenario 1.7 Acceso no autorizado a un usuario o administrador que ha elegido anteriormente ser recordado.**

### **Suposiciones:**

- $\checkmark$  El sistema revisa las cookies del computador
- $\checkmark$  No se pasa la autenticación del usuario en el sistema

# **Resultados:**

 $\checkmark$  Un mensaje de error es presentado al usuario indicándole que debe actualizar la página y reintentar ingresar.

# **Escenarios del Caso de Uso: 2. Usuario crea calendario**

# **Escenario 2.1 Creación exitosa de calendario.**

#### **Suposiciones:**

- $\checkmark$  Usuario ingresa todos los datos obligatorios (\*) del formulario de registro de calendario
- $\checkmark$  El nombre del calendario no existe previamente para el usuario
- $\checkmark$  Los datos ingresados del calendario son validados

# **Resultados:**

- $\checkmark$  Se crea el calendario con los atributos indicados
- $\checkmark$  Un mensaje de éxito en el registro del calendario es mostrado
- $\checkmark$  El calendario puede ser observado en la lista de calendarios del usuario con el respectivo color identificador.

### **Escenario 2.2 Creación fallida de calendario por nombre duplicado**

### **Suposiciones:**

- $\checkmark$  Usuario ingresa un nombre de calendario igual a uno ya existente
- $\checkmark$  No se pasa la validación de los datos del formulario

Un mensaje de error es presentado al usuario, indicando la duplicidad en el nombre del calendario e informándole que éste debe ser modificado.

# **Escenario 2.3 Creación fallida de calendario por error en datos del formulario**

### **Suposiciones:**

- $\checkmark$  Usuario no completa los datos obligatorios (\*) del formulario o éstos no poseen los tipos de datos permitidos.
- $\checkmark$  No se pasa la validación de datos del formulario

### **Resultados:**

Un mensaje de error es presentado al usuario indicándole los datos que faltan por llenar o en los que se ha determinado un error.

# **Escenarios del Caso de Uso: 3. Usuario ingresa evento en un calendario**

# **Escenario 3.1 Registro exitoso de evento.**

#### **Suposiciones:**

- $\checkmark$  Usuario ingresa todos los campos obligatorios (\*) del formulario de registro de evento
- $\checkmark$  Los datos del evento son validados.

### **Resultados:**

- $\checkmark$  El evento es registrado con éxito en el calendario seleccionado.
- $\checkmark$  Si se indican categorías para el evento, se cumple el caso de uso 12
- $\checkmark$  Si se especifica una recurrencia, se cumple el escenario 8.1
- $\checkmark$  Si se especifican excepciones de recurrencia, se cumple el escenario 9.1
- $\checkmark$  Si se especifican participantes del evento, se cumple el escenario 10.1
- $\checkmark$  Si se especifica un recordatorio, se cumple el escenario 11.1
- $\checkmark$  Un mensaje de éxito en el registro del evento es presentado.

### **Escenario 3.2 Registro fallido de evento por error en datos del formulario.**

#### **Suposiciones:**

- $\checkmark$  Usuario no completa los datos obligatorios (\*) del formulario de registro de evento o éstos no poseen los tipos de datos permitidos.
- $\checkmark$  No se pasa la validación de datos del formulario

# **Resultados:**

 Un mensaje de error es presentado al usuario, indicándole los datos que faltan por llenar o en los que se ha determinado un error.

# **Escenario 3.3 Registro fallido de evento por discrepancia entre fechas de inicio y fin**

### **del evento.**

### **Suposiciones:**

- $\checkmark$  Usuario ingresa todos los campos obligatorios (\*) del formulario de registro de evento.
- $\checkmark$  Usuario indica una fecha de inicio mayor a la fecha de fin
- $\checkmark$  No se pasa la validación de datos del formulario

### **Resultados:**

 $\checkmark$  Un mensaje de error es presentado al usuario indicándole que revise las fechas de inicio y fin del evento.

**Escenario 3.4 Registro fallido de evento por horas de inicio y fin de evento erróneas para el mismo día.** 

### **Suposiciones:**

- $\checkmark$  Usuario ingresa todos los campos obligatorios (\*) del formulario de registro de evento
- $\checkmark$  Usuario indica iguales fecha de inicio y fin pero con hora de inicio mayor a la hora de fin
- $\checkmark$  No se pasa la validación de datos del formulario

### **Resultados:**

 $\checkmark$  Un mensaje de error es presentado al usuario indicándole que revise las horas de inicio y fin del evento.

# **Escenarios del Caso de Uso: 4. Usuario ingresa tarea en un calendario**

# **Escenario 4.1 Registro exitoso de tarea.**

#### **Suposiciones:**

- $\checkmark$  Usuario ingresa todos los campos obligatorios (\*) de la tarea
- $\checkmark$  Los datos de la tarea son validados.

# **Resultados:**

- $\checkmark$  La tarea es registrada con éxito en el calendario seleccionado.
- $\checkmark$  Si se indican categorías para la tarea, se cumple el caso de uso 12
- $\checkmark$  Si se especifica una recurrencia, se cumple el escenario 8.1
- $\checkmark$  Si se especifican excepciones de recurrencia, se cumple el escenario 9.1
- $\checkmark$  Si se especifican participantes de la tarea, se cumple el escenario 10.1
- $\checkmark$  Si se especifica un recordatorio, se cumple el escenario 11.1
- $\checkmark$  Un mensaje de éxito en el registro de la tarea es presentado.

# **Escenario 4.2 Registro fallido de tarea por error en datos del formulario**

# **Suposiciones:**

- $\checkmark$  Usuario no completa los datos obligatorios (\*) de la tarea o éstos no poseen los tipos de datos permitidos.
- $\checkmark$  No se pasa la validación de datos del formulario

 Un mensaje de error es presentado al usuario, indicándole los datos que faltan por llenar o en los que se ha determinado un error.

## **Escenario 4.3 Registro fallido de tarea por error entre fechas de inicio y vencimiento.**

### **Suposiciones:**

- $\checkmark$  Usuario ingresa todos los campos obligatorios (\*) del formulario de registro de tarea
- $\checkmark$  Usuario indica una fecha de inicio mayor a la fecha de vencimiento
- $\checkmark$  No se pasa la validación de datos del formulario

#### **Resultados:**

 $\checkmark$  Un mensaje de error es presentado al usuario indicándole que revise las fechas de inicio y vencimiento de la tarea.

### **Escenario 4.4 Registro fallido de tarea por error entre horas de inicio y vencimiento**

### **para el mismo día.**

#### **Suposiciones:**

- $\checkmark$  Usuario ingresa todos los campos obligatorios (\*) de la tarea
- $\checkmark$  Usuario indica iguales fecha de inicio y vencimiento pero con hora de inicio mayor a la hora de vencimiento
- $\checkmark$  No se pasa la validación de datos del formulario

#### **Resultados:**

 Un mensaje de error es presentado al usuario indicándole que revise las horas de inicio y vencimiento de la tarea.

# **Escenarios del Caso de Uso: 5. Usuario ingresa journal en un calendario**

### **Escenario 5.1 Registro exitoso de journal en calendario.**

### **Suposiciones:**

- $\checkmark$  Usuario ingresa todos los campos obligatorios (\*) del journal
- $\checkmark$  Los datos del journal son validados.

#### **Resultados:**

- El journal es registrado con éxito en el calendario seleccionado.
- $\checkmark$  Si se indican categorías para el journal, se cumple el caso de uso 12
- $\checkmark$  Un mensaje de éxito en el registro del journal es presentado.

# **Escenario 5.2 Registro fallido de journal por error en datos obligatorios**

#### **Suposiciones:**

- $\checkmark$  Usuario no completa los datos obligatorios (\*) del journal
- $\checkmark$  No se pasa la validación de datos del formulario

### **Resultados:**

Un mensaje de error es presentado al usuario, indicándole los datos que faltan por llenar o en los que se ha determinado un error.

### **Escenarios del Caso de Uso: 6. Usuario crea categoría personal**

### **Escenario 6.1 Registro exitoso de categoría personal.**

### **Suposiciones:**

- $\checkmark$  Usuario completa los datos obligatorios (\*) de registro de categoría
- $\checkmark$  El nombre de la categoría no existe previamente para el usuario
- $\checkmark$  Se pasa la validación de datos del formulario

#### **Resultados:**

 $\checkmark$  La categoría es creada de forma exitosa, habilitándose para poder ser elegida al

describir una entrada en cualquier calendario.

Un mensaje de éxito en el registro de la categoría es presentado

### **Escenario 6.2 Registro fallido de categoría personal por nombre duplicado para el**

## **mismo usuario.**

#### **Suposiciones:**

- $\checkmark$  Usuario ingresa todos los datos obligatorios (\*) del formulario de registro de categoría
- $\checkmark$  Usuario posee una categoría de igual nombre a la que desea crear
- $\checkmark$  No se pasa la validación de datos del formulario

# **Resultados:**

Un mensaje de error es presentado al usuario, indicando la duplicidad del nombre de la categoría e informándole que éste debe ser modificado.

#### **Escenario 6.3 Registro fallido de categoría personal por error en datos obligatorios**

### **Suposiciones:**

- $\checkmark$  Usuario no completa los datos obligatorios (\*) del formulario o éstos no poseen los tipos de datos permitidos.
- $\checkmark$  No se pasa la validación de datos del formulario.

### **Resultados:**

Un mensaje de error es presentado al usuario indicándole los datos que faltan por llenar o en los que se ha determinado un error.

### **Escenarios del Caso de Uso: 7. Usuario registra contactos**

### **Escenario 7.1 Registro exitoso de contacto.**

# **Suposiciones:**

- Usuario está en la página de administración de contactos
- Usuario elige crear un contacto
- $\checkmark$  Usuario ingresa todos los datos obligatorios (\*) del contacto
- $\checkmark$  Los datos del formulario son validados con éxito

- $\checkmark$  El sistema determina si el contacto es usuario y lo almacena para uso posterior
- El contacto es creado.
- $\checkmark$  El sistema envía invitación al contacto para unirse al mismo si no se encuentra registrado.
- Un mensaje de éxito en la creación del contacto es presentado

### **Escenario 7.2 Registro fallido de contacto por error en datos del formulario**

#### **Suposiciones:**

- Usuario está en la página de administración de contactos
- Usuario elige crear un contacto
- $\checkmark$  Usuario no completa los datos obligatorios (\*) del formulario o éstos no poseen los tipos de datos permitidos.
- $\checkmark$  No se pasa la validación de datos del formulario.

### **Resultados:**

 Un mensaje de error en el envío del formulario es presentado al usuario, indicándole los datos que faltan por llenar o en los que se ha determinado un error

### **Escenario 7.3 El sistema registra un contacto a partir de la indicación de participantes**

### **Suposiciones:**

 $\checkmark$  Usuario indica una dirección electrónica válida de un nuevo contacto desde la sección de participantes asociados a una entrada

 $\checkmark$  El sistema registra o actualiza exitosamente la entrada. Ver los escenarios exitosos de los casos de uso: 3, 4, 14, 15.

### **Resultados:**

- $\checkmark$  El sistema determina si el email corresponde a un usuario existente.
- $\checkmark$  Se registra un nuevo contacto dándole como nombre el mismo correo.

Posteriormente el usuario podrá editarlo.

 $\checkmark$  Si el nuevo contacto creado, no es usuario del sistema se envía una invitación por correo.

### **Escenario 7.4 El sistema registra un contacto a partir de la compartición de**

### **calendarios**

### **Suposiciones:**

- $\checkmark$  Usuario desea compartir calendario
- $\checkmark$  Usuario indica una dirección electrónica válida de un nuevo contacto con quien desea compartir el calendario
- $\checkmark$  El calendario es compartido con el contacto indicado (Caso de Uso 43)

# **Resultados:**

- $\checkmark$  El sistema determina si el email corresponde a un usuario existente.
- Se registra un nuevo contacto dándole como nombre el mismo correo.

Posteriormente el usuario podrá editarlo.

 $\checkmark$  Si el nuevo contacto creado, no es usuario del sistema se habilita el envío de una invitación por correo.

### **Escenarios del Caso de Uso: 8. Usuario indica un patrón de recurrencia**

# **Escenario 8.1 Registro exitoso de patrón de recurrencia**

# **Suposiciones:**

- $\checkmark$  Usuario ingresa todos los datos requeridos para indicar un patrón de repetición
- $\checkmark$  Los datos de la recurrencia son validados

- $\checkmark$  El patrón de repetición es asociado a la entrada escogida al completarse el registro o actualización de la misma. Ver los escenarios exitosos de los casos de uso: 3, 4, 14, 15.
- Visualmente la entrada se repetirá en el intervalo y con el patrón indicado

## **Escenario 8.2 Registro fallido de recurrencia por falta de datos requeridos.**

### **Suposiciones:**

- $\checkmark$  Usuario no ingresa todos los datos para indicar un patrón de recurrencia específico
- No se pasa la validación de datos

### **Resultados:**

Este escenario da lugar a de los escenarios 3.2, 4.2, 14.4 y 15.4 en los que no es posible registrar o actualizar el evento o tarea debido a que no se completaron los datos requeridos.

# **Escenarios del Caso de Uso: 9. Usuario indica una excepción de recurrencia**

### **Escenario 9.1 Registro exitoso de excepción de recurrencia**

### **Suposiciones:**

- La entrada posee un patrón de repetición
- $\checkmark$  Usuario ingresa una o varias fechas de excepción en el formato correcto

### **Resultados:**

- $\checkmark$  Se registra o actualiza el evento o tarea con las fechas de excepción indicadas. Ver los escenarios exitosos de los casos de uso: 3, 4, 14, 15.
- $\checkmark$  Visualmente las entradas no se mostrarán en las fechas de excepción.

# **Escenario 9.2 Registro fallido de excepción de recurrencia por no existir patrón de**

## **recurrencia.**

#### **Suposiciones:**

- $\checkmark$  La entrada no posee un patrón de repetición
- Usuario ingresa una o varias fechas de excepción en el formato correcto

### **Resultados:**

No se guardan las excepciones de recurrencia indicadas.

# **Escenarios del Caso de Uso: 10. Usuario selecciona los participantes de una entrada**

### **Escenario 10.1 Registro exitoso de participantes asociados a una entrada.**

#### **Suposiciones:**

- $\checkmark$  Usuario ha escogido los participantes de la lista de contactos o indica su correo electrónico si fuesen nuevos.
- Los correos electrónicos de nuevos contactos son válidos

### **Resultados:**

- $\checkmark$  Se registra o actualiza el evento o tarea con los participantes seleccionados. Ver los escenarios exitosos de los casos de uso: 3, 4, 14, 15.
- $\checkmark$  Si se indicaron nuevos contactos, se da lugar al escenario 7.3 para el registro de éstos.

### **Escenario 10.2 Registro fallido de participantes asociados a una entrada.**

### **Suposiciones:**

- $\checkmark$  Usuario ha escogido los participantes de la lista de contactos o indica su correo electrónico si fuesen nuevos.
- Los correos electrónicos de nuevos contactos son válidos

### **Resultados:**

No se guardan los participantes asociados a una entrada cuando la entrada no ha podido ser

registrada o actualizada. Referirse a los escenarios fallidos de los casos de uso: 3, 4, 14, 15.

# **Escenarios del Caso de Uso: 11. Usuario indica recordatorio asociado a una entrada Escenario 11.1 Registro exitoso de recordatorio.**

### **Suposiciones:**

- $\checkmark$  Usuario completa los datos requeridos para crear el recordatorio.
- $\checkmark$  Los datos del recordatorio son validados correctamente

# **Resultados:**

El recordatorio es guardado si el evento o tarea a la cual se asocian son registrados o actualizados de manera exitosa. Referirse a los escenarios exitosos de los casos de uso: 3, 4, 14, 15.

# **Escenario 11.2 Registro fallido de recordatorio.**

### **Suposiciones:**

- $\checkmark$  Usuario indica un recordatorio para la entrada.
- $\checkmark$  Los datos indicados del recordatorio no pasan la validación por estar incompletos o no tener el tipo de dato apropiado.

# **Resultados:**

El recordatorio no es guardado en el sistema y por tanto tampoco la entrada a la cual se asocian es ingresada o actualizada. Referirse a los escenarios fallidos de los casos de uso: 3, 4, 14 y 15.

# **Escenarios del Caso de Uso: 13. Usuario modifica datos de calendario**

# **Escenario 13.1 Actualización exitosa de los datos del calendario.**

### **Suposiciones:**

 $\checkmark$  Usuario modifica los datos del calendario y completa los datos obligatorios (\*).

- $\checkmark$  El nombre del calendario indicado no se encuentra duplicado para el usuario.
- $\checkmark$  Los datos ingresados son validados.

Se actualiza el calendario con los nuevos datos indicados y se presenta un mensaje de éxito.

# **Escenario 13.2 Actualización fallida de calendario por nombre duplicado para el usuario logoneado.**

#### **Suposiciones:**

- Usuario modifica los datos del calendario indicando un nombre de calendario ya existente.
- $\checkmark$  No se pasa la validación de datos

### **Resultados:**

Un mensaje de error es presentado al usuario, indicando la duplicidad en el nombre del calendario e informándole que éste debe ser modificado.

### **Escenario 13.3 Actualización fallida de calendario por error en datos solicitados**

### **Suposiciones:**

 Usuario no completa los datos obligatorios (\*) del formulario o éstos no poseen los tipos de datos permitidos.

#### **Resultados:**

Un mensaje de error es presentado al usuario indicándole los datos que faltan por llenar o en los que se ha determinado un error.

### **Escenarios del Caso de Uso: 14. Usuario modifica datos de evento**

**Escenario 14.1 Actualización exitosa de todas las ocurrencias de un evento desde administración** 

### **Suposiciones:**

- $\checkmark$  Usuario accede a la página de administración de eventos
- $\checkmark$  Usuario elige actualizar un evento de la lista (implica todas las ocurrencias del evento)
- Usuario modifica los atributos del evento seleccionado
- Los datos ingresados son validados

### **Resultados:**

- $\checkmark$  Se eliminan las categorías, patrón de recurrencia, excepciones, participantes y recordatorio anteriores del evento.
- Todas las ocurrencias del evento son actualizadas con los valores indicados.
- Si se indican categorías para el evento, se cumple el caso de uso 12
- $\checkmark$  Si se especifica una recurrencia, se cumple el escenario 8.1
- $\sqrt{ }$  Si se especifican excepciones de recurrencia, se cumple el escenario 9.1
- $\checkmark$  Si se especifican participantes del evento, se cumple el escenario 10.1
- $\checkmark$  Si se especifica un recordatorio, se cumple el escenario 11.1
- $\checkmark$  Un mensaje de éxito es presentado al usuario.

# **Escenario 14.2 Actualización exitosa de una ocurrencia específica de un evento.**

### **Suposiciones:**

- Usuario accede al resumen de un evento desde una vista
- $\checkmark$  Usuario elige actualizar los datos de la ocurrencia específica del evento seleccionado
- $\checkmark$  Usuario modifica los atributos de la ocurrencia seleccionada
- $\checkmark$  Los datos ingresados son validados

### **Resultados:**

 $\checkmark$  Se eliminan las categorías, patrón de recurrencia, excepciones, participantes y

recordatorio anteriores del evento.

- $\checkmark$  Los datos de la ocurrencia elegida del evento son actualizados.
- $\checkmark$  La ocurrencia figurará como una excepción al evento que lo originó.
- $\checkmark$  Si se indican categorías para el evento, se cumple el caso de uso 12
- $\checkmark$  Si se especifica una recurrencia, se cumple el escenario 8.1
- Si se especifican excepciones de recurrencia, se cumple el escenario 9.1
- $\checkmark$  Si se especifican participantes del evento, se cumple el escenario 10.1
- $\checkmark$  Si se especifica un recordatorio, se cumple el escenario 11.1
- Un mensaje de éxito es presentado al usuario.

### **Escenario 14.3 Actualización fallida de evento por error en datos solicitados**

#### **Suposiciones:**

- $\checkmark$  Usuario escoge actualizar un evento (todas las ocurrencias o una de ellas)
- $\checkmark$  Usuario no completa los datos obligatorios (\*) o incurre en algún error en los datos ingresados.
- No se pasa la validación de datos

### **Resultados:**

Se muestran los errores encontrados en la validación del formulario.

#### **Escenario 14.4 Actualización fallida de evento por discrepancia entre fechas de inicio**

#### **y fin del evento.**

#### **Suposiciones:**

- $\checkmark$  Usuario elige actualizar un evento (todas las ocurrencias o una de ellas)
- $\checkmark$  Usuario ingresa todos los campos obligatorios (\*) del formulario
- $\checkmark$  Usuario indica una fecha de inicio mayor a la fecha de fin
- No se pasa la validación de datos del formulario

 Un mensaje de error es presentado al usuario indicándole que revise las fechas de inicio y fin del evento.

# **Escenario 14.5 Actualización fallida de evento por evento por horas de inicio y fin de evento erróneas para el mismo día.**

### **Suposiciones:**

- $\checkmark$  Usuario elige actualizar un evento (todas las ocurrencias o una de ellas)
- $\checkmark$  Usuario ingresa todos los campos obligatorios (\*) del formulario
- $\checkmark$  Usuario indica iguales fecha de inicio y fin pero con hora de inicio mayor a la hora de fin.
- $\checkmark$  No se pasa la validación de datos del formulario

#### **Resultados:**

 $\checkmark$  Un mensaje de error es presentado al usuario indicándole que revise las horas de inicio y fin del evento.

### **Escenarios del Caso de Uso: 15. Usuario modifica datos de tarea**

# **Escenario 15.1 Actualización exitosa de todas las ocurrencias de una tarea**

#### **Suposiciones:**

- $\checkmark$  Usuario elige actualizar una tarea
- Usuario modifica los atributos de la tarea seleccionada.
- $\checkmark$  Los datos ingresados son validados

# **Resultados:**

- $\checkmark$  Se eliminan las categorías, patrón de recurrencia, excepciones, participantes y recordatorio anteriores de la tarea.
- $\checkmark$  Todas las ocurrencias de la tarea son actualizadas con los valores indicados.
- $\checkmark$  Si se indican categorías, se cumple el caso de uso 12
- $\checkmark$  Si se especifica una recurrencia, se cumple el escenario 8.1
- $\checkmark$  Si se especifican excepciones de recurrencia, se cumple el escenario 9.1
- $\checkmark$  Si se especifican participantes de la tarea, se cumple el escenario 10.1
- $\checkmark$  Si se especifica un recordatorio, se cumple el escenario 11.1
- $\checkmark$  Un mensaje de éxito es presentado al usuario.

## **Escenario 15.2 Actualización fallida de tarea por error en datos solicitados**

### **Suposiciones:**

- $\checkmark$  Usuario escoge actualizar una tarea (todas las ocurrencias o una de ellas)
- Usuario no completa los datos obligatorios (\*) o incurre en algún error en los datos ingresado.
- $\checkmark$  No se pasa la validación de datos del formulario

#### **Resultados:**

Se muestran los errores encontrados en la validación del formulario.

# **Escenario 15.3 Actualización fallida de tarea por error entre fechas de inicio y**

#### **vencimiento.**

### **Suposiciones:**

- $\checkmark$  Usuario elige actualizar una tarea (todas las ocurrencias o una de ellas)
- Usuario ingresa todos los campos obligatorios (\*) del formulario
- $\checkmark$  Usuario indica una fecha de inicio mayor a la fecha de vencimiento
- $\checkmark$  No se pasa la validación de datos del formulario

#### **Resultados:**

 Un mensaje de error es presentado al usuario indicándole que revise las fechas de inicio y vencimiento de la tarea.

# **Escenario 15.4 Actualización fallida de tarea por error entre horas de inicio y**

### **vencimiento para el mismo día.**

#### **Suposiciones:**

- $\checkmark$  Usuario elige actualizar una tarea (todas las ocurrencias o una de ellas)
- $\checkmark$  Usuario ingresa todos los campos obligatorios (\*) del formulario
- $\checkmark$  Usuario indica iguales fecha de inicio y vencimiento pero con hora de inicio mayor a la hora de vencimiento
- $\checkmark$  No se pasa la validación de datos del formulario

### **Resultados:**

 Un mensaje de error es presentado al usuario indicándole que revise las horas de inicio y vencimiento de la tarea.

### **Escenarios del Caso de Uso: 16. Usuario modifica datos de journal**

### **Escenario 16.1 Actualización exitosa de los datos del journal.**

### **Suposiciones:**

- $\checkmark$  Usuario ingresa todos los campos obligatorios (\*) del formulario
- $\checkmark$  Se pasa la validación del formulario

# **Resultados:**

Los datos del journal son actualizados junto con las categorías del mismo si se especificaron.

# **Escenario 16.2 Actualización fallida de journal por error en datos obligatorios.**

#### **Suposiciones:**

- $\checkmark$  Usuario no completa los datos obligatorios (\*) del formulario
- $\checkmark$  No se pasa la validación del formulario

### **Resultados:**

Un mensaje de error es mostrado al usuario indicándole los errores encontrados en la validación del formulario.

# **Escenarios del Caso de Uso: 17. Usuario modifica datos de una categoría personal Escenario 17.1 Actualización exitosa de los datos de la categoría.**

### **Suposiciones:**

- $\checkmark$  Usuario ingresa todos los campos obligatorios (\*) del formulario
- $\checkmark$  Se verifica que el nombre de la categoría no se encuentre duplicado
- Se pasa la validación del formulario

### **Resultados:**

Los datos de la categoría son actualizados y un mensaje de éxito es presentado.

# **Escenario 17.2 Actualización fallida de categoría personal por nombre duplicado para el mismo usuario.**

#### **Suposiciones:**

- $\checkmark$  Usuario ingresa todos los campos obligatorios (\*) del formulario
- $\checkmark$  El nombre de categoría indicado por el usuario coincide con uno existente
- $\checkmark$  No se pasa la validación del formulario

### **Resultados:**

Un mensaje de error es mostrado al usuario indicándole los errores encontrados en la validación del formulario.

### **Escenario 17.3 Actualización fallida de categoría personal por error en datos**

### **obligatorios**

#### **Suposiciones:**

 $\checkmark$  Usuario no ingresa los campos obligatorios (\*) del formulario

 $\checkmark$  No se pasa la validación del formulario

### **Resultados:**

Un mensaje de error es mostrado al usuario indicándole los errores encontrados en la validación del formulario.

### **Escenarios del Caso de Uso: 18. Usuario modifica datos de un contacto**

# **Escenario 18.1 Actualización exitosa de datos de contacto**

### **Suposiciones:**

- $\checkmark$  Usuario ingresa todos los campos obligatorios (\*) del formulario
- Se pasa la validación del formulario

# **Resultados:**

- Se determina si el contacto es usuario.
- Los datos del contacto son actualizados.
- $\checkmark$  Si el contacto no es usuario del sistema, se envía un correo de invitación.
- Un mensaje de éxito es presentado.

### **Escenario 18.2 Actualización fallida de contacto por error en datos solicitados**

### **Suposiciones:**

- $\checkmark$  Usuario no ingresa los campos obligatorios (\*) del formulario
- $\checkmark$  No se pasa la validación del formulario

### **Resultados:**

Un mensaje de error es mostrado al usuario indicándole los errores encontrados en la validación del formulario.

**Escenarios del Caso de Uso: 19. Usuario elimina calendario**

**Escenario 19.1 Eliminación exitosa de calendario.** 

### **Suposiciones:**

- $\checkmark$  Usuario selecciona el(los) calendario(s) que desea eliminar.
- $\checkmark$  El sistema muestra un mensaje de confirmación a la acción de eliminación.
- $\checkmark$  Usuario confirma su intención de eliminar el(los) calendarios(s) seleccionados.

### **Resultados:**

El calendario es eliminado o no del sistema, consecuentemente a la acción realizada será posible o no visualizarlo.

La eliminación de un calendario implica la eliminación en cadena de todas las entradas asociadas al mismo, y alarmas configuradas para dichas entradas.

# **Escenario 19.2 Eliminación fallida de calendario predeterminado.**

### **Suposiciones:**

- $\checkmark$  Usuario selecciona desea eliminar un calendario
- El calendario es el predeterminado del usuario.

#### **Resultados:**

Un mensaje es mostrado indicándole que es imposible eliminar el calendario escogido por ser el predeterminado.

#### **Escenarios del Caso de Uso: 20. Usuario elimina evento de un calendario**

#### **Escenario 20.1 Eliminación exitosa de una ocurrencia del evento.**

#### **Suposiciones:**

- $\checkmark$  Usuario accede al resumen de un evento desde una vista
- $\checkmark$  Usuario elige eliminar la ocurrencia específica del evento seleccionado
- $\checkmark$  El sistema muestra un mensaje de confirmación
- $\checkmark$  El usuario confirma la eliminación del evento

### **Resultados:**
La ocurrencia del evento es eliminada, con lo cual figurará como excepción al evento que lo originó

# **Escenario 20.2 Eliminación exitosa de todas las ocurrencias del evento desde**

#### **administración**

## **Suposiciones:**

- Usuario accede a la página de administración de eventos
- $\checkmark$  Usuario elige eliminar uno o varios eventos de la lista (implica todas las ocurrencias del evento)
- $\checkmark$  El sistema muestra un mensaje de confirmación
- $\checkmark$  El usuario confirma la eliminación del o de los evento(s) escogido(s)

## **Resultados:**

El(los) evento(s) y todas sus ocurrencias son eliminados del calendario del cual forman parte.

# **Escenario 20.3 Eliminación exitosa de todas las ocurrencias del evento desde**

# **resumen**

## **Suposiciones:**

- $\checkmark$  Usuario accede al resumen de un evento desde una vista
- $\checkmark$  Usuario elige eliminar todas las ocurrencias del evento
- $\checkmark$  El sistema muestra un mensaje de confirmación
- El usuario confirma la eliminación del evento escogido

## **Resultados:**

El evento y todas sus ocurrencias son eliminados del calendario del cual forma parte.

# **Escenarios del Caso de Uso: 21. Usuario elimina tarea de un calendario**

# **Escenario 21.1 Eliminación exitosa de una tarea.**

#### **Suposiciones:**

- $\checkmark$  Usuario elige eliminar la tarea seleccionada
- $\checkmark$  El sistema muestra un mensaje de confirmación
- $\checkmark$  El usuario confirma la eliminación de la tarea

# **Resultados:**

La ocurrencia de la tarea es eliminada, con lo cual figurará como excepción a la tarea que la originó.

# **Escenario 21.2 Eliminación exitosa de todas las ocurrencias de la tarea desde**

#### **resumen**

#### **Suposiciones:**

- $\checkmark$  Usuario accede al resumen de la tarea desde una vista
- $\checkmark$  Usuario elige eliminar todas las ocurrencias de la tarea
- $\checkmark$  El sistema muestra un mensaje de confirmación
- El usuario confirma la eliminación de la tarea escogida

# **Resultados:**

La tarea y todas sus ocurrencias son eliminadas del calendario del cual forma parte.

#### **Escenarios del Caso de Uso: 31. Usuario se registra en el sistema**

# **Escenario 31.1 Usuario es registrado con éxito en el sistema.**

# **Suposiciones:**

- $\checkmark$  Usuario ingresa datos obligatorios (\*) del formulario de registro.
- $\checkmark$  El sistema verifica que el username indicado no se encuentre en uso
- $\checkmark$  Los datos del formulario son validados

# **Resultados:**

- $\checkmark$  El usuario es creado con los datos indicados.
- $\checkmark$  El sistema crea un calendario por defecto para el usuario de nombre "Mi Calendario"
- $\checkmark$  El sistema presenta la página de ingreso para que el usuario comience a interactuar con el mismo.

## **Escenario 31.2 Registro fallido de usuario por username duplicado.**

# **Suposiciones:**

- $\checkmark$  Usuario ingresa los datos solicitados y completa los datos obligatorios (\*) del formulario de registro.
- $\checkmark$  El sistema determina que el username ya se encuentra en uso
- $\checkmark$  No se pasa la validación de datos.

# **Resultados:**

Un mensaje de error es mostrado al usuario indicando que el username indicado está en uso y que debe elegir otro.

# **Escenario 31.3 Registro fallido de usuario por error en datos solicitados.**

# **Suposiciones:**

- $\checkmark$  Usuario no completa los datos obligatorios (\*) del formulario de registro o estos incurren en algún tipo de error.
- $\checkmark$  No se pasa la validación de datos.

# **Resultados:**

Un mensaje de error es mostrado al usuario indicando los errores encontrados en los datos ingresados por el usuario a fin de que pueda corregirlos.

**Escenarios del Caso de Uso: 32. Usuario actualiza datos de cuenta**

**Escenario 32.1 Actualización exitosa de datos de cuenta** 

# **Suposiciones:**

- $\checkmark$  Usuario modifica los datos de su cuenta y completa los datos obligatorios (\*)
- $\checkmark$  Los datos del formulario son validados

# **Resultados:**

- $\checkmark$  Los datos de la cuenta son actualizados.
- $\checkmark$  Si el usuario cambia la contraseña, se cumple el escenario 36.1

# **Escenario 32.2 Actualización fallida de datos de cuenta por error en datos solicitados**

## **Suposiciones:**

- $\checkmark$  Usuario modifica los datos de su cuenta.
- Usuario no completa los datos obligatorios (\*) o incurren en algún error.
- $\checkmark$  No se pasa la validación del formulario.

#### **Resultados:**

Un mensaje es presentado al usuario indicando los errores encontrados.

# **Escenarios del Caso de Uso: 33. Usuario actualiza contraseña de cuenta**

# **Escenario 33.1 Contraseña de usuario actualizada con éxito.**

# **Suposiciones:**

- Usuario ingresa su contraseña anterior
- $\checkmark$  Usuario ingresa y confirma nueva contraseña
- $\checkmark$  Los datos ingresados son validados

# **Resultados:**

La contraseña del usuario es actualizada exitosamente.

# **Escenario 33.2 Contraseña de usuario no es actualizada por error en contraseña actual.**

# **Suposiciones:**

- Contraseña anterior no es ingresada o no coincide
- $\checkmark$  No se pasa la validación de datos del formulario

# **Resultados:**

Un mensaje es presentado al usuario indicando el error encontrado

# **Escenario 33.3 Contraseña de usuario no es actualizada por discrepancia entre nueva**

# **contraseña y su confirmación.**

## **Suposiciones:**

- Contraseña nueva y su confirmación no coinciden
- No se pasa la validación de los datos del formulario

# **Resultados:**

Un mensaje es presentado al usuario indicando el error encontrado

#### **Escenario 33.4 Contraseña de usuario no es actualizada por error en nueva**

# **contraseña.**

## **Suposiciones:**

- $\checkmark$  La nueva contraseña ingresada contiene caracteres no permitidos
- $\checkmark$  No se pasa la validación de los datos del formulario

#### **Resultados:**

Un mensaje es presentado al usuario indicando el error encontrado

# **Escenarios del Caso de Uso: 35. Usuario solicita recordatorio de contraseña**

# **Escenario 35.1 Recordatorio de contraseña enviado con éxito**

#### **Suposiciones:**

Usuario indica el correo electrónico asociado a su cuenta

- $\checkmark$  El sistema confirma que el correo indicado está asociado a la cuenta de un usuario.
- El sistema asigna una nueva contraseña temporal al usuario

## **Resultados:**

El sistema envía un correo electrónico indicando la nueva contraseña asignada al usuario e indicándole que una vez en sesión la modifique por una contraseña personal.

# **Escenario 35.2 Error en el envío de recordatorio por no hallarse el correo indicado en**

# **el sistema.**

#### **Suposiciones:**

- Usuario indica el correo electrónico asociado a su cuenta
- El correo indicado no existe en el sistema

# **Resultados:**

El sistema envía un mensaje indicando que el correo especificado no está registrado en el sistema.

# **Escenarios del Caso de Uso: 36. Usuario solicita citas a otro usuario del sistema**

# **Escenario 36.1 Usuario solicita cita al organizador de un calendario**

#### **Suposiciones:**

- $\checkmark$  Usuario solicita al organizador de un calendario una cita
- $\checkmark$  Usuario completa los datos obligatorios de la cita (evento) indicando el periodo de tiempo del evento solicitado.
- $\checkmark$  Los datos son validados.

# **Resultados:**

- $\checkmark$  Cita (evento) se muestra en lista de solicitudes del organizador.
- $\checkmark$  El sistema envía un mensaje de correo al usuario indicándole que alguien solicita una cita.

# **Escenario 36.2 Organizador acepta cita solicitada en periodo planteado.**

## **Suposiciones:**

 $\checkmark$  Usuario observa cita en lista de solicitudes recibidas

#### **Resultados:**

Usuario acepta cita solicitada en periodo indicado

# **Escenario 36.3 Organizador niega cita solicitada en periodo planteado sin ninguna**

# **explicación.**

#### **Suposiciones:**

 $\checkmark$  Usuario observa cita en lista de solicitudes recibidas

# **Resultados:**

- Usuario niega cita solicitada en periodo indicado.
- $\checkmark$  Usuario puede indicar una razón por la que declino la cita.

# **Escenarios del Caso de Uso: 37. Participante recibe invitación a un evento o tarea**

# **Escenario 37.1 Participante acepta invitación**

## **Suposiciones:**

- $\checkmark$  Se envía invitación a usuario por medio del correo electrónico.
- $\checkmark$  Participante acepta invitación de usuario a la entrada.

# **Resultados:**

- La invitación es aceptada.
- $\checkmark$  Se guardará la respuesta dada por el participante a la invitación.

#### **Escenario 37.2 Participante niega invitación**

## **Suposiciones:**

 $\checkmark$  Participante niega invitación de usuario a la entrada.

# **Resultados:**

- La invitación es negada
- $\checkmark$  Se guardará la respuesta dada por el participante a la invitación.

# **Escenarios del Caso de Uso: 38. Sistema envía recordatorios a participantes**

# **Escenario 38.1 Envío de recordatorios por correo a participantes**

# **Suposiciones:**

- $\checkmark$  Sistema tiene la información de los recordatorios a enviarse en su lista de tareas programadas.
- $\checkmark$  Usuario ha indicado un recordatorio por correo para los participantes de entradas

# **Resultados:**

- $\checkmark$  El temporizador del sistema activa la alarma
- Se recuperan todas las entradas que poseen alarmas asociadas.
- $\checkmark$  Los recordatorios son enviados por correo en el intervalo previo a la ocurrencia de la entrada que los genera tanto al organizador como a los participantes de cada entrada.
- $\checkmark$  Se comprueba el envío de las alarmas guardando información asociada con su envío.

# **Escenario 38.2 Envío exitoso de recordatorio por SMS al participante**

## **Suposiciones:**

- $\checkmark$  Sistema tiene la información de los recordatorios a enviarse en su lista de tareas programadas.
- $\checkmark$  Usuario ha indicado un recordatorio por SMS para los participantes de la entrada
- El contacto que figura como participante de la entrada poseen un móvil

## **Resultados:**

 $\checkmark$  El temporizador del sistema activa la alarma

- $\checkmark$  Se recuperan todas las entradas que poseen alarmas asociadas.
- Los recordatorios son enviados por SMS en el intervalo previo a la ocurrencia de la entrada que los genera tanto al organizador como a los participantes de cada entrada.
- Se comprueba el envío de las alarmas guardando información asociada con su envío.

# **Escenario 38.3 Envío fallido de recordatorio por SMS al participante**

# **Suposiciones:**

- $\checkmark$  Sistema tiene la información de los recordatorios a enviarse en su lista de tareas programadas.
- $\checkmark$  Usuario ha indicado un recordatorio por SMS para los participantes de la entrada
- $\checkmark$  El contacto que figura como participante de la entrada no posee móvil

## **Resultados:**

Si el participante no dispone de número de móvil y el organizador ha indicado un recordatorio SMS, el sistema enviará el recordatorio por correo electrónico.

## **Escenarios del Caso de Uso: 44. Usuario personaliza vista de calendarios**

# **Escenario 44.1 Usuario escoge vista de elementos de calendario**

## **Suposiciones:**

 $\checkmark$  Usuario selecciona una de las vistas del sistema: anual, mensual, semanal o diaria.

# **Resultados:**

- $\checkmark$  El sistema presenta las entradas planificadas de uno o varios calendarios en el formato escogido con mayor o menor grado de detalle.
- $\checkmark$  Si el usuario escoge una vista diaria o semanal, se indican intervalos de tiempo de cada entrada.
- $\checkmark$  Si el usuario escoge una vista mensual se listan las entradas por día con menor

detalle.

 $\checkmark$  Si el usuario escoge una vista anual, las entradas por día aparecen como puntos sin mayor precisión.

#### **Escenario 44.2 Usuario escoge opción "Ir a" en vista de calendarios.**

#### **Suposiciones:**

- $\checkmark$  Usuario puede realizar una de las siguientes funciones:
- $\checkmark$  Acceder a las vistas de las entradas; diaria, semanal, mensual o anual.
- $\checkmark$  Acceder a la planificación de uno de los años indicados en la lista. (Vista Anual)
- Acceder a la planificación de una de las semanas mostradas en la lista. (Vista Semanal)
- $\checkmark$  Acceder a la planificación de uno de los meses indicados en la lista. (Vista Mensual)
- Escoger la planificación de un calendario indicado de una lista. El calendario se mostrará en la vista en que el usuario se encuentre.

#### **Resultados:**

De acuerdo a la opción seleccionada se mostrará la vista correspondiente con los calendarios elegidos.

# **Escenario 44.3 Usuario selecciona calendarios a visualizar.**

#### **Suposiciones:**

- Usuario selecciona uno o más calendarios de los disponibles en su cuenta.
- Usuario indica "Mostrar Seleccionados".

# **Resultados:**

Las entradas de los calendarios seleccionados se muestran combinadas en la vista seleccionada.

# **Escenarios del Caso de Uso: 46. Administrador crea usuarios**

# **Escenario 46.1 Creación exitosa de usuario.**

#### **Suposiciones:**

- $\checkmark$  Administrador ingresa datos obligatorios (\*) del formulario de creación de usuario.
- $\checkmark$  El sistema verifica que el username indicado no se encuentre en uso
- $\checkmark$  Los datos del formulario son validados

# **Resultados:**

- $\checkmark$  El usuario es creado con los datos indicados.
- $\checkmark$  El sistema crea un calendario por defecto para el usuario de nombre "Mi Calendario"

# **Escenario 46.2 Creación fallida de usuario porque ya existe en el sistema.**

# **Suposiciones:**

- $\checkmark$  Administrador completa los datos obligatorios (\*) del formulario de creación de usuario
- $\checkmark$  El sistema determina que el username ya se encuentra en uso
- $\checkmark$  No se pasa la validación de datos.

# **Resultados:**

Un mensaje de error es mostrado al administrador indicando que el username indicado está en uso y que debe asignar otro.

## **Escenario 46.3 Creación fallida de usuario por error en datos solicitados.**

# **Suposiciones:**

- $\checkmark$  Administrador no completa los datos obligatorios (\*) del formulario de registro o estos incurren en algún tipo de error.
- $\checkmark$  No se pasa la validación de datos.

## **Resultados:**

Un mensaje de error es mostrado al administrador indicando los errores encontrados en los

datos ingresados a fin de que pueda corregirlos.

# **Escenarios del Caso de Uso: 50. Administrador crea categorías globales**

# **Escenario 50.1 La categoría global es registrada con éxito.**

# **Suposiciones:**

- $\checkmark$  Administrador completa los datos obligatorios (\*) de registro de categoría
- $\checkmark$  El nombre de categoría no se encuentra duplicado.
- $\checkmark$  Se pasa la validación de datos del formulario

# **Resultados:**

- La categoría es creada de forma exitosa, habilitándose para poder ser elegida al describir una entrada en cualquier calendario por parte de cualquier usuario.
- Un mensaje de éxito en el registro de la categoría global es presentado

# **Escenario 50.2 La categoría global no es registrada por duplicación.**

## **Suposiciones:**

- $\checkmark$  Administrador ingresa los datos obligatorios (\*) del formulario de registro de categoría
- $\checkmark$  El sistema posee una categoría de igual nombre a la que desea crear
- $\checkmark$  No se pasa la validación de datos del formulario

## **Resultados:**

Un mensaje de error es presentado, indicando la duplicidad del nombre de la categoría e informándole que éste debe ser modificado.

# **Escenario 50.3 La categoría global no es registrada por error en datos obligatorios.**

## **Suposiciones:**

 $\checkmark$  Administrador no completa los datos obligatorios (\*) del formulario o éstos no poseen

los tipos de datos permitidos.

 $\checkmark$  No se pasa la validación de datos del formulario.

#### **Resultados:**

Un mensaje de error es presentado, indicándole los datos que faltan por llenar o en los que se ha determinado un error.

## **4.7. Análisis de tecnologías y herramientas de desarrollo**

Las tecnologías y herramientas empleadas varían dependiendo del componente desarrollado.

# **4.7.1. Análisis de tecnologías**

#### **4.7.1.1 Cliente de Calendario: Mozilla Sunbird**

Este componente se encuentra desarrollado primordialmente en dos lenguajes: XUL y Javascript, escogidos por la comunidad Mozilla por constituir herramientas de uso común y de fácil aprendizaje.

**XUL** es un lenguaje basado en XML utilizado para describir y crear interfaces de usuario, que ha sido diseñado para brindar portabilidad de las mismas, por lo que permite desarrollar aplicaciones multi-plataforma sofisticadas o complejas sin necesidad de herramientas especiales. Así una interfaz puede ser implementada y modificada fácil y rápidamente.

El lenguaje **Javascript** en cambio es empleado para manejar el comportamiento de la interfaz de usuario.

Sunbird almacena la información de calendario por medio de **SQLite**. SQLite constituye una librería escrita en lenguaje C que implementa un manejador de base de datos SQL embebido, de forma tal que permite tener acceso a una base de datos SQL sin tener que ejecutar un programa RDBMS separado. No permite múltiples usuarios accediendo a la vez en modo escritura, debido a que el mecanismo de bloqueo que utiliza consiste en bloquear toda la base de datos. Por eso esta librería está especialmente indicada cuando se requiere de una gran rapidez en las consultas y nos baste que un único usuario pueda realizar modificaciones.

# **4.7.1.2 Servidor de Calendarios**

En este componente se ha empleado la tecnología Cliente-Servidor, actualmente utilizada en casi todas las aplicaciones administrativas y alrededor de la cual se construye el Internet.

Las tecnologías empleadas varían entre aquellas empleadas en el lado cliente y en lado servidor.

# **Tecnologías del Lado Cliente**

#### • **HTML – Hyper Text Markup Language**

Es el lenguaje empleado para la presentación de textos estructurados en formato hipertexto<sup>1</sup>, estándar de las páginas Web. HTML es utilizado por la totalidad de navegadores Web del mercado y presenta el contenido de una página Web tal como el diseñador quiere que se muestre a su público.

# • **CSS – Cascading Style Sheets**

Las hojas de estilo permiten controlar la apariencia visual: estilo y diseño de una página Web sin comprometer su estructura; lo cual permite tener un código HTML más entendible y reduce el tamaño de la página.

#### • **Javascript**

 $\overline{a}$ 

<sup>&</sup>lt;sup>1</sup> Representa a cualquier texto que contiene enlaces o vínculos a otras páginas del mismo documento o de otro documento.

Es un lenguaje interpretado<sup>2</sup>, es usado para añadir interactividad a las páginas HTML Permite crear efectos especiales, controlar los elementos de la página, validar formularios, uso de cookies y otros comportamientos que incrementan la funcionalidad y experiencia del usuario.

## **Tecnologías del Lado Servidor**

#### • **Apache Web Server**

 $\overline{a}$ 

Apache es un servidor HTTP disponible de forma gratuita y distribuido bajo la licencia de código abierto para plataformas Unix (BSD, GNU/Linux, etcétera), Windows y otras, que implementa el protocolo HTTP/1.1 (RFC 2616) y la noción de sitio virtual. De acuerdo a estadísticas de la firma Netcraft<sup>3</sup>, Apache es el servidor Web más ampliamente usado en el mundo.

# • **PHP – PHP Hypertext Preprocessor**

PHP es un lenguaje de programación interpretado y de código abierto que funciona del lado servidor, apropiado para el Web pero empleado en una amplia variedad de aplicaciones de bases de datos de igual manera. Las versiones más recientes han incorporado características de programación orientada a objetos que lo hacen más competitivo con otros lenguajes de programación.

PHP corre preferentemente en servidores basados en Unix (sin embargo funciona de igual forma en servidores Windows). No depende de ningún servidor Web particular, corre en Apache o en IIS. Está disponible con la mayoría de distribuciones Linux; y trabaja con virtualmente todas las bases de datos abiertas y comerciales.

<sup>&</sup>lt;sup>2</sup> Un "scripting language" no requiere ser compilado, sino que es interpretado en tiempo de ejecución a fin de ejecutar las instrucciones rápidamente y reduciendo significativamente los tiempos de desarrollo.

<sup>&</sup>lt;sup>3</sup> http://news.netcraft.com/archives/2007/04/02/april\_2007\_web\_server\_survey.html

# • **MySQL**

Este es un gestor de base de datos relacionales cliente-servidor. MySQL incluye un servidor SQL multihilo, programas cliente para acceder al servidor y una gran variedad de interfaces de programación (APIs). Utiliza la sintaxis SQL. Así mismo, MySQL es portable y puede ser utilizado tanto en plataformas Linux como en Windows.

Una de las razones de su rápido crecimiento es su condición de open source, que hace que su utilización sea gratuita e incluso se pueda modificar con total libertad, pudiendo descargar su código fuente. Esta característica junto con su conectividad, velocidad, y seguridad hacen de MySQL una de las herramientas más utilizadas por los programadores orientados a Internet.

La elección de las tecnologías del lado servidor obedece a los siguientes justificativos:

El servidor Web empleado, es el "Apache HTTP Server". Es claro que Microsoft IIS pudo ser una alternativa, pero la visión del proyecto recae sobre Software de Código Abierto, y la implementación actual base de Apache indica que es un servidor Web confiable y maduro, empleado por más del 60% de las computadoras conectadas al Internet, por lo que no se obtendrían mayores beneficios al optar por una opción propietaria mas sí involucraría el costo de licencias. El servidor Web Apache puede ser empleado y funciona tanto en plataformas Windows como Linux, por lo que el sistema podría migrar fácilmente de sistema operativo sin mayores contratiempos.

En lo que respecta al lenguaje del lado servidor, los más comunes son **ASP**, desarrollado por Microsoft, **PHP** de código libre, **ColdFusion** de Macromedia, **JSP** para programar en Java, o alguna otra interfaz como **CGI**, que se desarrolla en lenguajes como **C** o **Perl.**

Enfatizando nuevamente el enfoque en el código abierto, el uso de ASP o ASP.NET y ColdFusion están fuera de consideración por constituir tecnologías propietarias. JSP por su parte está orientado a la creación de sitios dinámicos que involucren tecnología Java. Perl es un lenguaje de propósito general; mientras que como lo indica la **Tabla II**, PHP es tanto un lenguaje especializado para el Web como de código abierto, combinación que facilita su adopción. Además constituye una buena alternativa para desarrolladores que buscan un lenguaje de programación que sea fácil de usar y para el cual exista una gran cantidad de recursos y componentes disponibles.

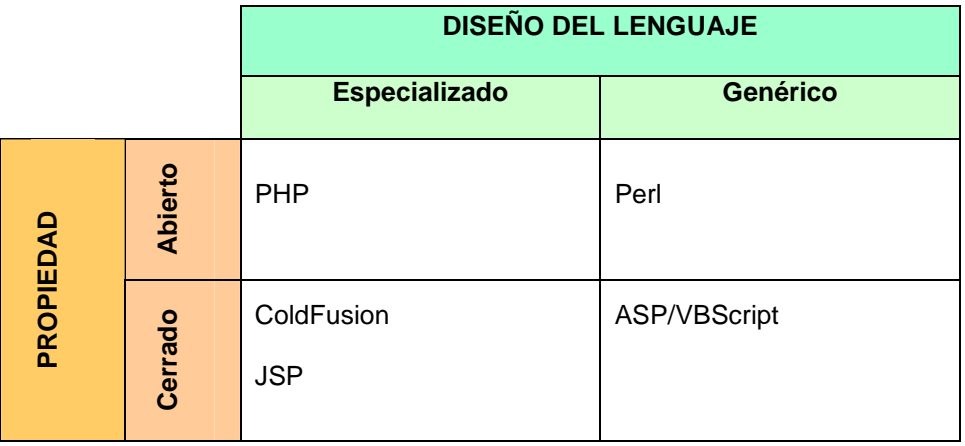

# **Tabla II. Comparación de Lenguajes del Lado Servidor**

La versión de PHP empleada en el sistema es la cinco, la cual presenta varios cambios como mejoras al motor Zend, programación orientada a objetos, soporte XML mejorado, manejo de excepciones y soporte para SQLite.

Con relación a los servidores de bases de datos de entre las soluciones open source más comunes se tienen dos opciones: MySQL y PostgreSQL, por tratarse de los dos motores abiertos de más popularidad.

MySQL está orientado a aplicaciones Web debido a la rapidez de su motor y a que consume muy pocos recursos tanto de CPU como de memoria, lo cual hace que su diseño sea óptimo para el trabajo con servidores Web. PostgreSQL intenta ser un sistema de bases de datos de mayor nivel que MySQL, a la altura de Oracle, o Sybase y está orientado a aplicaciones con alta demanda de transacciones y referencias de claves foráneas, por lo que tiende a desperdiciar memoria y sobrecargar bastante el sistema.

Como conclusión a la justificación de las herramientas escogidas se debe enfatizar que MySQL junto con Apache y PHP forman un buen equipo para servir páginas Web con contenido dinámico.

# **4.7.2 Herramientas de Desarrollo**

Las herramientas utilizadas en el desarrollo del sistema son las siguientes:

- Macromedia Dreamweaver, es el editor WYSIWYG empleado para el desarrollo de las páginas HTML, CSS, Javascript, XUL, PHP necesarias por los diferentes componentes del sistema actual. Su elección estuvo marcada por la facilidad de la herramienta para la elaboración de sitios Web complejos, así como su integración con otras tecnologías Web y, su soporte a los estándares del World Wide Web Consortium
- PHPMyAdmin es una herramienta de libre distribución escrita en PHP que permite administrar de forma gráfica una base de datos MySQL a través de una interfaz Web muy intuitiva.
- MySQL Administrator junto con MySQL Query Browser permiten administrar y realizar consultas sobre bases de datos MYSQL, y en conjunto realizan las funciones soportadas por PHPMyAdmin. Adicionalmente poseen la ventaja que brindan un mayor soporte a las nuevas características del motor tales como soporte de vistas, claves foráneas y procedimientos almacenados.

• MsPaint, Adobe Photoshop, Adobe Illustrator son algunas de las herramientas para manipulación de imágenes usadas para añadir características gráficas al sistema por medio de la inclusión de íconos y gráficos.

# **CAPÍTULO 5 DISEÑO E IMPLEMENTACIÓN**

#### **5.1 Diseño de la Arquitectura del Sistema**

La arquitectura básica del sistema es una estructura cliente-servidor de tres capas. En la presente aplicación la funcionalidad y tecnologías empleadas en estas capas es la siguiente:

**Capa Cliente:** Tiene interfaces de presentación que están implementadas como páginas HTML que corren en un navegador Web. Provee diversas vistas de los datos del calendario. Se encarga de presentar y recoger datos del usuario relativas a su planificación del tiempo. Esta capa se desarrolló con DHTML<sup>4</sup>, que involucra tecnologías interpretadas y ejecutadas por el navegador del cliente, por lo que su correcta funcionalidad depende del soporte de la versión del mismo.

**Capa Lógica o Intermedia:** Reside en el lado del servidor y es el motor del sistema. En esta tesis, los componentes de la capa intermedia son el servidor Web, y el servidor de aplicaciones integrado por un lenguaje Web interpretado y el motor del lenguaje interpretado. El servidor Web empleado es Apache, que se comunica con el cliente y toma las peticiones HTTP para pasarlas al servidor de aplicaciones. Luego el servidor Web es el responsable de enviar la respuesta de regreso al cliente, normalmente en forma de páginas Web.

 4 Término empleado para definir una combinación de tecnologías (HTML, hojas de cascada y scripts)

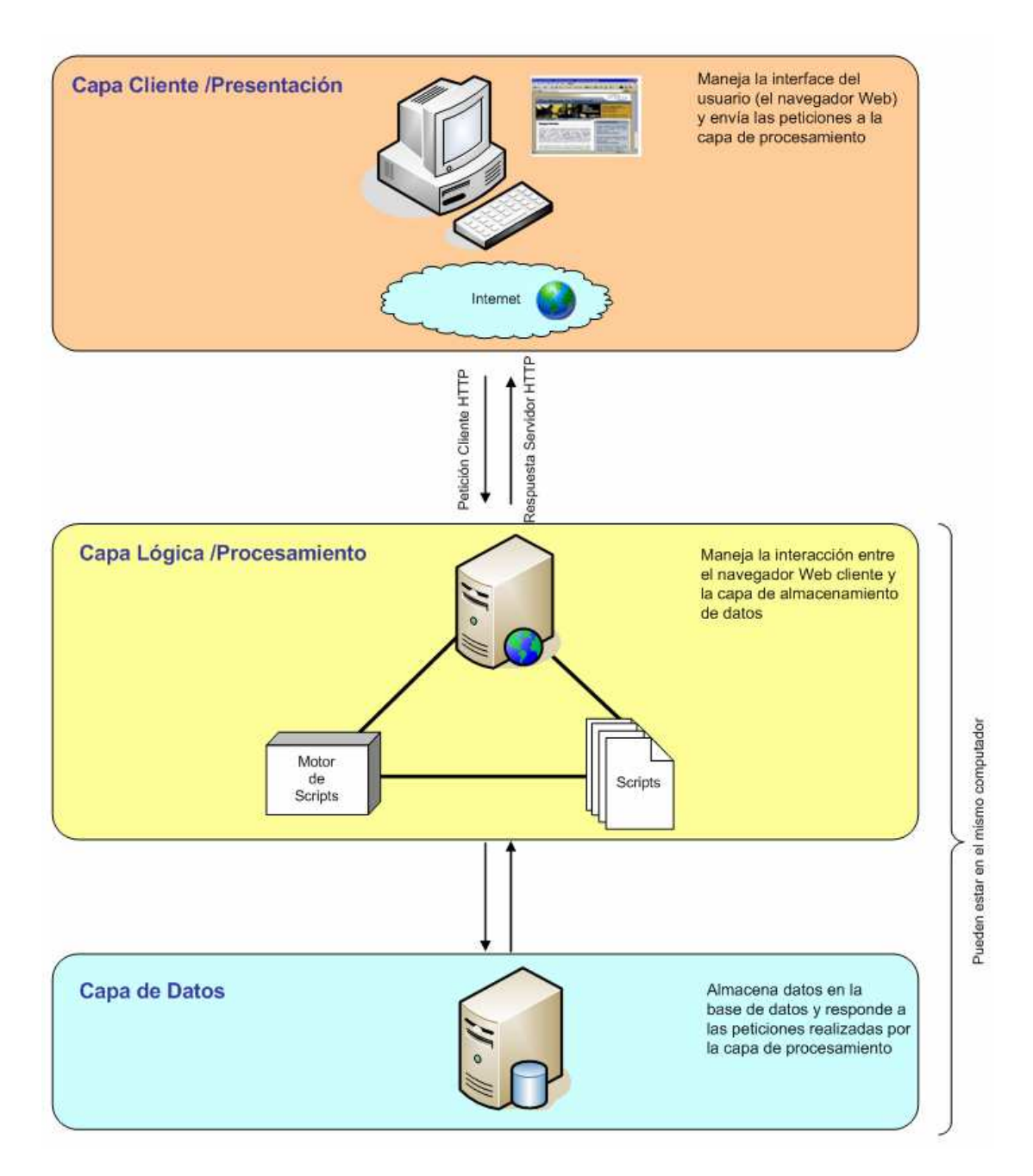

**Figura 5.1. Arquitectura Cliente-Servidor de 3 capas** 

El servidor de aplicaciones, recibe las peticiones del cliente transferidas por el servidor Web, las procesa e interactúa con el sistema de base de datos subyacente. Este servidor contiene el modelo de la aplicación, con clases que abstraen los conceptos de los componentes

indicados en la norma RFC2445, así como las distintas operaciones que permitan manipular la información de planificación. Se encuentra implementado mediante un conjunto de scripts PHP.

**Capa de Datos:** Básicamente es el sistema gestor de bases de datos que almacena y administra los datos requeridos por la capa intermedia, mediante un modelo que soporta los componentes indicados en la norma iCalendar, además de aquellos requeridos para la administración del sistema. Esta capa garantiza la persistencia de los datos y también reside del lado del servidor, y físicamente puede ubicarse en la misma u en otra máquina. Sin embargo, para nuestro propósito se encuentra en la misma máquina y está implementado en MySQL.

#### **5.2. Diseño de la base de datos**

La base de datos se encuentra implementada mediante los siguientes dos modelos:

- El primero de ellos corresponde al modelo lógico del sistema, en el cual se pueden apreciar las relaciones entre las diversas entidades existentes de forma completa.
- El segundo diagrama es el modelo físico en el cual se especifican los tipos de datos de cada campo empleado. Debido a que por la extensión de las tablas utilizadas no es posible ubicarlas todas en una sola página, es conveniente referirse al modelo lógico a fin de entender las relaciones existentes entre las entidades, pero que por ubicarse en páginas distintas no pueden identificarse a primera vista.

## **5.2.1. Modelamiento: Diagramas entidad – relación**

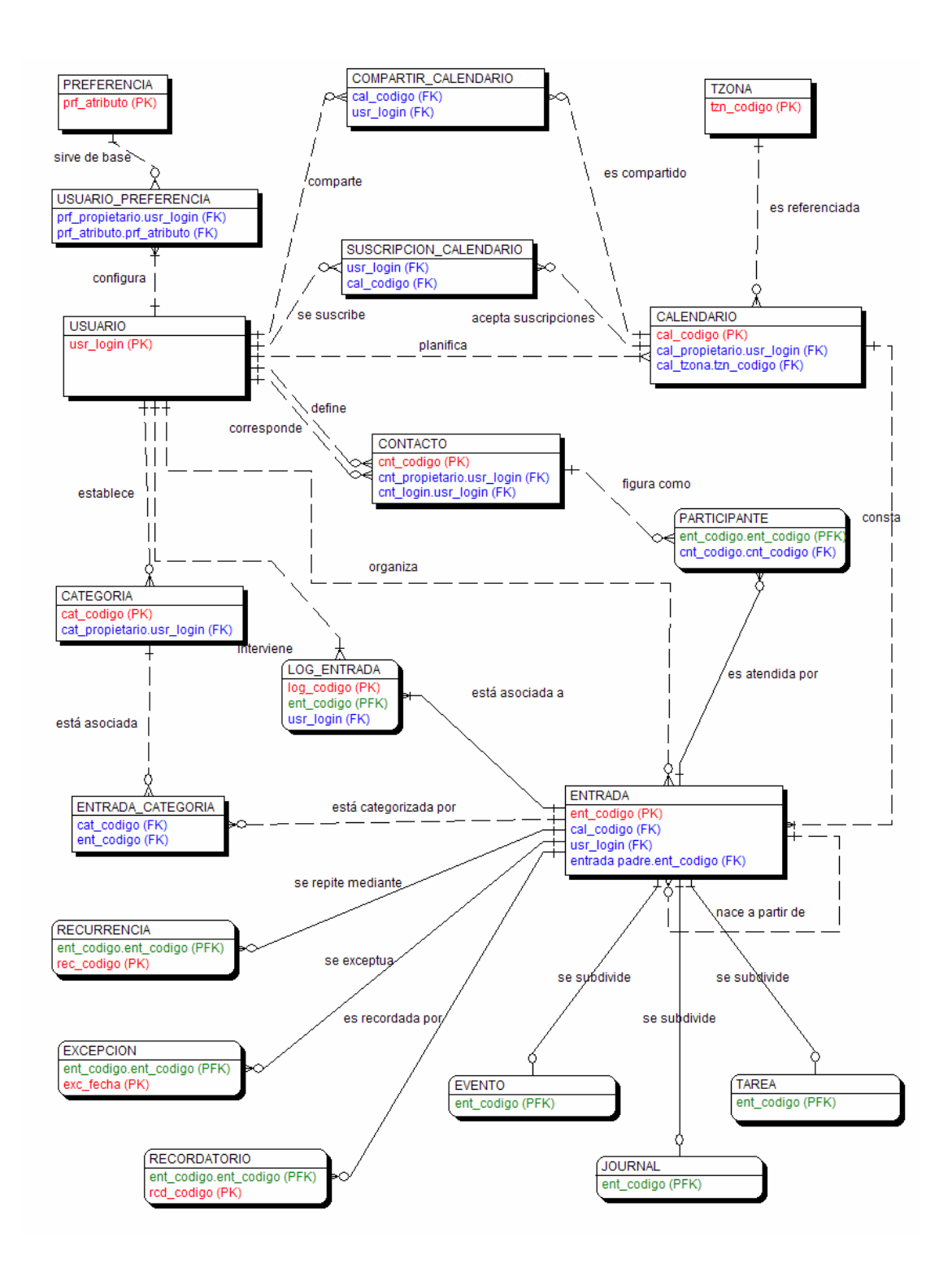

**Figura 5.2. Modelo Lógico del Sistema** 

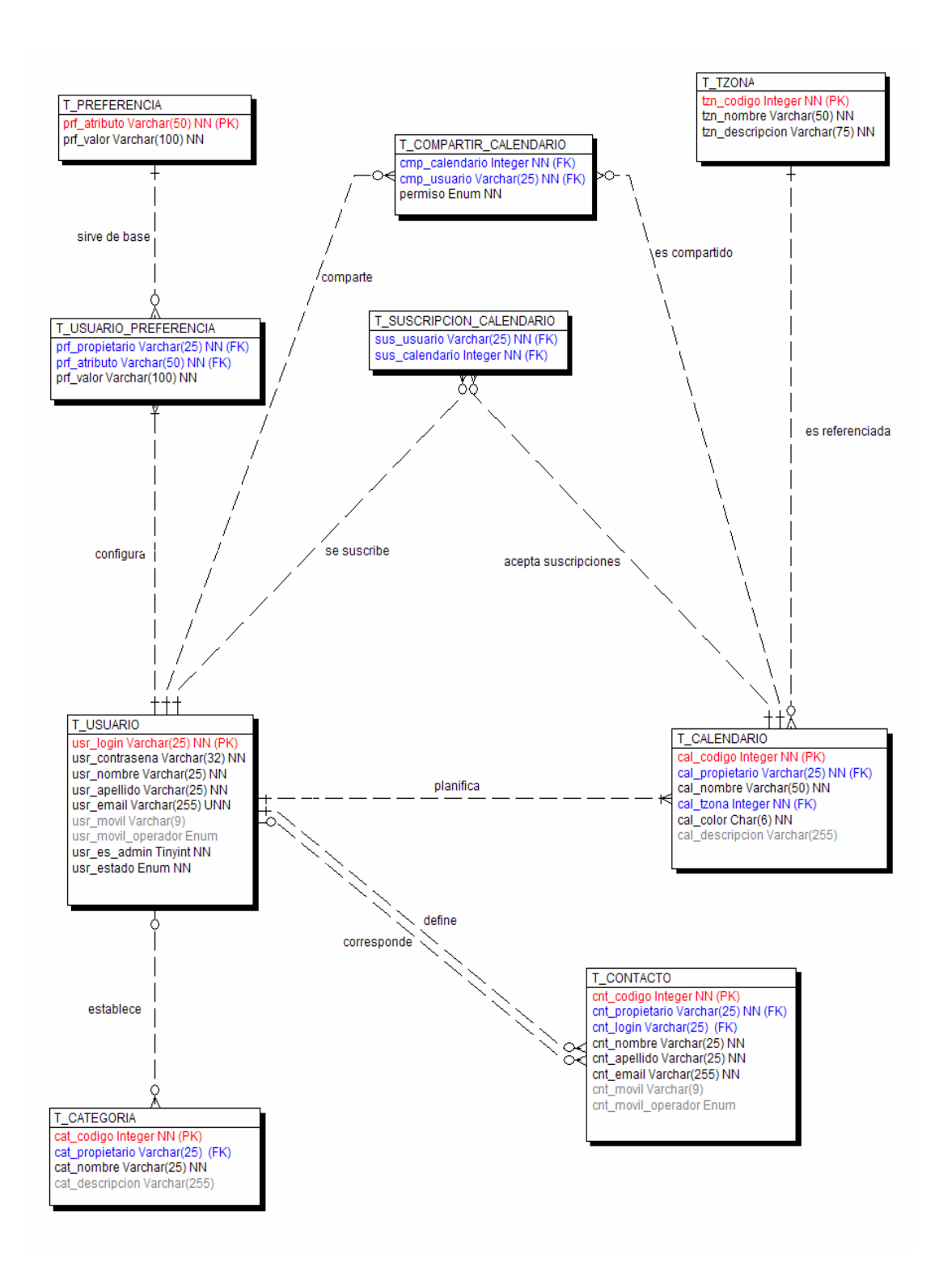

**Figura 5.3. Modelo Físico del Sistema (Parte I)** 

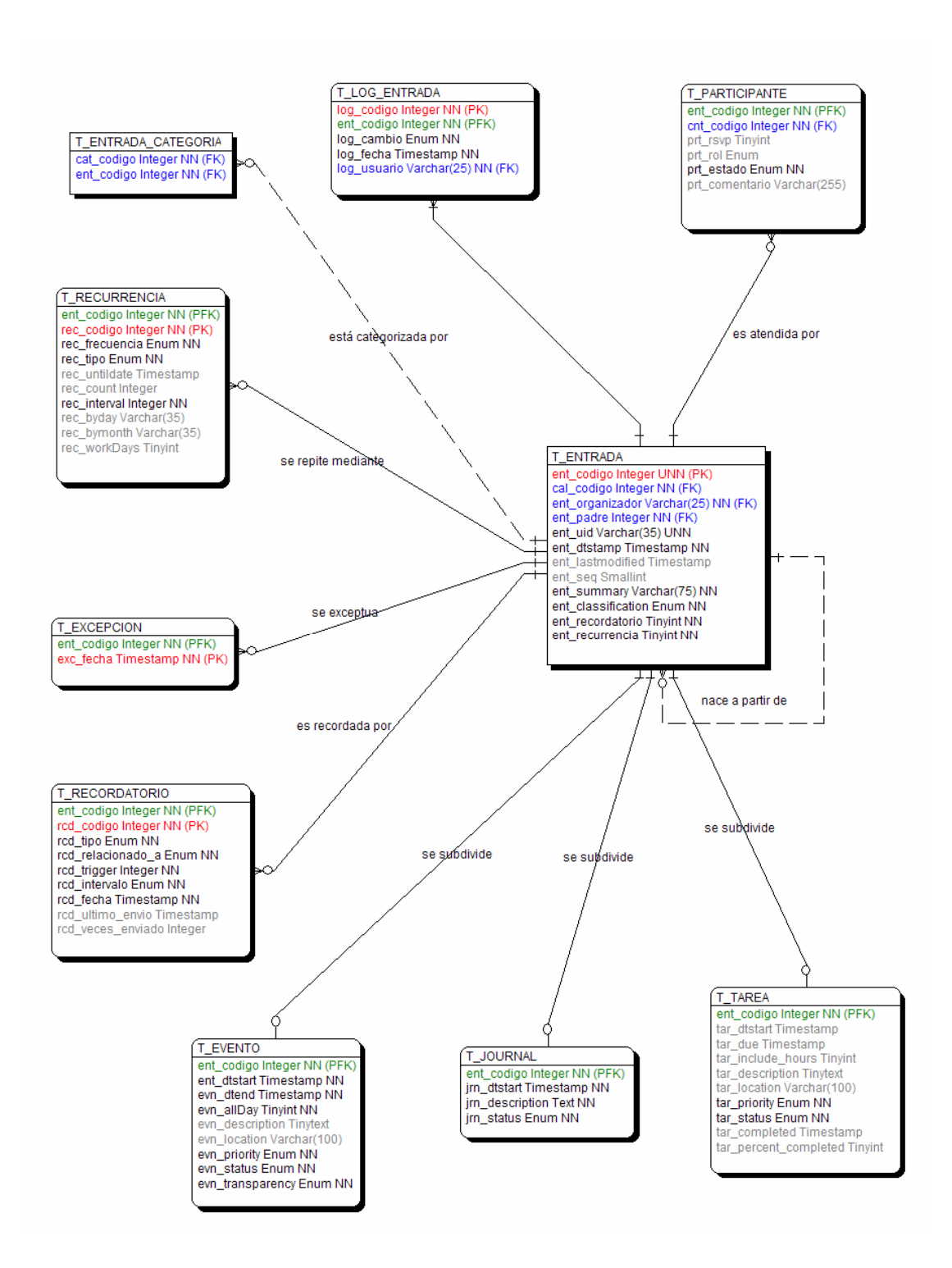

**Figura 5.4. Modelo Físico del Sistema (Parte II)** 

# **5.2.2. Descripción de Entidades**

Referirse al **Anexo B**.

## **5.3. Flujo de ventanas y layouts**

El flujo de ventanas en el sistema dependerá de la identidad del usuario logoneado. Inicialmente un usuario público (no autenticado), podrá acceder a cualquiera de las ventanas indicadas en la figura 5.5.

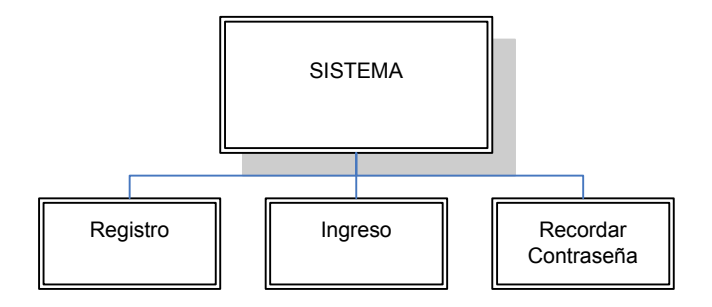

# **Figura 5.5. Flujo de Ventanas del Sistema para un usuario no autenticado**

- Ingreso: Página Principal que permite el ingreso de un usuario del sistema previa validación de su nombre de usuario y contraseña.
- Registro: Formulario que permite registrarse como usuario del sistema.
- Recordar Contraseña: Página que permite a un usuario registrado recordar su contraseña previa validación de su correo electrónico en el sistema.

Si el usuario se encuentra registrado y posee cuenta en el sistema, el flujo de ventanas será el mostrado en la figura 5.6:

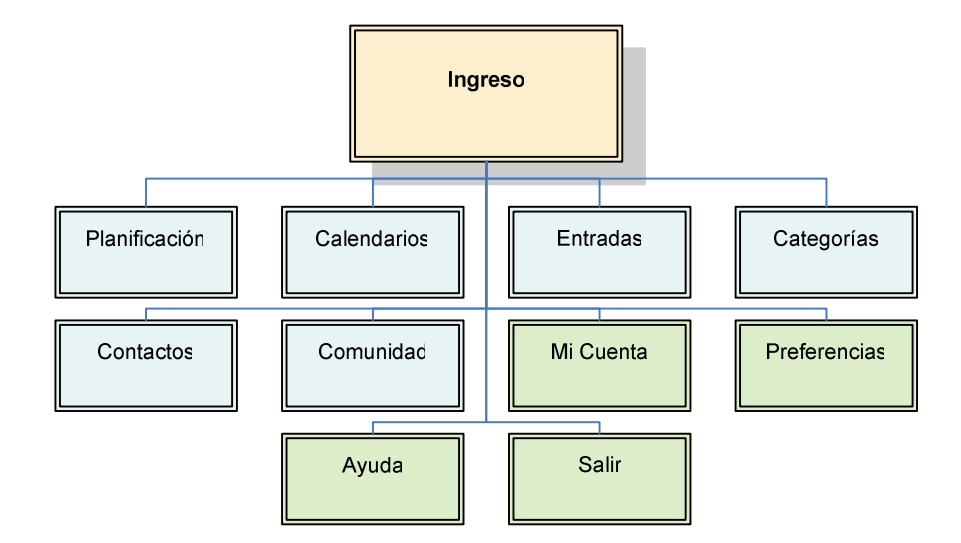

**Figura 5.6. Flujo principal de ventanas para un usuario registrado del sistema** 

- Planificación: Sección que presenta las vistas de calendarios disponibles.
- Calendarios: Sección para la administración de los calendarios del usuario.
- Entradas: Sección para la administración de las entradas del usuario, pudiendo ser éstas: eventos, tareas o diarios.
- Categorías: Sección para la administración de las categorías personales del usuario bajo las cuales puede clasificarse una entrada.
- Contactos: Sección para la administración de la agenda de contactos del usuario autenticado.
- Comunidad: Sección que permite observar y realizar búsquedas de calendarios públicos a los cuales el usuario puede suscribirse.
- Preferencias: Permite configurar las preferencias del usuario.
- Mi Cuenta: Permite actualizar los datos personales y contraseña del usuario en el sitio.
- Ayuda: Muestra un documento que indica el funcionamiento del sistema.
- Salir: Enlace que permite al usuario cerrar su sesión.

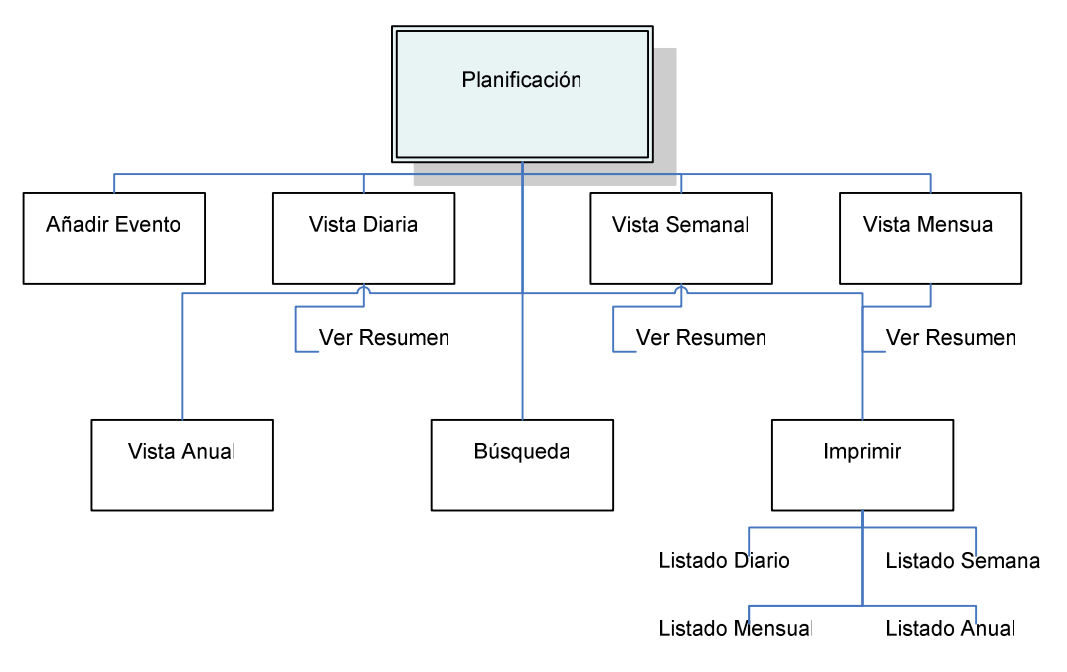

La figura 5.7 muestra el flujo de ventanas que obtiene el usuario al acceder a la sección de "Planificación".

**Figura 5.7. Flujo de ventanas de la opción "Planificación"** 

- Añadir Evento: Enlace directo hacia la creación de un evento.
- Vista Diaria: Muestra las entradas de los calendarios seleccionados en el día actual o indicado por el usuario.
- Vista Semanal: Presenta la planificación de las entradas en la semana actual o en la semana elegida.
- Vista Mensual: Presenta la planificación de las entradas en el mes en curso o en el mes indicado por el usuario.
- Vista Anual: Muestra el calendario anual indicando mediante viñetas si existen o no entradas programadas.
- Búsqueda: Permite realizar búsquedas en las entradas planificadas.
- Imprimir: Muestra el formato de impresión de las entradas en una vista elegida.

Las vistas diaria, semanal y mensual permiten además observar el resumen de la entrada seleccionada.

El flujo de ventanas de la sección "Calendarios", se describe en la figura 5.8.

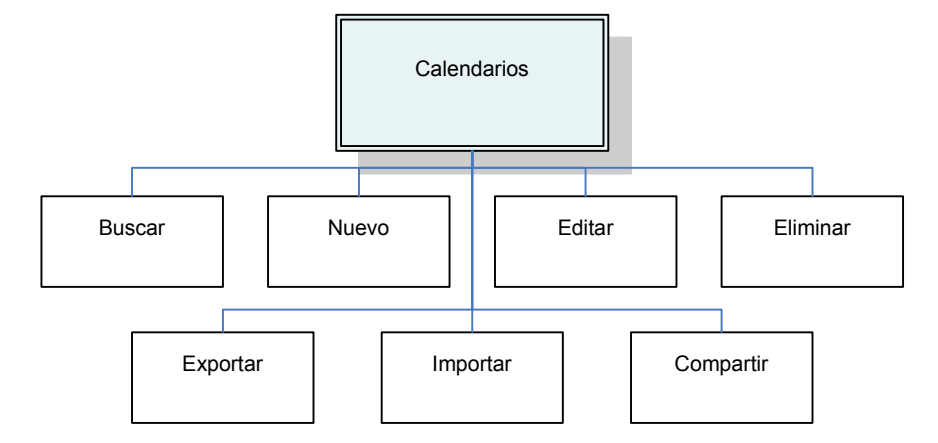

**Figura 5.8. Flujo de ventanas de la opción "Calendarios"** 

- Buscar: Realiza consultas de calendarios en base a parámetros indicados.
- Nuevo: Crea o ingresa un nuevo calendario.
- Editar: Modifica los datos del calendario escogido.
- Eliminar: Faculta la eliminación de un calendario o de varios calendarios seleccionados.
- Exportar: Exporta a un archivo "icalendar" las entradas indicadas del calendario escogido.
- Importar: Importa al calendario seleccionado, las entradas contenidas en el archivo "icalendar" indicado.
- Compartir: Comparte el calendario seleccionado con uno o varios contactos del usuario, asignando permisos de compartición.

En la sección correspondiente a las "Entradas", se debe elegir primero el tipo de entrada a la cual se desea acceder, luego de lo cual se presenta un flujo de ventanas similar para cada una como se puede apreciar en la figura 5.9.

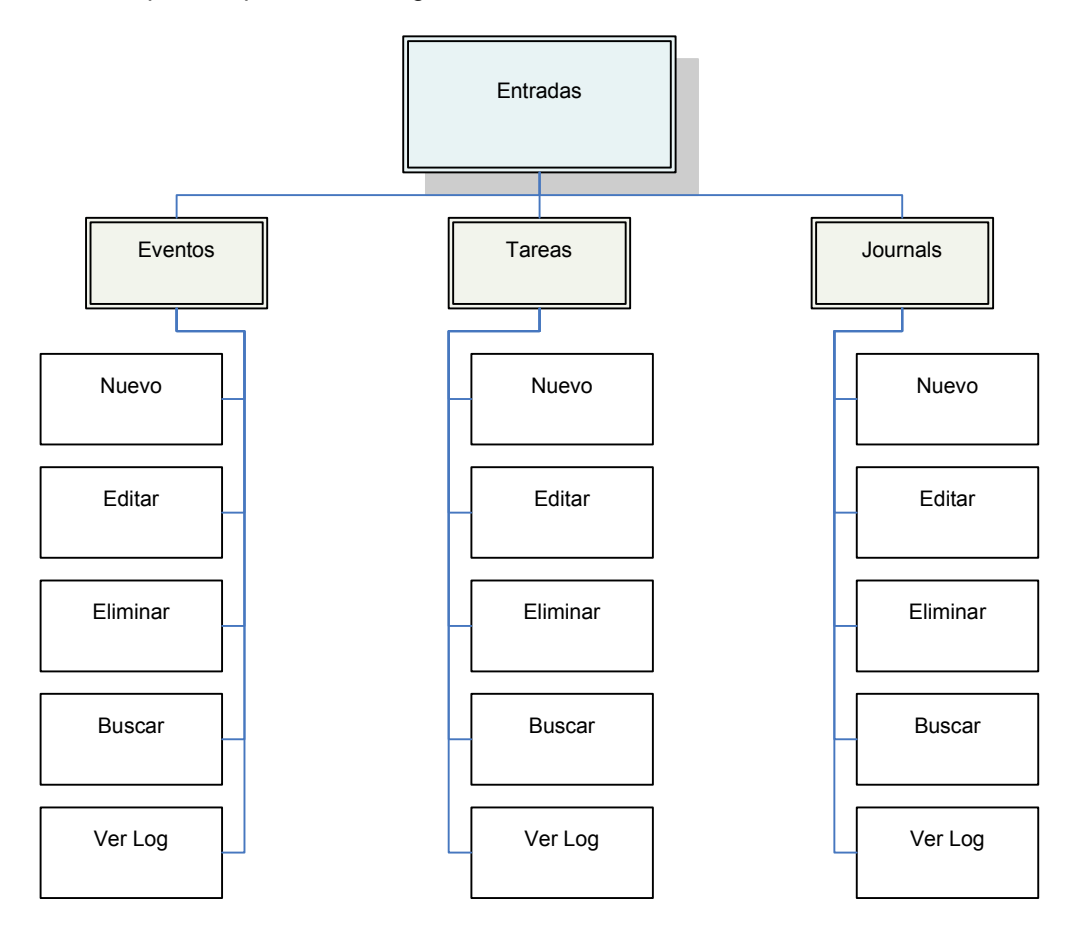

**Figura 5.9. Flujo de ventanas de la opción "Entradas"** 

- Nuevo: Crea una nueva entrada.
- Editar: Modifica los datos de la entrada seleccionada.
- Eliminar: Elimina la entrada seleccionada o entradas marcadas del listado mostrado.
- Buscar: Realiza consultas sobre el tipo de entrada presentada, de una palabra clave en uno de los campos mostrados de un menú desplegable.
- Ver Log: Muestra el log de la entrada seleccionada.

La sección de "Categorías", muestra un panel de administración que permite el acceso a las funciones señaladas por la figura 5.10.

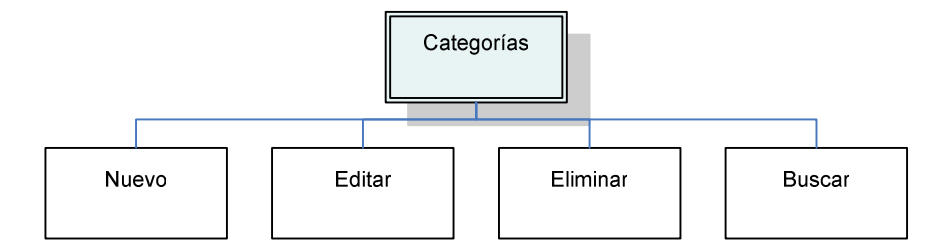

**Figura 5.10. Flujo de ventanas de la opción "Categorías"** 

- Nuevo: Crea una categoría personal del usuario.
- Editar: Modifica la categoría personal seleccionada.
- Eliminar: Permite la eliminación de la categoría seleccionada o de aquellas marcadas a partir del listado mostrado.
- Buscar: Faculta la realización de consultas en las categorías en base a los parámetros indicados.

La sección de "Contactos" permite administrar la agenda de contactos del usuario, por medio del flujo indicado en la figura 5.11.

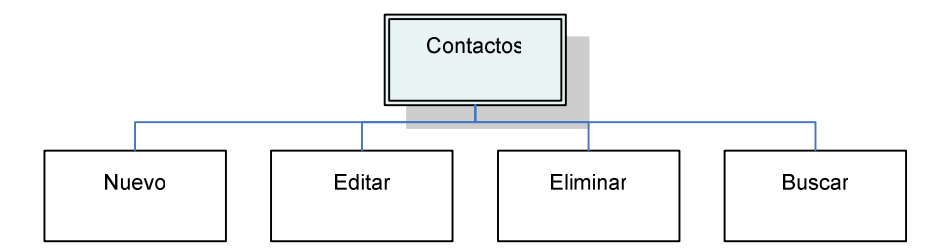

**Figura 5.11. Flujo de ventanas de la opción "Contactos"**

- Nuevo: Crea un nuevo contacto del usuario.
- Editar: Modifica los datos del contacto seleccionado.
- Eliminar: Elimina el contacto seleccionado o aquellos marcados a partir del listado mostrado en la administración.
- Buscar: Permite realizar consultas de contactos por los parámetros indicados.

La figura 5.12 presenta el flujo de ventanas de la sección "Comunidad".

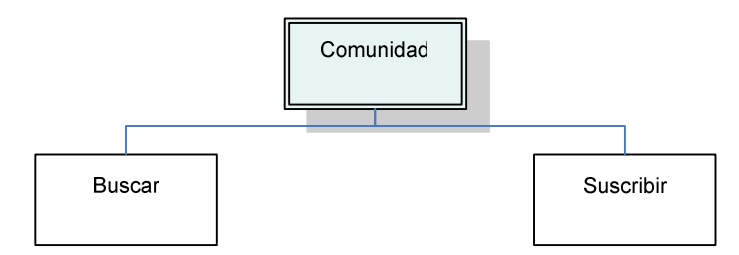

**Figura 5.12. Flujo de ventanas de la opción "Comunidad"** 

- Buscar: Habilita las búsquedas de calendarios o entradas públicas en base a parámetros indicados por el usuario.
- Suscribir: Permite al usuario suscribirse a uno de los resultados indicados por la consulta, previa confirmación de la acción a realizar.

El flujo de ventanas de la opción "Mi Cuenta" presentado en la figura 5.13, faculta al usuario a actualizar los datos de su cuenta, separándolos en datos personales y contraseña del usuario en el sistema.

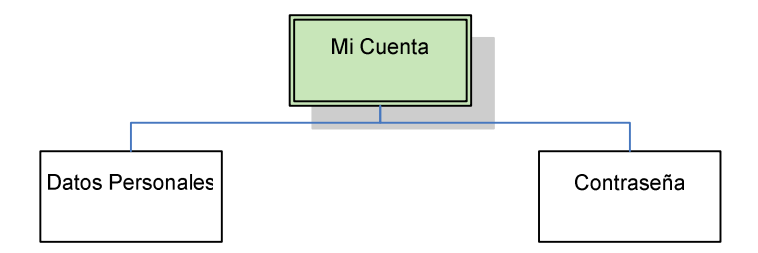

**Figura 5.13. Flujo de ventanas de la opción "Mi Cuenta"**

La figura 5.14 describe el flujo de ventanas de un administrador del sistema, una vez que se ha realizado la autenticación del mismo en el sitio.

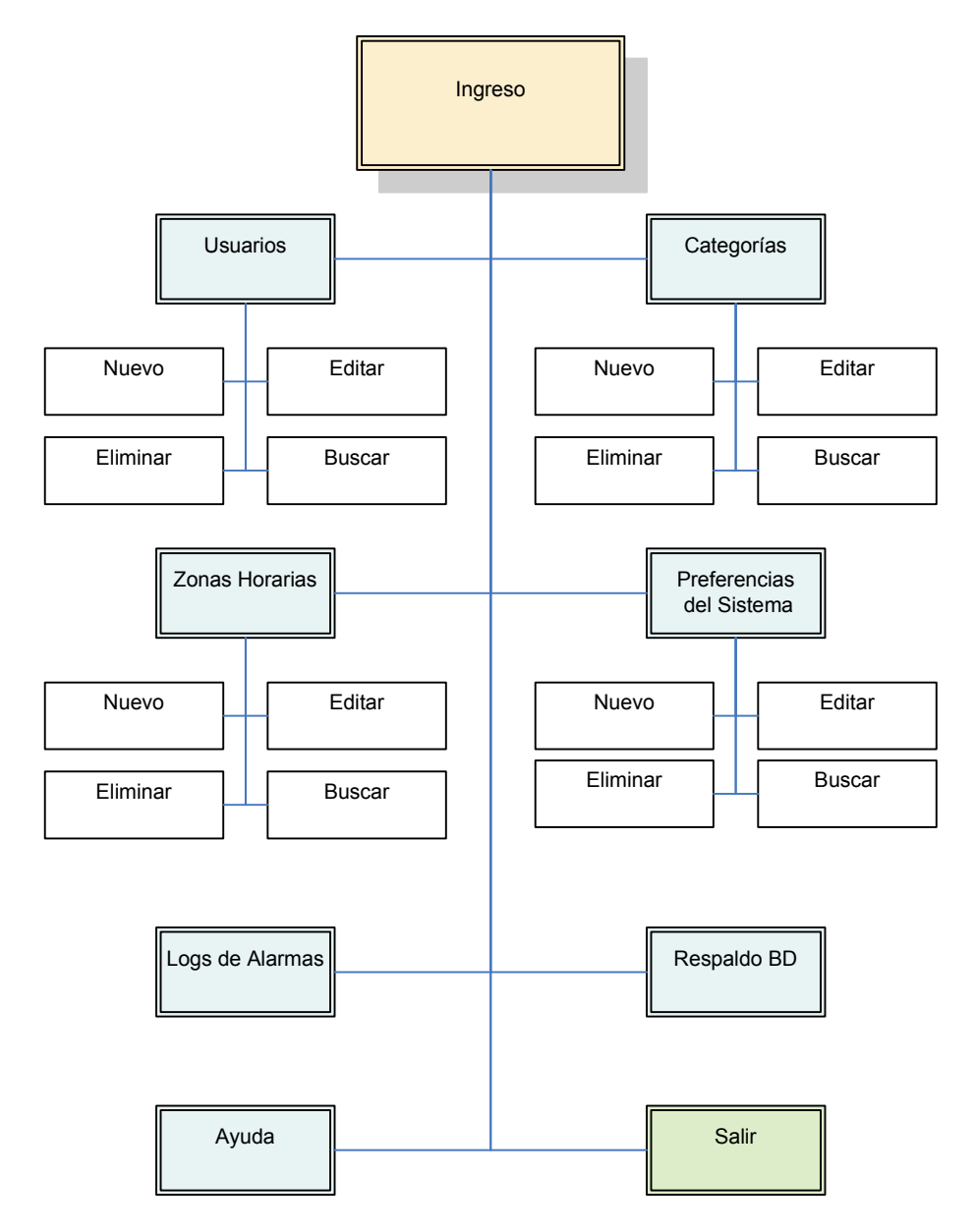

# **Figura 5.14. Flujo principal de ventanas para un administrador del sistema**

• Usuarios: Faculta al administrador la creación, eliminación, edición y búsquedas de usuarios del sistema.

- Categorías: Habilita la administración de categorías globales del sistema. Esto es, atribuibles a las entradas de cualquier usuario.
- Zonas Horarias: Permite crear reglas de zonas horarias del sistema y su flujo de ventanas otorga acceso a las tareas comunes para su administración.
- Preferencias: Permite la administración de las preferencias predeterminadas de cada usuario, lo cual incluye tareas como: creación de nuevas preferencias, edición de valores, eliminación o consultas sobre éstas.
- Logs de Alarmas: Muestra un listado correspondiente al log de alarmas enviado por el sistema.
- Respaldo de la Base de Datos: Habilita el respaldo de la Base de datos del sistema a una ubicación preestablecida en el archivo de configuración.
- Ayuda: Muestra un documento de ayuda del sistema para el administrador.
- Salir: Enlace para cerrar la sesión abierta del administrador.

#### **5.4. Diseño de la interacción con el usuario**

Con el propósito de cumplir los requerimientos planteados de usabilidad en el diseño de la aplicación, se ha enfatizado en características esenciales tales como la simplicidad y consistencia.

La **simplicidad** de las interfases debe reflejarse en todos los aspectos del sistema: por un lado la visual que se refiere al equilibrio de las estructuras entre información y espacios en blanco, en este sentido la simplicidad visual puede medirse por cuán fácil puede recordar un usuario la composición de la página luego de haberla visto por primera vez durante poco tiempo [16]. La simplicidad de los conceptos que tiene relación directa con los modelos mentales, las metáforas y los distintos mecanismos de interacción forman parte también de la simplicidad de un sitio junto a la simplicidad de la información propiamente dicha, que tiene que ver con lo que se escribe y el lenguaje que se utiliza, la estructuración de las ideas,

y por último la simplicidad en la interacción, es decir con la propuesta de interactividad de la página la cantidad de pasos en una tarea y la complejidad de los mismos[16].

El concepto de **consistencia** proporciona una similitud entre los patrones que se aplican al sitio Web, permitiendo que todos los documentos tengan un diseño similar y produzcan al usuario una idea de unidad, familiarizándolo con la estructura de la información y permitiéndole una vez iniciada su actividad con el sistema entenderlo una sola vez; volviéndose, posteriormente, prácticamente invisible, facilitando así la navegación y exploración del sitio.

Para conseguir esto se ha procurado:

- Utilizar fondos y colores comunes en los documentos.
- Uso de plantillas, crear una plantilla con un documento base en el que se incluya todos los elementos que se suelen utilizar, facilitando la creación de documentos y el mantenimiento del aspecto y estructura de los documentos.
- Uso de organización en la distribución de los elementos de cada página, la misma que se ilustra en la figura 5.15 y se enmarca en los siguientes puntos:
	- o Encabezado Gráfico: Incluye el logo del sistema.
	- o Barra de Navegación global: Área que contiene un conjunto consistente de enlaces hacia las secciones claves del sitio por medio del uso de pestañas.
	- o Barra del Usuario: Contiene el Identificador del usuario, enlaces para modificar sus datos de cuenta en el sistema, ayuda, preferencias y salida del sistema.
	- o Ruta de Acceso: Listado que aparece en la parte superior de cada página y que muestra el trazado de páginas hasta la página que se está revisando.
	- o Área de Contenido Principal: Contiene el texto o elementos primordiales de cada página del sitio.

o Pie de página: Indica la autoría del sitio Web.

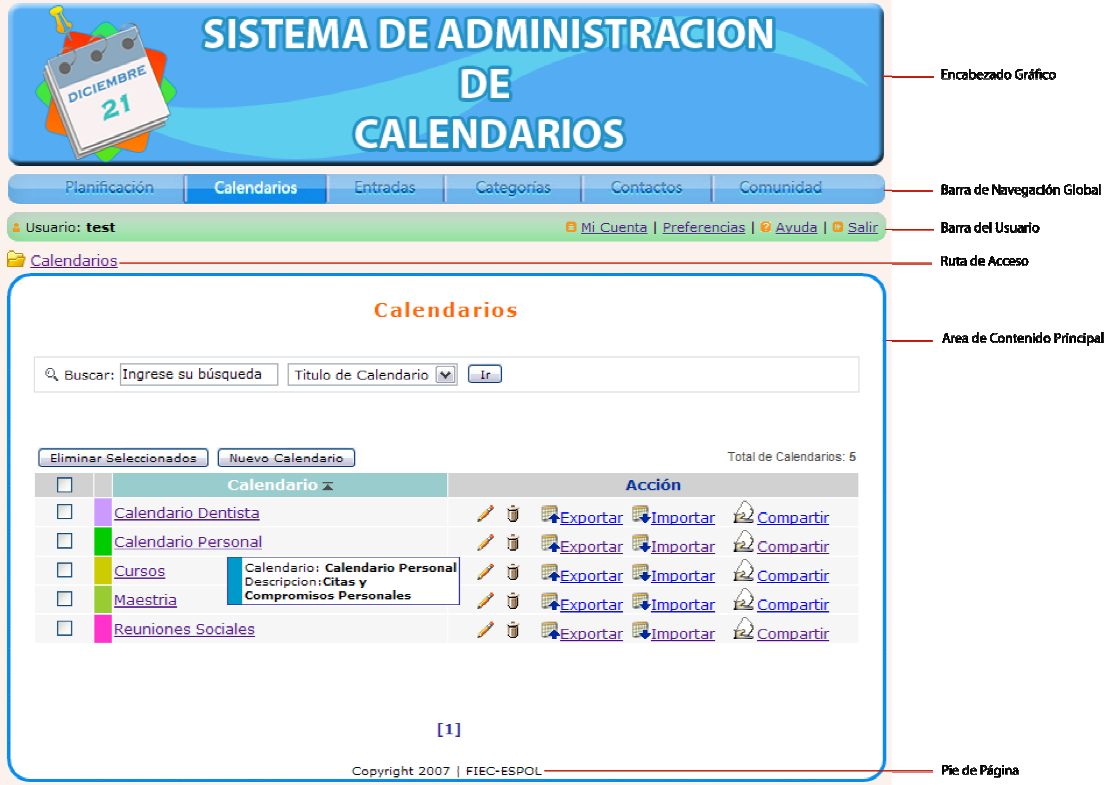

**Figura 5.15. Esquema empleado en las páginas del sitio** 

# **Vistas:**

Buscando dar relevancia a la funcionalidad primaria del sitio, esto es la planificación del tiempo, la primera página a la que accede el usuario que ingresa al sistema, consiste en la vista predeterminada de su(s) calendario(s). Las vistas pueden ser: diaria, semanal, mensual o anual. Todas ellas poseen el formato de vistas de calendario tomado de las plantillas provistas por la aplicación de código abierto "PHP Icalendar".

# **Componentes:**

El principio de consistencia se emplea de igual manera en el manejo de los componentes por medio de los cuales se crea la estructura de calendario del usuario. Esta sección describe la
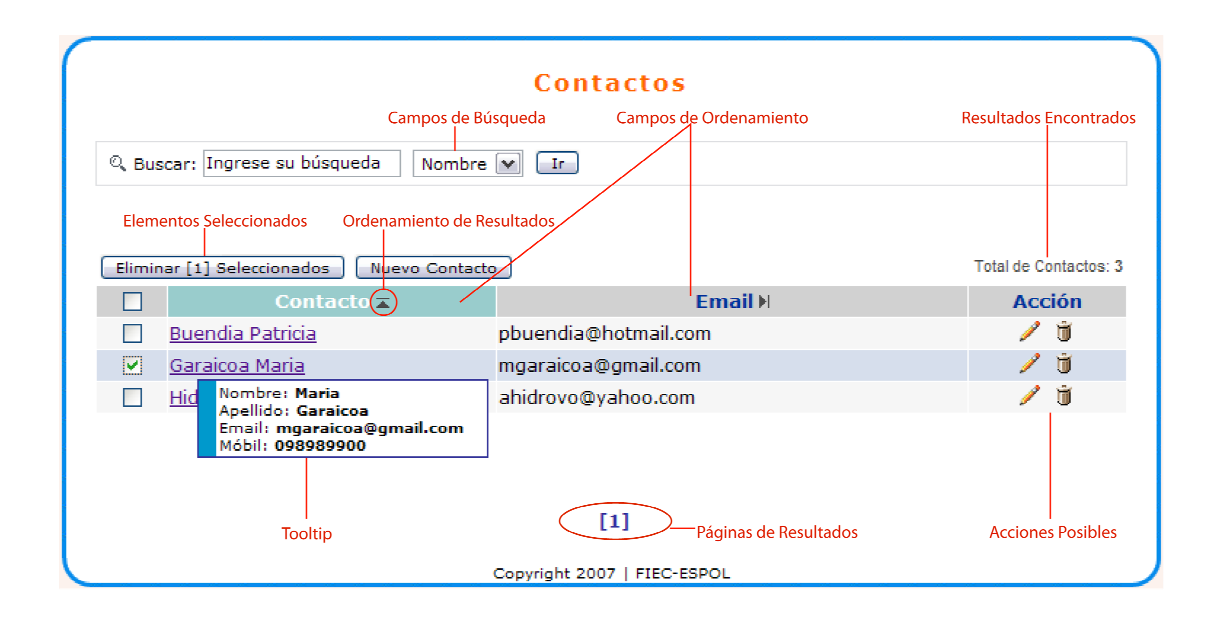

figura 5.16, que muestra una tabla de resultados encontrados del componente, con columnas que hacen referencia a los principales atributos del mismo.

#### **Figura 5.16. Diseño de la Sección de Administración de Componentes**

El diseño es común para todos los componentes, con secciones de búsqueda y resultados.

La primera columna de la tabla consta de un casillero que al ser marcado permite la elección del elemento y de su respectiva fila. Si por el contrario lo que se selecciona es el casillero mostrado en la cabecera de la primera columna implicará la selección de todos los resultados indicados en la página. Los elementos seleccionados se distinguirán del resto por el uso de un color resaltado. La acción posible sobre los elementos seleccionados consiste en la eliminación de los mismos provista por el botón ubicado en la parte superior de la tabla de resultados.

La siguiente columna muestra el atributo principal y distintivo del componente, por medio del cual se realiza el ordenamiento predeterminado de los resultados. Los elementos dispuestos en esta columna están acompañados de un "tooltip" con un resumen de sus características

más destacables, que a menudo consisten en los mismos atributos ubicados en las columnas adicionales.

Finalmente situada hacia el extremo derecho de la tabla, se dispone una columna de acción con íconos representativos de las opciones posibles con cada elemento listado.

Cada cabecera de columna puede actuar como un pivote de ordenamiento de los resultados, la misma que puede indicarse en orden ascendente o descendente.

## **Búsquedas:**

Esta sección como lo indica la figura 5.17, permite la realización de búsquedas limitadas al componente escogido y que se realizan en base al campo indicado de la lista provista. Si no se especifica ningún parámetro se devuelven todos los resultados encontrados.

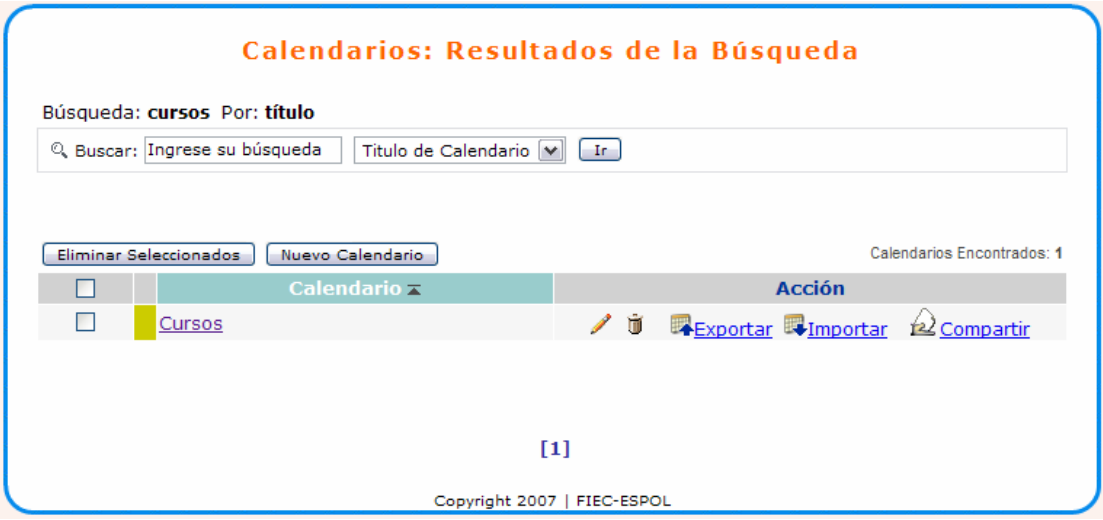

## **Figura 5.17. Diseño de la Sección de Búsqueda de Componentes.**

La figura muestra los resultados de la búsqueda de la palabra clave "cursos" en el campo "Título".

La cantidad de resultados mostrados en cada página dependerá del número indicado en las preferencias del usuario. Si éstos son más de los permitidos por página, se podrá acceder a ellos a través de las diversas páginas de resultados indicadas en la parte inferior.

Si no existieran resultados para la búsqueda planteada por el usuario, se mostrará el mensaje "No hay resultados que mostrar".

## **Formularios:**

Los formularios del sistema como el indicado en la figura 5.18, constan de un título que hace referencia al objetivo del mismo. Si sus campos son extensos, se encuentran dispuestos de forma tal que agrupen opciones de acuerdo a la característica que desean definir.

Si el campo es obligatorio, se acompaña del símbolo (\*).

Los formularios de ingreso y edición poseen la opción de cancelar retornando al listado de administración del componente. El formulario de ingreso dispone también de un botón que permite limpiar (resetear) los campos a sus valores predeterminados.

#### **Mensajes de errores encontrados en formularios:**

Los errores presentados en el envío de un formulario son resaltados por medio de un rectángulo en la parte superior del mismo como el que se muestra en la Fig. 5.18, donde se indica el tipo de error incurrido. Adicionalmente, en el formulario aparecerá un icono de alerta al lado del campo que produjo el error a fin de que el usuario pueda localizarlo con mayor facilidad.

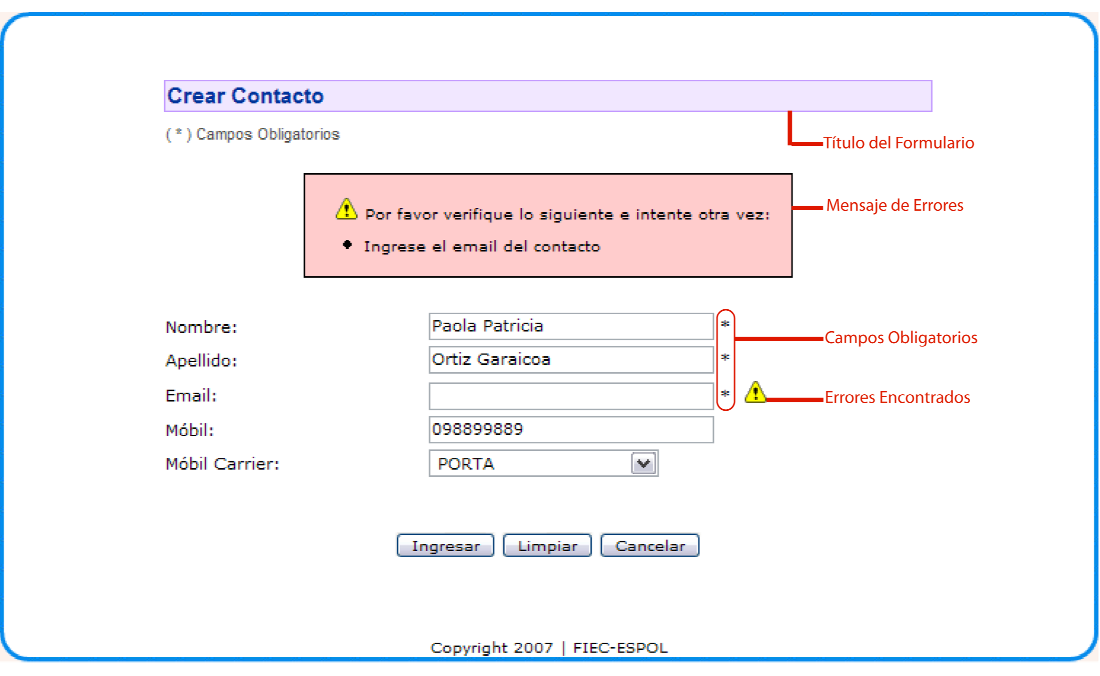

## **Figura 5.18. Diseño de Formularios y Mensajes de errores**

Mensaje de error presentado por no completar los datos obligatorios.

## **Manejo del Color:**

El manejo del color es primordial en el uso del sistema, no sólo permite identificar los errores encontrados en un formulario, o crear armonía en la apariencia; sino que refiriéndonos más estrictamente a la funcionalidad del sistema, identifica grupos de entradas correspondientes a un mismo calendario, como lo muestra la figura 5.19.

Siendo el color un atributo asignable por el usuario al momento de la creación de un calendario, todas las entradas que eventualmente se enlacen con un mismo calendario podrán ser identificadas visualmente en mayor o menor grado dependiendo de la vista seleccionada.

| 30 de Julio - 5 de Agosto<br><b>HII</b><br>E<br><b>HILL</b><br>Gimnasio, Salud, Seminarios, Trabajo Calendario |                 |                                                                                                    |                 |          |                |                |                 |  |  |
|----------------------------------------------------------------------------------------------------|-----------------|----------------------------------------------------------------------------------------------------|-----------------|----------|----------------|----------------|-----------------|--|--|
|                                                                                                    |                 | « < > » Lun, 30 de Jul Mar, 31 de Jul Mie, 1 de Ago Jue, 2 de Ago Vie, 3 de Ago Sab, 4 de Ago Dom, 5 de Ago |                 |          |                |                |                 |  |  |
|                                                                                                    |                 | <b>Excel</b>                                                                                                |                 |          |                |                | <b>Excel</b>    |  |  |
| 7:00 AM                                                                                                    |                 |                                                                                                    |                 |          |                |                |                 |  |  |
|                                                                                                    |                 |                                                                                                    |                 |          |                |                |                 |  |  |
|                                                                                                    |                 |                                                                                                    |                 |          |                |                |                 |  |  |
|                                                                                                    |                 |                                                                                                    |                 |          |                |                |                 |  |  |
| 8:00 AM                                                                                                    | @8:00           |                                                                                                    | $\otimes$ 8:00  |          | $\otimes$ 8:00 |                | $\otimes$ 8:00  |  |  |
|                                                                                                    |                 |                                                                                                    |                 |          |                |                |                 |  |  |
|                                                                                                    | <b>Maguinas</b> |                                                                                                    | <b>Maguinas</b> |          | Maguinas       |                | <b>Maguinas</b> |  |  |
|                                                                                                    |                 | $\otimes$ 8:30                                                                                              |                 | @8:30    |                | $\otimes$ 8:30 |                 |  |  |
|                                                                                                    |                 | Spinning                                                                                                    |                 | Spinning |                | Spinning       |                 |  |  |
| 9:00 AM                                                                                                    |                 |                                                                                                    |                 |          |                |                |                 |  |  |
|                                                                                                    |                 |                                                                                                    |                 |          |                |                |                 |  |  |
|                                                                                                    |                 |                                                                                                    |                 |          | @9:38          |                |                 |  |  |
|                                                                                                    |                 |                                                                                                    |                 |          | Reunion        |                |                 |  |  |
| 10:00 AM                                                                                                    |                 |                                                                                                    |                 |          | con jefes      |                |                 |  |  |
|                                                                                                    |                 |                                                                                                    |                 |          |                |                |                 |  |  |

**Figura 5.19. Manejo del Color en la Presentación de Calendarios** 

Las entradas de un mismo calendario, se muestran con un mismo color.

Adicionalmente, el color permite identificar la página en la cual nos encontramos, resaltando para ello la pestaña de navegación global correspondiente como hace referencia la Fig. 5.20.

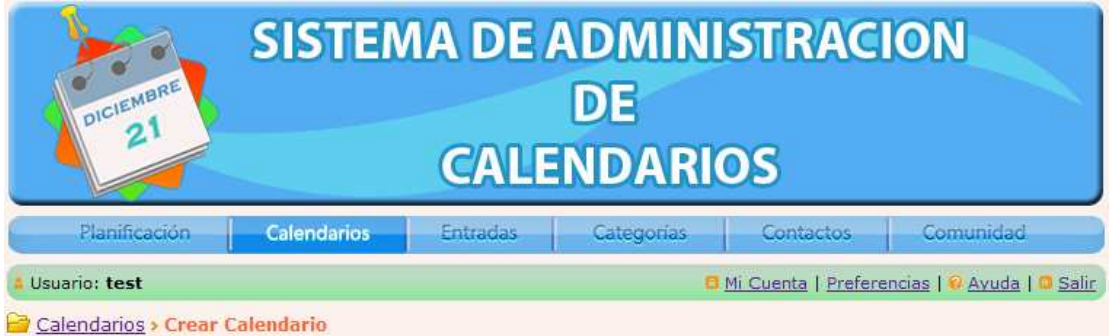

# **Figura 5.20. Manejo del Color en pestañas de Navegación Global**

El color resaltado de la pestaña "Calendarios" indica al usuario la sección actual donde se encuentra.

## **Herramientas intuitivas:**

El sitio cuenta con herramientas, tal como la presentada en la figura 5.21, que permiten la selección fácil e intuitiva de fechas y horas atribuidas a eventos por medio de componentes

Javascript incluidos en la configuración del sitio; previniendo así errores incurridos por parte del usuario, concerniente al formato permitido de fechas u horas. Sin embargo, está permitido hacerlo manualmente evitando restringir al usuario mediante un único medio de acción.

| <b>Fecha y Hora</b>     |                             |                             |                     |            |                 |            |                |         |     |          |     |  |
|-------------------------|-----------------------------|-----------------------------|---------------------|------------|-----------------|------------|----------------|---------|-----|----------|-----|--|
|                         | Fecha de Inicio: 02-08-2007 |                             | 案<br>ستنتب          |            | Hora de Inicio: |            |                |         |     | 01:20 PM | sk. |  |
| Fecha de Fin:           |                             | 3                           | <b>Agosto, 2007</b> |            |                 |            | $\pmb{\times}$ |         | sk. |          |     |  |
| Evento para Todo el Día |                             | $\propto$                   |                     | <b>HOY</b> |                 |            |                | ×       |     |          |     |  |
|                         |                             | sem                         | Lun                 | Mar        | Mié             | <b>Jue</b> | Vie            | Sáb Dom |     |          |     |  |
|                         |                             | 31                          |                     |            |                 |            | 3              | 4       | 5   |          |     |  |
|                         |                             | 32                          | 6                   |            | 8               | 9          | 10             | -11     | 12  |          |     |  |
|                         |                             | 33                          | 13                  | 14         | 15              | 16         | 17             | -18     | 19  |          |     |  |
|                         |                             | 34                          | 20                  | 21         | 22              | -23        | 24             | -25     | 26  |          |     |  |
|                         |                             | 35                          | 27                  | 28         | 29              | 30         | -31            |         |     |          |     |  |
|                         |                             | Jueves, 9 de Agosto de 2007 |                     |            |                 |            |                |         |     |          |     |  |

**Figura 5.21. Herramientas intuitivas para configuración de entradas.** 

Las fechas y horas del sitio pueden ser elegidas mediante el uso de herramientas, evitando errores en el formato empleado para su ingreso.

## **Mensajes de Resultados:**

Para resultados satisfactorios o de problemas ocurridos con el formulario que no dependen del usuario se mostrará un mensaje posterior al envío del mismo indicándole al usuario que ocurrió y el evento que lo produjo. La figura 5.22 muestra un ejemplo de los mensajes enviados desde el servidor.

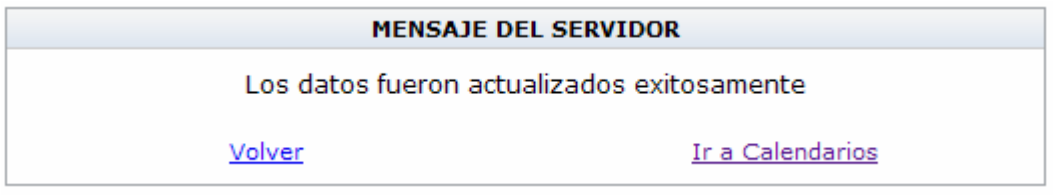

# **Figura 5.22. Diseño de los Mensajes de Resultados**

Mensaje presentado al usuario luego de la actualización exitosa de los datos de un calendario.

En lo que respecta a Mozilla Sunbird, las características añadidas se enmarcan en el diseño original de la aplicación y de la misma familia de productos Mozilla existentes.

### **5.5. Diagramas de interacción de objetos (DIO)**

Los diagramas de análisis de interacción de objetos indican las secuencias de intercambios de mensajes entre los roles que implementan el comportamiento del sistema, descritos mediante los requerimientos y el detalle de casos de uso y escenarios indicados en el capítulo 4 de esta tesis.

Estos diagramas son pulidos al llegar a la fase de diseño de la aplicación mediante el modelo de la base de datos, la creación de clases para representar objetos e interfaces y los procedimientos, permitiendo así modelar los aspectos dinámicos del sistema y dando como resultado los diagramas de diseño de interacción de objetos.

A continuación se indican los diagramas obtenidos para cada funcionalidad del sistema.

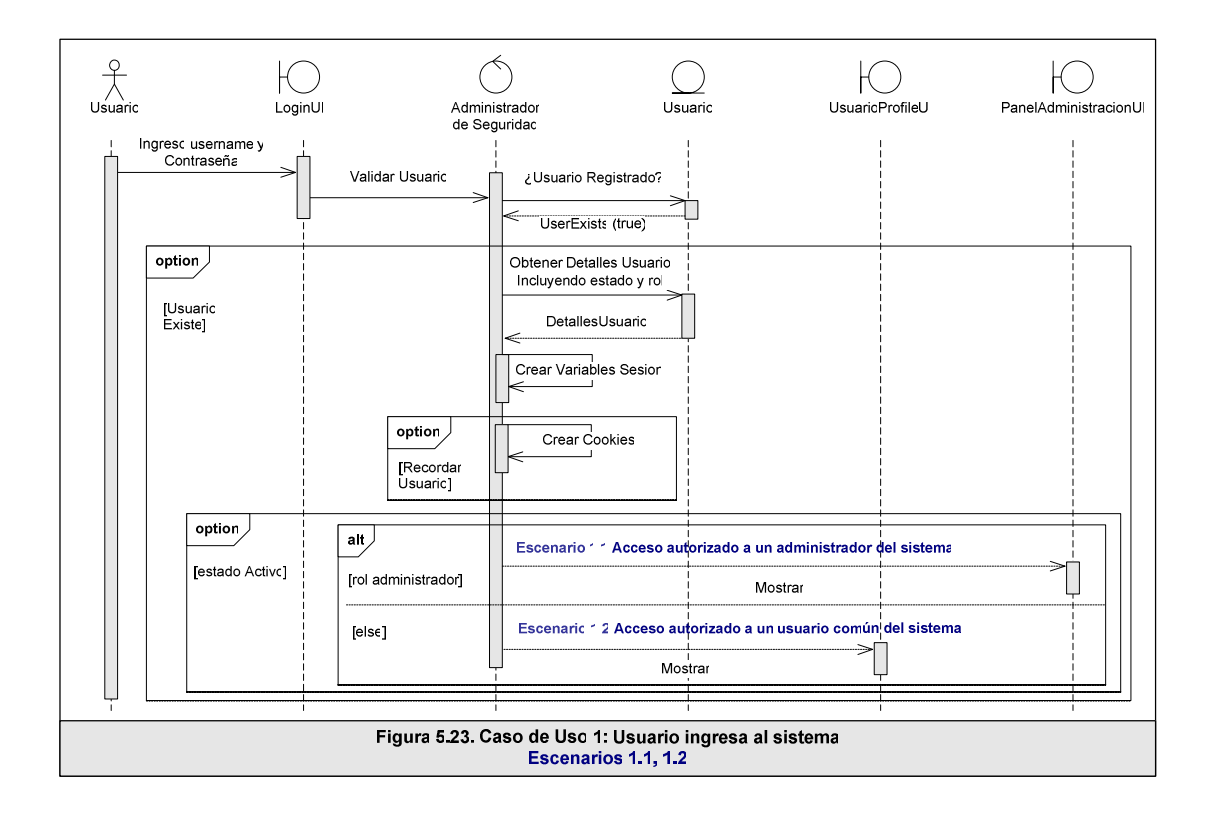

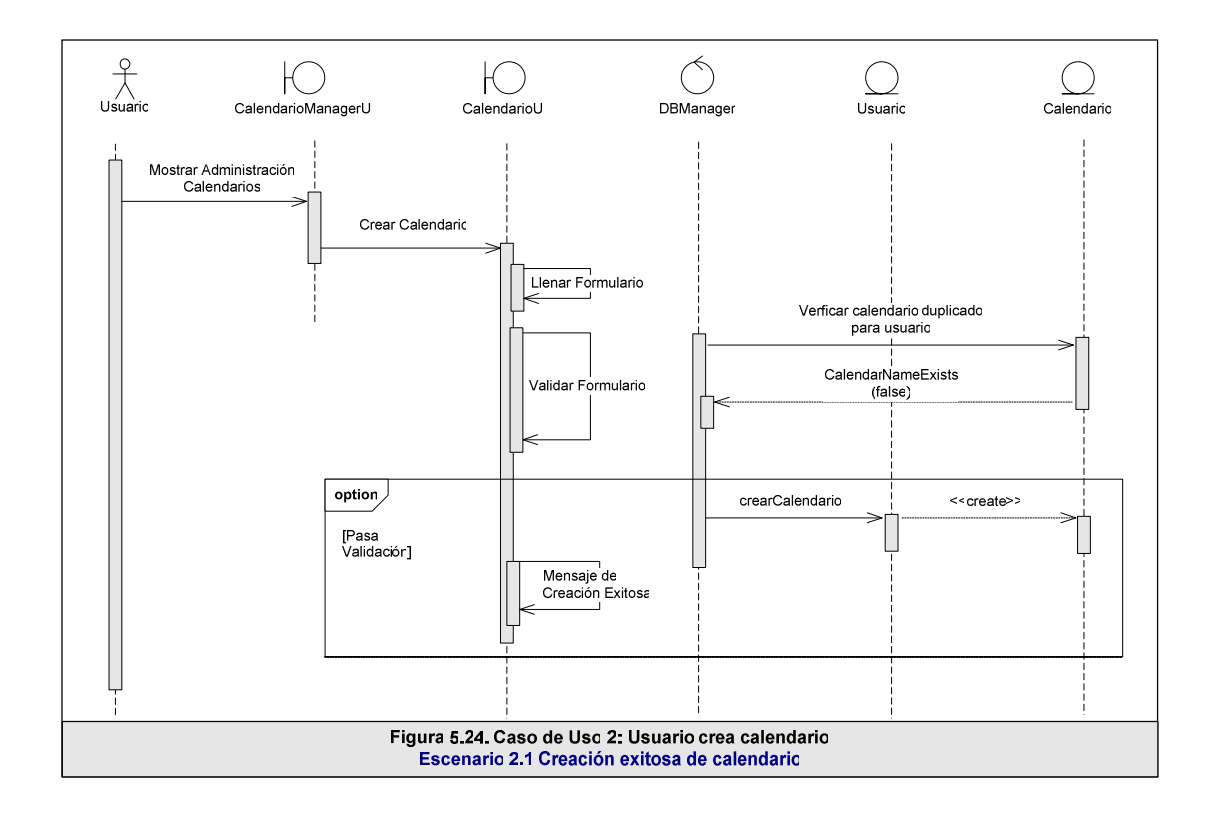

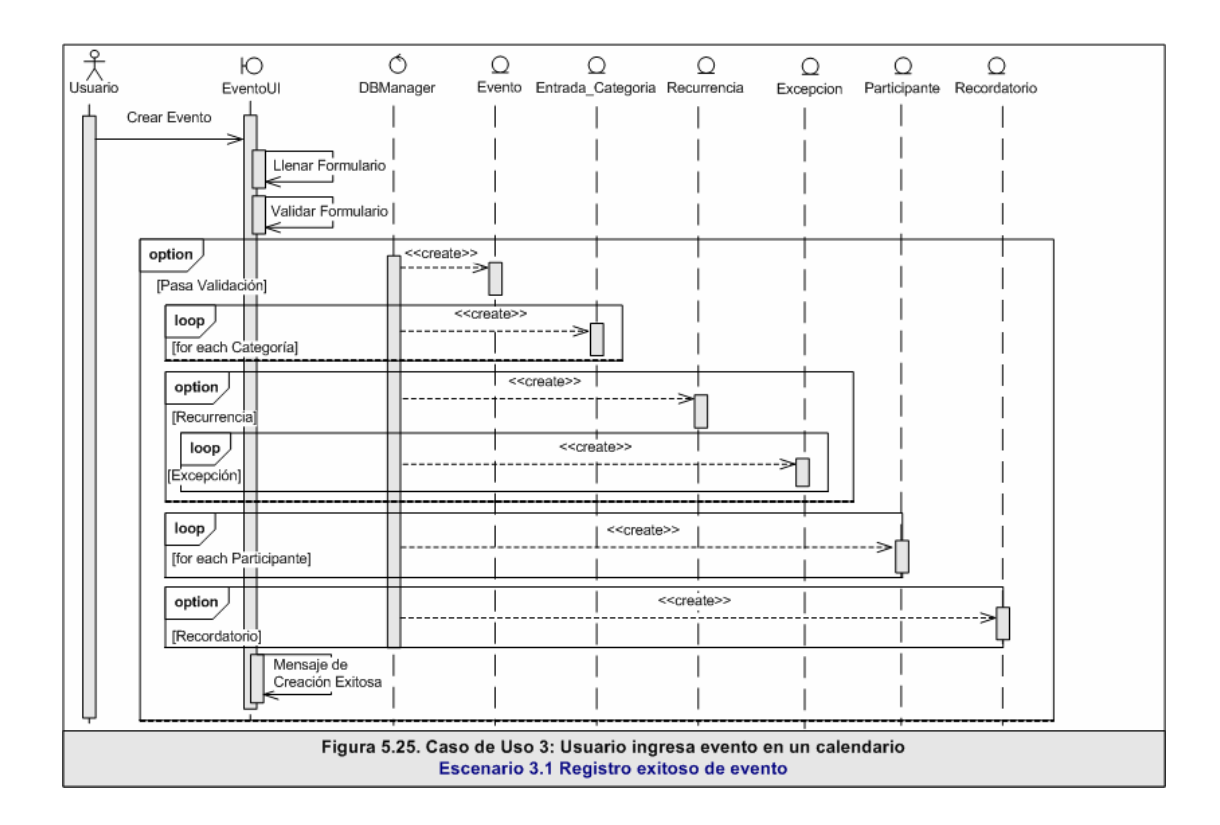

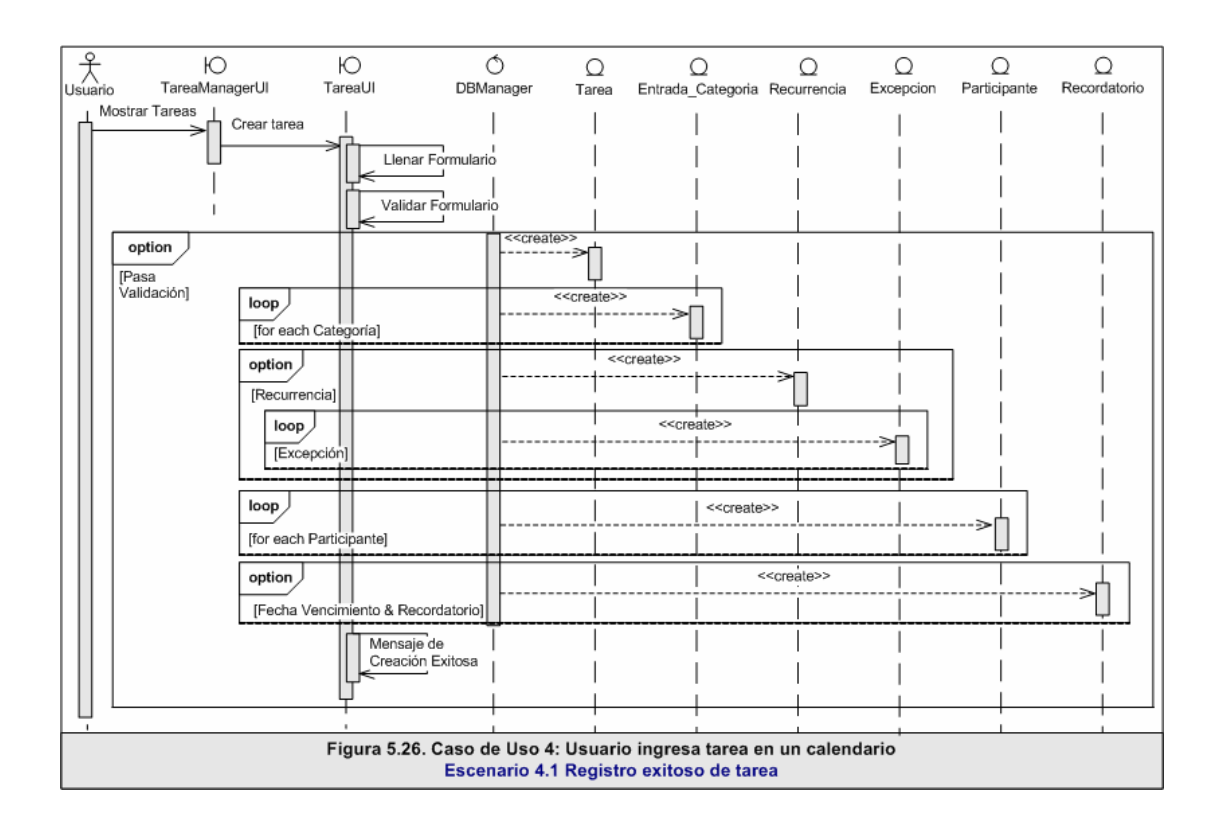

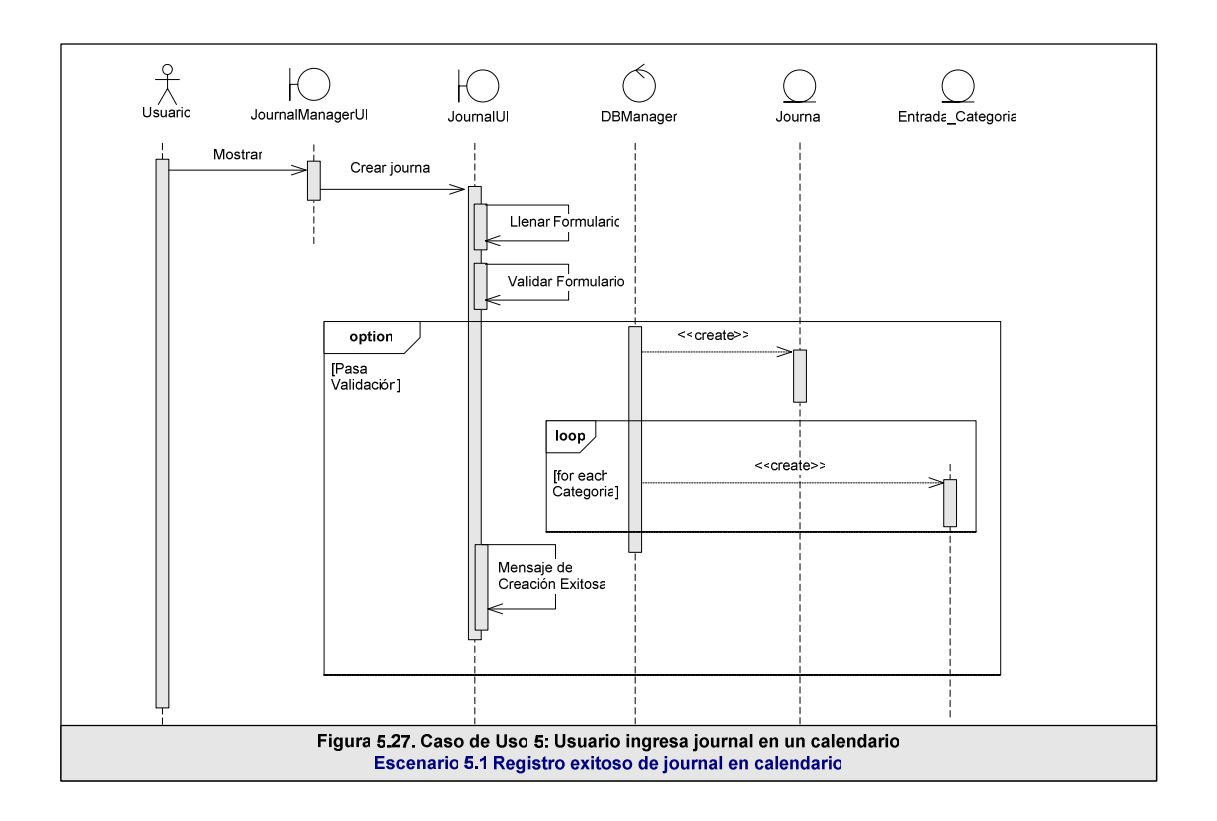

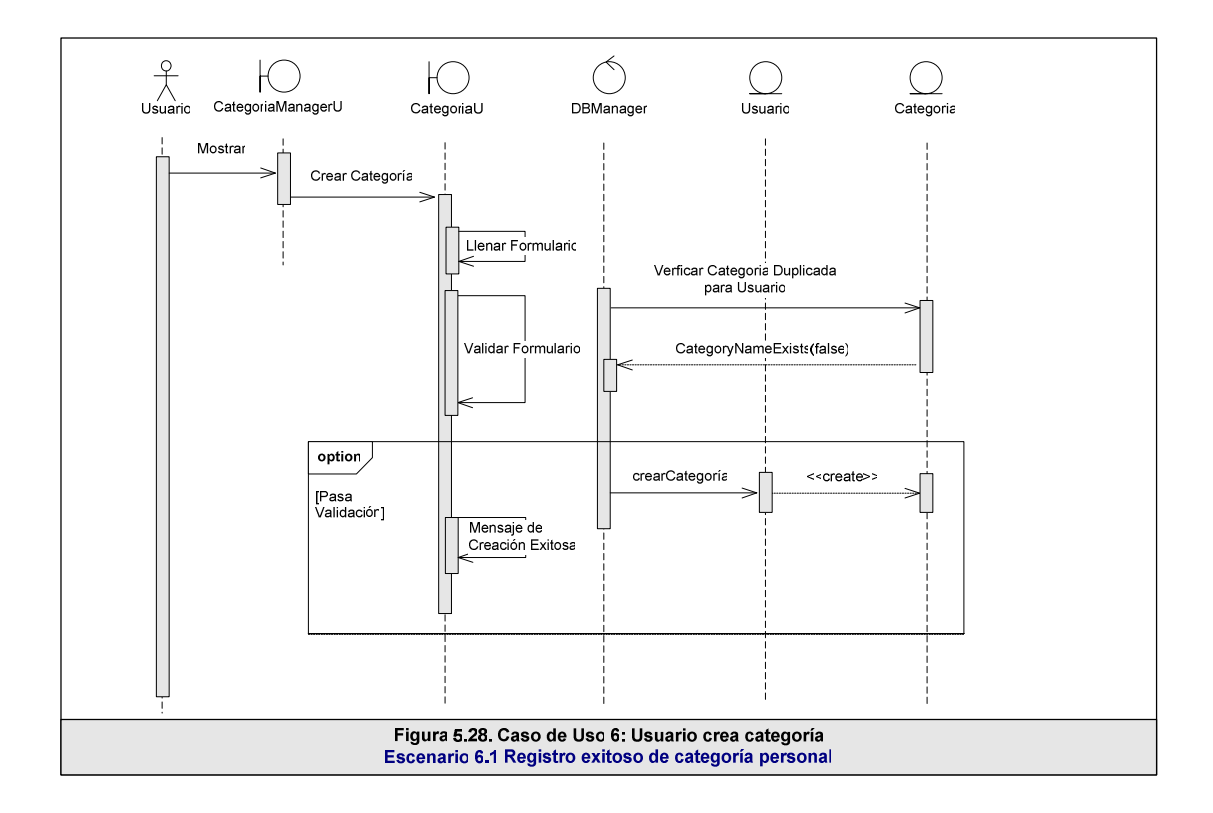

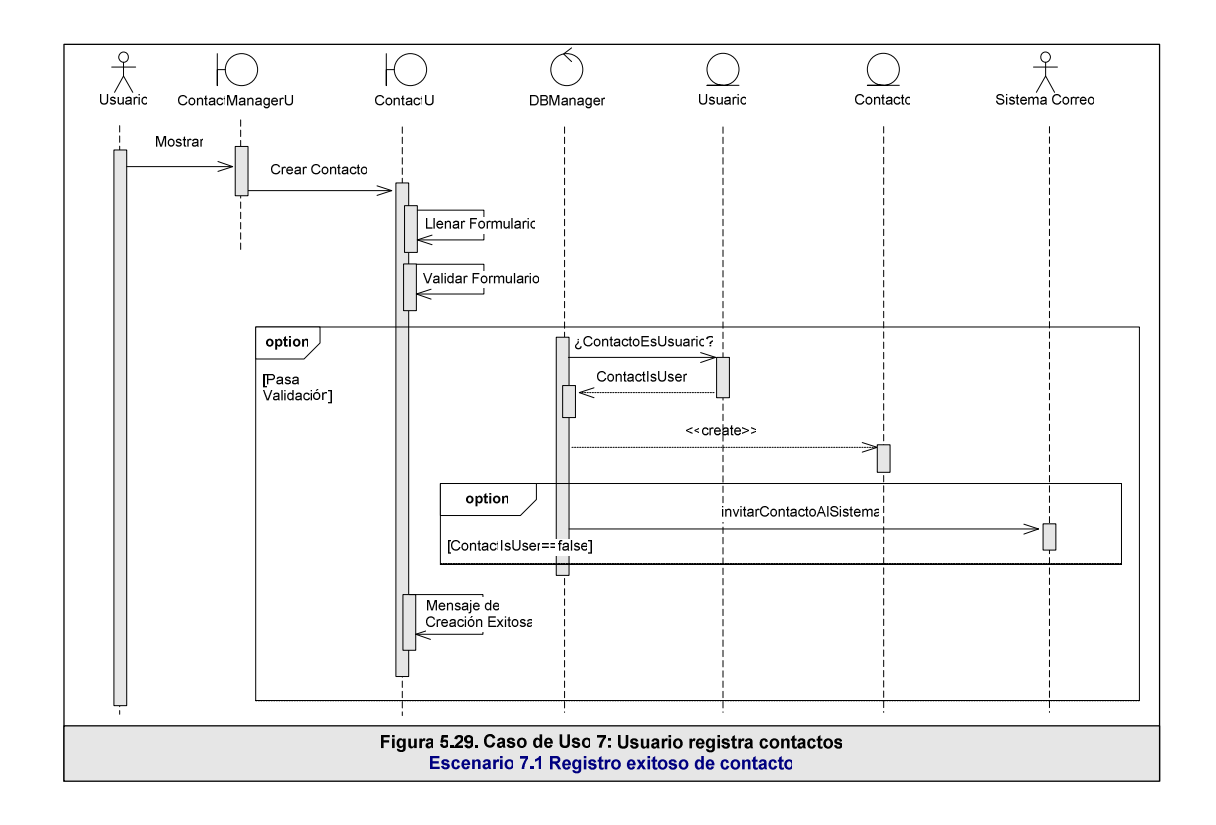

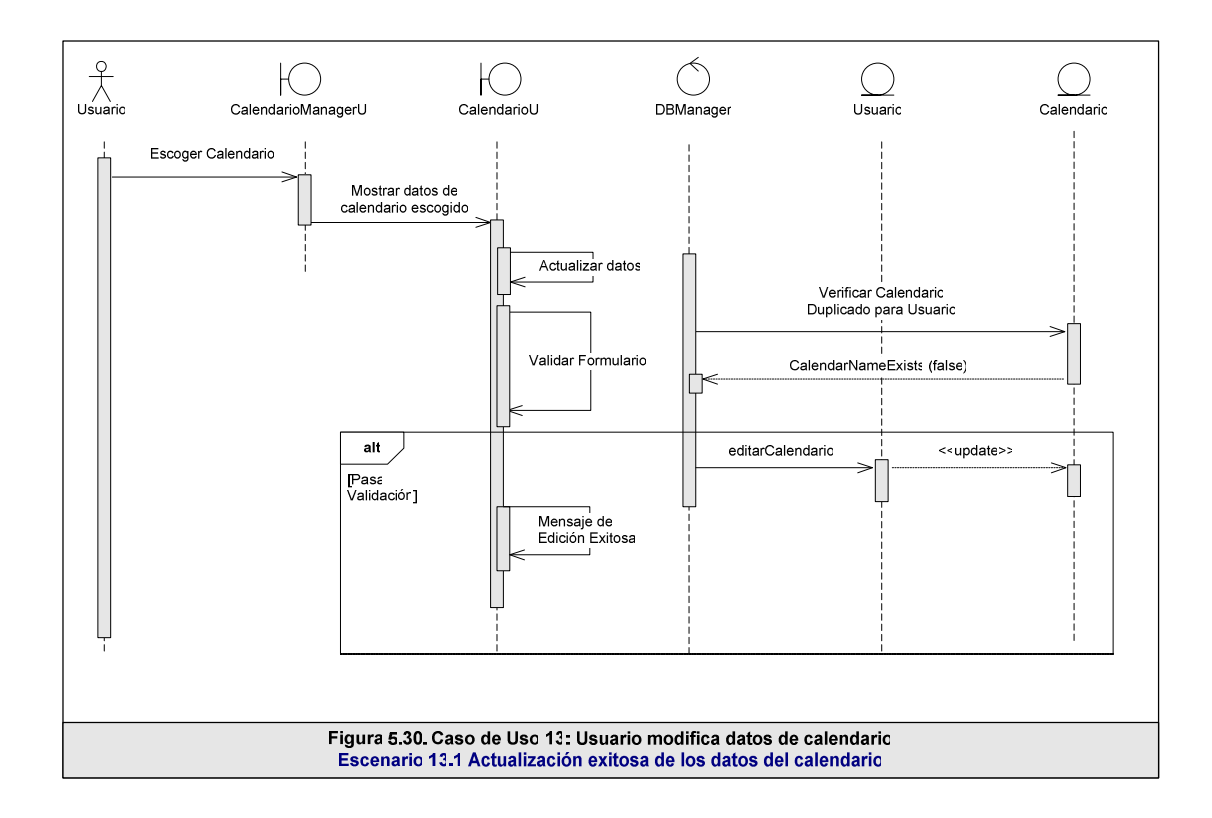

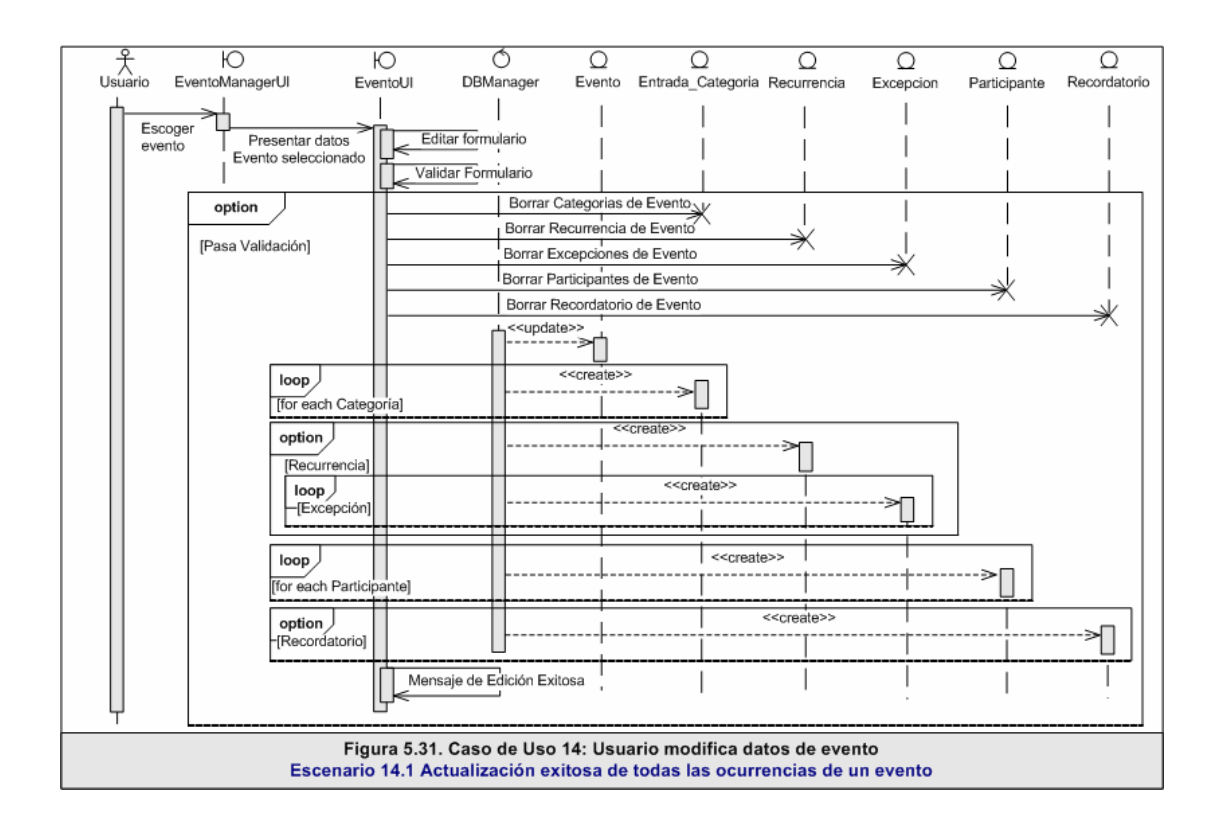

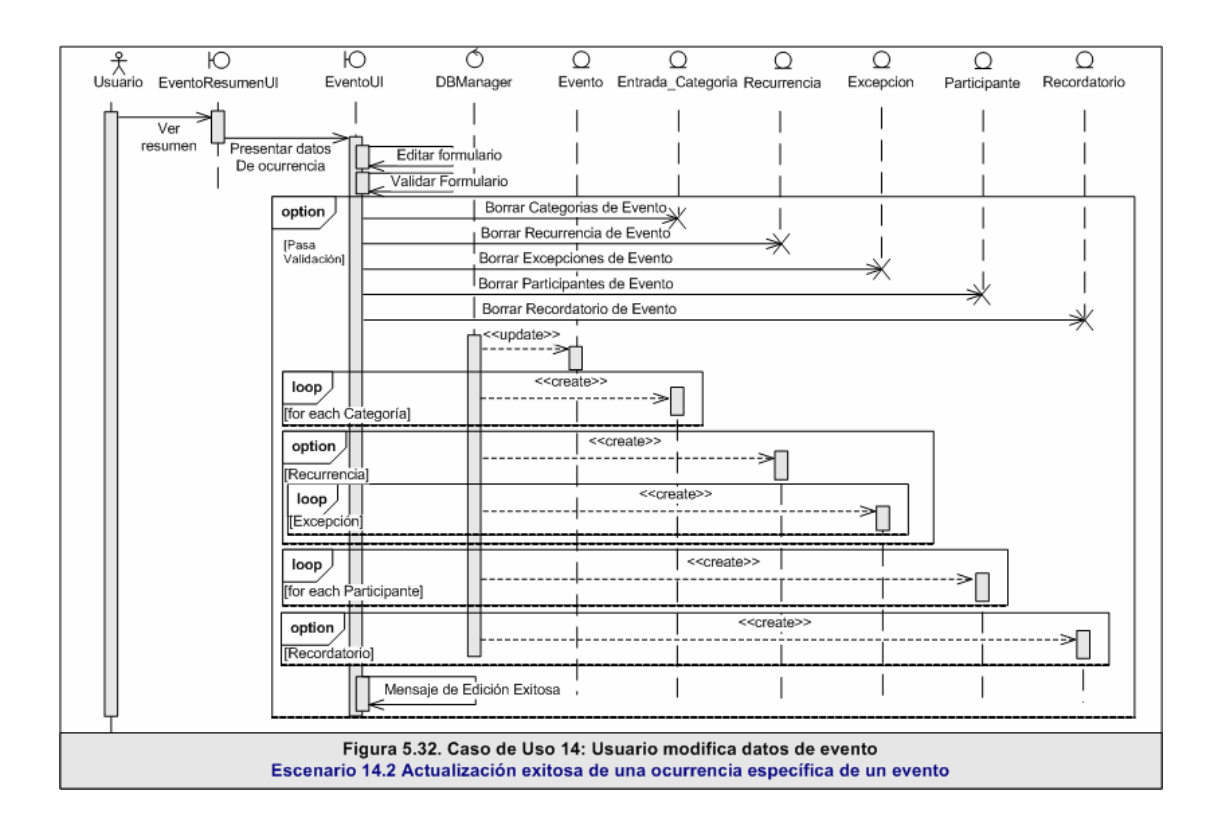

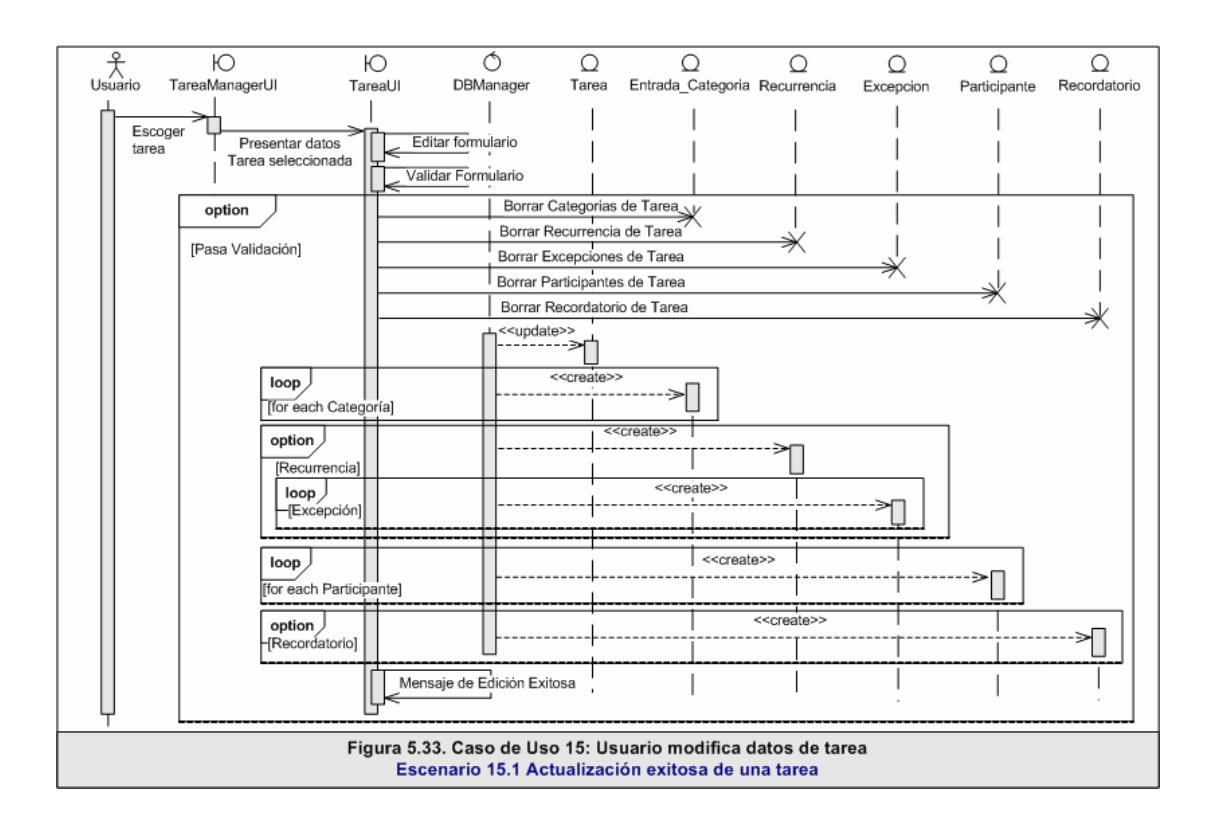

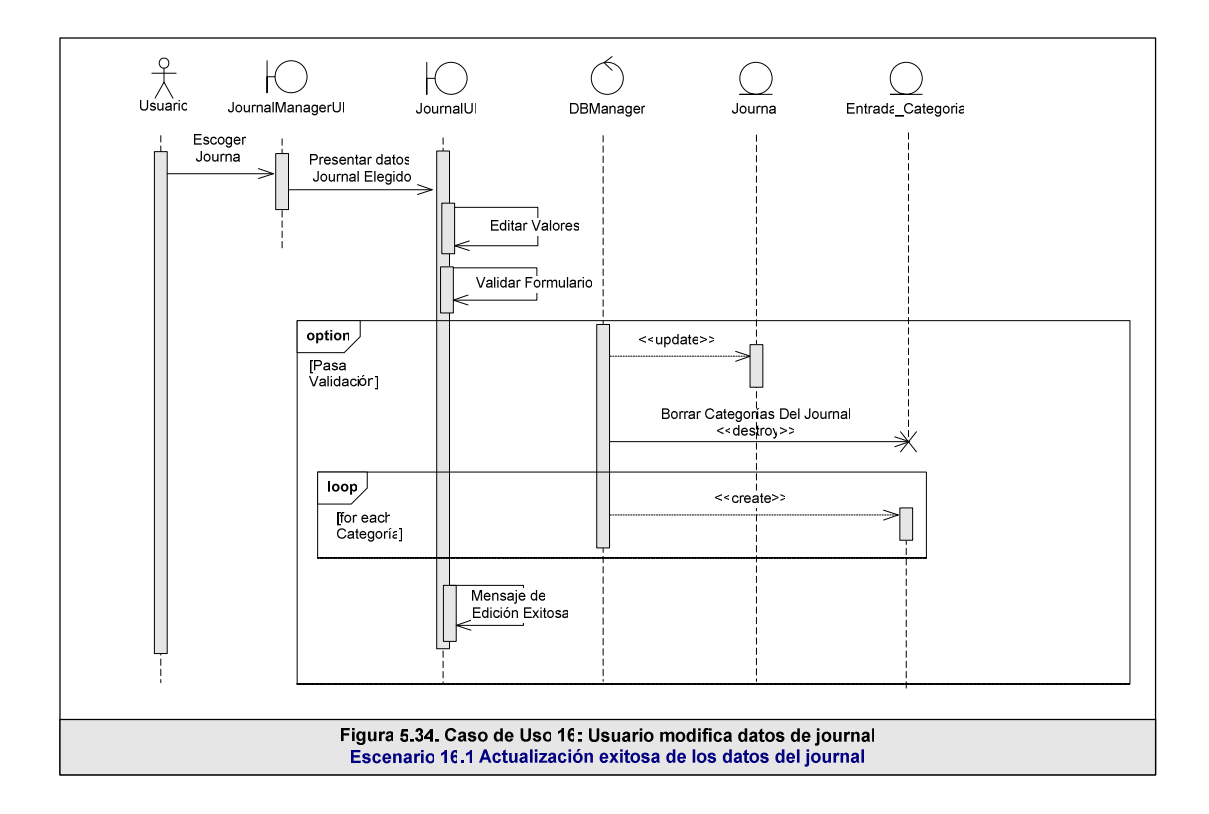

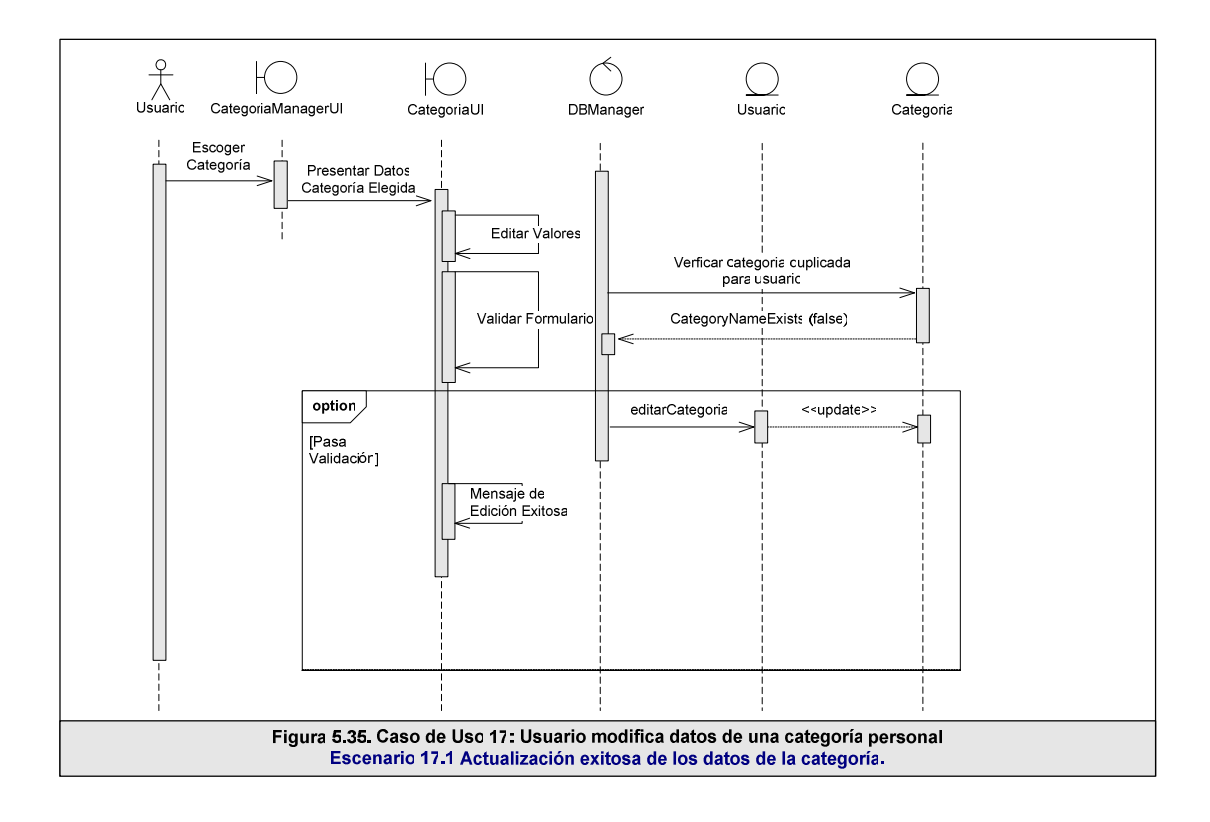

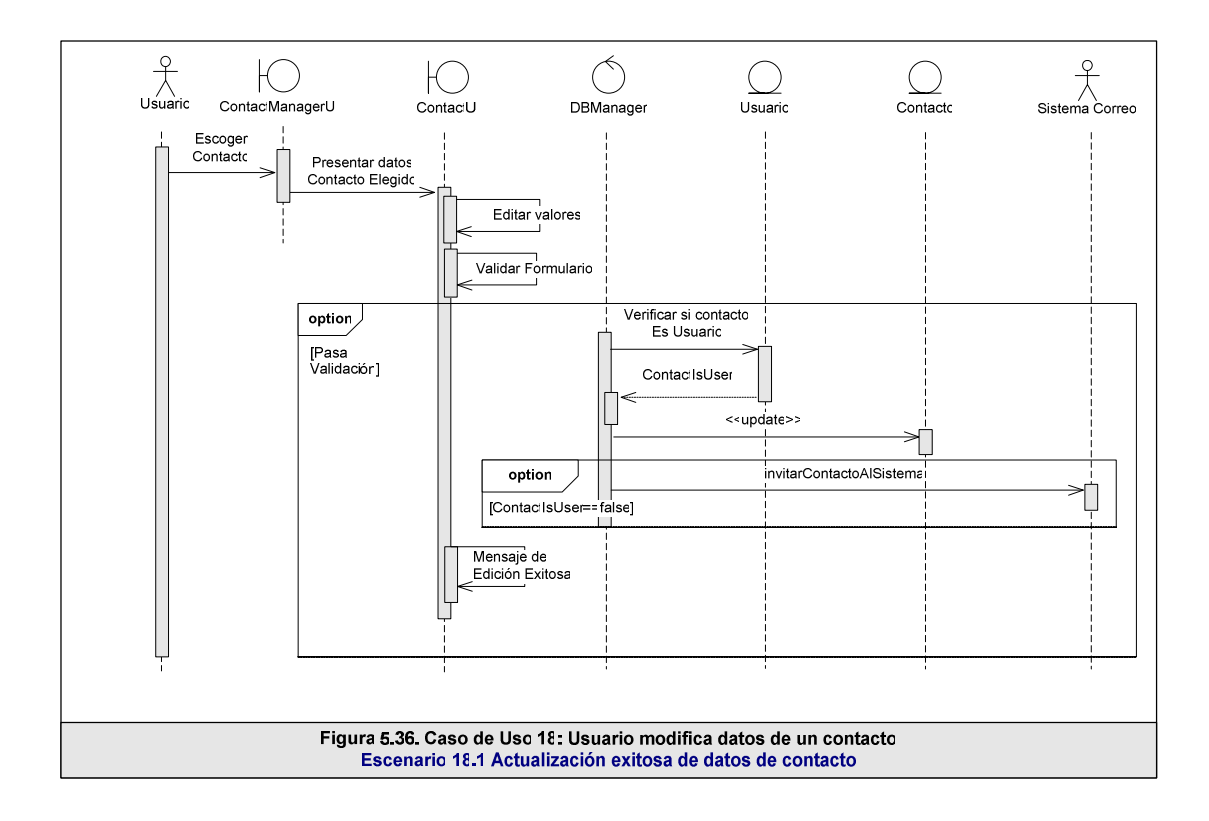

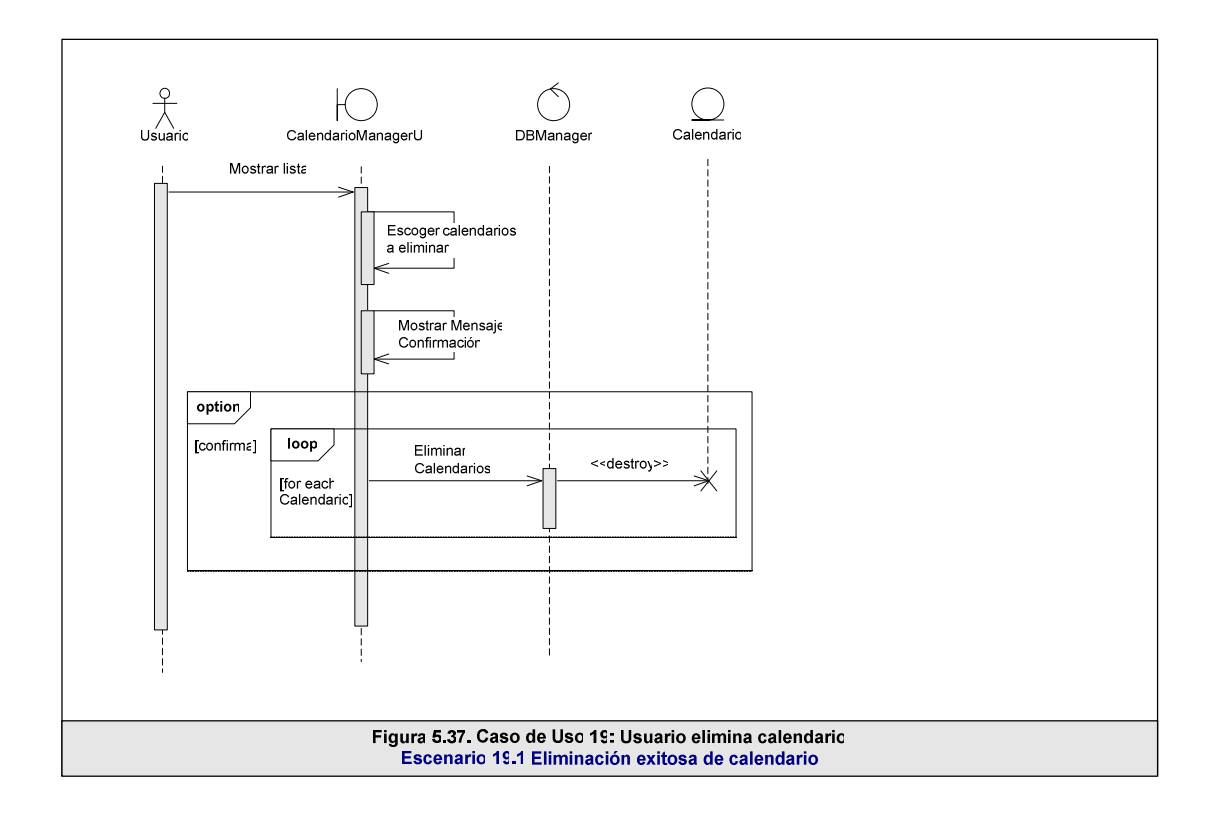

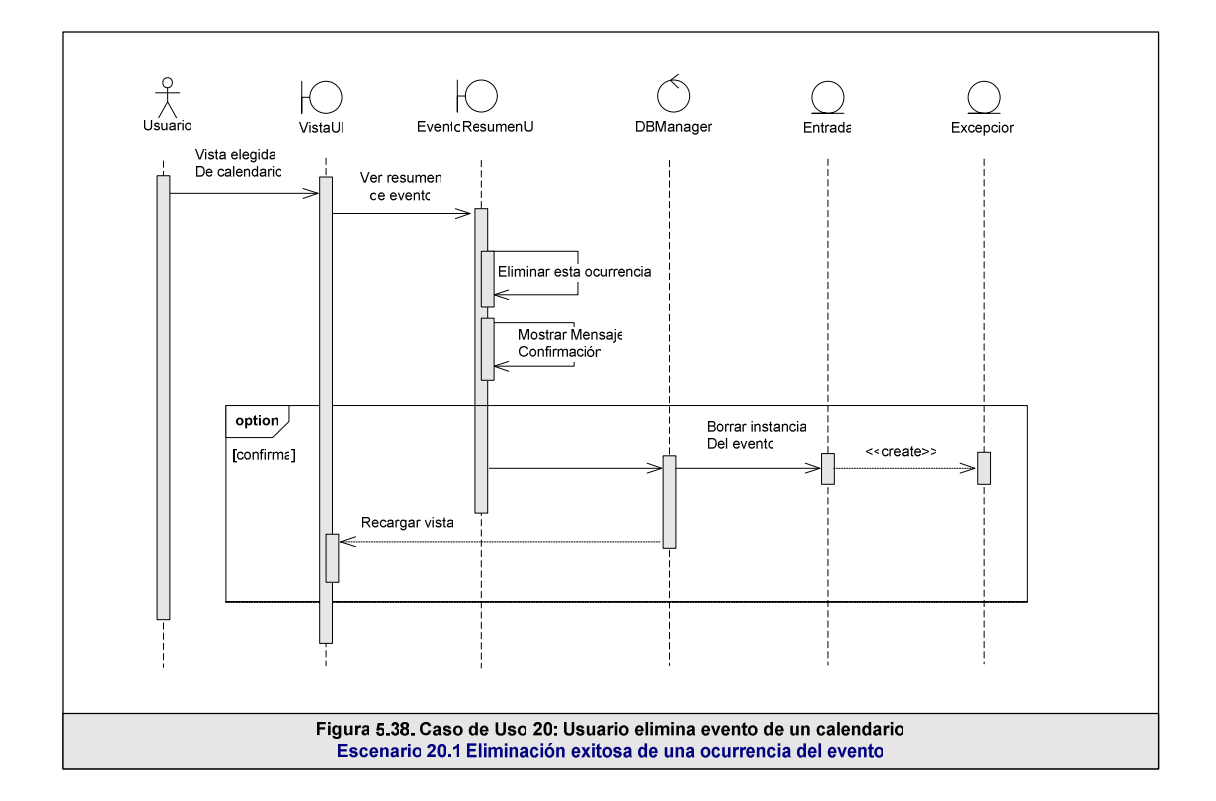

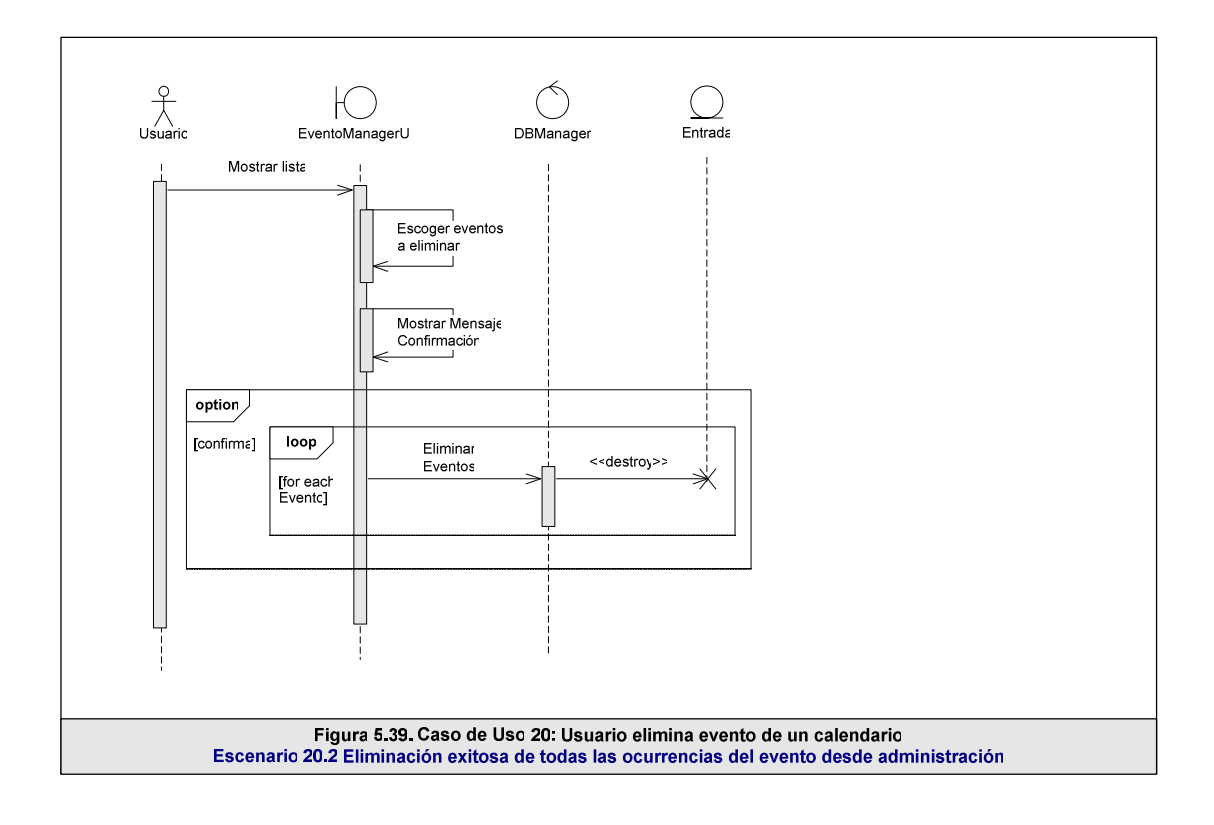

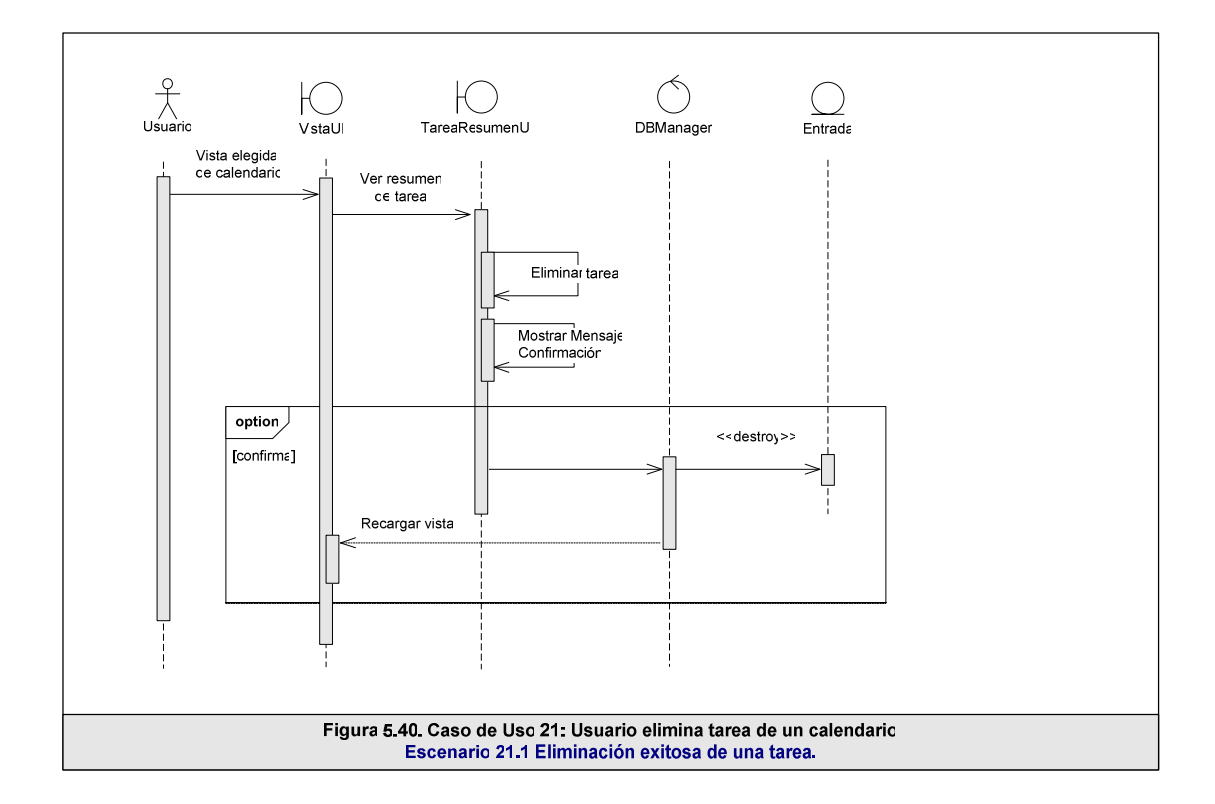

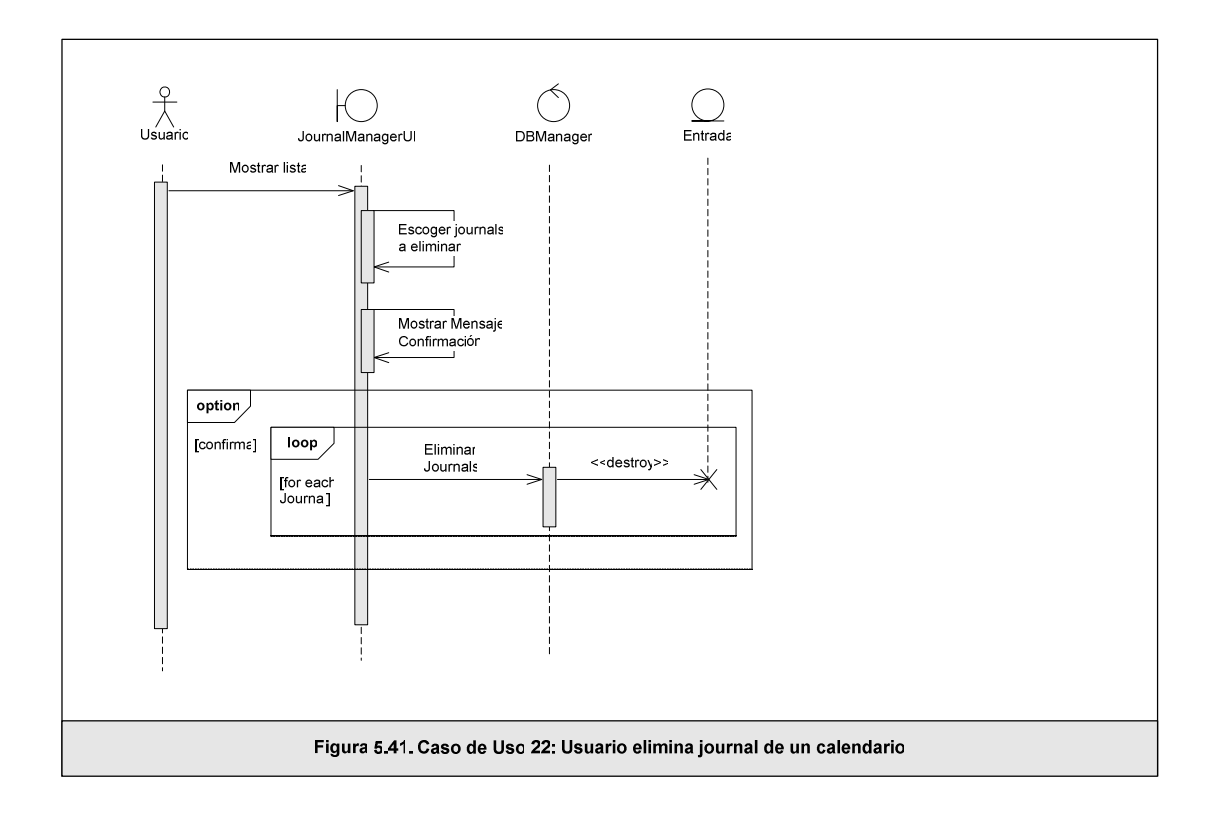

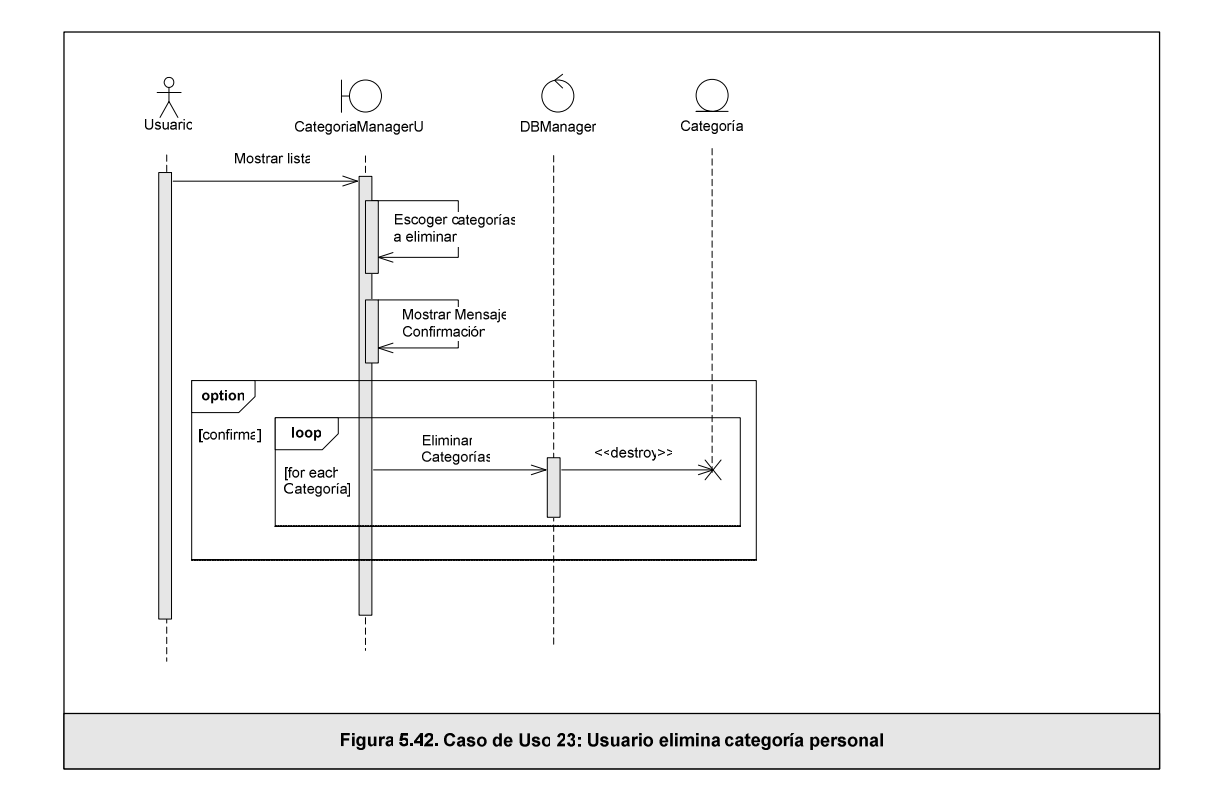

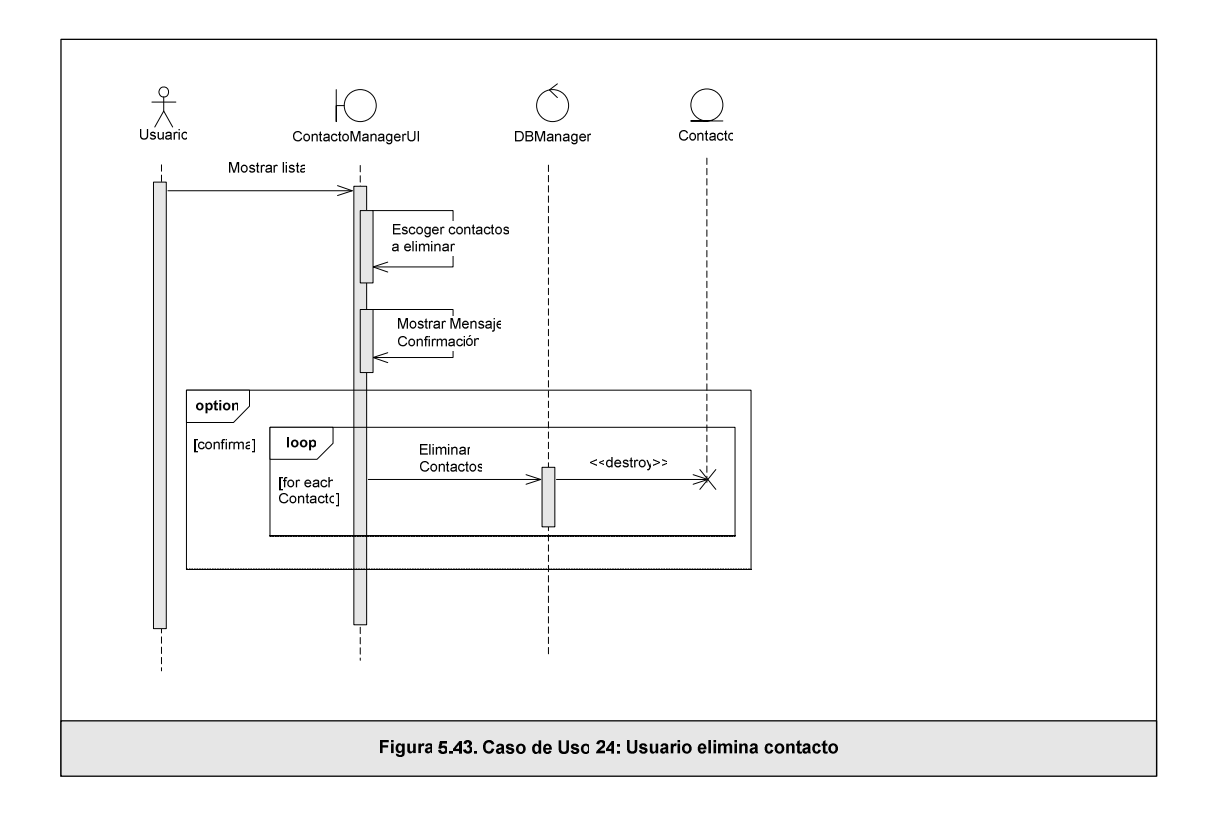

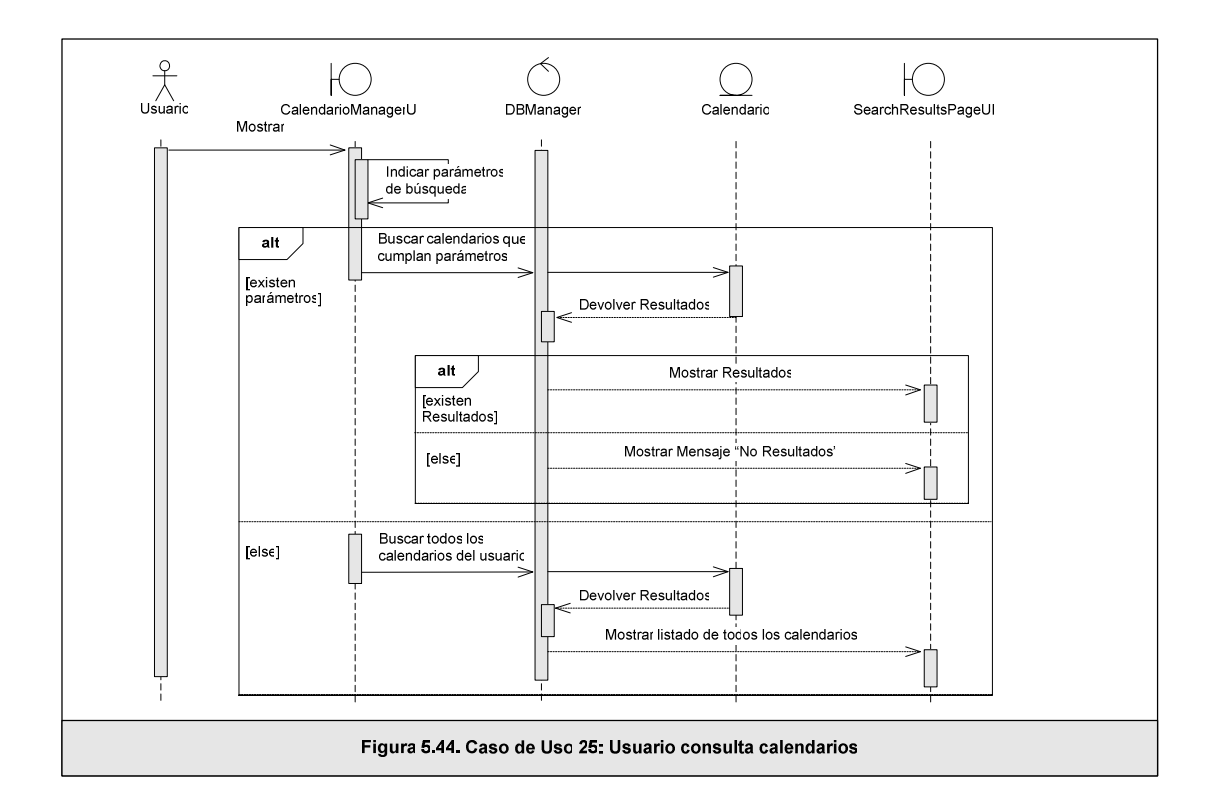

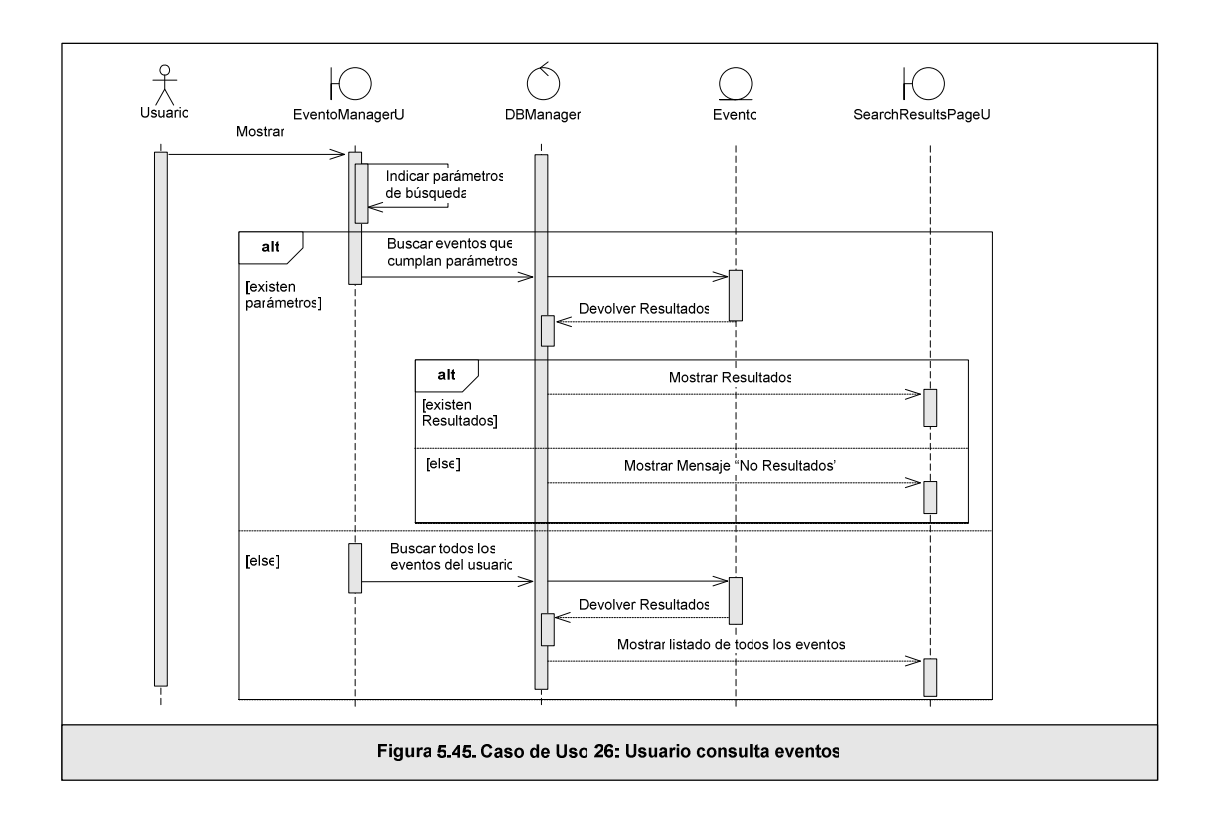

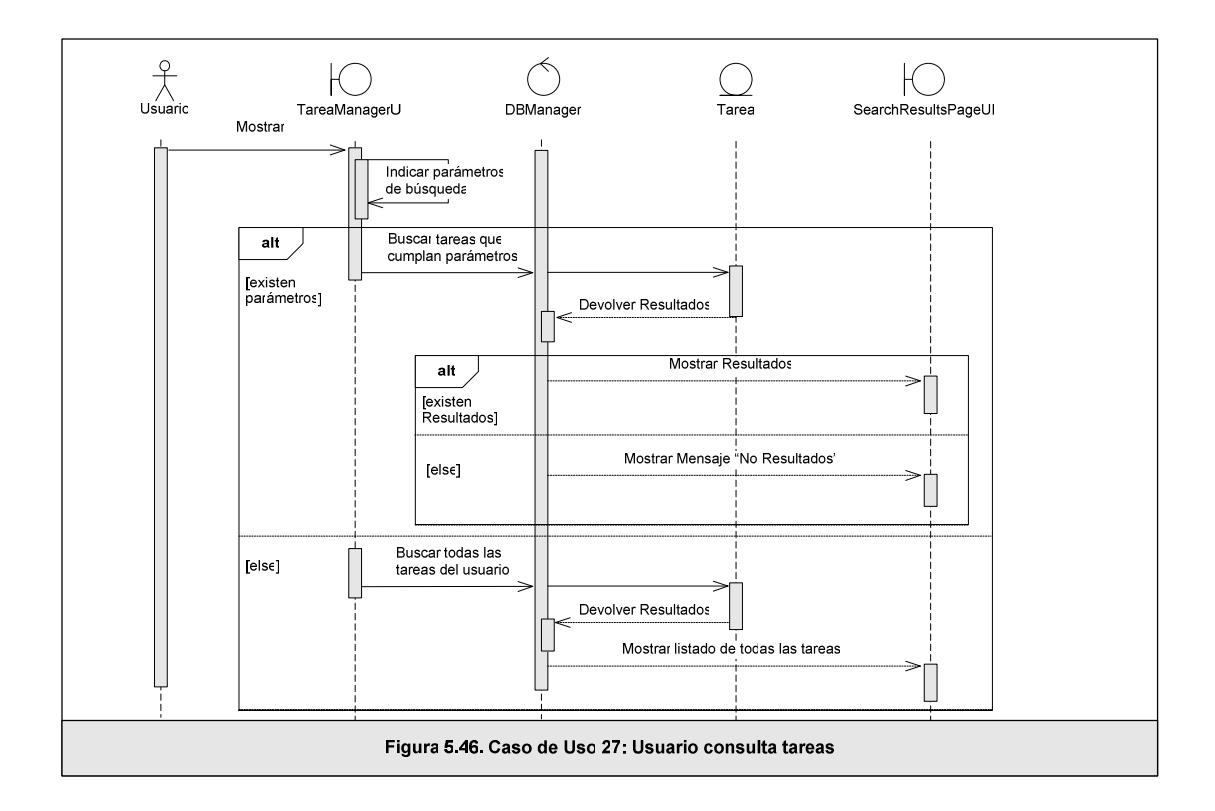

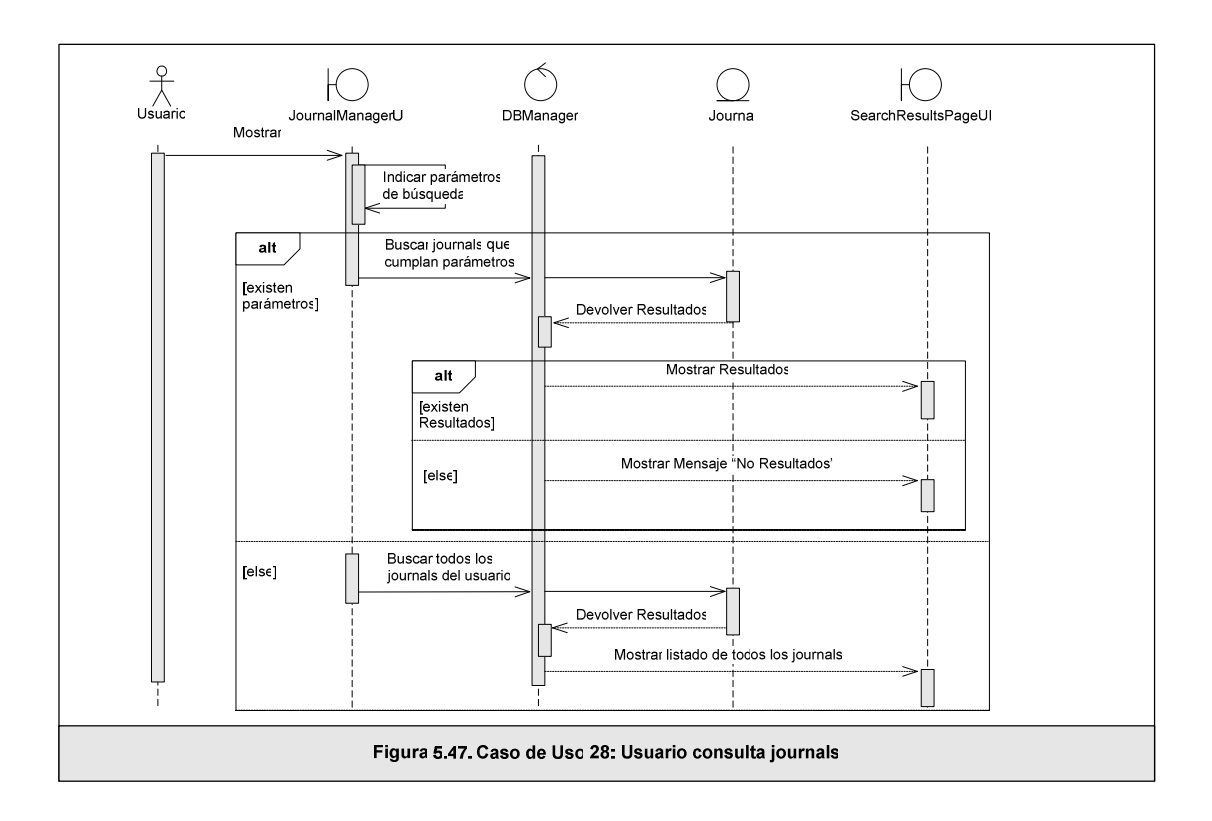

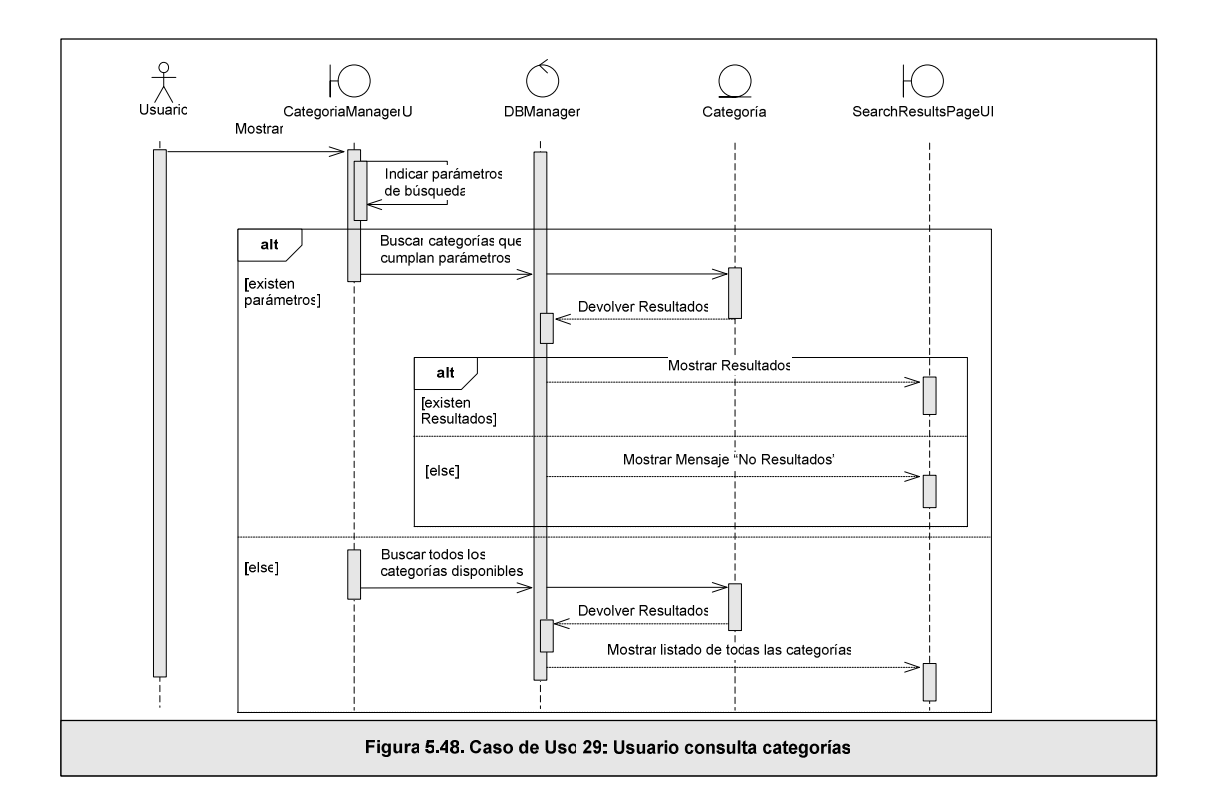

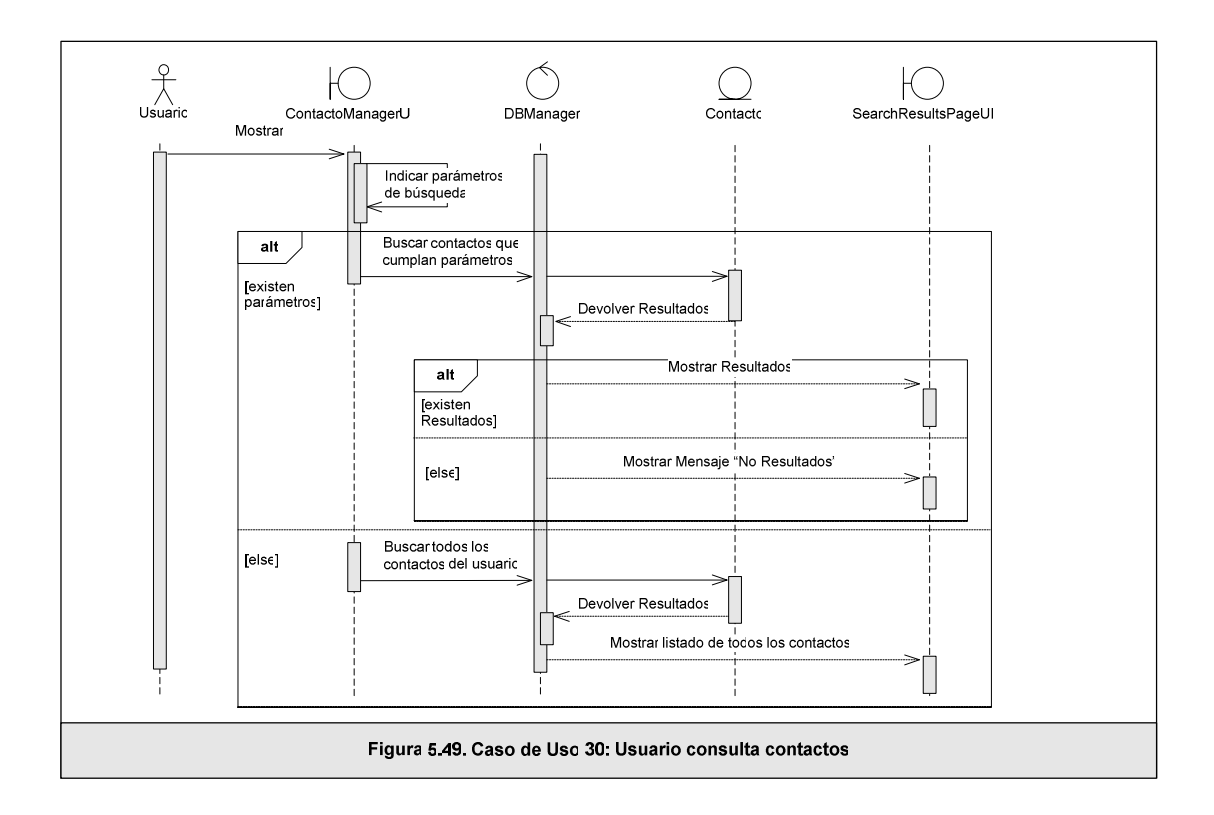

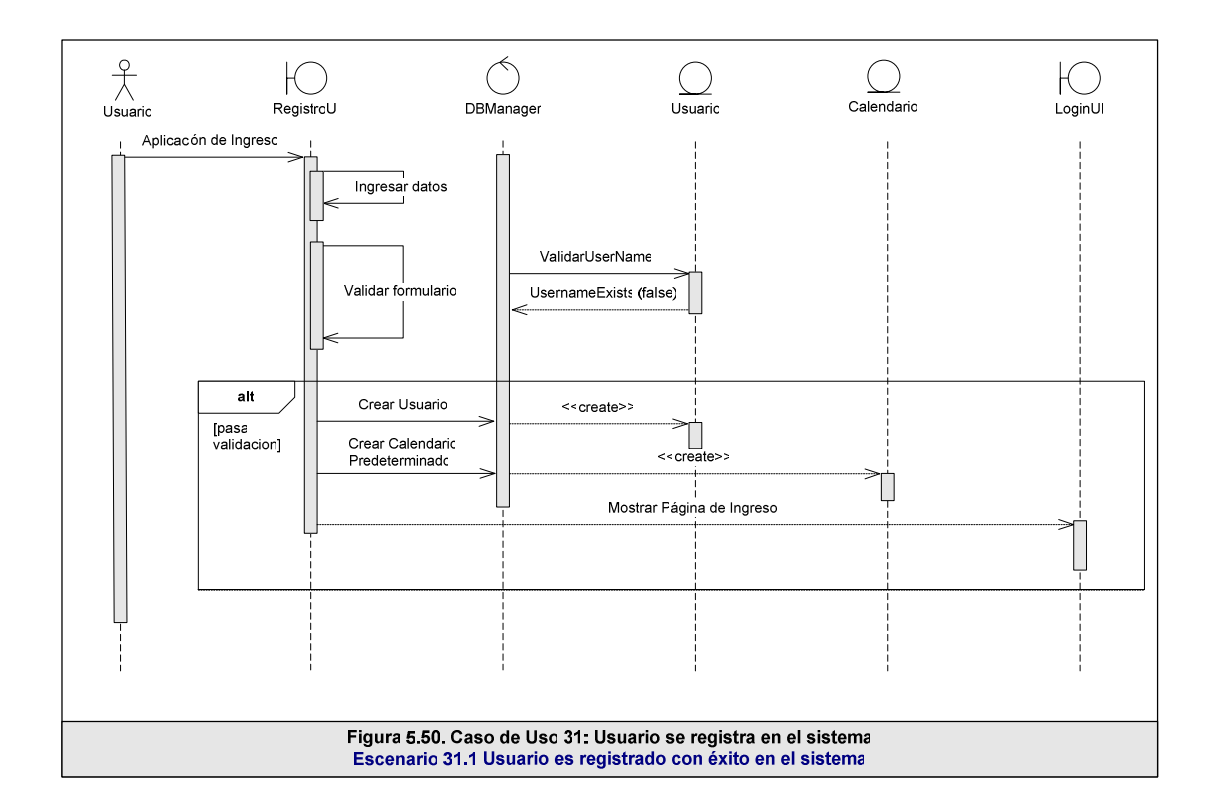

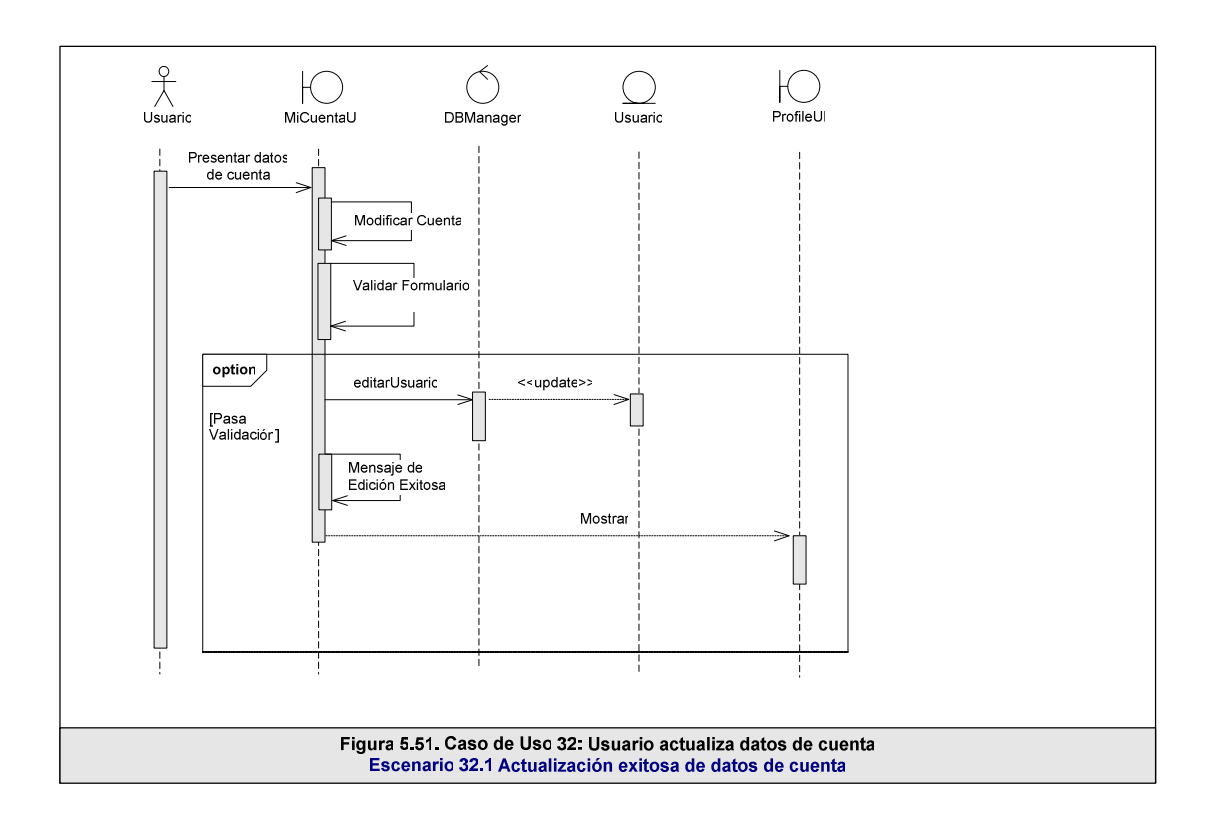

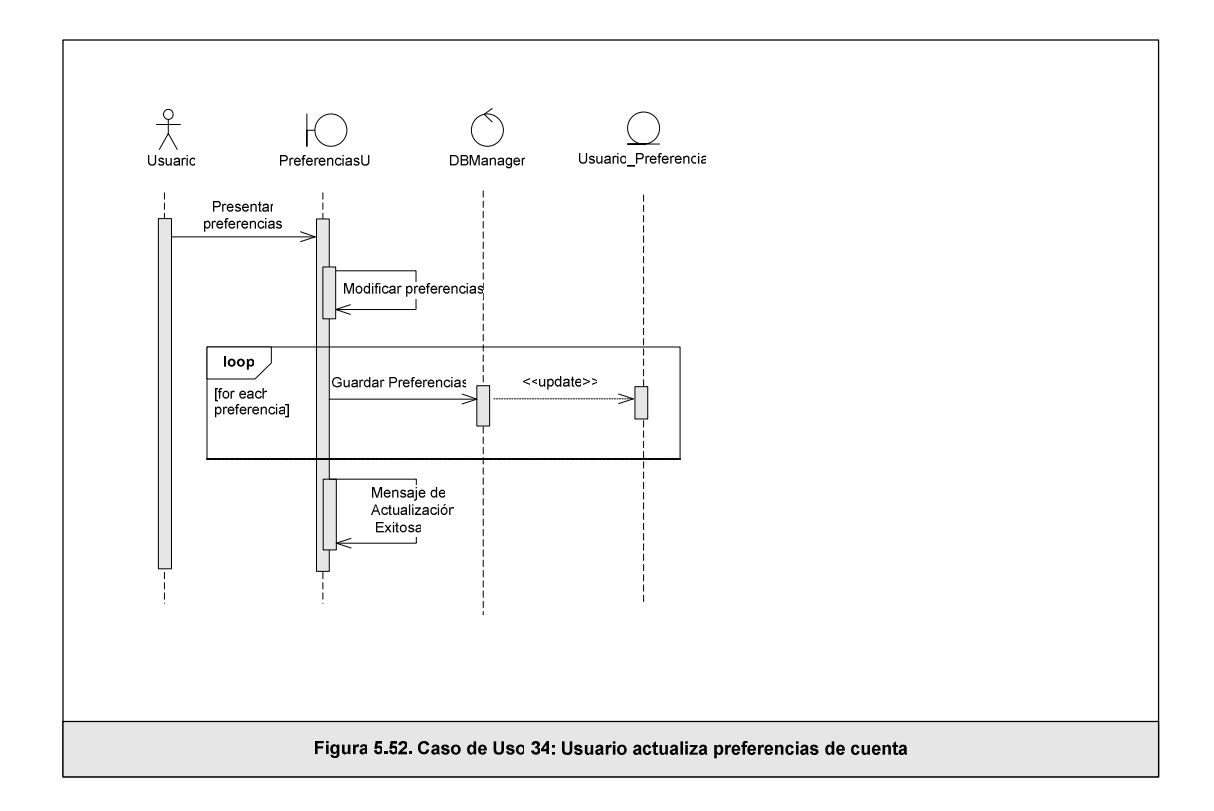

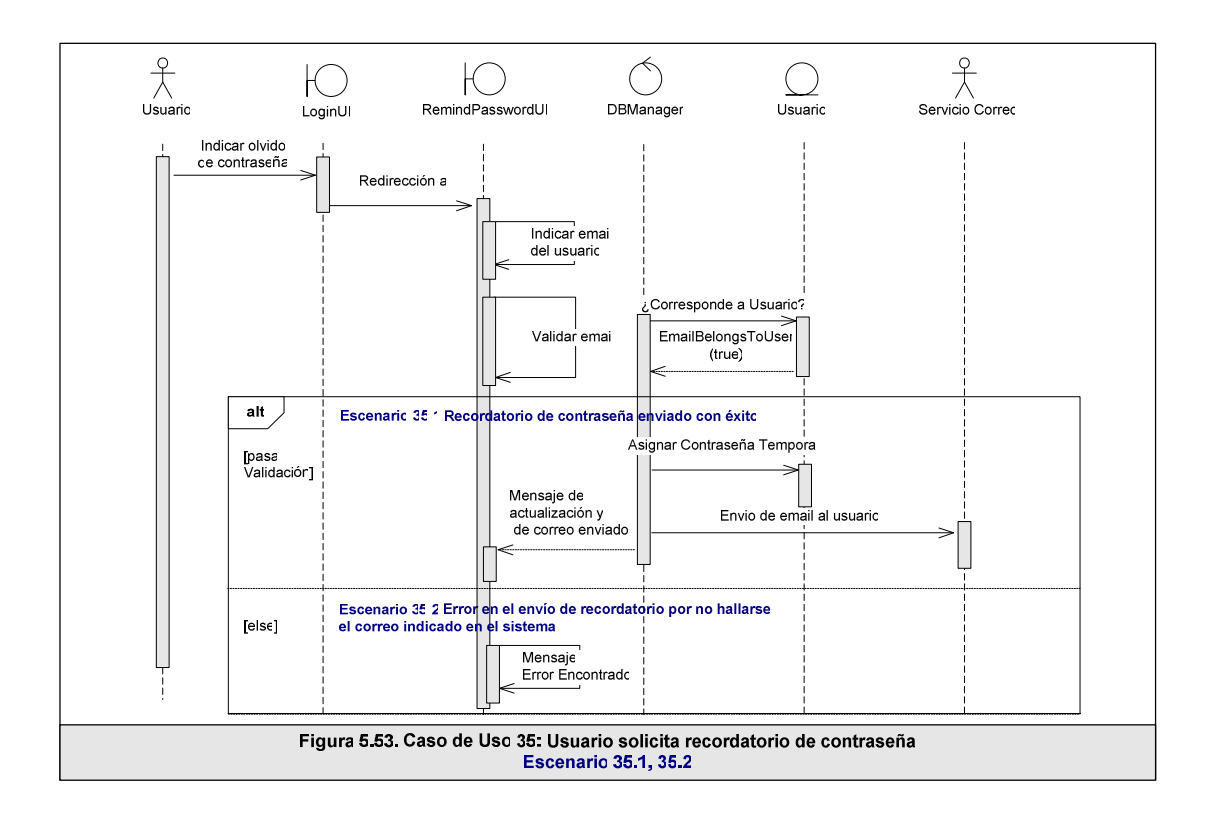

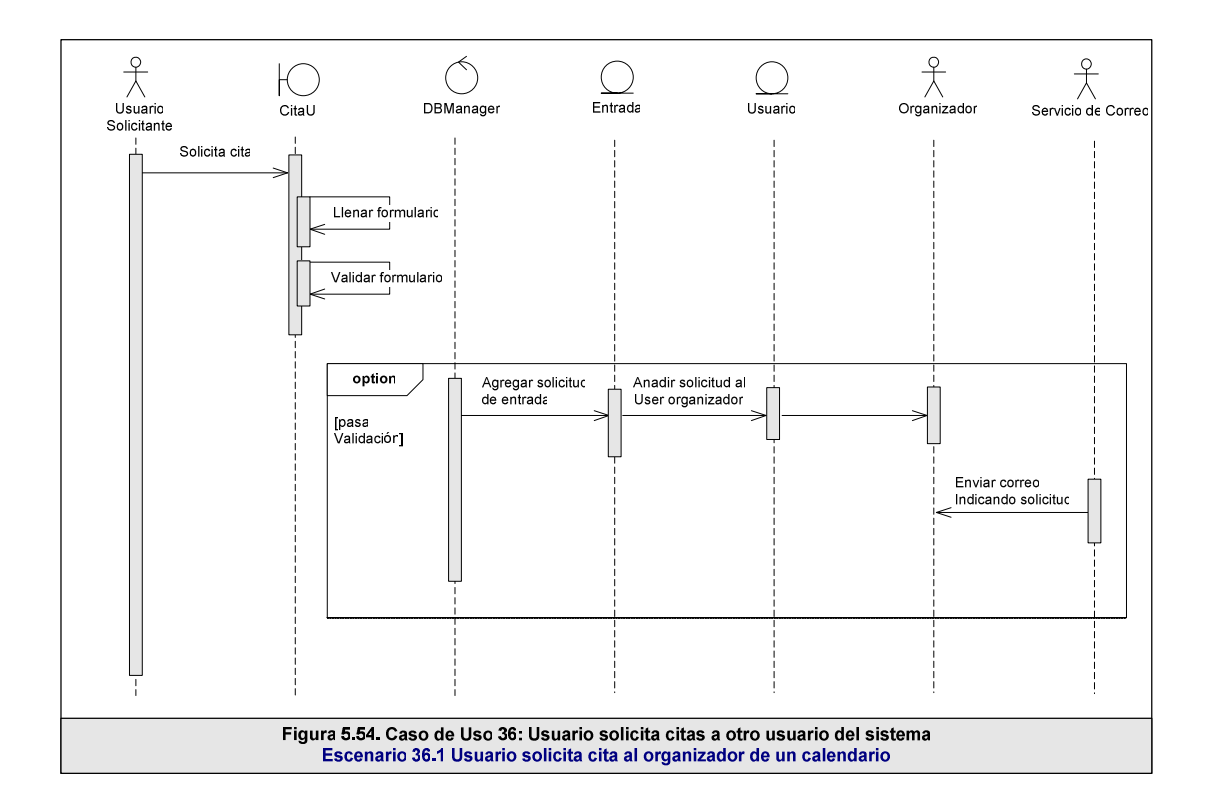

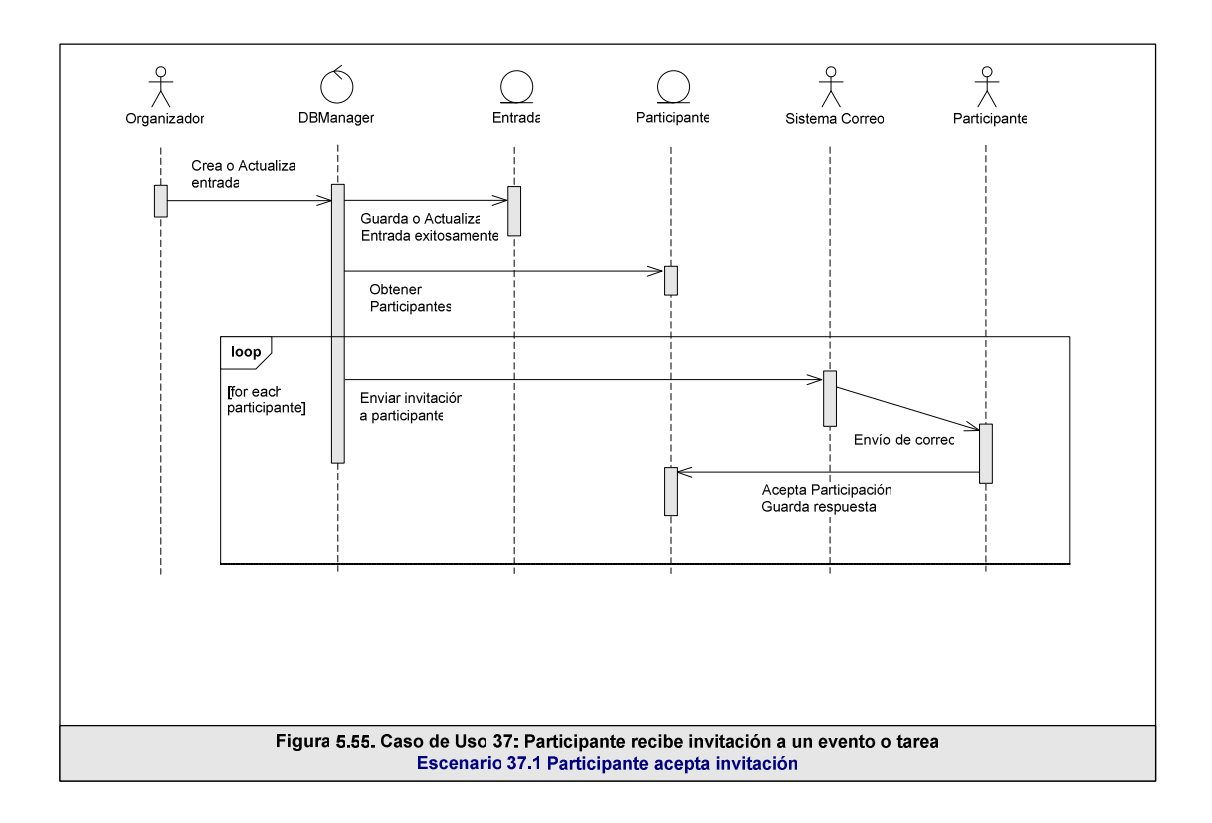

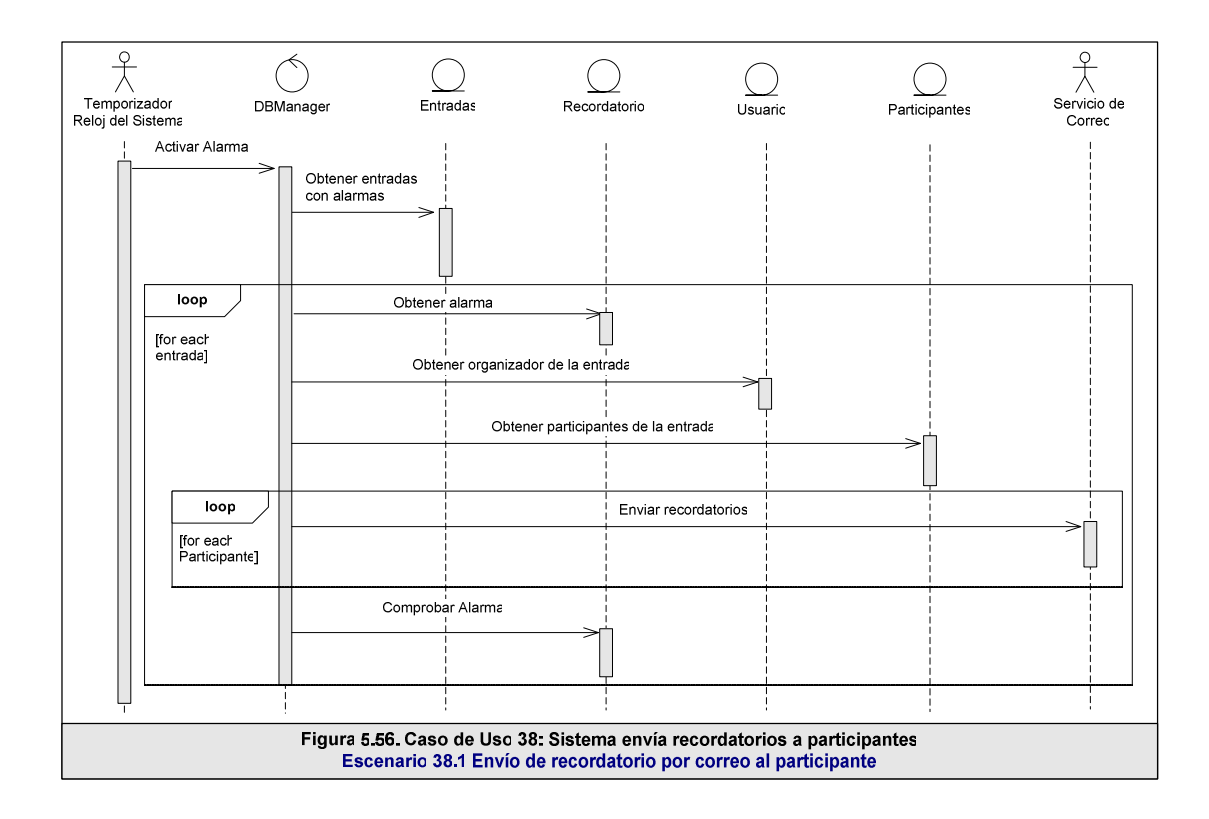

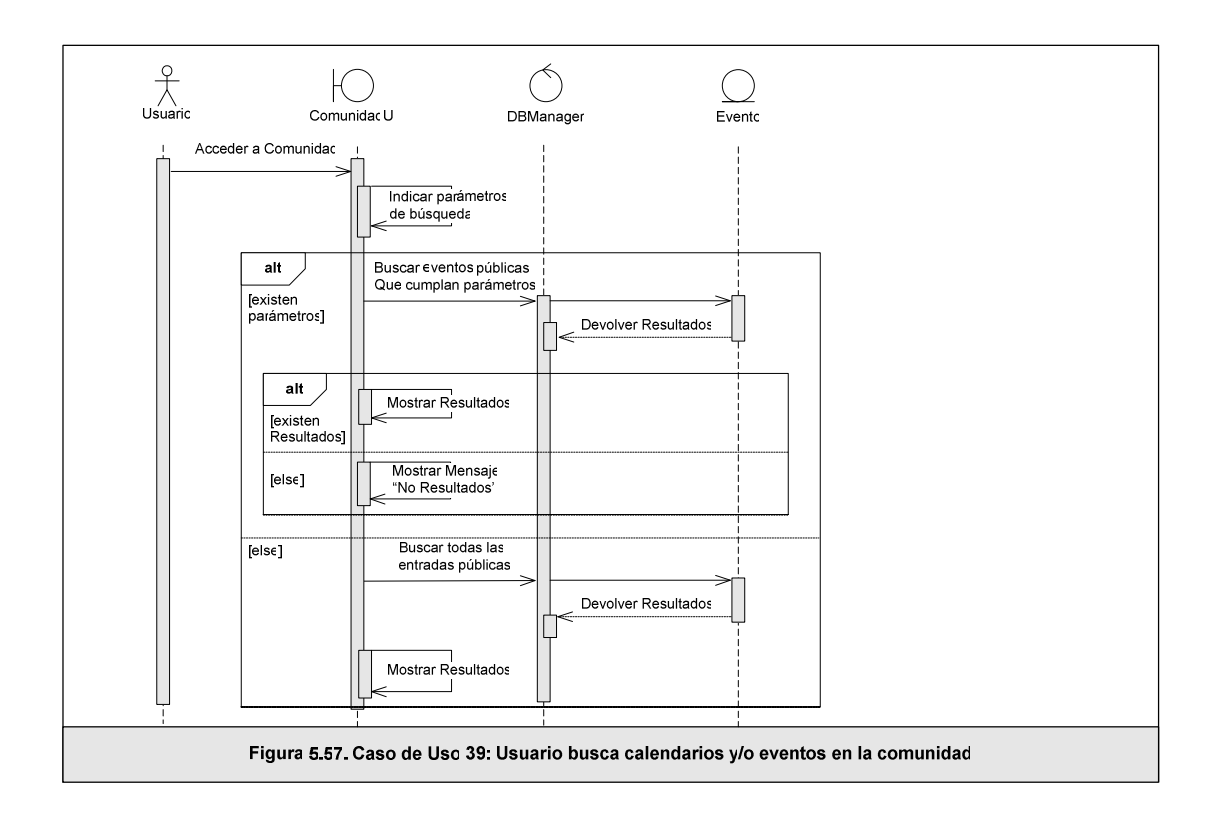

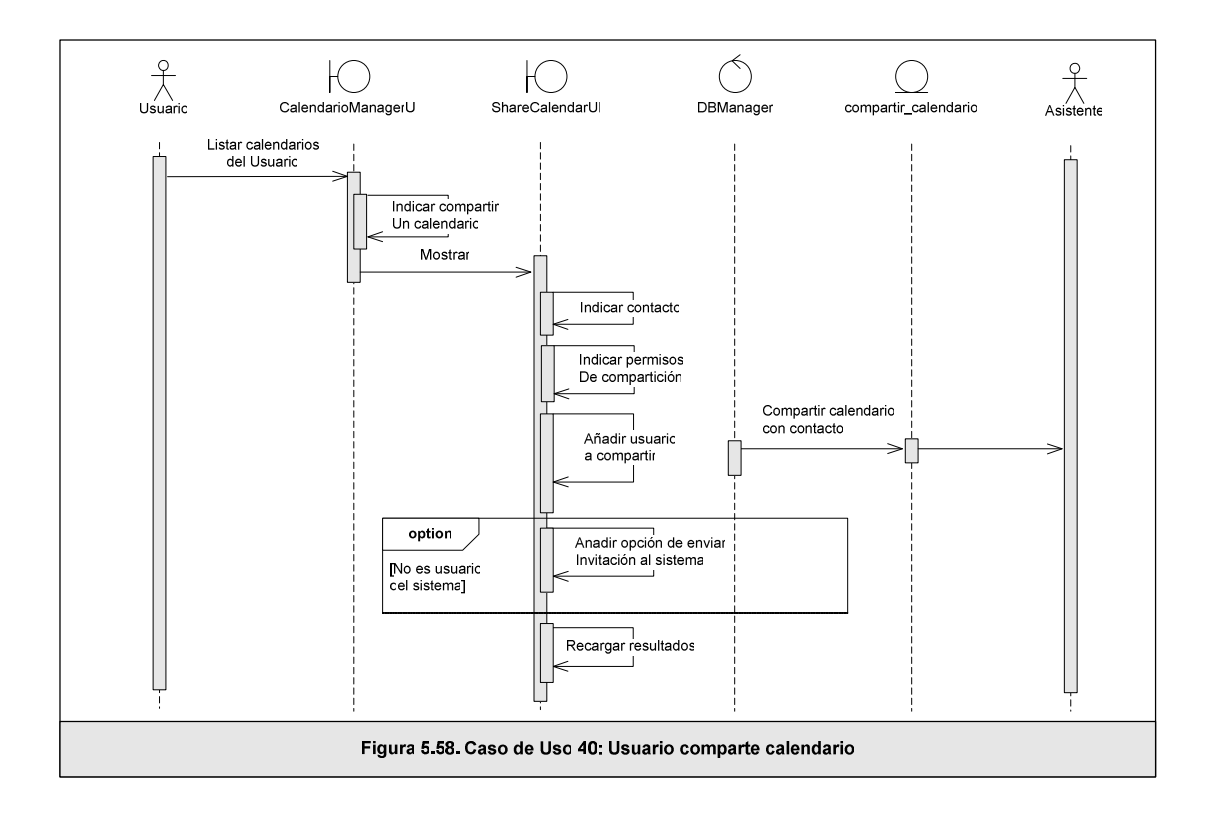

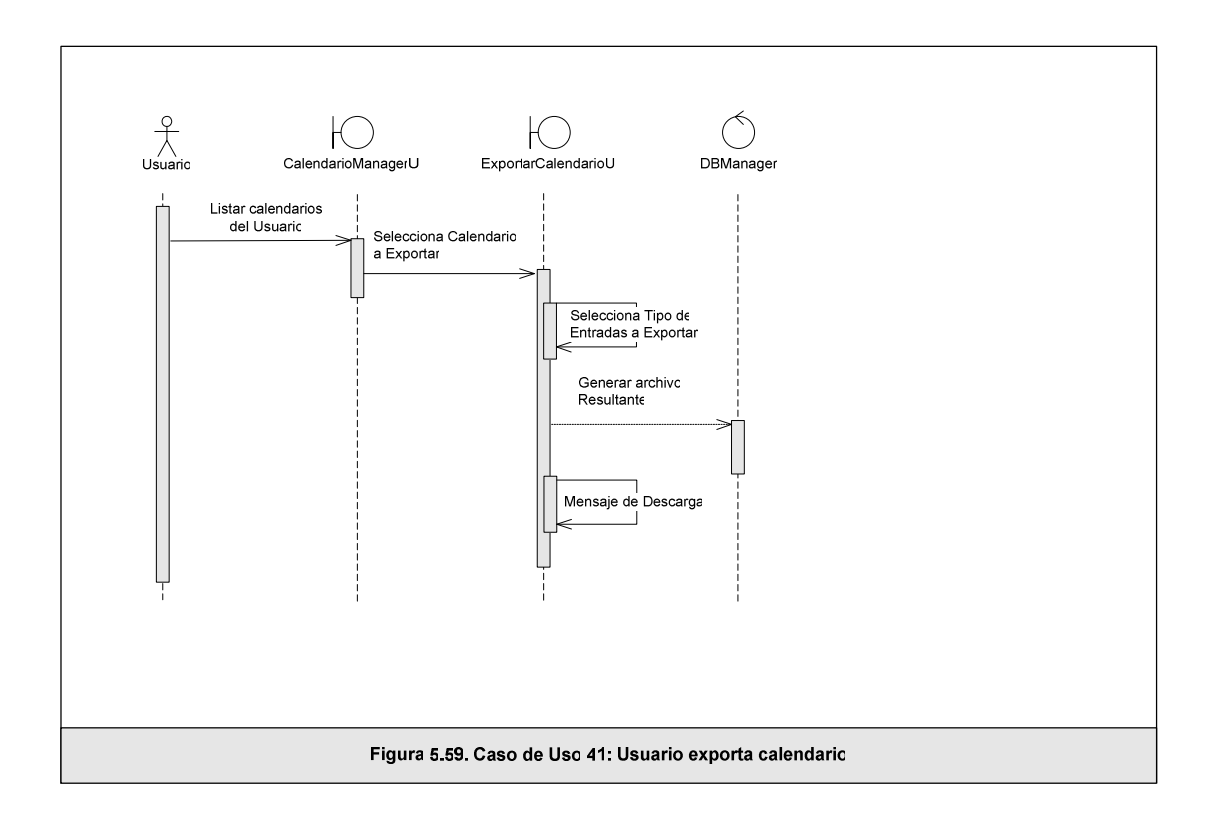

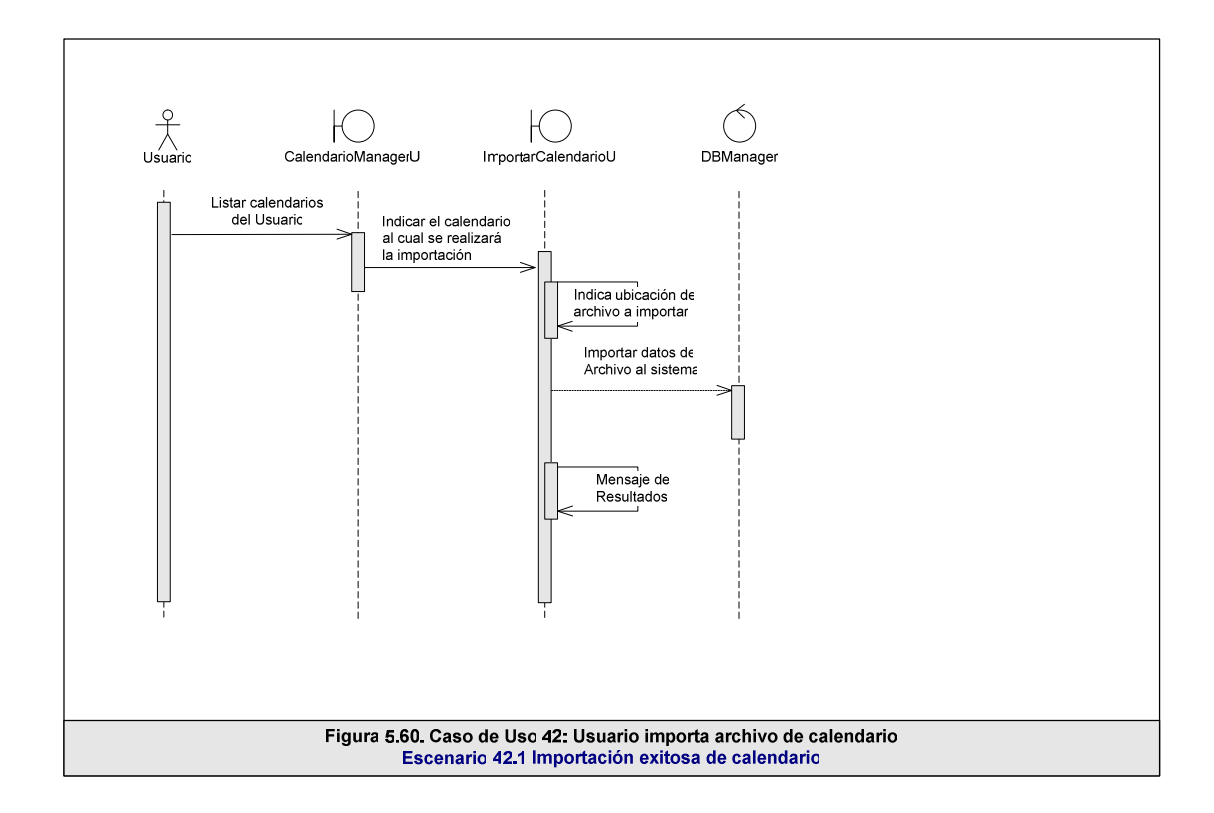

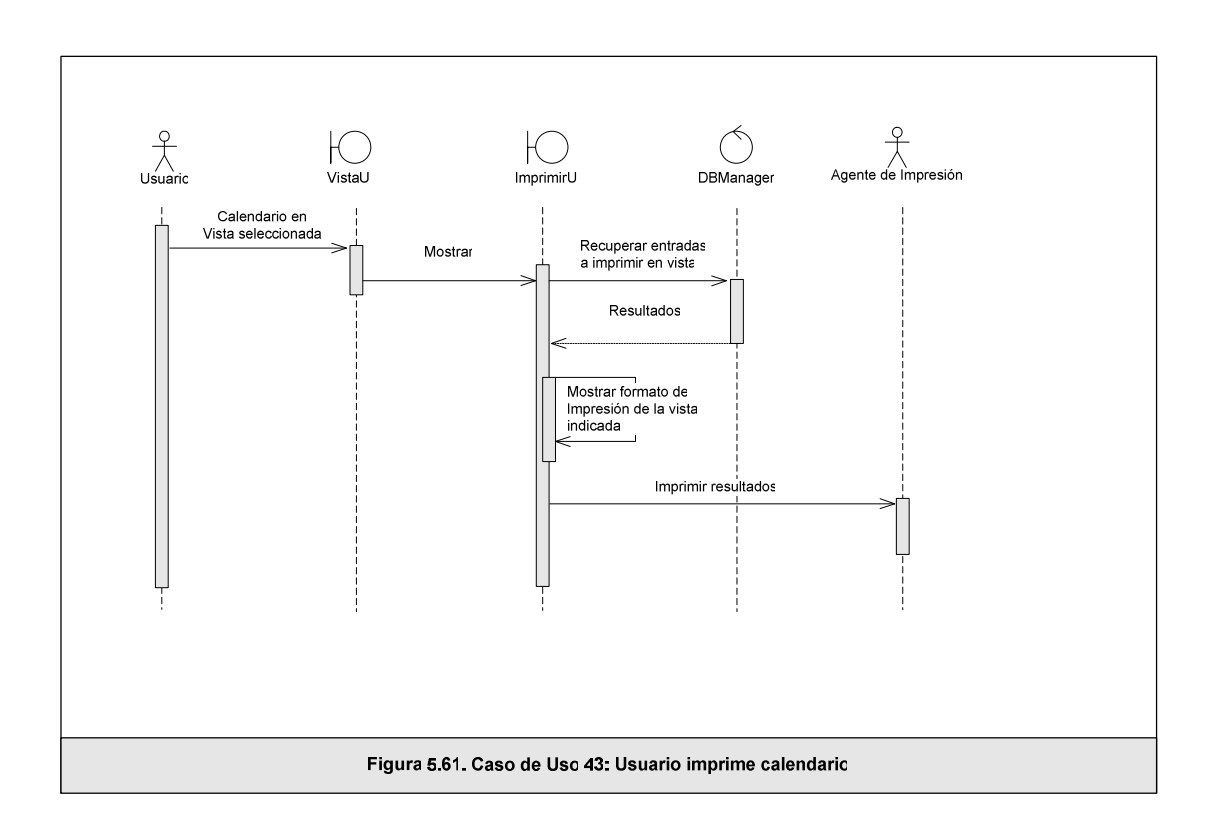

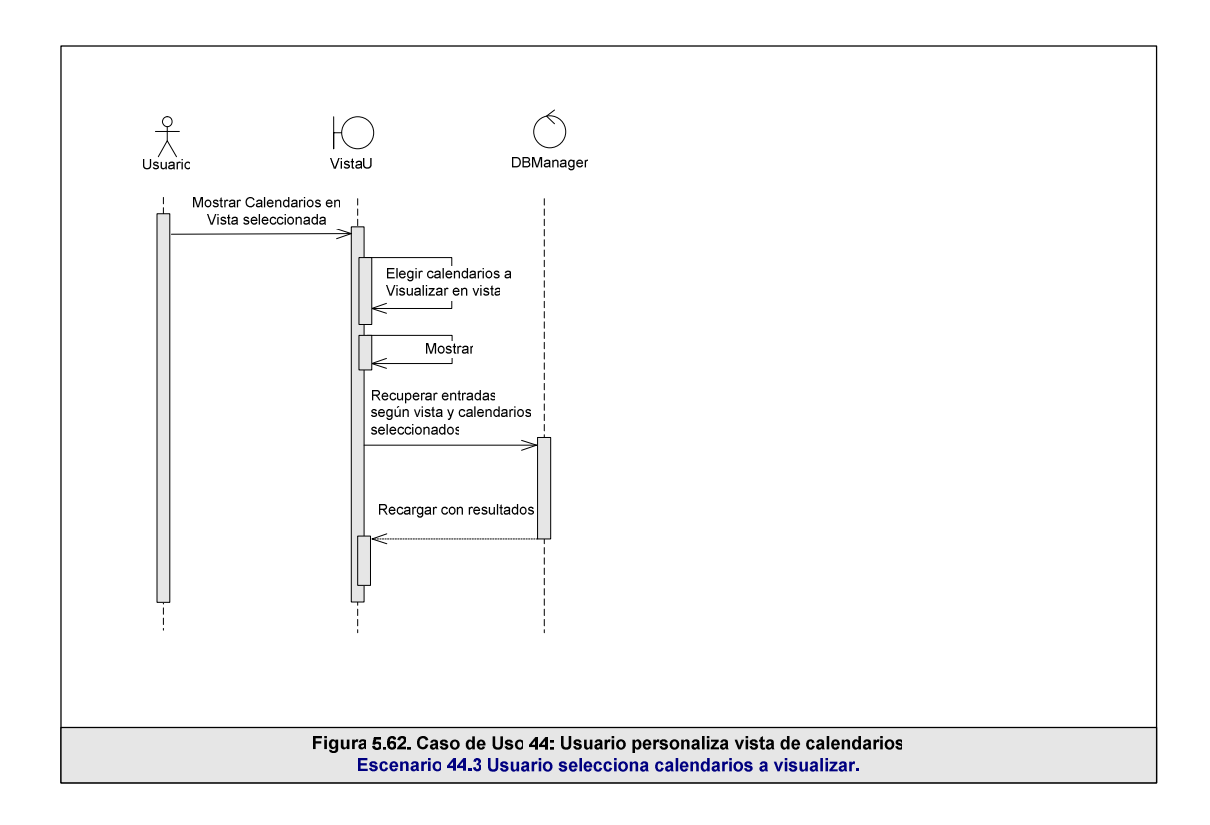

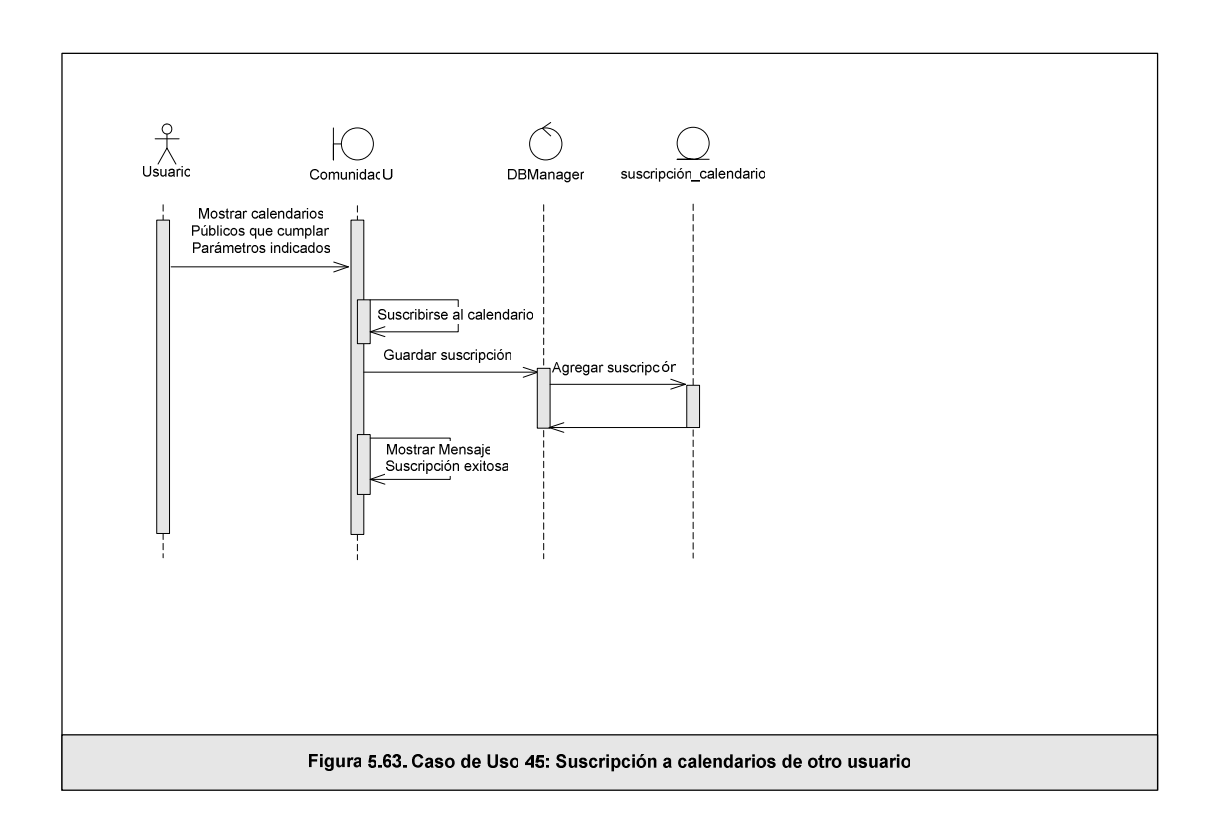

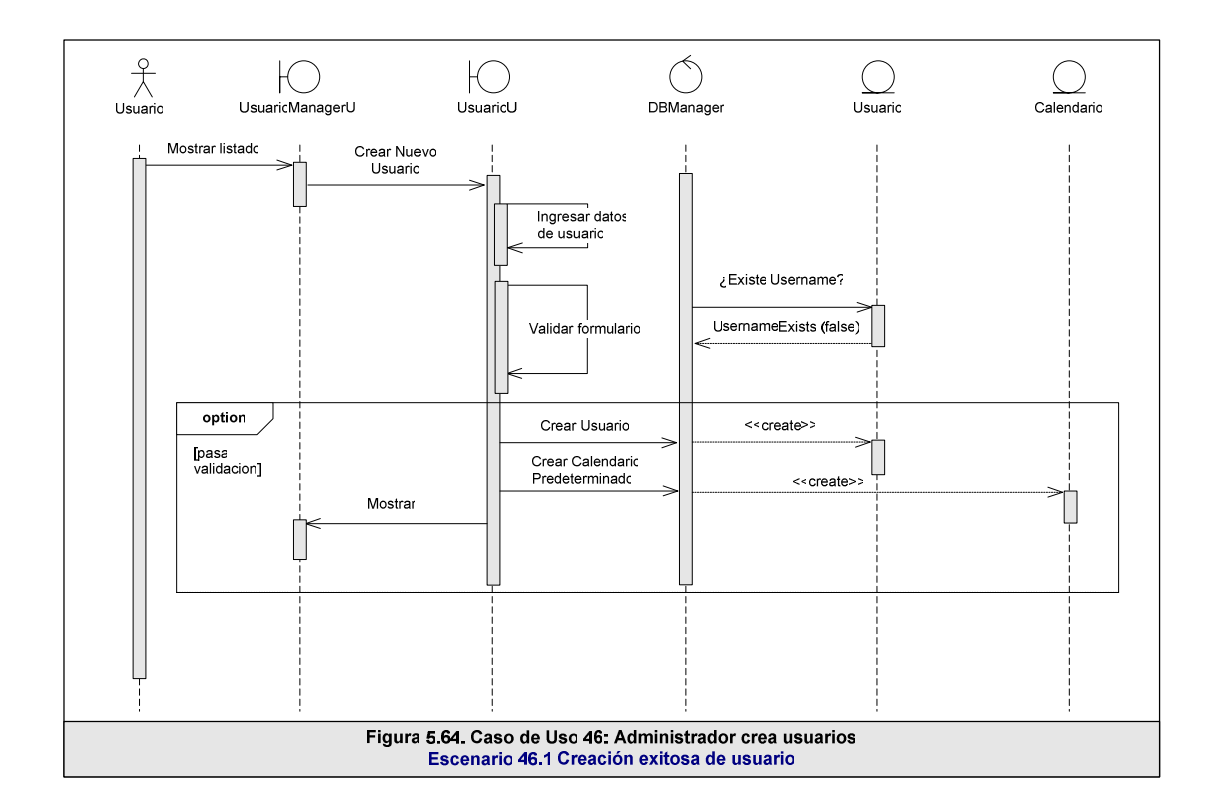

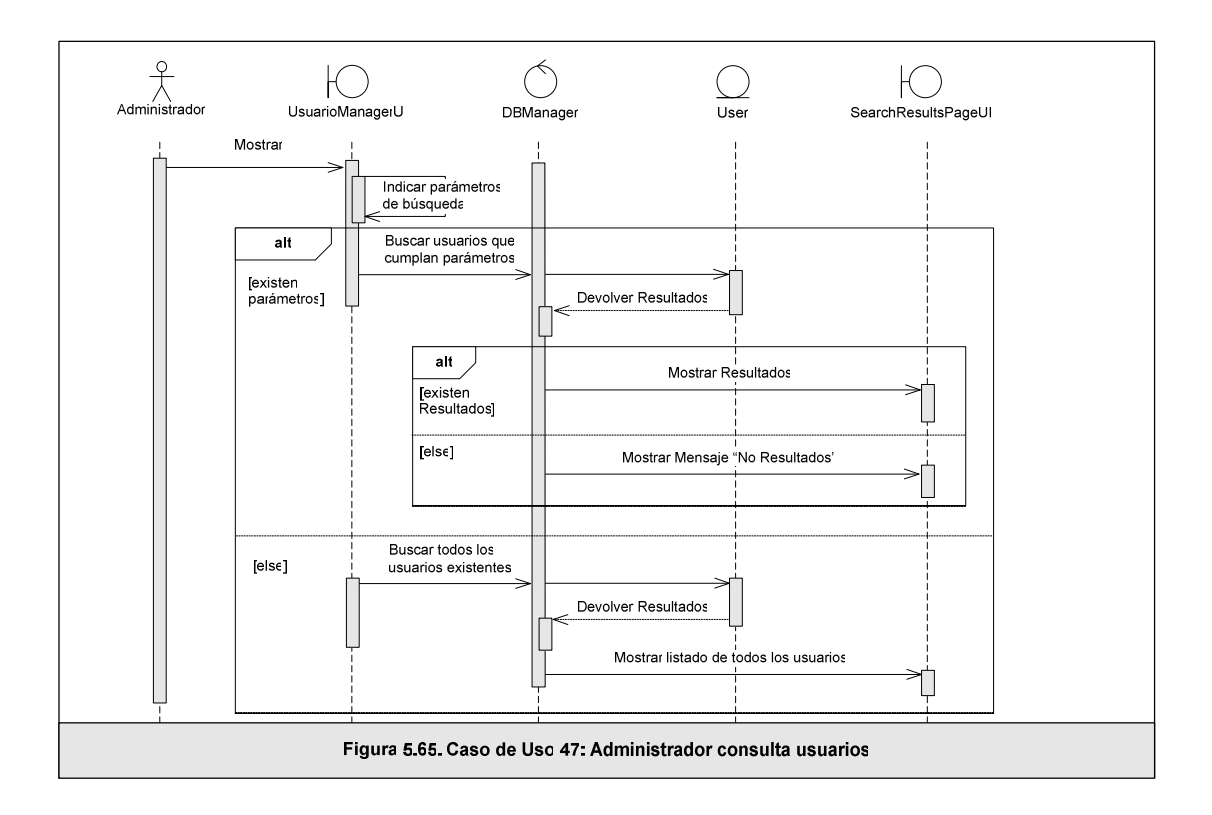

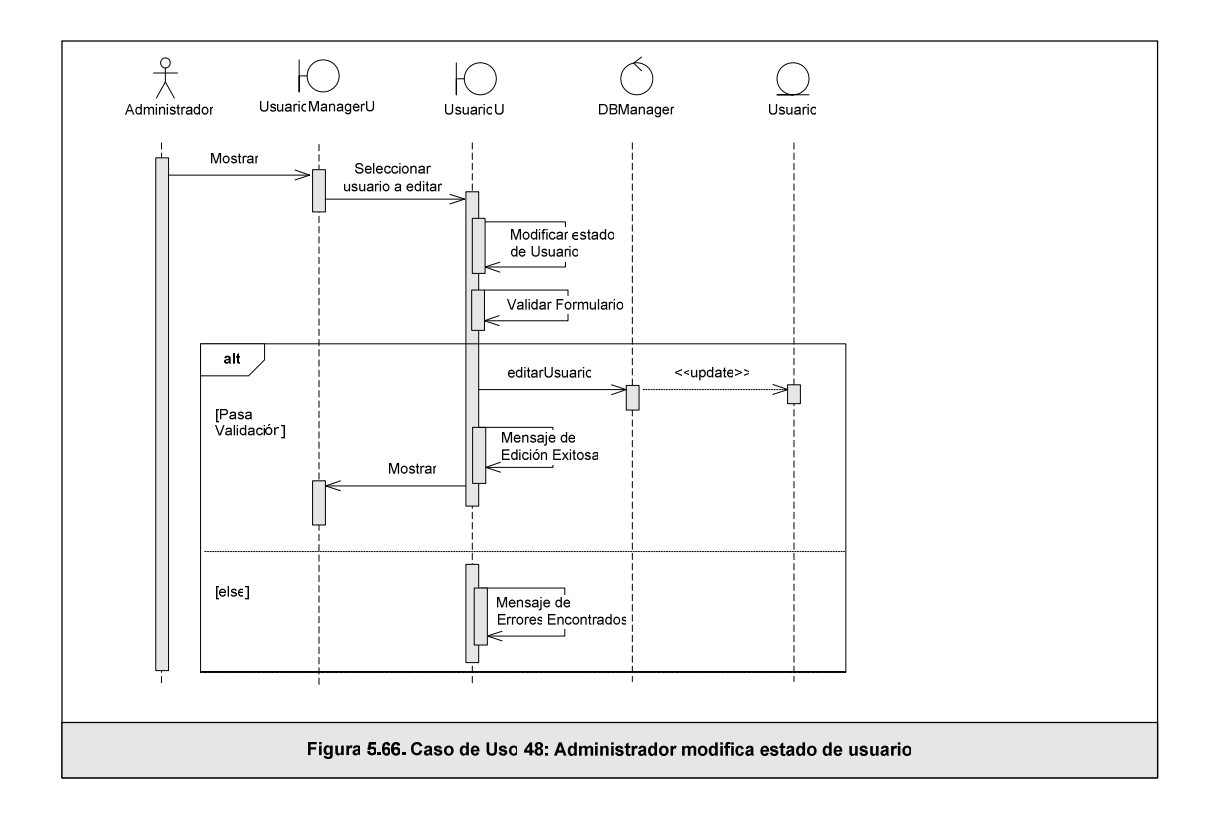

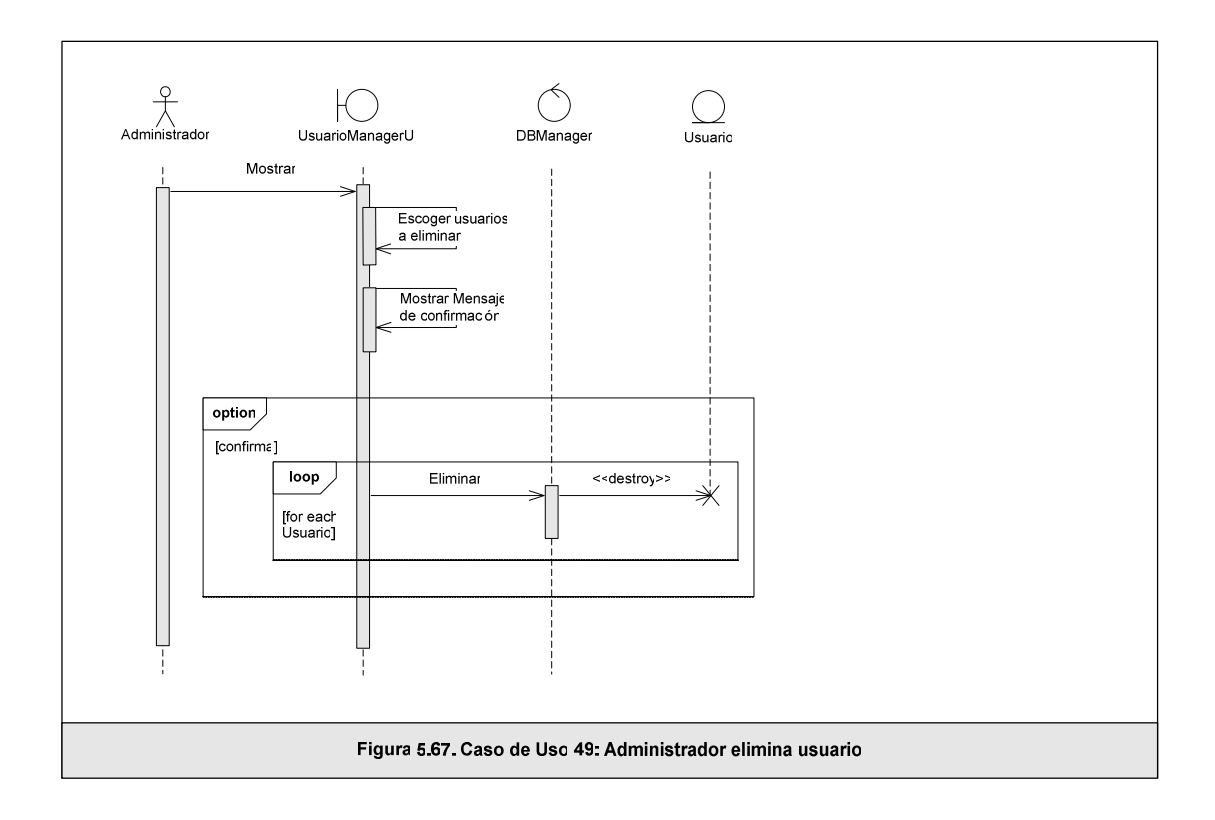

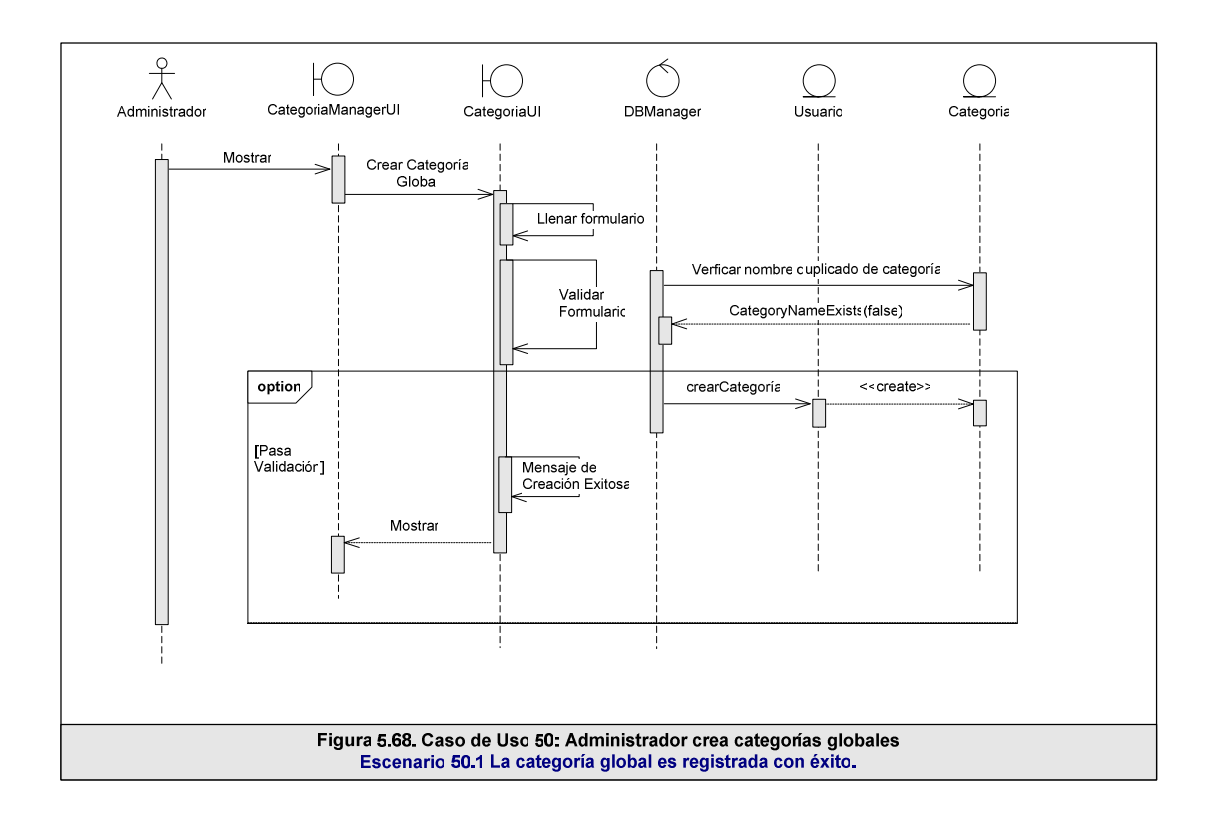

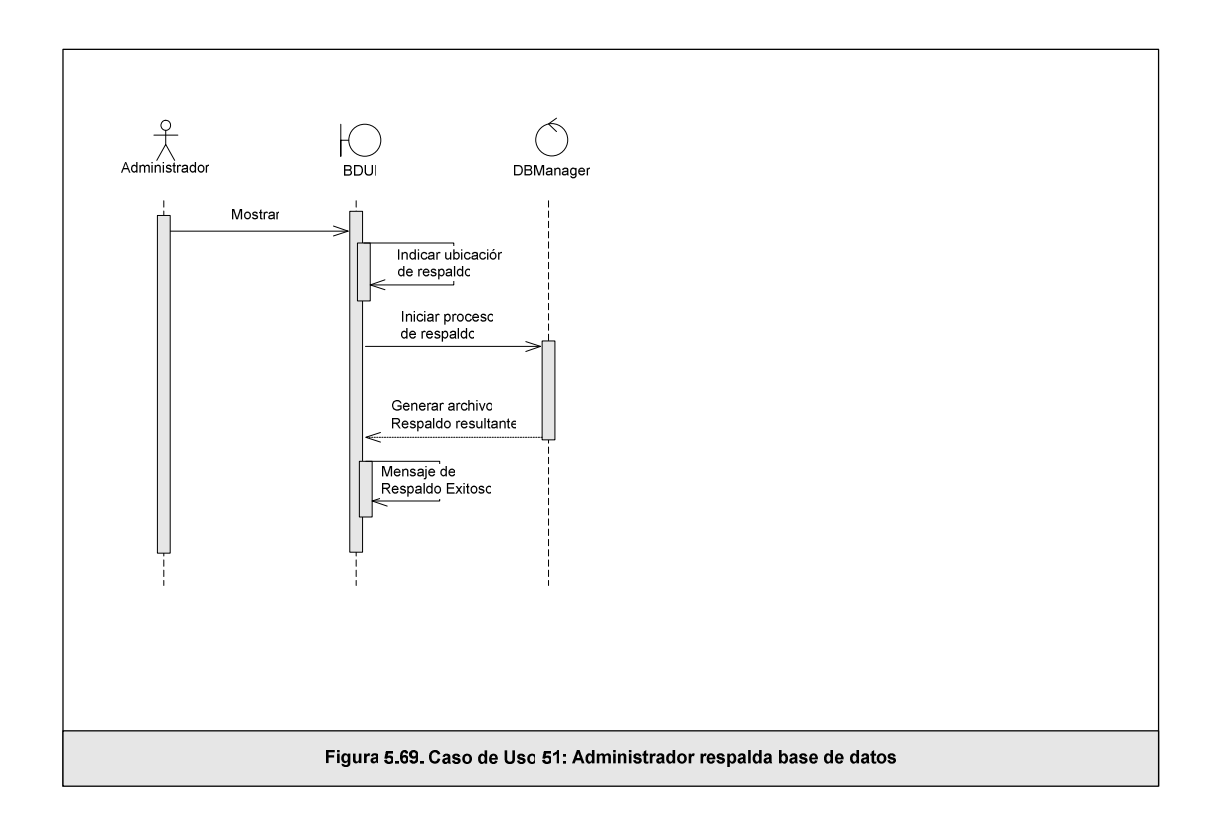

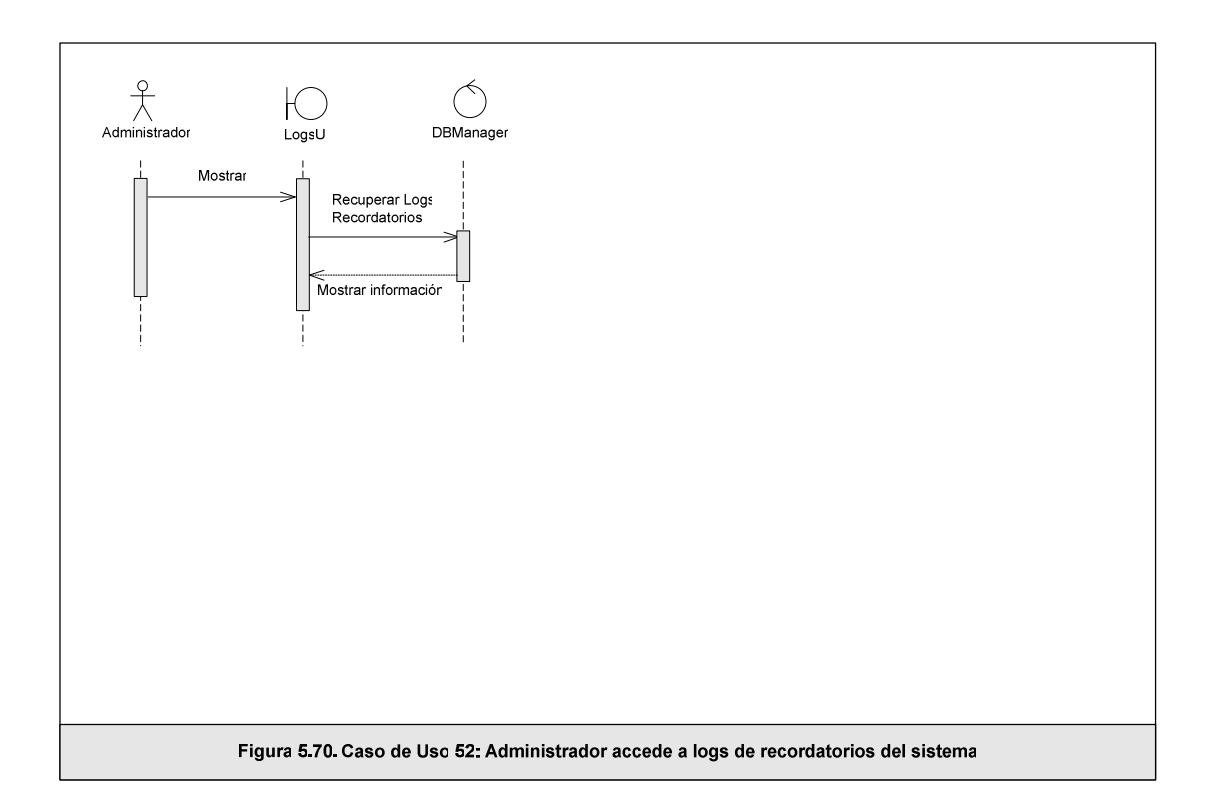

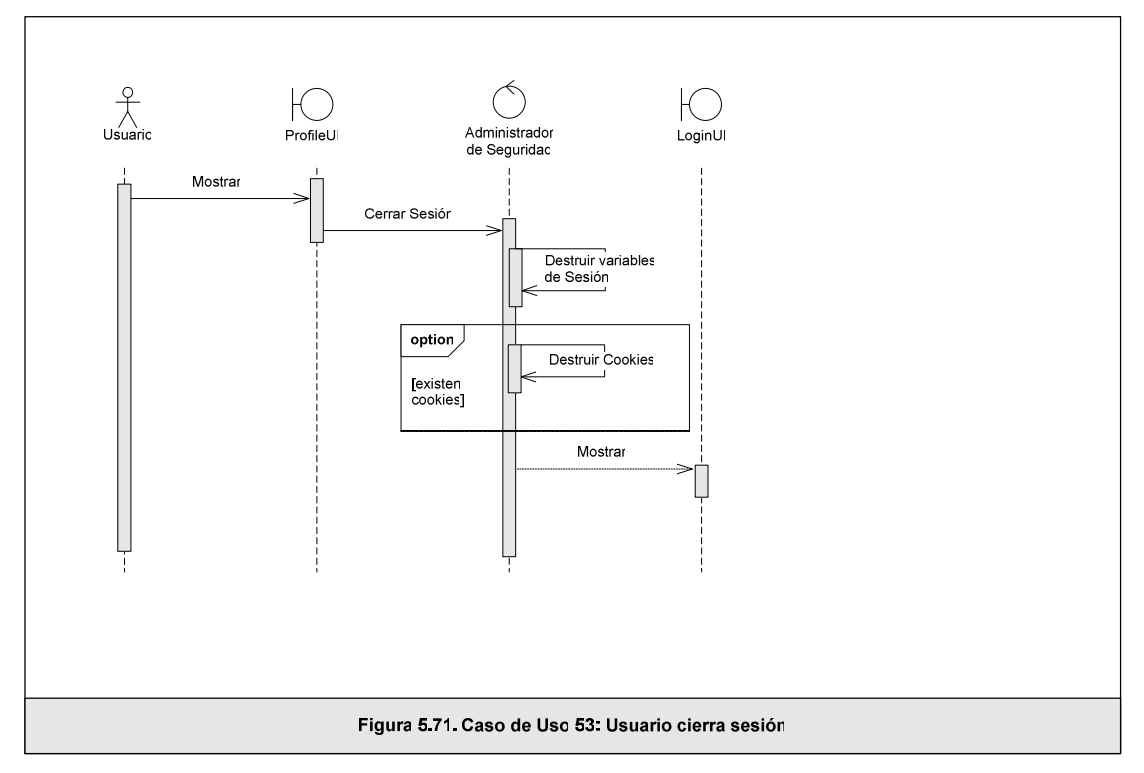

#### **5.6. Implementación**

La implementación del presente proyecto de tesis, se ha realizado empleando las tecnologías y herramientas mencionadas en el capítulo anterior; procurando cubrir los requerimientos planteados, tanto de funcionalidad como del diseño de la interacción con el usuario.

## **Mozilla Sunbird**

Las características añadidas a esta aplicación demandaron además de las tecnologías XUL, Javascript, Sqlite y DHTML, el análisis del código existente, a fin de comprender el flujo de secuencia de programación desarrollada por los miembros de su comunidad.

Adicionalmente, un conocimiento previo de los lenguajes HTML y XML, facilitan el manejo de XUL, dado que éste es un variante de XML que haciendo uso de etiquetas permite el diseño de interfaces en un menor tiempo del que se obtendría con otras herramientas.

El uso de XUL requiere de una lectura previa de la documentación del lenguaje a fin de conocer su alcance, componentes, propiedades y limitantes.

El desarrollador debe además entender de forma clara la representación de los elementos de un documento estructurado y por tanto de la plataforma y lenguaje neutral DOM a fin de poder interactuar y manipular estas estructuras dinámicamente con el uso de Javascript, proporcionando así la funcionalidad esperada al diseño.

Antes de iniciar el proceso de desarrollo se debe proceder a descargar Sunbird, disponible en el sitio oficial de Mozilla e instalarlo en el sistema. La versión sobre la cual se trabajó fue la 0.3 para plataforma Windows.

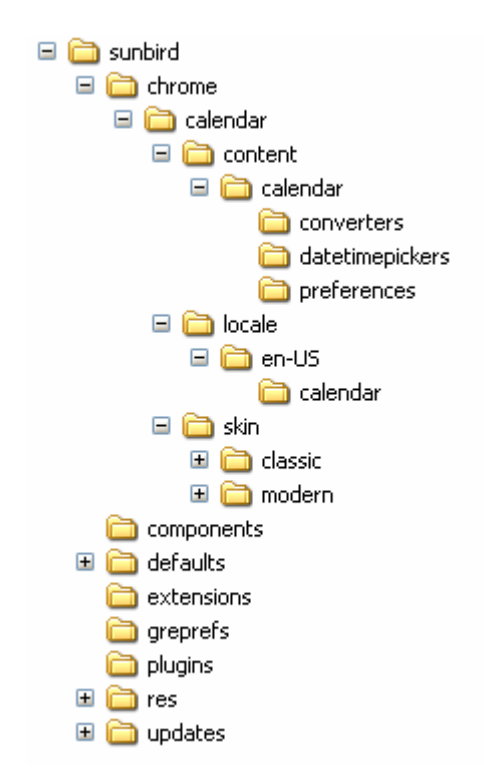

**Figura 5.72. Estructura de Directorios de Sunbird** 

Luego de instalar la aplicación en el Sistema Operativo, se crea una estructura de directorios semejante a la mostrada en la Figura 5.72. En Windows el directorio de la aplicación se encuentra típicamente en la ruta "C:\Program Files\Sunbird\".

En el directorio chrome, el archivo "calendar.jar" contiene información del diseño de interfaces y su interacción con el usuario.

Para realizar un cambio se deben seguir los siguientes pasos:

- 1. Descomprimir el archivo calendar.jar, el cual contiene tres carpetas: content, locale, skin.
	- **content:** posee archivos XUL y JS que definen los componentes y manejadores de eventos. Los archivos XBL contienen tanto a los archivos XUL como JS.
- **locale:** comprende archivos DTD y properties que definen el texto para cada localidad proporcionando información para el multilingüismo.
- **skin:** contiene la información necesaria para la estética de la página.
- 2. Editar los archivos o crear nuevos si se desea incorporar nuevas interfaces, funcionalidades, estética u otras mejoras a la aplicación.
- 3. Comprimir nuevamente los directorios en un archivo calendar.jar
- 4. Reiniciar Mozilla y probar los cambios realizados.

El directorio defaults contiene información relacionada con las preferencias del usuario de la aplicación, las cuales pueden configurarse en el archivo "prefs/sunbird.js".

Los archivos que programan el comportamiento de los componentes de la norma icalendar, se ubican en la carpeta *components*, su manipulación interferirá directamente con el almacenamiento y recuperación de estos datos, además de los servicios provistos por la aplicación, tales como herramientas para importar, exportar, publicar; configurar servicios de notificación y su interacción con el Sistema Operativo.

Las carpetas restantes permiten añadir extensiones, actualizaciones o intervienen con la instalación de la aplicación en el sistema.

Para la edición y creación de los archivos de Sunbird, se empleó Macromedia Dreamweaver versión 8, debido a características tales como uso de colores en la codificación, y herramientas de búsqueda y reemplazo. Sin embargo, puede realizarse con un sencillo editor como notepad.

A diferencia de las páginas Web, en donde Dreamweaver constituye una poderosa herramienta WYSIWYG, para los archivos del componente Sunbird, no provee ninguna ventaja superior que las citadas, ya que todos los lenguajes empleados no poseen una visualización previa del diseño, sino que sólo admiten código que posteriormente al reiniciarse la aplicación podrán ser apreciados.

#### **Servidor de Calendarios**

El ambiente de desarrollo de la aplicación de Calendarios requiere que el usuario posea permisos de administración sobre el S.O. a fin de que pueda llevar a cabo sin problema la configuración del sistema por medio de los siguientes pasos:

## **a) Instalar y Configurar la Base de Datos MySQL**

Se utilizó la última versión estable MySQL 5.0 Community Server del sitio oficial, la cual es gratuita y ofrece soporte tanto de vistas como de procedimientos almacenados; características que la ubican al mismo nivel de bases propietarias con significativos ahorros monetarios.

MySQL es la única base de datos que ofrece múltiples motores de almacenamiento, el cual puede seleccionarse de entre un total de nueve formatos, entre los que se destacan MyISAM e INNODB. Si bien MyISAM era el motor recomendado hasta la versión 4.0, esta condición ha cambiado pues no soporta características avanzadas tales como transacciones, rollbacks y bloqueos a nivel de filas. INNODB, por el contrario ofrece este soporte y cumple con la propiedad ACID que permite la realización de transacciones seguras, por lo cual es esencial recalcar su selección antes de crear la base de datos del sistema.

Entre los parámetros más destacados que se deben indicar en el asistente de instalación se tienen:

- Tipo de Servidor, que influye en el uso de la memoria, disco y CPU. En esta fase, se configuró como máquina desarrolladora.
- Tipo de Base de Datos: Elegible entre multi-funcional, transaccional y no transaccional. La base seleccionada es la transaccional, optimizada para

aplicaciones de servidor y Web transaccionales. Su elección, determina que INNODB sea el motor de almacenamiento principal.

Otros parámetros de instalación hacen referencia al número de conexiones concurrentes al servidor, opciones de red, puerto (por defecto el 3306), conjunto de caracteres predeterminado y contraseña para el usuario MySQL.

Al concluir la instalación, se debe indicar la ruta bin de MySQL en el PATH de Windows.

Los parámetros de configuración se encuentran en el archivo *my.ini* ubicado en el directorio C:/WINDOWS o en el directorio bin de MySQL, el cual puede modificarse manualmente. En caso de una edición de este archivo, a fin de que los cambios tengan efecto deberá reiniciarse el servicio MySQL.

Para mayores detalles sobre la configuración referirse a la documentación de MySQL en http://dev.mysql.com/doc/refman/5.0/es/windows-config-wizard.html

### **b) Instalar y Configurar el Servidor Apache**

En el sitio de Apache http://httpd.apache.org/download.cgi, descargar el instalador más reciente para Windows que es el 2.2.4. Entre los parámetros solicitados por el asistente se tiene:

Network Domain: localhost Server Name: localhost Admin Email: (un correo cualquiera) [**marcar**]: para todos los Usuarios, en el Puerto 80, como un Servicio.

Luego de la instalación, Apache inicia automáticamente mostrando el icono <sup>to</sup> en la Bandeja del Sistema. Por medio de este icono se puede monitorear el funcionamiento de Apache e iniciar, parar o reiniciar su servicio según sea el caso. Para probar su funcionamiento, es necesario abrir el navegador y apuntarlo a: http://127.0.0.1/ o http://localhost/. Si se muestra el mensaje "It works", el servidor está funcionando óptimamente.
El servidor Apache posee un archivo de configuración, cuyos parámetros pueden ser editados dependiendo de las necesidades del administrador. Este archivo es el httpd.conf ubicado en la carpeta conf de la ruta donde se instaló.

Un parámetro esencial de este archivo, lo constituye el DocumentRoot, que indica la ruta en la cual se alojarán las páginas dinámicas (en nuestro caso PHP) y html del servidor.

### **c) Instalar y Configurar PHP como un módulo de Apache**

Descargar la versión más reciente de PHP php-5.2.x-win32-installer.msi, y comenzar el proceso de instalación. En el asistente se debe indicar el servidor Web con el que se trabajará (Apache 2.2.x Module), la ruta del archivo de configuración de Apache, los ítems a instalar entre los que deben figurar como mínimo GD2**,** Multi-Byte String**,** MySQL**,** y MySQLi. Al finalizar la instalación, se debe incluir la ruta de PHP al PATH de Windows.

PHP posee también un archivo de configuración denominado *php.ini*, en el cual el usuario puede personalizar determinados parámetros para trabajar con este lenguaje.

El administrador debe asegurarse que display\_errors = Off y  $log\_errors = On$ , a fin de que los errores no sean visibles para el usuario en etapas de producción sino que se respalden en un archivo.

Para una descripción detallada de las directivas de *php.ini*, referirse a la documentación provista por PHP en http://www.php-es.com/ini.html.

#### **d) Instalar herramientas GUI para MySQL**

MySQL ofrece gratuitamente varias herramientas GUI para administrar y manipular su base de datos, y que pueden ser descargadas desde el sitio oficial.

Estas herramientas son MySQL Administrator y MySQL Query Browser, que en su última versión sólo requieren descargarse y descomprimir el archivo zip en un directorio.

Debido a que MySQL se configuró como un servicio (paso a), cuya ruta se indicó en el PATH de Windows, las aplicaciones indicadas pueden ejecutarse sin necesidad de realizar configuraciones adicionales.

En sus últimas versiones, ambos programas soportan la creación de vistas, procedimientos almacenados, índices y claves foráneas, todas empleadas por el actual sistema.

#### **e) Herramienta MySQL DUMP**

El administrador debe asegurarse que la herramienta MySQL DUMP, empleada para realizar respaldos de la base de datos, se encuentre instalada. Normalmente, ésta se instala de forma conjunta con MySQL y se la puede encontrar en el directorio bin, cuya ruta debe constar en el PATH de Windows a fin de poder ser utilizada por el S.O (paso a).

#### **f) Creación de la base de datos del sistema, vistas y procedimientos almacenados**

Crear el modelo físico de la base de datos indicado en la Figura 5.3, considerando el diccionario de datos del Anexo B de esta documentación.

Luego, crear las vistas y procedimientos almacenados necesarios en la ejecución del sitio.

#### **g) Diseño y Codificación de las Páginas PHP**

El primer paso en la codificación de las páginas, fue establecer la conexión con la base de datos. El uso de clases, fue indispensable para la recuperación y manipulación de datos procedentes de la base, a fin de que se ajusten a las propiedades y atributos soportados por la norma iCalendar.

La figura 5.73 muestra la estructura de directorios del sitio de Calendarios, cuyo contenido se explica como sigue:

• **administración**: archivos usados en la sesión de un administrador del sitio

- **functions**: páginas PHP con funciones empleadas para la generación de las vistas planificadas.
- **images**: imágenes utilizadas en el sitio
- **include**: comprende archivos de configuración de parámetros de conexión, errores, variables globales, preferencias. Incluye las carpetas color, languages, mail y phpMyCal que incluyen respectivamente archivos que permiten la configuración de colores en las vistas de calendarios, el idioma del sitio, manejo del servicio de correo electrónico, y clases de recuperación de los datos de la base.
- **scripts**: contiene archivos javascript de componentes empleados en el sitio, los que se hayan clasificados por carpetas como por ejemplo: los selectores de color, fecha, hora, y otros.
- styles: define los estilos de las páginas del sitio.
- **templates**: plantillas empleadas por la sección Planificación

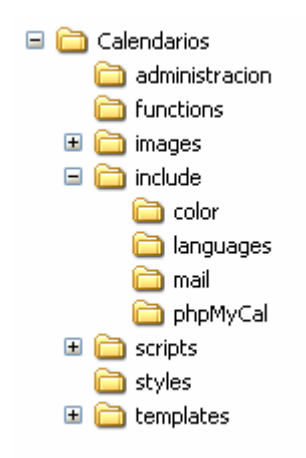

**Figura 5.73. Estructura de directorios del sitio de Calendarios** 

#### **h) Parámetros de Conexión y Otras variables**

Los parámetros de conexión con la base de datos, y otras variables empleadas en el sitio pueden definirse en el archivo "Calendarios/include/aut\_config.inc.php".

#### **5.6.1 Plan de Pruebas**

Las pruebas permiten determinar que los componentes de un sistema se comportan de la forma esperada, garantizando la funcionalidad del producto final. En este marco, existen dos tipos de pruebas importantes dentro del diseño del software: las pruebas unitarias y las pruebas de integración.

Las pruebas unitarias consisten en formas de probar el funcionamiento aceptable de un módulo de código. El objetivo de las pruebas unitarias es aislar, cada parte del programa y mostrar que las partes individuales son correctas.

Por otro lado, las pruebas de integración se realizan una vez que se han aprobado las pruebas unitarias. Éstas consisten en unificar las pruebas de todos los elementos unitarios, permitiendo verificar así que un gran conjunto de partes del software funcionan juntos.

Para cubrir estas pruebas, existen dos métodos: estructurales o de caja blanca, y funcionales o de caja negra.

- Las pruebas de caja blanca consisten en probar exhaustivamente la estructura del código, lo cual involucra coberturas de sentencias, ramas, condiciones y bucles.
- Las pruebas de caja negra, en cambio permiten detectar el funcionamiento incorrecto o incompleto, errores de interfaz, errores en accesos a estructuras de datos externas, problemas de rendimiento, errores de inicio y terminación. Su criterio se basa en las interfaces y las especificaciones de los módulos.

En aplicaciones Web como la que se indica en esta tesis, la nueva tendencia en ingeniería del software señala que no se debe optar por ninguno de los dos métodos de forma independiente, sino obtener beneficios de ambos en lo que se conoce como pruebas de caja gris. Consecuentemente, las pruebas implementadas han oscilado entre los dos métodos citados.

A continuación se describen brevemente las pruebas realizadas en la aplicación:

**Pruebas de integridad de los datos:** Estas pruebas verifican que los procedimientos y métodos de acceso a la base de datos funcionan correctamente, garantizando la recuperación exacta de las modificaciones realizadas en la base. Estas pruebas comprendieron también la verificación de accesos simultáneos de lectura de datos.

Las técnicas empleadas consistieron en invocar cada procedimiento con datos válidos e inválidos, inspeccionar la base de datos para asegurar que los datos son los previstos y revisar los valores devueltos para asegurar que la recuperación de datos es correcta.

Al realizar estas pruebas se consideró que los procesos deberían invocarse manualmente, y se empleó una base de datos de tamaño pequeño para incrementar la visibilidad de cualquier evento no aceptable.

Estas pruebas se facilitaron mediante el uso de un entorno de desarrollo, para lo cual se recomienda MySQL Query Browser, o PhpMyAdmin en sus últimas versiones.

**Pruebas de funcionalidad:** El objetivo de estas pruebas es comprobar la navegación correcta de la aplicación, la entrada de datos, su procesamiento, recuperación y la adecuada implementación de las reglas de negocio. Este tipo de pruebas están basadas en técnicas de caja negra, es decir, verificar la aplicación interactuando a través de las interfaces de usuario y analizando los resultados.

Las pruebas requirieron la ejecución de los flujos de cada caso de uso y escenarios indicados en la sección 4.4, con datos válidos e inválidos para verificar lo siguiente:

- Cuando se utilizan datos correctos se obtienen los resultados esperados.
- Cuando se utilizan datos incorrectos se obtienen los mensajes de error o advertencias adecuadas.
- Cada regla de negocio se aplica correctamente.

**Pruebas de interfaz de usuario:** Estas pruebas verifican la interacción del usuario con el sistema. Su objetivo radica en asegurar que la interfaz y flujo de pantallas permitan al usuario acceder y navegar a través de toda la funcionalidad de la aplicación. Estas pruebas verifican:

- Sensación del usuario frente a la aplicación y su apariencia.
- Orientación intuitiva en la aplicación, sin necesidad de acudir a un manual.
- Claridad en nombres de los campos, mensajes de error, estado del sistema.
- Las ventanas y sus características, como menús, tamaño, posición y estado cumplen los estándares.

**Pruebas de transacciones:** Se verificó la atomicidad en las transacciones, asegurando que o bien todos los efectos de la transacción se reflejan en la base de datos, o bien ninguno de ellos.

Entre los casos de prueba realizados, se indican:

#### **CASO DE PRUEBA 1: REGISTRO EN EL SISTEMA**

**Precondiciones:** Ana Paula Ramírez no es un usuario del sistema y apramirez no existe como nombre de usuario en la base de datos.

**Descripción:** Ana Paula Ramírez desea registrarse en el sistema "Administrador de Calendarios" como usuario a fin poder planificar su agenda personal en línea.

#### **Pasos a Seguir:**

1. Ana Paula ingresa a la página de inicio del sitio ubicada en:

http://nombredelservidor/calendarios/login.php.

2. Al no poseer cuenta en el sitio, no puede ingresar por lo cual. Busca la opción para registrarse en la misma página. Da clic en el enlace "regístrese aquí" que la lleva a la página de registro: http://nombredelservidor/calendarios/register.php.

3. Se muestra el "Formulario de Registro", en el cual Ana Paula ingresa los datos solicitados. Éstos son:

**Login:** apramirez **Contraseña:** \*\*\*\*\* **Confirmar Contraseña:** \*\*\*\*\* **Nombre:** Ana Paula **Apellido:** Ramírez **Email:** apramirez@fiec.espol.edu.ec **Móvil:** 097563849 **Móvil Carrier:** Porta

4. Da clic en el botón "Enviar Registro".

**Resultados Obtenidos:** El formulario se envía y se muestra en su lugar un mensaje del servidor "Registro Completado con éxito. Revise su correo electrónico."

**Poscondiciones:** El usuario puede ingresar desde la página de inicio con el username: apramirez y la contraseña: \*\*\*\*. Además al crearse el usuario, el sistema le configuró preferencias predeterminadas para su sesión y le creó un calendario predeterminado, todo con el fin de que al ingresar pueda introducir su planificación sin mayores inconvenientes.

#### **CASO DE PRUEBA 2: USUARIO CREA CALENDARIO**

**Precondiciones:** Ana Paula Ramírez está ingresada en el sistema y no posee calendarios con los nombres Trabajo, Maestría y Revisiones Médicas.

**Descripción:** Ana Paula tiene planificaciones para el Trabajo, horarios en su Maestría y citas programadas para Revisiones Médicas.

Debido a que el sistema ofrece una visualización por colores que permite una rápida

distinción de la programación de un calendario específico, ha decidido crear un calendario separado para cada una de estas actividades. Es decir, debe crear calendarios de: Trabajo, Maestría y Revisiones Médicas.

Ana Paula reside en la ciudad de Guayaquil en Ecuador.

#### **Pasos a Seguir:**

- 1. Dar clic en la opción Calendarios de la Barra de Navegación Global.
- 2. En la página de administración de calendarios, dar clic en el botón Nuevo Calendario.
- 3. En el formulario para crear calendario, ingresar los datos:

**Título:** Trabajo

**Administrador:** Campo de solo lectura, que tiene el nombre del organizador o creador del calendario. En este caso: apramirez.

**Zona Horaria:** Debe elegir la zona horaria correspondiente a su ubicación

geográfica. Esto es: (GMT-05:00) Bogota, Lima, Quito

**Publicar:** Escoger la opción NO, para mantenerlos visibles sólo para ella y con quienes desee compartirlo.

**Color:** Dar clic en el botón paleta de colores y seleccionar Aquamarine. El código #7FFFD4 correspondiente al color escogido aparece en el campo.

**Descripción:** Calendario para actividades relacionadas con el trabajo.

- 4. Dar clic en "Ingresar"
- 5. Los pasos del 1 al 4 deberán repetirse para crear los calendarios de Maestría y Revisiones Médicas, con los datos correspondientes a cada uno de ellos.

**Resultados Obtenidos:** El sistema muestra un mensaje del servidor indicando "Los datos fueron guardados exitosamente"

**Poscondiciones:** Ana Paula puede visualizar los calendarios creados hacia el extremo derecho de la sección "Planificación", desde la cual podrá elegir los calendarios cuya planificación desea observar en la vista escogida. El color indicado al momento de su creación permitirá distinguirlos.

### **CASO DE PRUEBA 3: USUARIO CREA CATEGORÍA**

**Precondiciones:** Carlos Cedeño está ingresado en el sistema y no posee ninguna categoría con el nombre Seminarios.

**Descripción:** Carlos desea poder clasificar sus entradas con el nombre Seminarios. El sistema le ofrece la facultad de hacerlo por medio de categorías; sin embargo, entre los nombres de categorías que indica el sistema no consta Seminarios.

#### **Pasos a Seguir:**

- 1. Dar clic en la opción Categorías de la Barra de Navegación Global.
- 2. En la página de administración de categorías, dar clic en el botón Nueva Categoría.
- 3. En el formulario para crear categoría, ingresar los datos:

**Nombre:** Seminarios

**Descripción:** Seminarios de trabajo, negocios, estudios.

4. Dar clic en "Ingresar".

**Resultados Obtenidos:** El sistema muestra un mensaje del servidor indicando "Los datos fueron guardados exitosamente"

**Poscondiciones:** Carlos ha creado una categoría personal, la cual podrá verla desde la página de administración de categorías. Esta categoría será visible sólo para su cuenta, debido a que fue creada por ella y no por el administrador global del sistema.

Posteriormente cuando Carlos cree un evento, tarea o diario, podrá clasificarla bajo la etiqueta Seminarios.

### **CASO DE PRUEBA 4: USUARIO CREA CONTACTO**

**Precondiciones:** Ana Paula Ramírez está ingresada en el sistema.

**Descripción:** Ana Paula trabaja como Directora del departamento de sistemas de la empresa Universal, entre sus tareas está convocar a reuniones o capacitaciones al personal del departamento. Uno de sus colaboradores es Andrés Santana.

#### **Pasos a Seguir:**

- 1. Dar clic en la opción Contactos de la Barra de Navegación Global.
- 2. En la página de administración de contactos, dar clic en el botón Nuevo Contacto.
- 3. En el formulario para crear contacto, ingresar los datos:

**Nombre:** Andrés **Apellido:** Santana **Email:** asantana@gmail.com **Móvil:** 098428222 **Móvil Carrier:** MOVISTAR

4. Dar clic en "Ingresar"

**Resultados Obtenidos:** El sistema muestra un mensaje del servidor indicando "Los datos fueron guardados exitosamente"

**Poscondiciones:** Ana Paula posee un contacto nuevo Andrés Santana, el cual puede ser partícipe de alguna entrada que programe posteriormente.

El sistema al registrar el contacto, realiza una búsqueda de su existencia en calidad de usuario y guarda ese estado en la base de datos.

### **CASO DE PRUEBA 5: INGRESO DE EVENTO**

**Precondiciones:** Ana Paula Ramírez es un usuario del sistema y posee varios calendarios:

Calendario Personal, Calendario Trabajo, Calendario Amigos. También tiene varios contactos, entre los que constan: Andrés Santana, Lorena Aguirre y Esteban Mora. Adicionalmente el sistema tiene entre sus categorías: Trabajo y Ana Paula posee una categoría personal llamada: Seminarios.

Ana Paula ha ingresado al sistema.

**Descripción:** Ana Paula Ramírez desea planificar un seminario de "Auditoría en Sistemas" a llevarse a cabo los días Lunes, Miércoles y Viernes de cada semana del mes de Octubre en el mismo horario de 9 AM a 12 PM. El seminario tendrá lugar en la oficina de Capacitación de la empresa y deberán asistir los empleados del Departamento de Sistemas: Andrés Santana, Lorena Aguirre y Esteban Mora, y también Pedro Fierro, quien es un asesor de la empresa, cuyo correo es pfierro@gmail.com.

El seminario tratará sobre las Herramientas de Control Cobbit y tendrá su parte práctica por lo cual la asistencia es obligatoria.

El día 24 de Octubre, aunque es miércoles no forma parte del seminario.

Ana Paula también desea recordarle a sus colegas vía correo electrónico del seminario 8 horas antes del mismo.

#### **Pasos a Seguir:**

- 1. Llevar el ratón sobre Entradas y en el menú mostrado dar clic sobre Eventos.
- 2. Se muestra la página de eventos con su panel de administración, donde están listados todos los eventos creados por Ana Paula y se dan opciones para eliminar, editar o ingresar nuevos eventos. Dar clic en el botón Nuevo Evento.
- 3. Se muestra el formulario para crear un Evento que deberá ser llenado de la siguiente manera:

**Calendario:** Escoger de la lista mostrada Calendario Trabajo.

**Título:** Auditoría en Sistemas

**Privacidad:** Público.

**Lugar:** Oficina de Capacitación

**Prioridad:** Alta

**Descripción:** Herramientas de Control Cobbit. Clases Prácticas.

**Categorías:** Dar clic en el botón Seleccionar Categorías y agregar Trabajo\* y Seminarios a la lista de categorías seleccionadas. El símbolo (\*) quiere decir que se trata de una categoría global.

**Fecha de Inicio:** 1 de Octubre

**Hora de Inicio:** 9:00 AM

**Fecha de Fin:** 1 de Octubre

**Hora de Fin:** 12:00 PM

Recurrencia: Habilitar  $\oslash$  Repetir cada y se indica 1 Semana, lo cual implica que el evento se repetirá semanalmente. Escoger luego, los días semanales en los que se llevará a cabo el evento, esto es: ☑ Lun ☑ Mie ☑ Vie. Para indicar hasta cuando se debe dar la repetición, como es durante todo el mes, se debe seleccionar  $\odot$  Hasta, dar clic en el botón  $\boxed{w}$  y escoger la fecha 31 de Octubre del 2007.

**Excepciones en el Rango de Recurrencia:** Dar clic en el icono  $\overline{m}$  y escoger la fecha 24 de Octubre del 2007, con lo cual se ubica en el campo de texto, luego dar clic en Agregar Excepción y en la parte inferior se muestra un listado con todas las fechas de excepción a la recurrencia indicada.

**Participantes:** De la lista de contactos de Ana Paula, seleccionar a Andrés Santana, Lorena Aguirre y Esteban Mora, dar clic en agregar y se pasan a la lista de participantes.

Dado que el asesor Pedro Fierro no forma parte de sus contactos, ingresar su correo pfierro@gmail.com, en el campo de etiqueta "Escriba una nueva dirección de correo electrónico" y dar clic en Agregar, con lo cual se añade también a la lista de participantes.

Recordatorio: Habilitar **Ø** Enviar recordatorio e indicar 8 horas antes del evento. Escoger la opción:  $\odot$  Correo electrónico.

5. Dar clic en "Ingresar"

**Resultados Obtenidos:** El sistema muestra un mensaje del servidor indicando "Los datos fueron guardados exitosamente"

**Poscondiciones:** Ana Paula planificó con éxito su evento, por lo cual puede observarlo en las vistas de planificación. La vista mensual mostrará las fechas en las cuales se planificó el evento y el 24 de Octubre no figurará la repetición del mismo.

Adicionalmente se envía un correo electrónico a los invitados del evento. Internamente el sistema guardará la fecha en la cual debe invocarse la alarma para el evento creado que es 8 horas antes de cada vez que se suscite el mismo, la notificación se enviará a los invitados y a Ana Paula (organizadora del evento).

El evento creó también un nuevo contacto pfierro@gmail.com, cuyos datos posteriormente pueden ser editados por Ana Paula desde la sección "Contactos".

### **CASO DE PRUEBA 6: MODIFICAR OCURRENCIA DE EVENTO**

**Precondiciones:** Ana Paula Ramírez está ingresada en el sistema y ha creado el evento indicado en el caso de prueba 5.

**Descripción:** El evento presenta un cambio de planes en el día 22 de Octubre, pues el seminario se llevará a cabo de 9:00 AM a 4:00 PM.

Ese día no se requiere la presencia del asesor Pedro Fierro, puesto que consiste en una clase completamente práctica.

#### **Pasos a Seguir:**

- 1. En la sección Planificación, seleccionar una vista en la cual conste el 22 de Octubre con el objetivo de visualizar el evento "Seminario de Auditoría" programado para ese día; es decir se puede escoger la vista mensual, la vista semanal del 22 al 27 de Octubre o la vista diaria del día 22 de Octubre. Esto lo hace
- 2. Da clic sobre el evento "Seminario de Auditoría" del 22 de Octubre del 2007, con lo cual se abre una ventana con un resumen del evento señalado.
- 3. En la ventana se muestran varios íconos junto al título. Dar clic sobre  $\mathbb Z$ , cuya ayuda visual dice: "Editar evento para este día".
- 4. El sistema muestra el evento para el día señalado con las mismas características generales, participantes y recordatorio. Sin embargo la fecha de inicio y fin corresponden a las del día señalado es decir 22 de Octubre con hora de inicio: 9:00AM y hora de fin 12:00 PM. No se indican recurrencias para el evento, ni excepciones.
- 5. Ana Paula deberá indicar los cambios correspondientes para esta repetición:

**Descripción:** Cambios para recuperar de Octubre. Clase completamente práctica.

**Fecha Inicio:** 22 Octubre

**Hora de Inicio:** 9:00 AM

**Fecha de Fin:** 22 de Octubre

**Hora de Fin:** 4:00 PM

**Participantes:** Quitamos a Pedro Fierro de la lista de Participantes, para lo cual seleccionamos su nombre o correo electrónico (como se indique en la lista) y damos clic en Quitar.

7. Dar clic en "Guardar Cambios".

**Resultados Obtenidos:** El sistema muestra un mensaje del servidor indicando "Los datos fueron actualizados exitosamente"

**Poscondiciones:** Ana Paula ha modificado con éxito su evento para el 22 de Octubre, lo

que podrá apreciar en la vista de planificación diaria o semanal, donde figurará en un nuevo intervalo de tiempo programado con los datos señalados.

Este cambio genera una excepción con fecha 22 de Octubre al rango de repetición del evento original (caso de prueba 5), a partir del cual se creó el de este caso de prueba.

#### **CASO DE PRUEBA 7: ELIMINAR LA OCURRENCIA DE UN EVENTO**

**Precondiciones:** Ana Paula Ramírez está ingresada en el sistema y ha creado el evento indicado en el caso de prueba 5, con las modificaciones indicadas en el caso de prueba 6. **Descripción:** El evento no se llevará a cabo el 12 de Octubre, debido a que ha sido declarado como fiesta nacional, por lo cual el seminario durará hasta el 3 de Noviembre.

#### **Pasos a Seguir:**

- 1. Dar clic sobre cualquier ocurrencia del evento "Seminario de Auditoría" en cualquier fecha que no sea el 22 de Octubre, debido a que ésta constituye una excepción a la regla de repetición (revisar caso de prueba 6).
- 2. Se muestra una ventana con el resumen del evento.
- 3. Dar clic en el icono , cuya ayuda visual dice: "Editar registro repetitivo para todas las fechas".
- 4. Se muestra el evento con los datos creados en el caso de prueba 5, pero con una excepción adicional a la del 24 de Octubre, que es la del 22 de Octubre debido a la modificación realizada en el caso de prueba 6.
- 5. En el formulario se cambian los siguientes datos:

Recurrencia: Se debe modificar la fecha tope de repetición del patrón: en  $\odot$  Hasta, dar clic en el botón  $\Box$  y escoger la fecha 3 de Noviembre.

**Excepciones:** Indicar la fecha 12 de Octubre, dar clic en Añadir Excepción, con lo cual se añadirá a la lista de excepciones del evento.

6. Dar clic en "Guardar Cambios".

**Resultados Obtenidos:** El sistema muestra un mensaje del servidor indicando "Los datos fueron actualizados exitosamente".

**Poscondiciones:** Ana Paula ha modificado con éxito el patrón de repetición de su evento, lo cual puede ser comprobado en la sección "Planificación".

Visualmente se podrá apreciar que el evento no se suscita el 12 de Octubre, y que se ha extendido hasta el 3 de Noviembre.

#### **CASO DE PRUEBA 8: USUARIO CREA JOURNAL**

**Precondiciones:** Leticia Calderón es usuario del sistema y está ingresada.

**Descripción:** Leticia recordó una frase de Paulo Coelho: "Es necesario aprender lo que necesitamos y no únicamente lo que queremos" y desea registrarla en el sistema como un pensamiento del día 28 de septiembre del 2007

#### **Pasos a Seguir:**

- 1. Ubicarse en la opción Entradas y en el menú mostrado dar clic sobre Diarios.
- 2. En la página de administración de diarios, dar clic en el botón Nuevo Diario.
- 3. En el formulario para crear un diario, ingresar los datos:

**Calendario:** Calendario Personal **Fecha:** 28-09-2007

**Privacidad:** Privado

**Estado:** Final

**Título:** Pensamiento del día

**Descripción:** "Es necesario aprender lo que necesitamos y no únicamente lo que queremos" (Paulo Coelho).

#### **Categorías: ----**

4. Dar clic en "Ingresar"

**Resultados Obtenidos:** El sistema muestra un mensaje del servidor indicando "Los datos fueron guardados exitosamente"

**Poscondiciones:** El diario ingresado se mostrará en el panel lateral de la sección "Planificación" de las vistas diaria y semanal en que conste la fecha del diario, siempre que en las preferencias esté configurado para mostrarse en las vistas mencionadas.

### **CASO DE PRUEBA 9: COMPARTIR CALENDARIO**

**Precondiciones:** Gabriel Aguirre está ingresado en el sistema. Entre sus contactos figuran David Bustamante y Fernando Restrepo; sólo este último posee cuenta en el sistema.

**Descripción:** Gabriel desea compartir la visualización de Calendario Trabajo con dos de sus contactos David Bustamante y Fernando Restrepo.

#### **Pasos a Seguir:**

- 1. Escoger la opción Calendarios de la barra de navegación superior.
- 2. En el administrador de calendarios dar clic en la opción  $\mathbb{Z}$ Compartir correspondiente al Calendario Trabajo.
- 3. A continuación se muestra la página de Compartir Calendario, en donde se deben indicar las personas con quiénes se desea compartir su administración.
- 4. En la lista de contactos mostrada en el punto 1, seleccionar a David Bustamante y Fernando Restrepo. Dar clic en Agregar con lo cual pasarán a la lista Compartir con.
- 5. En los permisos del punto 2, seleccionar Ver.
- 6. Dar clic en Compartir.

**Resultados Obtenidos:** El sistema compartirá el calendario con los contactos elegidos. En

la sección "Calendario Compartido con" de la misma página podrá ver los resultados de esta acción; así figurarán estos contactos y el nivel de acceso asignado a cada uno de ellos.

El sistema identifica los contactos que a la vez son usuarios del sistema, y por tanto con quienes la acción de compartir será posible de efectuarse. Así, debido a que David Bustamante no es usuario, se dispone un icono que permite enviar una invitación al contacto a unirse al sistema.

**Poscondiciones:** En la cuenta de Fernando Restrepo, el calendario figurará en la lista de calendarios compartidos.

#### **5.6.2. Resultados de las Pruebas**

Como resultado de las pruebas realizadas en la sección 5.6.1, se efectuaron los siguientes cambios en el diseño e implementación de la aplicación:

- Se empleó la extensión **mysqli** de PHP, permitiendo el uso de procedimientos almacenados, y añadiendo mayor seguridad.
- Se dio seguimiento a las transacciones del sistema, a fin de comprobar la veracidad e integridad de los datos almacenados.
- Se limitó la extensión de los campos de los formularios de entrada, con el propósito de que no permitieran más allá del tamaño admitido por la base del sistema.
- Se restringió el uso de símbolos de puntuación como parte del nombre o título de algún componente del sistema, debido a que son considerados caracteres especiales.
- Se modificó el menú de navegación principal, realizado inicialmente en Javascript y se agruparon los eventos, tareas y diarios bajo una sola opción (Entradas).

La decisión se produjo debido a que el código no tenía igual soporte por los navegadores existentes en los que se probó el sistema. Por ello se lo cambió por un menú de código CSS, con elementos gráficos de Photoshop, cuya calidad y tamaño son propicios para una carga rápida en la Web.

- En lo que respecta a imágenes e íconos llamados desde el sitio, se verificó que su tamaño fuese el menor posible sin que esto implicara afectar a su calidad o visibilidad en la pantalla.
- Se adoptó la Ruta de Acceso, que permite al usuario reconocer su ubicación dentro del sitio y que le indica cómo llegó a una página en particular.
- En la sección "Mi Cuenta", se clasificaron los datos mediante el uso de pestañas en dos secciones: Datos Personales y Contraseña. Esta decisión se tomó con el objeto de evitar confundir al usuario en los campos necesarios para realizar la actualización de estos datos.
- Se modificó la directiva register\_globals del archivo de configuración PHP, cambiándola de On a Off. Esta directiva constituye un hueco de seguridad que los desarrolladores de PHP intentan cubrir en versiones recientes; de allí la razón del cambio adoptado.

# **CONCLUSIONES Y RECOMENDACIONES**

#### **Conclusiones:**

- El uso de tecnología de código abierto requiere indiscutiblemente que el desarrollador sea partícipe de comunidades de usuarios que interactúan por medio de foros o grupos de mensajería. La adición de características al componente Mozilla Sunbird demandó de esta práctica, la que constituyó un medio eficaz para realizar consultas del código y del diseño, para conocer necesidades halladas por usuarios activos y desarrolladores de la aplicación, así como el estado de avance del proyecto, entre los puntos más significativos.
- Las comunidades permitieron ahorrar tiempos de búsqueda, debido a la colaboración conjunta de miembros anónimos, moderador del foro oficial o líderes de grupos de desarrollo, los que al encontrarse más familiarizados con la aplicación, disiparon dudas u orientaron por medio de sus comentarios al diseño de soluciones.
- Entre los requerimientos por cubrir de Mozilla Sunbird se planteaban inicialmente servicios de mensajería y vinculación de participantes y contactos a eventos. La observación de limitantes del código base de la aplicación Mozilla Sunbird, provocó que los miembros de su comunidad volcarán estos requerimientos que no podrían satisfacerse sino mediante un rediseño completo, hacia una aplicación distinta llamada

Mozilla Lightning. La comunidad nuevamente permitió que los desarrolladores interesados en colaborar con el proyecto, conociéramos estas limitantes a fin de mejorar las características restantes. Sin la participación en la comunidad se habrían realizado esfuerzos infructuosos por cubrir los requerimientos iniciales acompañado de un desgaste innecesario de tiempo.

- El desarrollo de aplicaciones que brinden soporte a estándares abiertos, obliga a su lectura a fin de conocer propiedades, formatos admitidos y niveles de extensibilidad. La aplicación desarrollada resuelve la tarea de la planificación personal y grupal con el uso de un estándar abierto para el intercambio de datos, garantizando así la interoperabilidad con otros productos.
- El estándar iCalendar, proporciona un formato de almacenamiento para la información de calendario; la cual define una amplia lista de parámetros y atributos posibles para cada uno de ellos, especificados en la norma RFC2445.
- Con el propósito de brindar la mayor compatibilidad posible con las aplicaciones existentes, y debido a la larga lista de parámetros reconocidos por cada componente iCalendar, se optó por brindar soporte a aquellos frecuentemente empleados por aplicaciones de administración de información personal (PIM), así como seguir una misma línea en los formatos utilizados por parámetros tipo fecha.
- La norma iCalendar provee una pauta al desarrollador en la forma de almacenamiento, mas no lo restringe, pues faculta la creación de atributos personalizados para satisfacer necesidades específicas. Aún cuando en los componentes desarrollados no se ha incurrido en la creación de nuevos parámetros, si mantenimientos futuros del sistema lo ameritan existe libertad para su incorporación, recordando no obstante que esta acción

causará que el soporte de la información de los archivos iCalendar obtenidos con la aplicación se limite por otras aplicaciones similares.

- El problema de consultar la disponibilidad de tiempo de un usuario del sistema se ha resuelto por medio de la visualización de la planificación correspondiente a una vista específica. La visualización conjunta de calendarios pertenecientes a diversos usuarios habilita la planificación de eventos grupales.
- El ambiente de planificación en línea, permite que la administración de la información de calendario no se restrinja a un grupo centralizado de personas, sino que cada usuario sea responsable de planificar de forma individual su información y publicarla en el sitio. Adicionalmente al habilitar el acceso a la información por medio de un componente Web, se otorga la ventaja adicional de garantizar la movilidad del usuario.

#### **Recomendaciones y Trabajo Futuro:**

- Los proyectos de código abierto suelen poseer comunidades de desarrolladores y usuarios. Se recomienda por ello, realizar búsquedas minuciosas de inquietudes similares que pudieran tener solución o hubiesen generado tópicos de discusión, manifestando consideraciones previas al desarrollo del proyecto ahorrando tiempo de manera significativa.
- Siguiendo la línea de estándares abiertos, si se definieran nuevos requerimientos que extiendan el alcance de la aplicación; tal que, los datos requeridos de los contactos determinaran nuevas funcionalidades en el sistema, se podría emplear el estándar abierto vCalendar para el almacenamiento de éstos; añadiéndole mayor interoperabilidad con otras aplicaciones.
- El componente Web del sistema de Administración de Calendarios distribuidos puede ser integrado fácilmente a aplicaciones existentes tanto de la facultad como de la Universidad entera. Así, puede enlazarse con el Sistema de Comunicación Alumno-Profesor METIS donde su aplicación principalmente se encaminaría hacia un intercambio de datos entre los alumnos pertenecientes a un curso dado para mejorar la planificación de eventos grupales.
- En un contexto mayor, el sistema puede integrarse al actual SIDWEB de forma tal que los calendarios de distintas unidades, facultades o institutos pudiesen consultarse en línea. Dicho esto, los usuarios deberían ser miembros de la ESPOL, para lo cual el sistema deberá vincularse a la base de usuarios existentes del CSI.
- Como características adicionales puede incorporarse la capacidad de publicar blogs y aceptar comentarios de otros usuarios del sistema.
- Se recomienda dar seguimiento al estándar CAP, aún prematuro, que cambia la naturaleza de la planificación, permitiendo a aplicaciones de diferentes vendedores intercambiar datos y tomar acción en un escenario real cliente / servidor; lo cual es opuesto al método actual que se basa en envíos de correos electrónicos, donde las demoras en transporte y errores pueden generar entradas duplicadas y conflictos.
- Si bien la idea del software libre está irreversiblemente embebida en la estructura de la sociedad de Internet, la inclusión del código abierto en el desarrollo de productos a nivel nacional dependerá en gran medida de la difusión por parte de los establecimientos de educación superior en el uso de herramientas libres. Por esta razón, se recomienda el establecimiento continuo y creciente de grupos de trabajo que promuevan el desarrollo de proyectos empleando estándares y código abierto.

# **BIBLIOGRAFÍA**

1. TECHTALKS EVENT. Calendaring: What We Know, What We Don't Know [en linea]. Mayo 11, 2000, actualización Dic. 5, 2005. Invitados expertos: Paul B. Hill y Bob Mahoney. Co-anfitriones: Howard Strauss, Judith Boettcher. Disponible en Web: <http://www.campus-technology.com/ techtalks/events/000511calendaring.asp> Formato de audio en:

<http://www.campus-technology.com/techtalks/Audio/2000/cren051100.mp3>

- 2. HUCHLER, Andreas. Schedulers for the desktop: Order Out of Chaos [en línea]. Linux Magazine, Abril 2001, nº 7, p. 20-22. Disponible en formato PDF en: < http://www.linux-magazine.com/issue/07/Scheduler.pdf>
- 3. ESTANDARES ABIERTOS. Manifiesto (Beta 2) [en línea]. Marzo 9, 2006. Disponible en Web: <http://www.csc.com/features/2004/uploads/LEF\_OPENSOURCE.pdf>
- 4. NETSCAPE COMMUNICATIONS. More than 20 Companies Join Netscape to Help Define Open Standard for Internet Calendaring and Scheduling [en línea]. Julio 24, 1996. Disponible en:

<http://wp.netscape.com/newsref/pr/newsrelease194.html>

5. DAWSON, Frank. Emerging Calendaring and Scheduling Standards [en línea]. IEEE Computer, Diciembre 1997, vol. 30, nº 12, p. 126-128, Transcripción y conversión al formato HTML de la red.: Charles Severance, Michigan State University. Disponible en versiones PDF y HTM en:

<http://csdl2.computer.org/dl/mags/co/1997/12/rz126.htm>

- 6. DAWSON, F; STENERSON, D. Internet Calendaring and Scheduling Core Object Specification (iCalendar), RFC 2445 [en línea]. Nov. 1998. Disponible en: <http://www.ietf.org/rfc/rfc2445.txt>
- 7. SILVERBERG, S. et al. iCalendar Transport-Independent Interoperability Protocol (iTIP) – Scheduling Events, Busy Time, To-Dos and Journal Entries, RFC 2446 [en línea]. Nov. 1998. Disponible en: <http://www.ietf.org/rfc/rfc2446.txt>
- 8. DAWSON, F; MANSOUR, S.; SILVERBERG, S. iCalendar Message-Based Interoperability Protocol (iMIP), RFC 2447 [en línea]. Nov. 1998. Disponible en: <http://www.ietf.org/rfc/rfc2447.txt>
- 9. MANSOUR, S. et al. Calendar Access Protocol (CAP) [en línea]. Octubre 25, 1999. Disponible en: <http://ietfreport.isoc.org/all-ids/draft-ietf-calsch-cap-11.txt>
- 10. PHPiCalendar [en línea]. Oct 26, 2004 [Consulta: 23 agosto 2005]. Disponible en: <http://phpicalendar.net/documentation/index.php?title=Main\_Page>
- 11. OPEN SOURCE SITE. Sitio Oficial del Open Source [en línea]. Disponible en Web:<http://www.opensource.org/>
- 12. STAMELOS, J; ANGELIS L; OIKONOMOU, A; BLERIS, G. Code quality analysis in open source software development. Disponible en Web: <http://turingmachine.org/opensource/papers/stamelos2002.pdf>
- 13. RAYMOND, Eric. The Cathedral and the Bazaar [en línea]. Septiembre 11, 2000. Disponible en Web: <http://catb.org/~esr/writings/cathedral-bazaar/cathedralbazaar/index.html>
- 14. GACEK C; ARIEF B. The Many Meanings of Open Source. IEEE Software, Enero/Febrero, 2004, vol. 21, no. 1, p. 34-40. Disponible en línea: <http://portal.acm.org/citation.cfm?coll=GUIDE&dl=GUIDE&id=968793>
- 15. MOZILLA SUNBIRD PROJECT. Sitio Oficial Mozilla Sunbird [en línea]. Disponible en Web: <http://www.mozilla.org/projects/calendar/sunbird/>
- 16. DEHAES, Viv. La simplicidad es un tema del que se habla mucho. Marzo 3, 2007. Disponible en Web: <http://www.interacciones.com.ar/la-simplicidad-es-un-tema-del-quese-habla-mucho/>

**ANEXOS** 

# **ANEXO A**

# **GLOSARIO**

**Alarma:** Recordatorio de un evento o tarea. Las alarmas pueden ser empleadas para definir un recordatorio de un evento pendiente o la culminación de una tarea.

**Calendario:** Cuenta sistematizada del tiempo para la organización de las actividades humanas. Los calendarios son los contenedores básicos de almacenamiento para la información de calendario.

**Calendar User (CU)**: Una entidad (usualmente un humano) que accesa a la información de calendario.

**Calendaring**: Dominio de aplicación que cubre los sistemas que permiten el intercambio, acceso y administración de datos del calendario.

**CalSch (IETF Calendaring & Scheduling Working Group):** Nombre que se le otorgó al grupo de trabajo de la IETF encargado de investigar nuevos estándares para la interoperabilidad de los productos de calendario y planificación.

**CAP (Calendar Access Protocol):** Propuesta de estándar para acceso a calendarios e interoperabilidad en tiempo real.

**Código abierto (open source en inglés):** Término por el que se conoce al software distribuido cuyo código fuente está disponible públicamente, aunque los términos de licenciamiento específicos varían respecto a lo que se puede hacer con ese código fuente.

**CUA (Calendar User Agent):** Cliente de calendario responsable de ayudar en la conexión con el servidor, tal vez múltiples servidores dependiendo de cuál es la arquitectura particular del fabricante y con la cual el usuario interactúa.

**Estándar:** Especificaciones técnicas u otro criterio que un producto, proceso o servicio debe cumplir.

**Groupware:** Concepto que implica la utilización masiva de redes de área local, sistemas de correo electrónico y aplicaciones compartidas entre un grupo de usuarios de un sistema informático.

**Horario (Schedule):** Distribución de sucesos en horas.

**iCalendar:** Especificación básica para la planificación de calendarios en el internet.

**IETF (Internet Engineering Task Force, en castellano Grupo de Trabajo en Ingeniería de Internet)**: Organización internacional abierta de normalización.

**iMIP (iCalendar Message-Based Interoperability Protocol):** Protocolo de interoperabilidad de calendarios mediante correo electrónico.

**Instancia (Instance):** Cuando se lo emplea junto a recurrencias, una instancia se refiere a un elemento en el conjunto de elementos recurrentes.

**iTIP (iCalendar Transport-Independent Interoperability Protocol):** Protocolo de interoperabilidad de calendarios que define los métodos de planificación para el intercambio de datos tipo calendario. Es independiente del protocolo de transporte escogido.

**Organizador:** Iniciador de un evento del calendario.

**PIM (Personal Information Manager):** Administrador de información personal. Un programa combinado con procesador de textos, base de datos y accesorios de escritorio que organiza una variedad de información de un individuo.

**Recurrente (Recurring):** Que ocurre más de una vez sobre un intervalo de tiempo especificado, tal como semanal, mensual, diario, etc.

**RFC:** Acrónimo inglés de Request For Comments. Conjunto de notas técnicas y organizativas donde se describen los estándares o recomendaciones de Internet.

**Tiempo Universal Coordinado, o UTC:** También conocido como tiempo civil, es la zona horaria de referencia respecto a la cual se calculan todas las otras zonas del mundo.

**vCalendar:** Formato antiguo para el intercambio de datos de calendario promulgado por Internet Mail Consortium (IMC).

**vCard:** Estándar que define el formato de tarjetas de contacto electrónicas.

**WebDAV:** Protocolo que consiste en una serie de extensiones en funcionalidad al HTTP. Permite crear, cambiar y mover documentos en un servidor remoto (típicamente un servidor Web).

**Zonas Horarias (Time zone):** También llamados husos horarios son cada una de las veinticuatro áreas en que se divide la Tierra y que siguen la misma definición de tiempo.

# **ANEXO B**

# **DICCIONARIO DE DATOS**

### **TABLAS DEL SISTEMA**

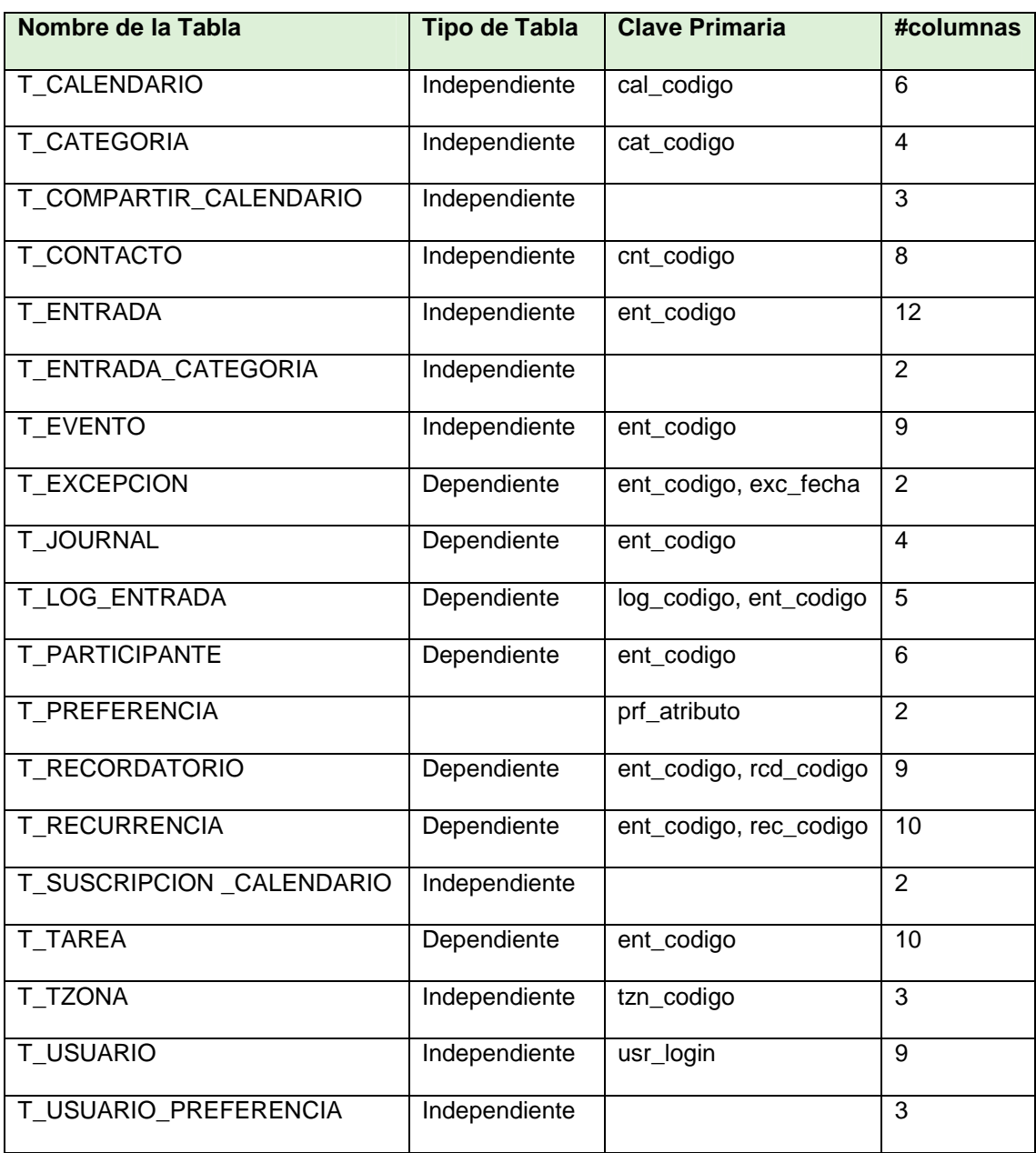

# **TABLA 'T\_CALENDARIO'**

Tabla de Calendarios en el sistema.

### **COLUMNAS:**

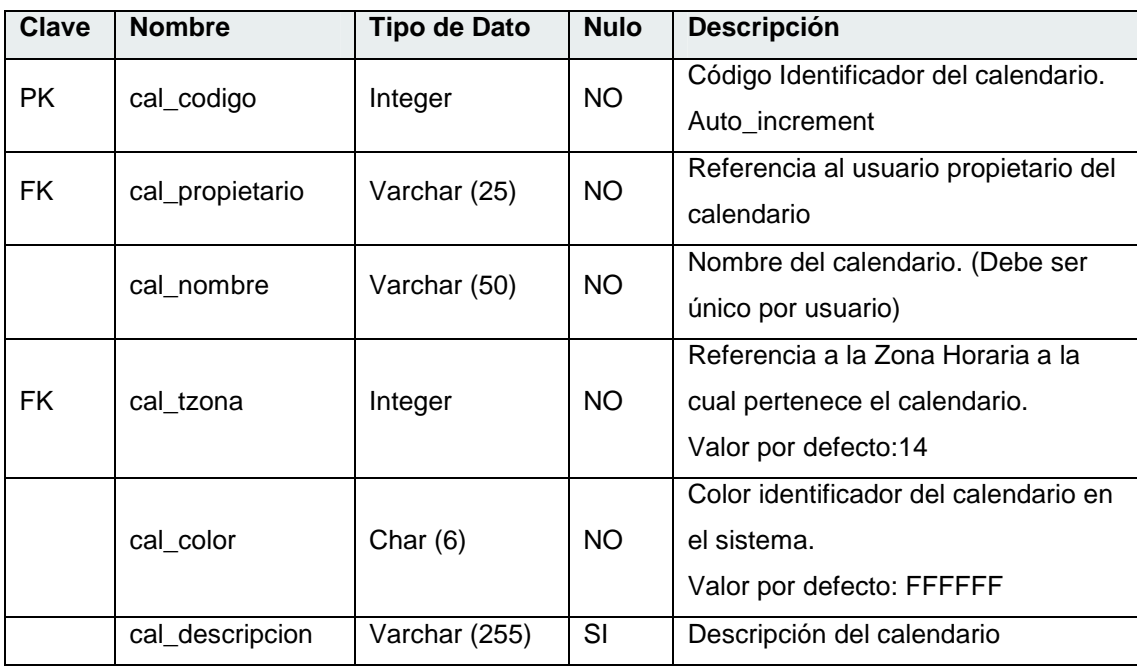

### **RELACIONES:**

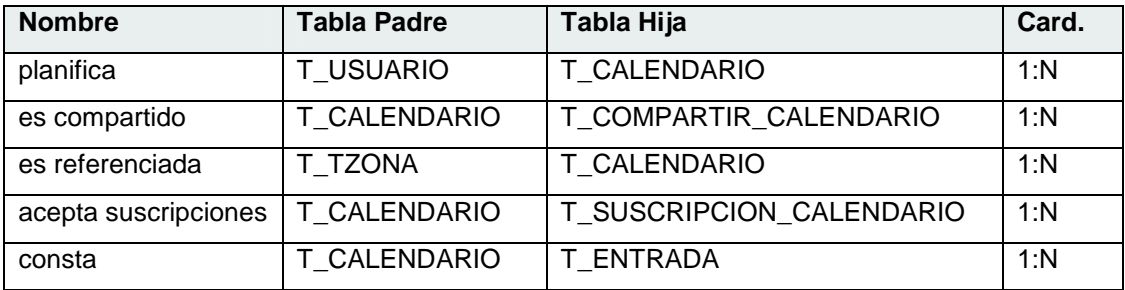

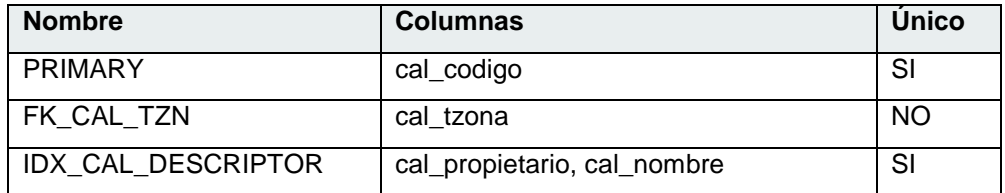

# **TABLA 'T\_CATEGORIA'**

Tabla de categorías bajo las cuales una entrada puede ser clasificada.

### **COLUMNAS:**

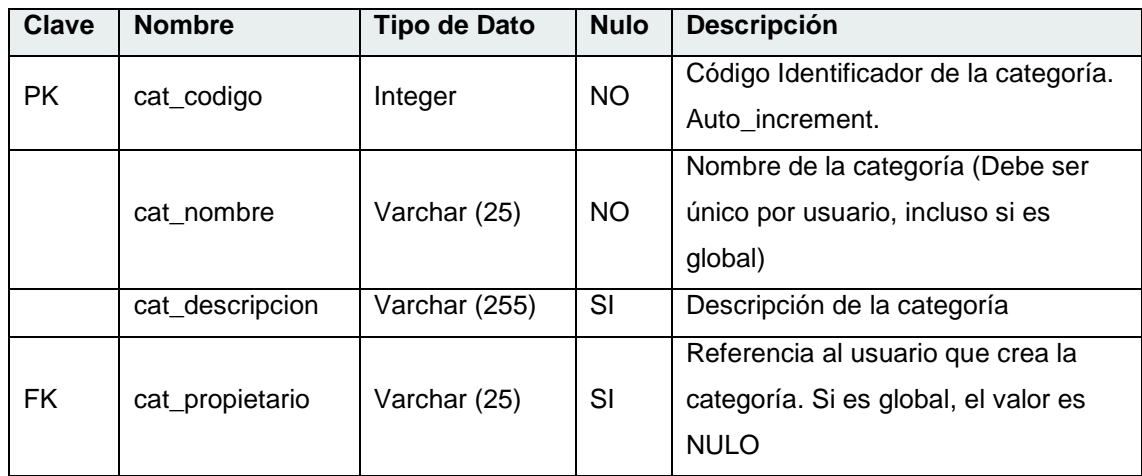

### **RELACIONES:**

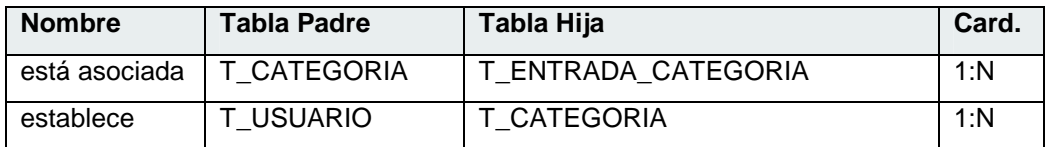

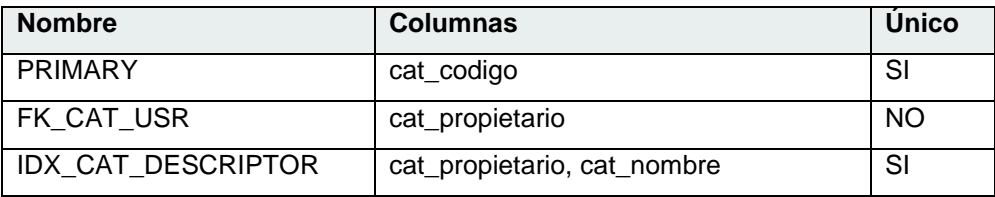

# **TABLA 'T\_COMPARTIR\_CALENDARIO'**

Tabla relacional creada al compartir un calendario con otro usuario del sistema.

### **COLUMNAS**

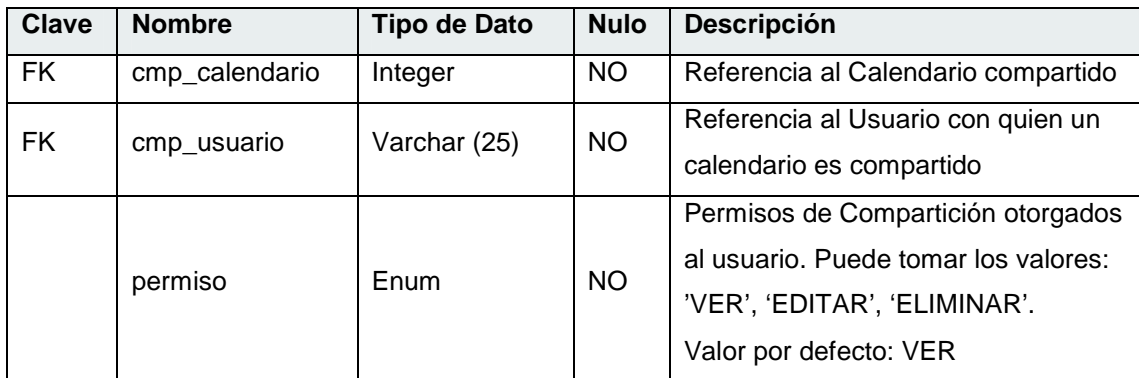

### **RELACIONES:**

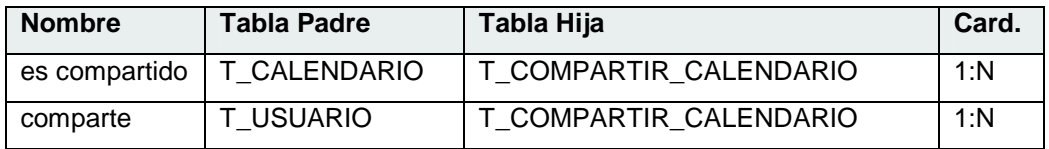

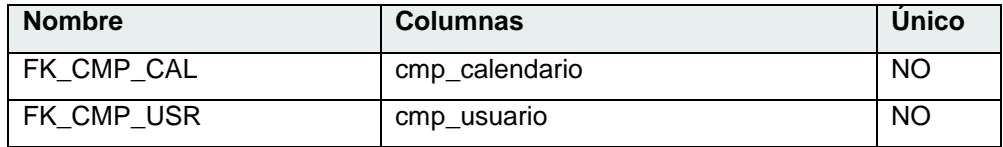

## **TABLA 'T\_CONTACTO'**

Tabla correspondiente a los contactos de usuarios en el sistema.

### **COLUMNAS**

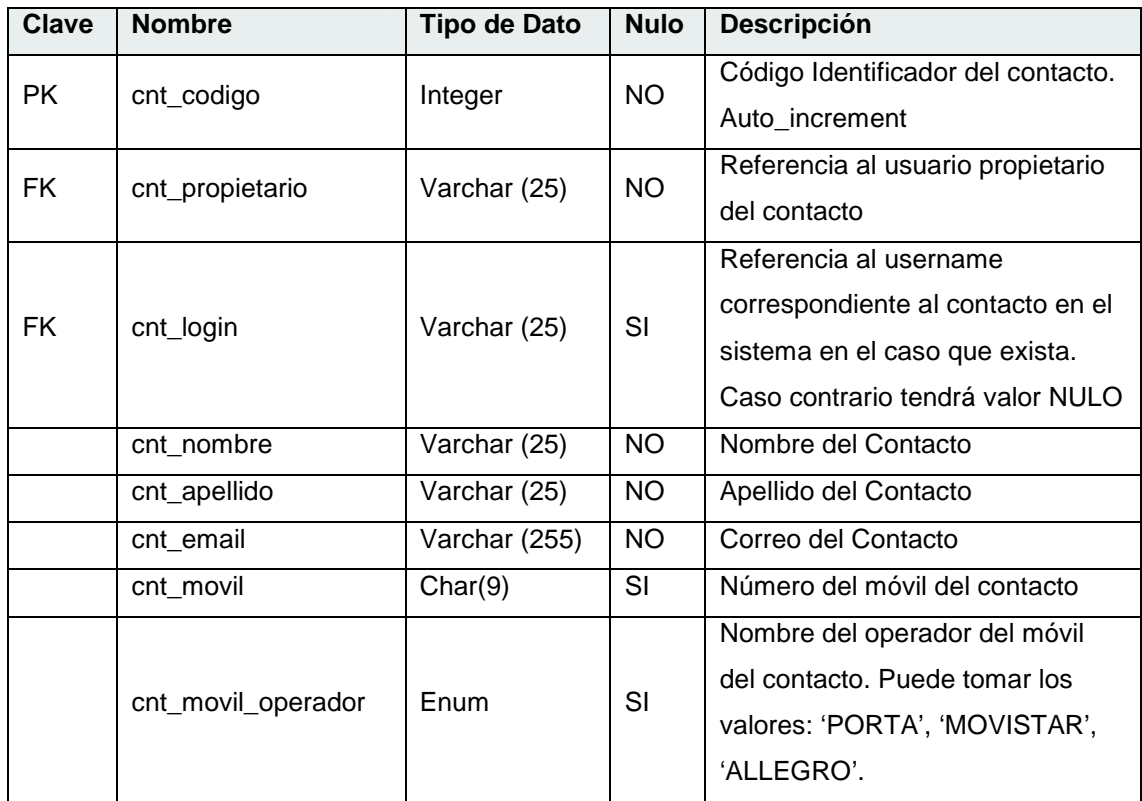

### **RELACIONES:**

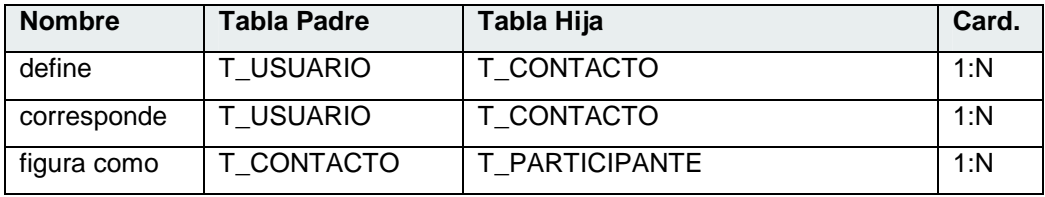
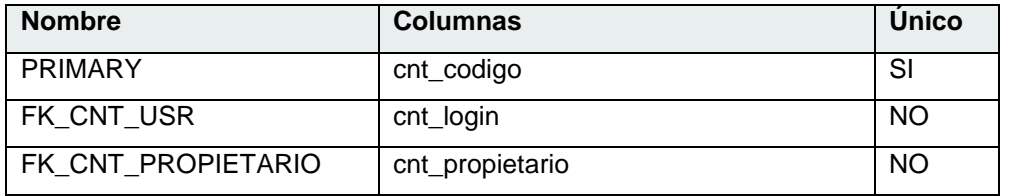

### **TABLA 'T\_ENTRADA'**

Tabla de Entradas del Sistema.

### **COLUMNAS**

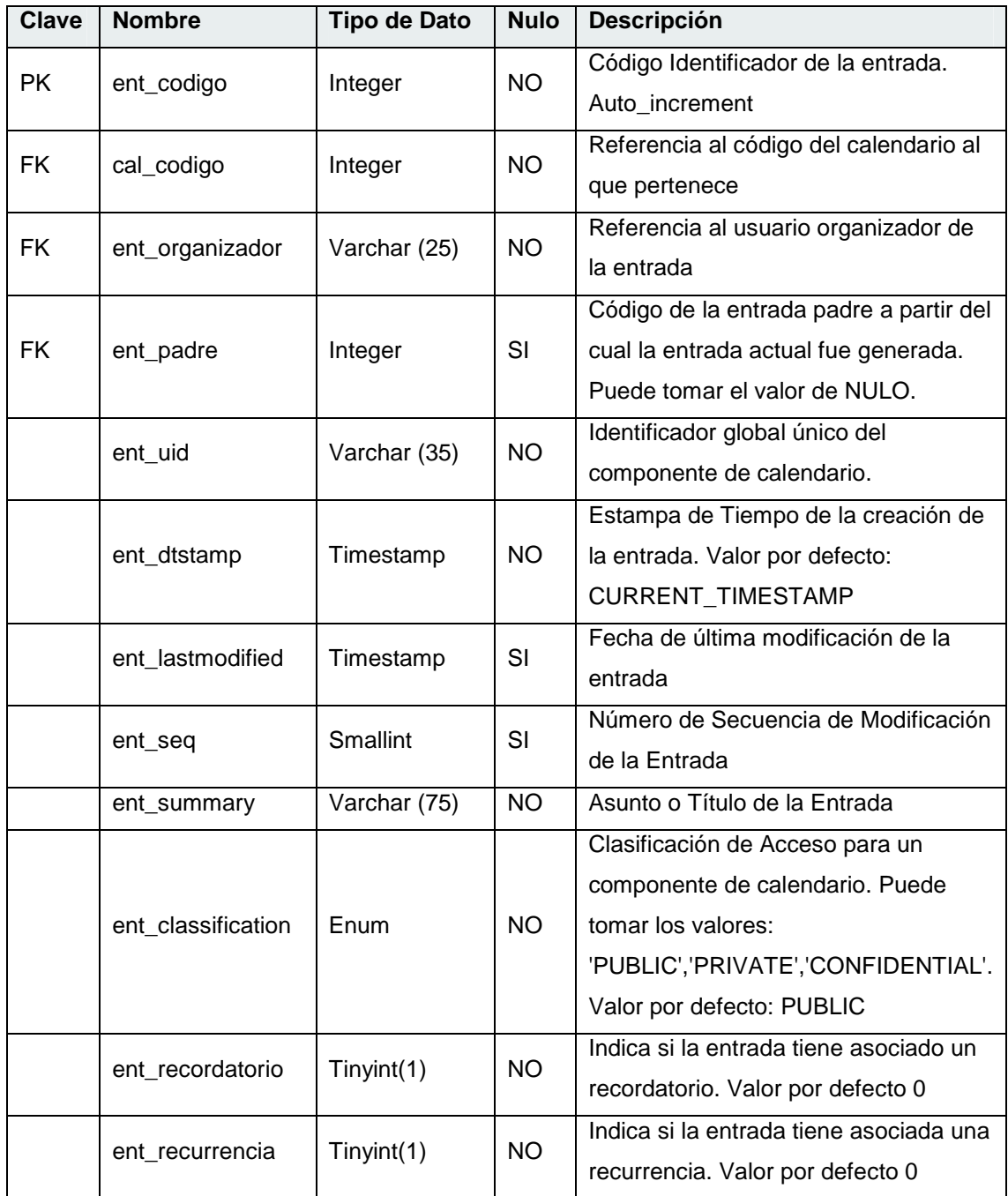

### **RELACIONES:**

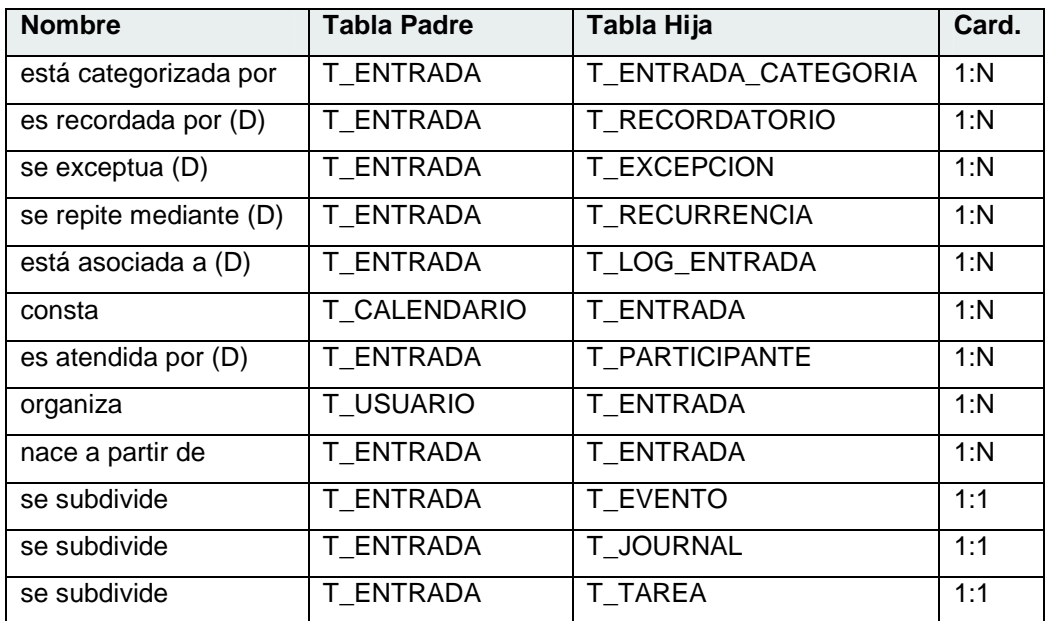

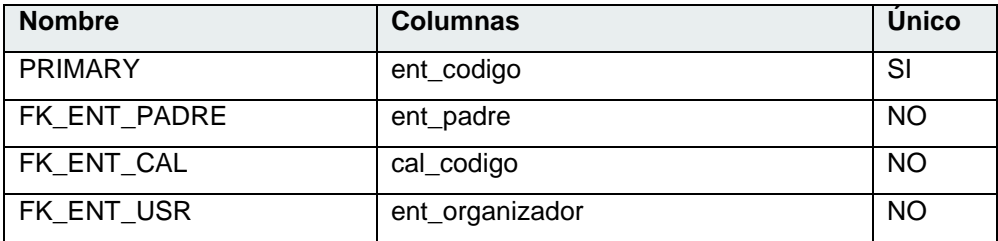

# **TABLA 'T\_ENTRADA\_CATEGORIA'**

Tabla relacional entre Categoría y Entrada.

### **COLUMNAS**

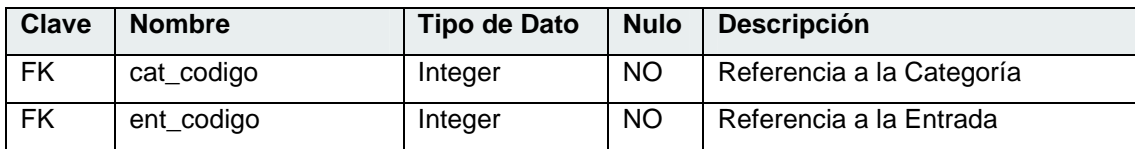

#### **RELACIONES:**

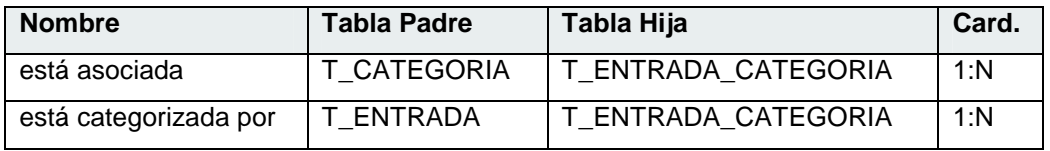

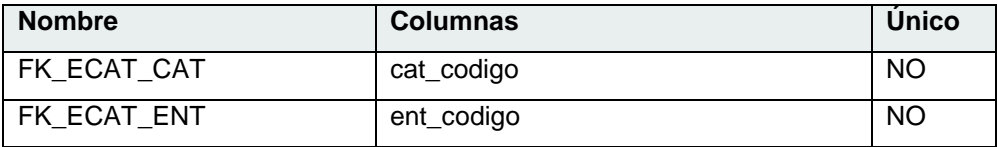

# **TABLA 'T\_EVENTO'**

Tabla de Entradas tipo EVENTO.

## **COLUMNAS**

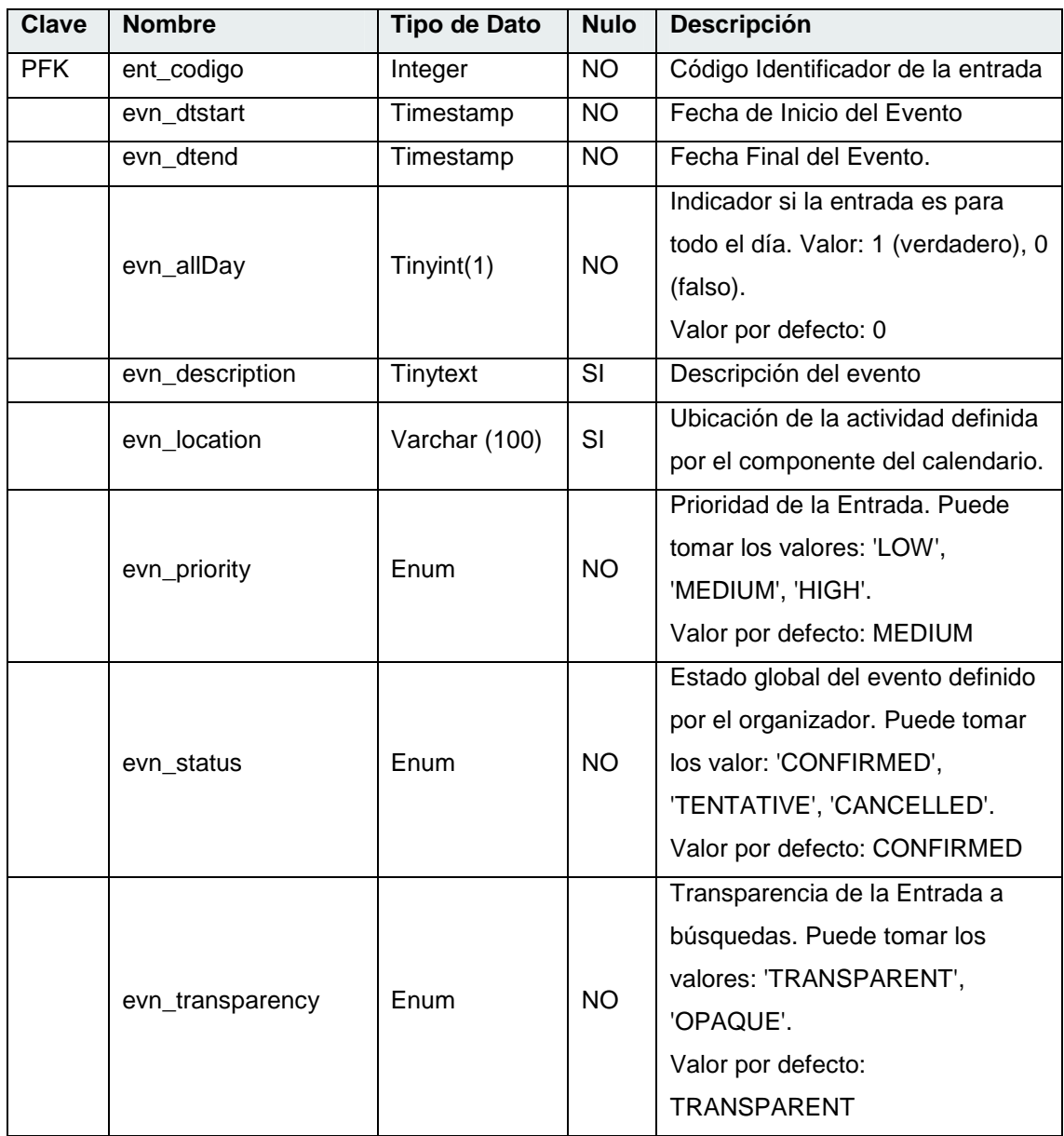

### **RELACIONES:**

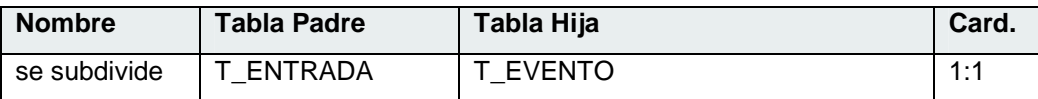

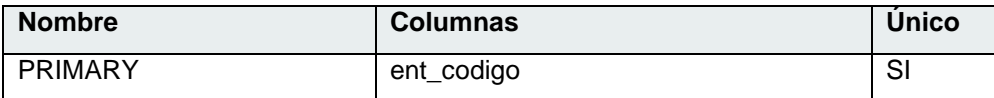

# **TABLA 'T\_EXCEPCION'**

Tabla de Excepciones asociadas a entradas.

### **COLUMNAS**

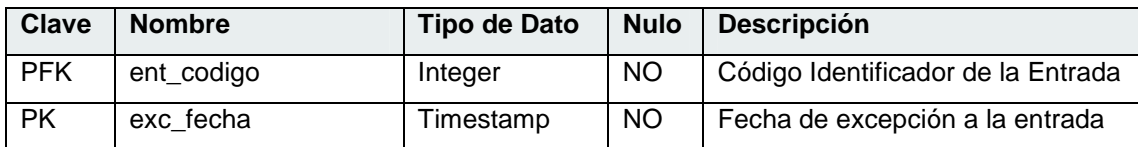

#### **RELACIONES:**

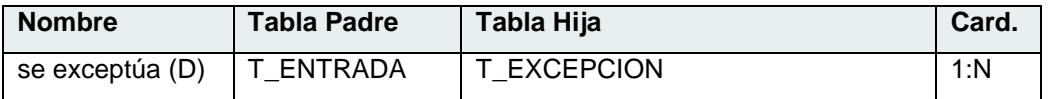

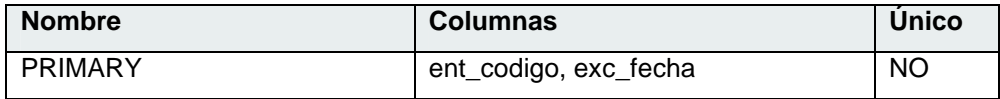

# **TABLA 'T\_JOURNAL'**

Tabla de Entradas Tipo JOURNAL.

## **COLUMNAS**

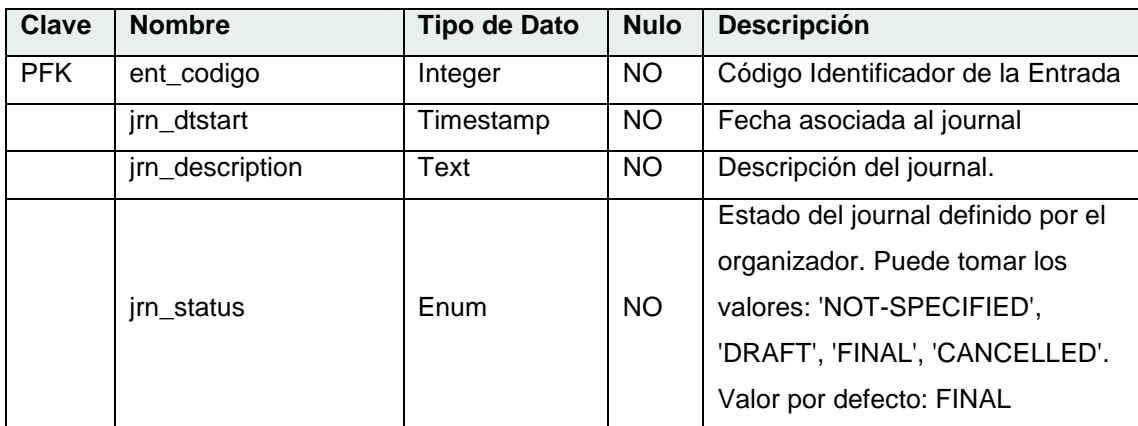

## **RELACIONES:**

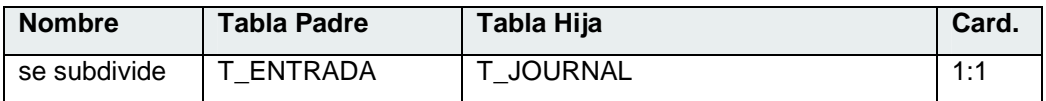

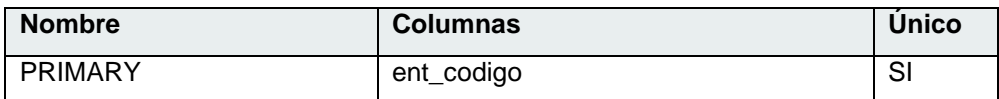

# **TABLA 'T\_LOG\_ENTRADA'**

Tabla del Log asociado a una entrada.

### **COLUMNAS**

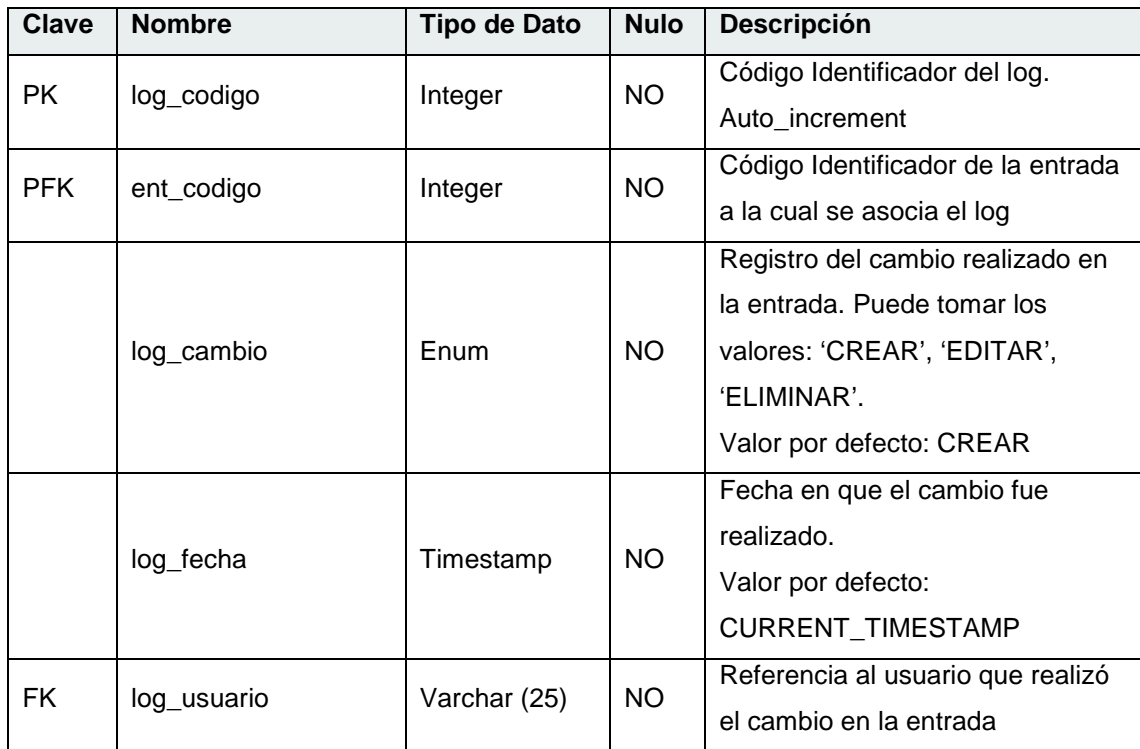

### **RELACIONES:**

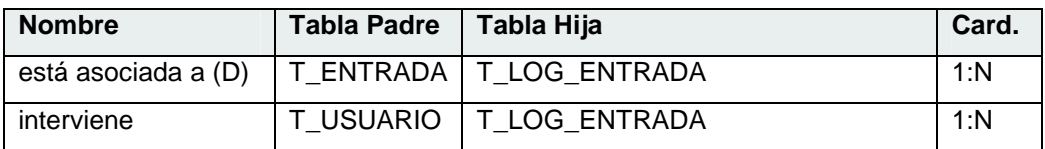

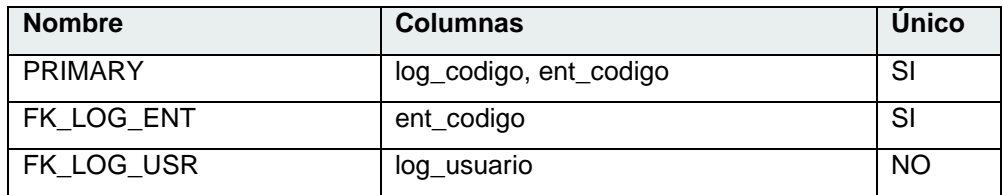

### **TABLA 'T\_PARTICIPANTE'**

Tabla de Participantes de Entradas.

## **COLUMNAS**

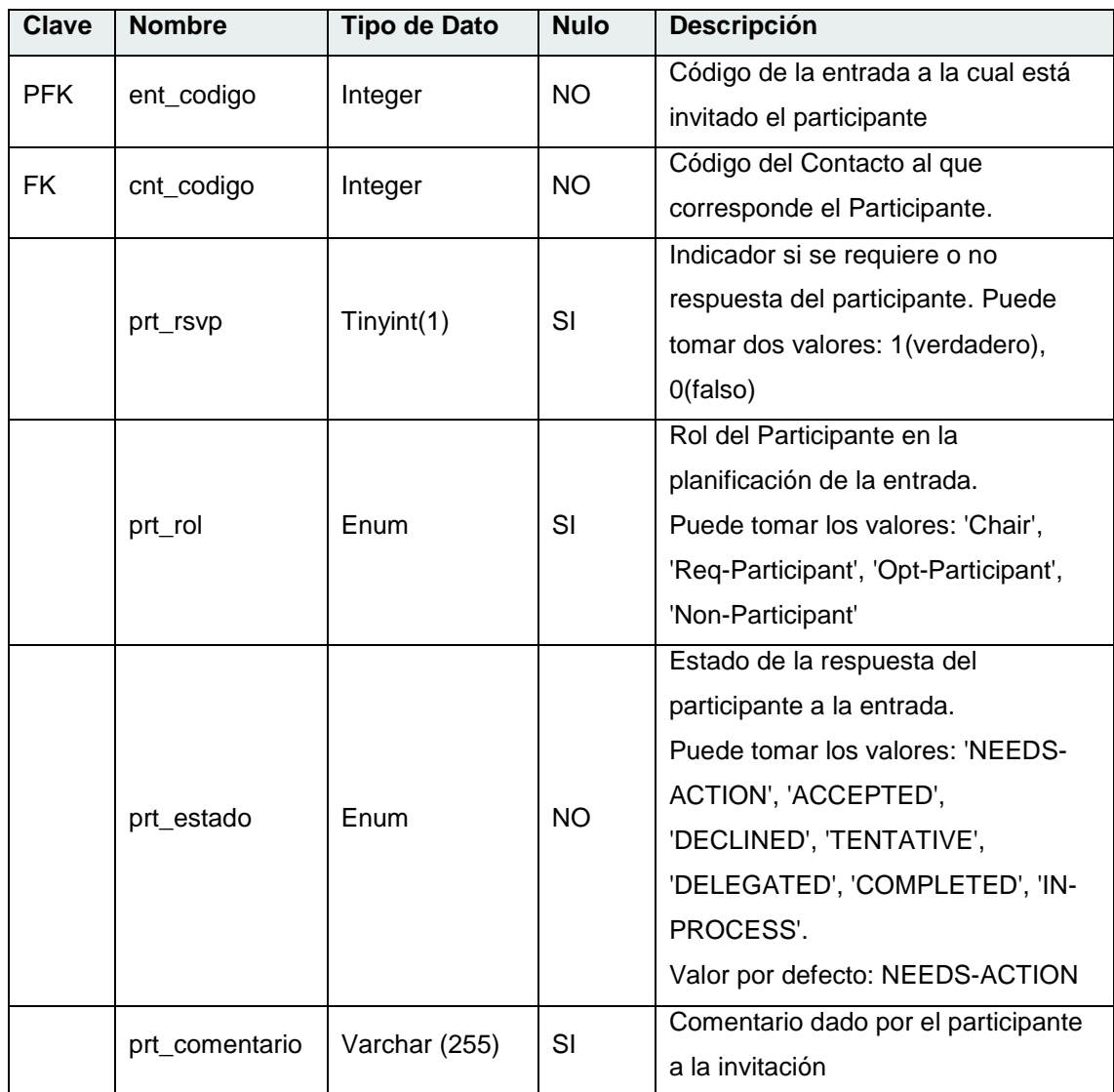

### **RELACIONES:**

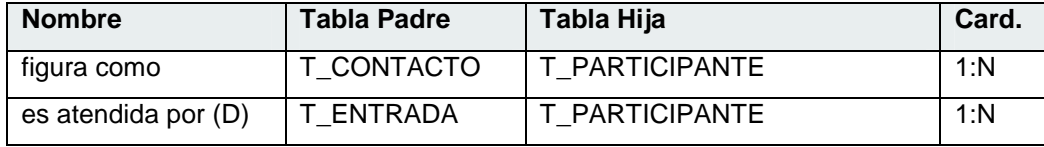

206

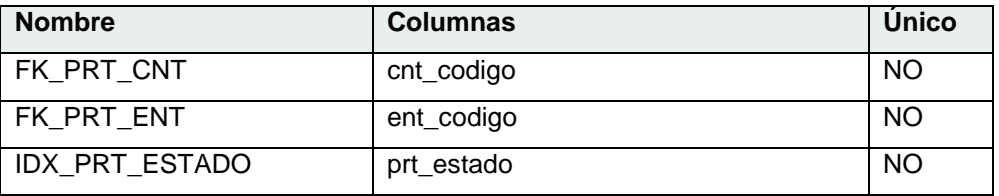

# **TABLA 'T\_PREFERENCIA'**

Tabla de valores predeterminados de Preferencias en el sistema.

## **COLUMNAS**

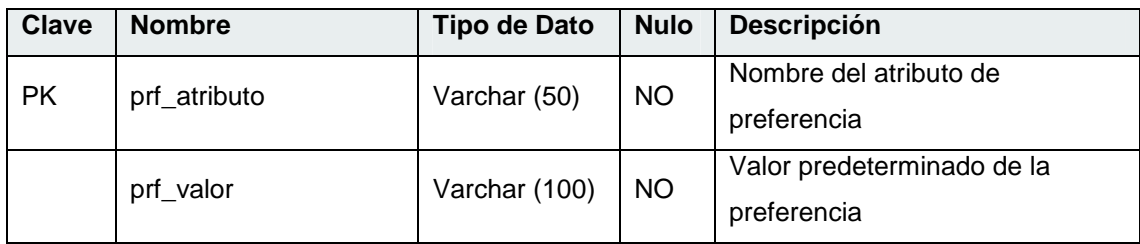

## **RELACIONES:**

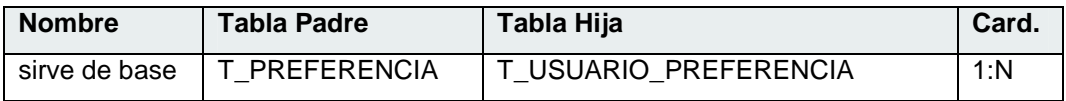

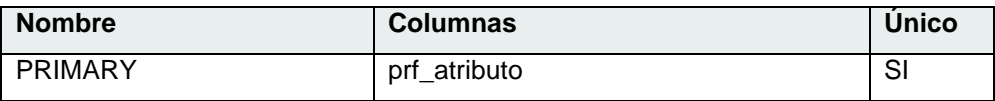

# **TABLA 'T\_RECORDATORIO'**

Tabla de Recordatorios asociados a entradas.

## **COLUMNAS**

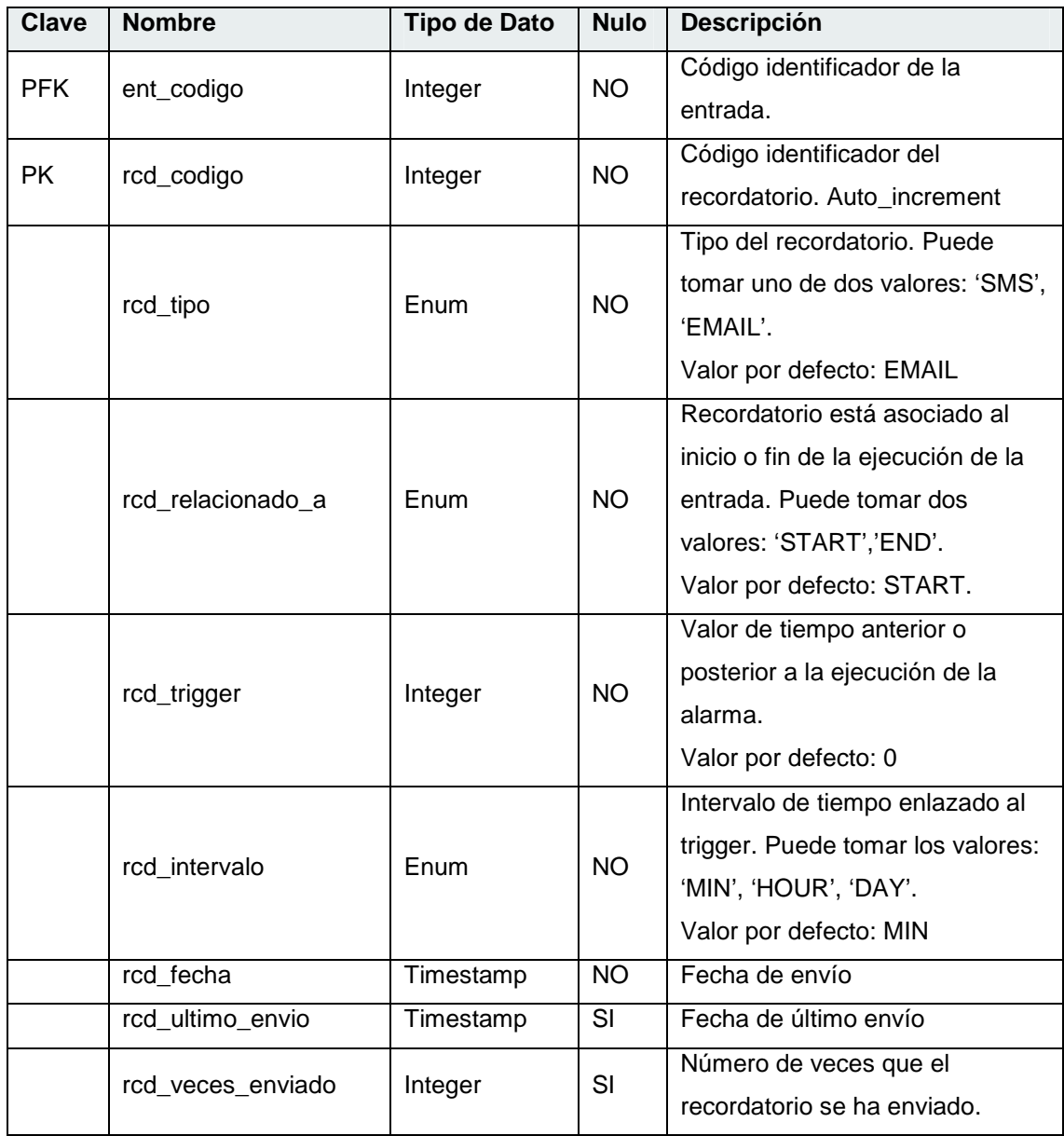

### **RELACIONES:**

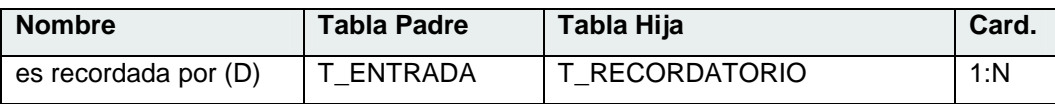

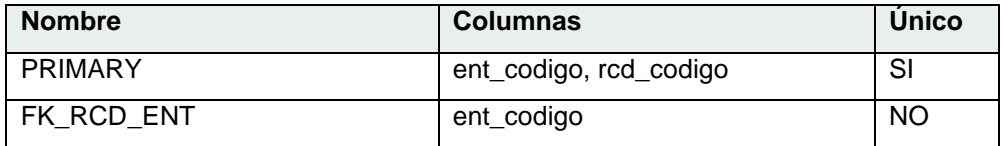

# **TABLA 'T\_RECURRENCIA'**

Tabla de Recurrencias asociadas a una entrada.

### **COLUMNAS**

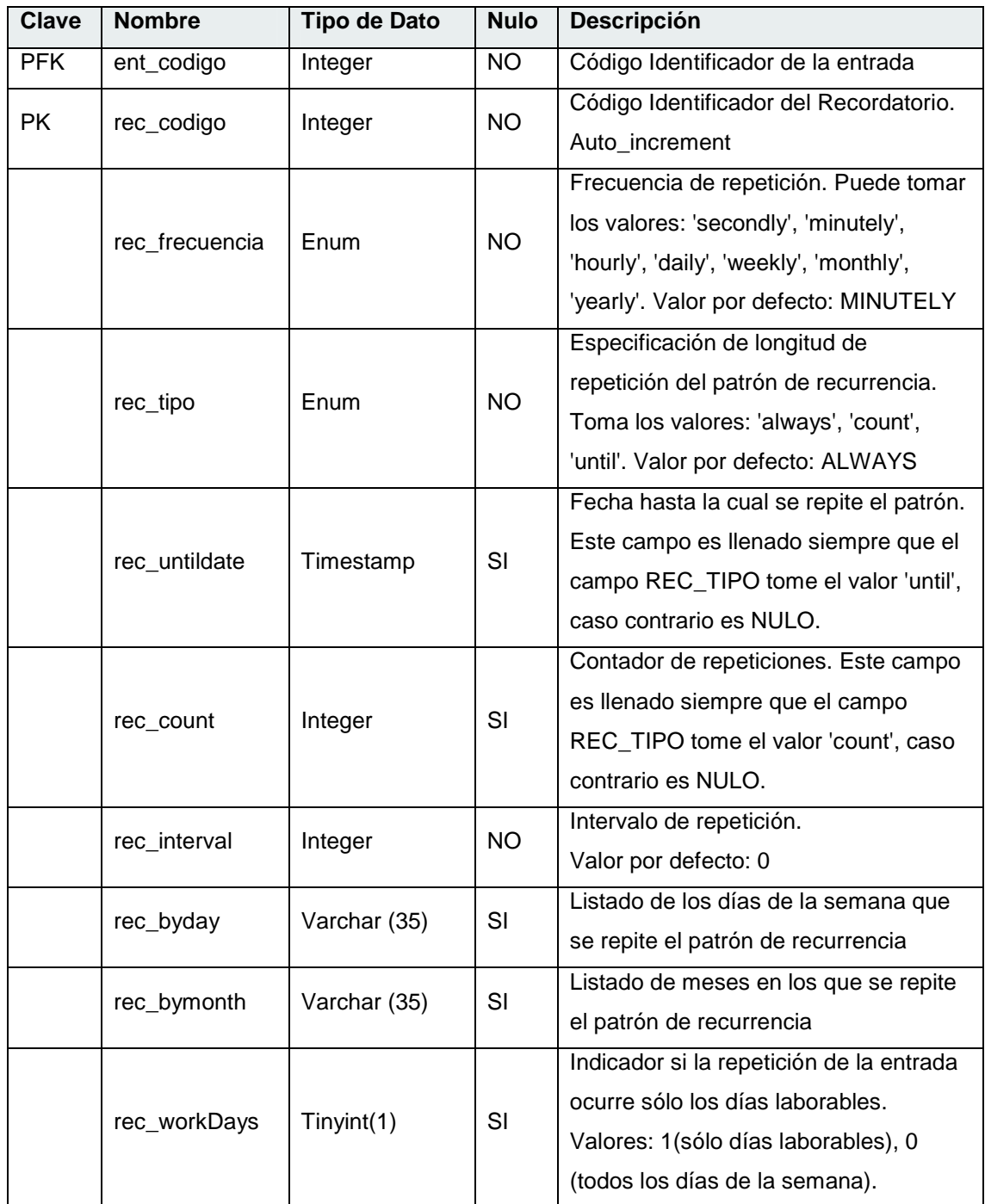

### **RELACIONES:**

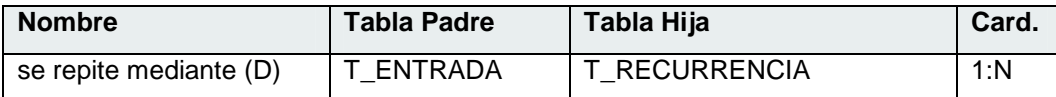

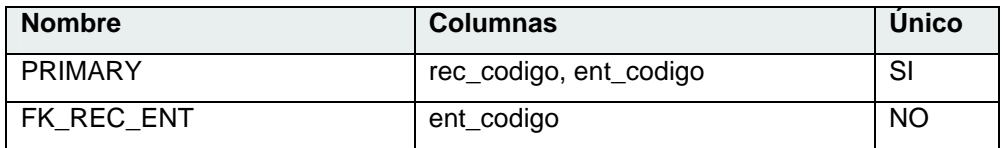

# **TABLA 'T\_SUSCRIPCION\_CALENDARIO'**

Tabla relacional al suscribirse un usuario del sistema al calendario de otro usuario.

## **COLUMNAS**

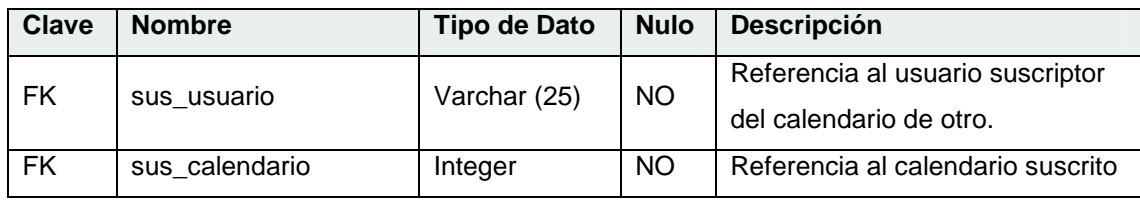

#### **RELACIONES:**

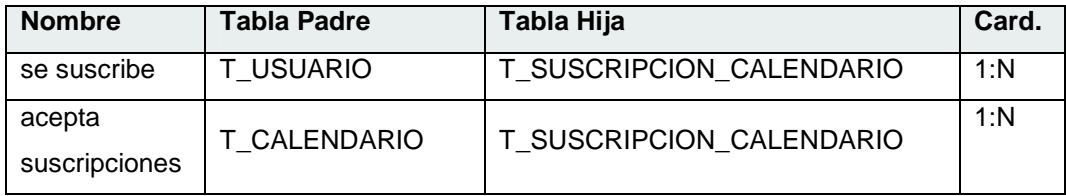

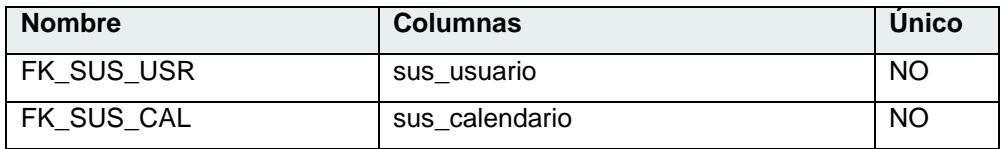

# **TABLA 'T\_TAREA'**

Tabla de Entradas tipo TAREA.

### **COLUMNAS**

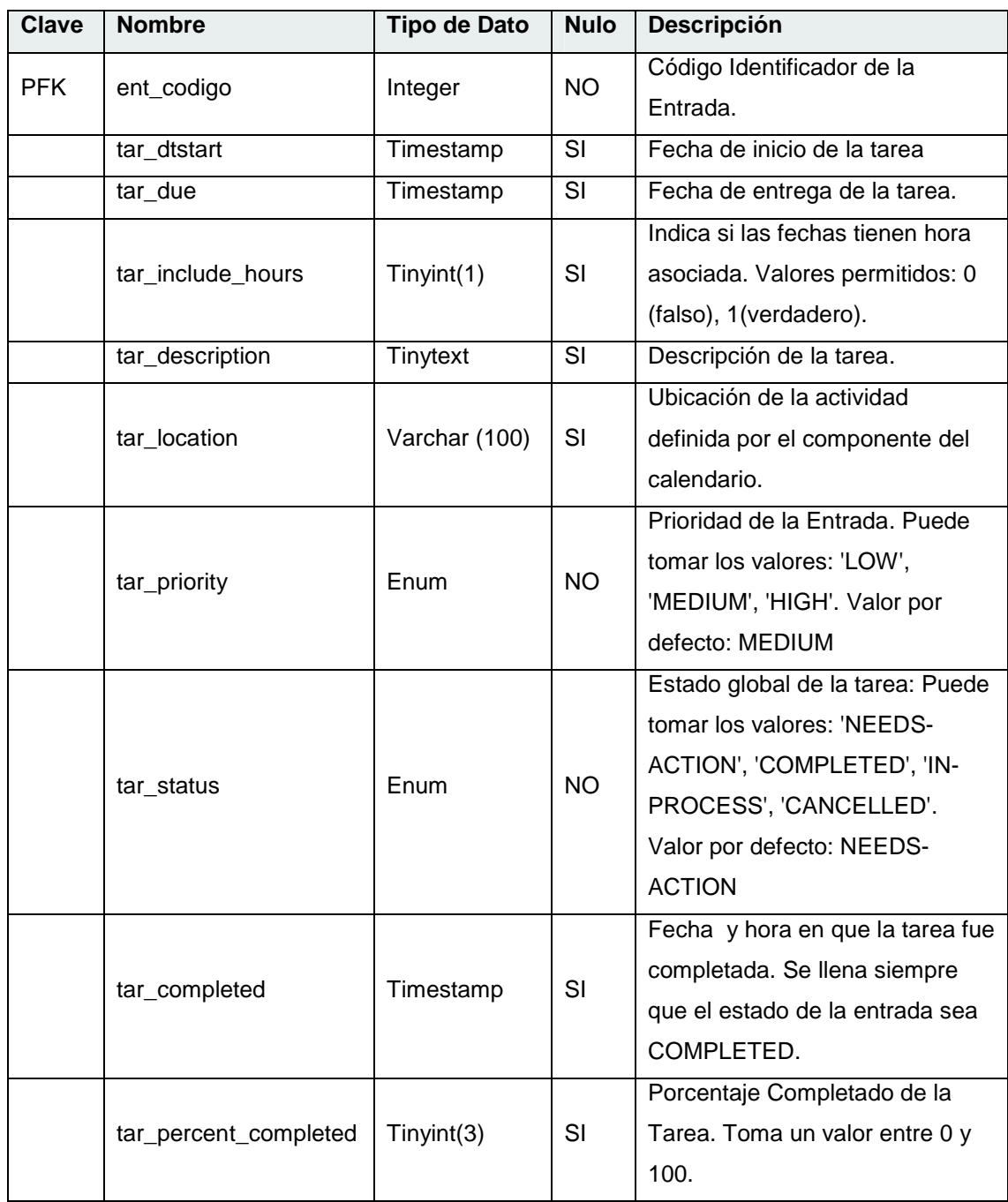

### **RELACIONES:**

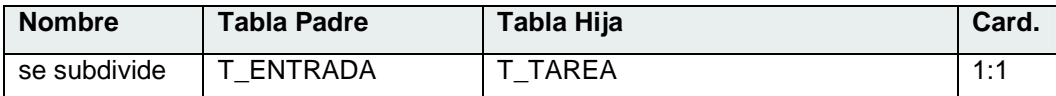

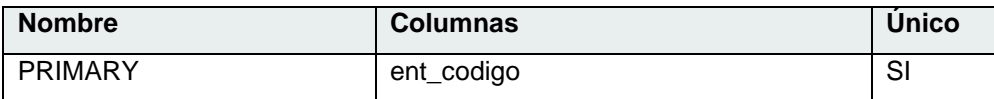

# **TABLA 'T\_TZONA'**

Tabla de Datos de Zonas Horarias.

## **COLUMNAS**

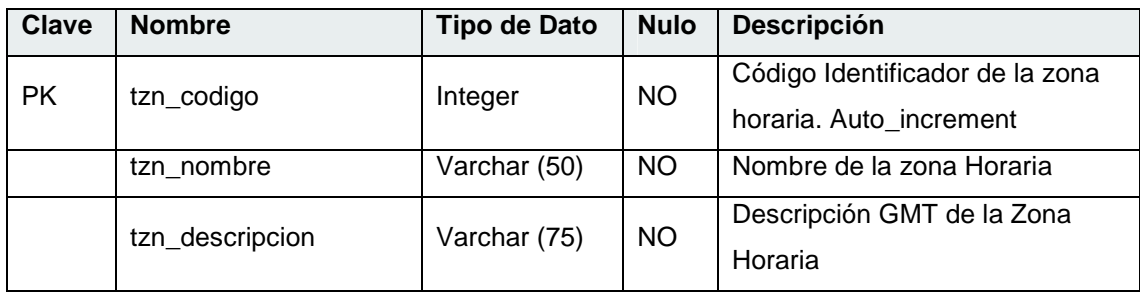

#### **RELACIONES:**

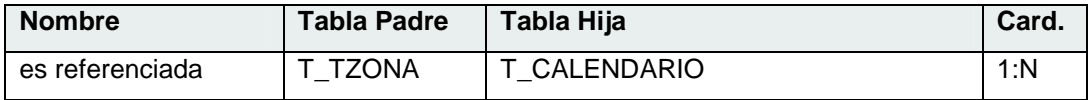

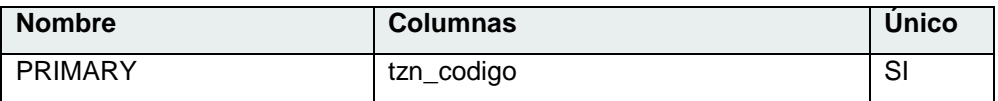

# **TABLA 'T\_USUARIO'**

Tabla correspondiente a los Usuarios del Sistema.

### **COLUMNAS**

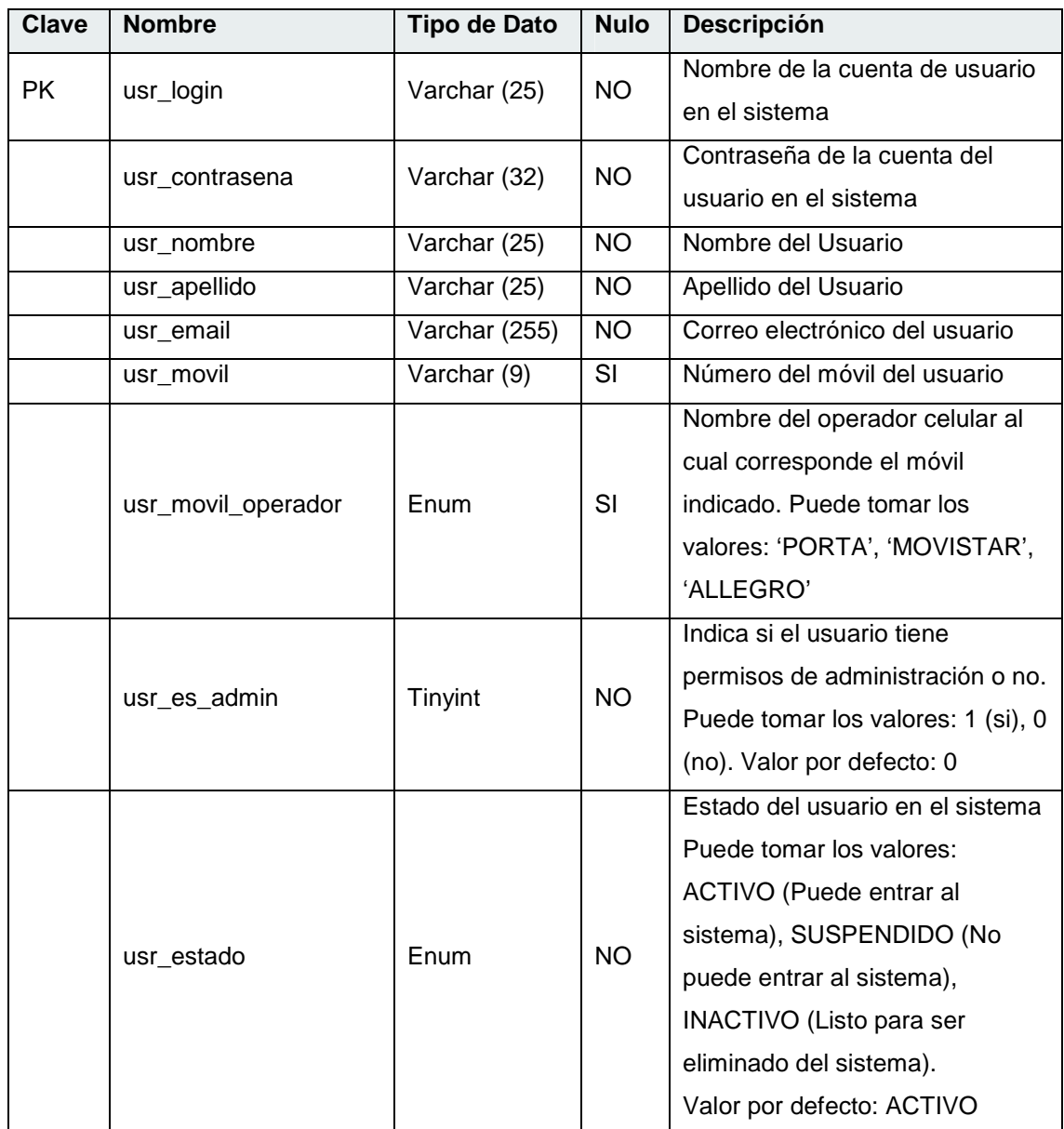

### **RELACIONES:**

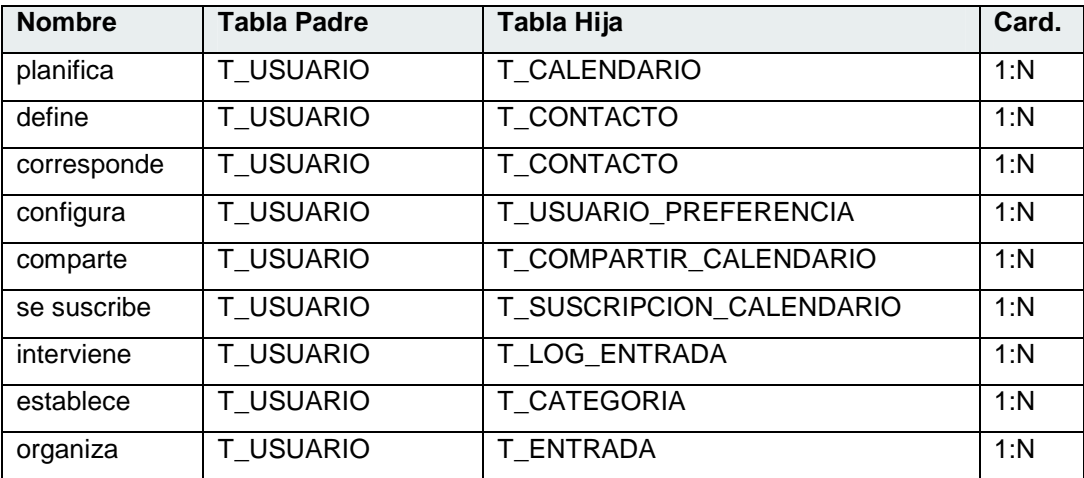

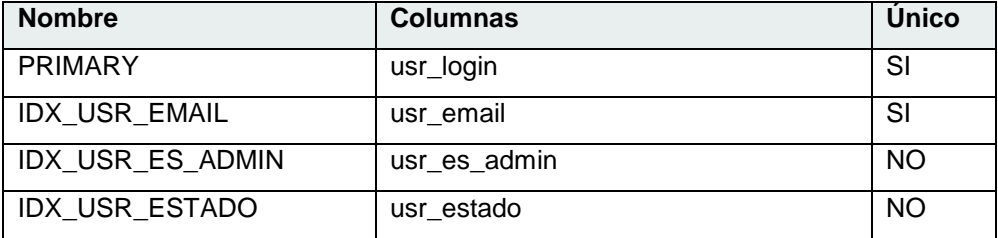

# **TABLA 'T\_USUARIO\_PREFERENCIA'**

Tabla de preferencias por usuario.

## **COLUMNAS**

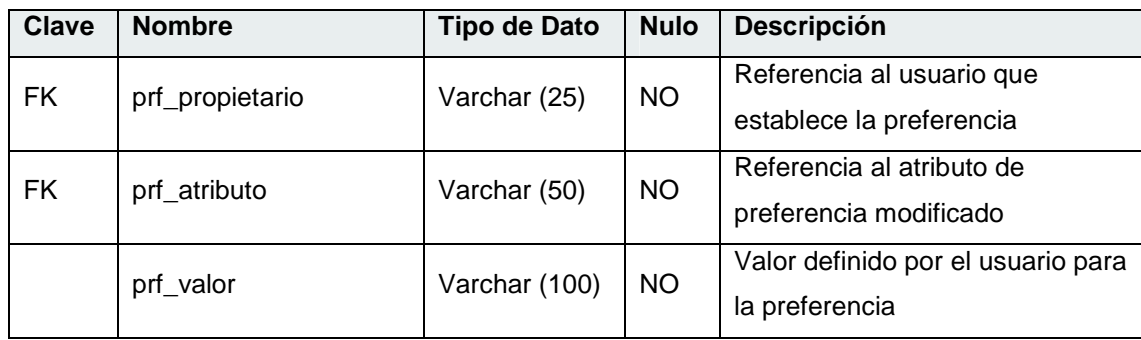

### **RELACIONES:**

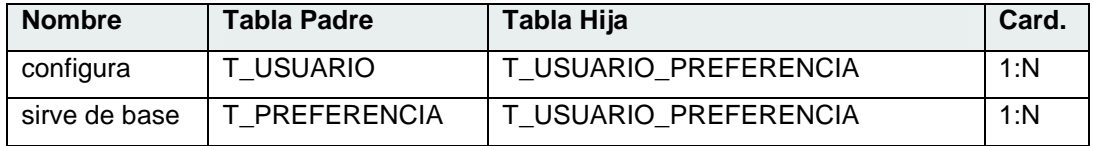

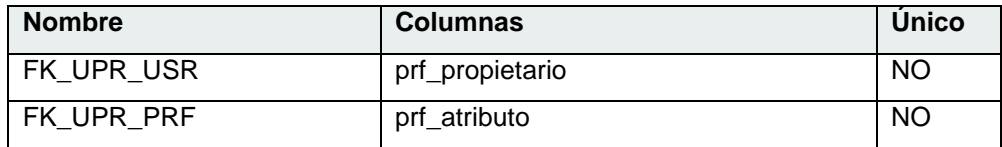

# **ANEXO C**

# **MANUAL DE USUARIO**

#### **Requerimientos del Sistema**

El usuario de la aplicación, requiere un navegador Web tal como Mozilla Firefox 2 o Internet Explorer 6.0 o superior.

El navegador debe tener habilitado el soporte de Javascript y debe poder aceptar cookies desde sitios Web. En caso de poseer un corta fuegos (firewall), se debe permitir el establecimiento de sesiones.

#### **INGRESO AL SISTEMA**

#### **Acceso al Sistema**

Un usuario puede acceder al Sistema, a través de su programa navegador de Internet en la siguiente dirección: http://nombredelservidor/sac/login.php

En esta página, el usuario deberá proporcionar el **nombre de usuario** y **contraseña** de su cuenta, para poder ingresar como lo indica la figura C.1.

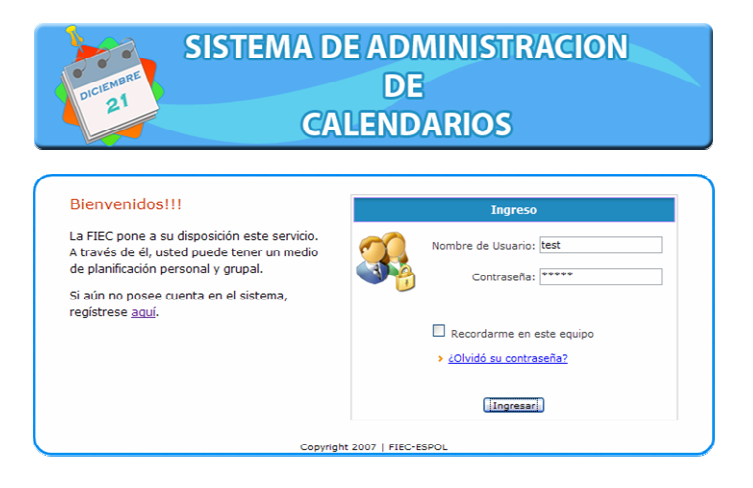

**Figura C.1. Página Principal de Acceso al Sistema** 

Adicionalmente el usuario puede indicar si desea que se lo recuerde en el equipo, opción recomendada únicamente en el caso de que el equipo sea propio y no compartido.

Si los datos solicitados fueron ingresados exitosamente, se accederá al sistema, caso contrario deberá volver a ingresarlos siguiendo el mensaje de error indicado.

NOTA: En caso de que el usuario no exista, deberá proceder a registrarse en el sistema.

#### **Registro en el Sistema**

Para formar parte del sistema, se deberá llenar el formulario de registro (figura C.2) con los datos solicitados. Antes de proceder al registro del usuario, el sistema verificará que el nombre de usuario elegido no exista previamente, así también que la contraseña y su confirmación coincidan.

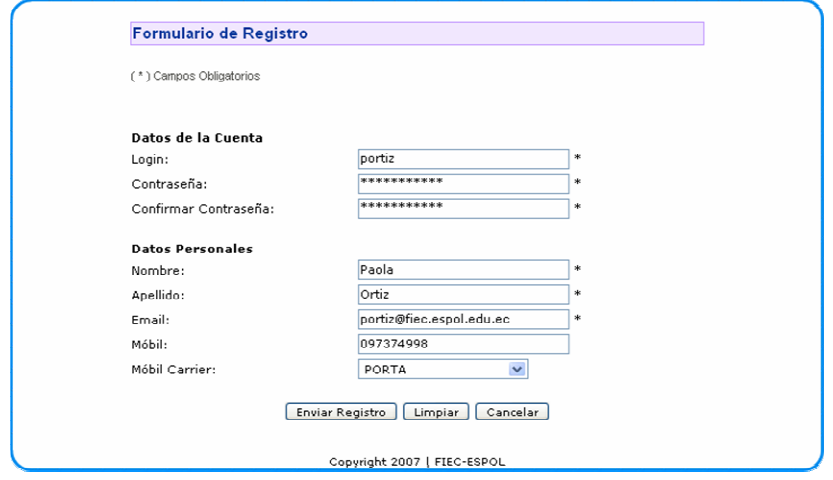

**Figura C.2. Formulario de Registro** 

#### **Recordar Contraseña**

En la página de inicio del sitio, la opción de "Recordar Contraseña" permite solicitar al sistema una nueva contraseña previa verificación del correo electrónico asociado a la cuenta del usuario en el sitio (figura C.3).

El sistema se encargará de asignar una clave temporal al usuario y remitírsela mediante correo electrónico, la cual podrá ser modificada posteriormente por el usuario.

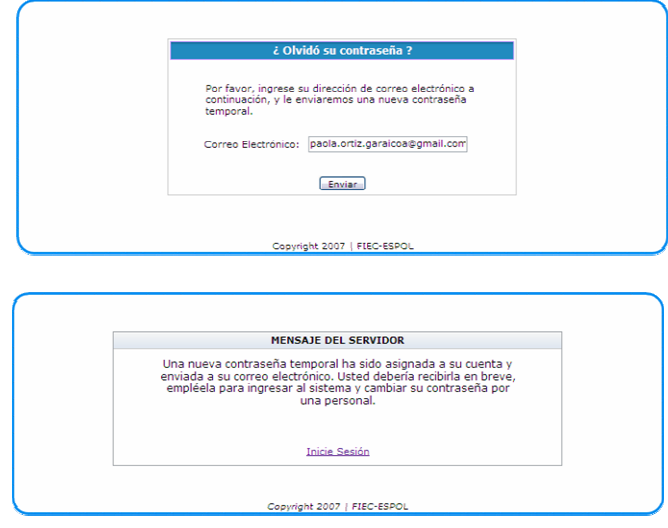

**Figura C.3. Solicitud de Recordatorio de Contraseña y Mensaje Exitoso del Servidor** 

# **SECCIÓN PLANIFICACIÓN**

#### **Vistas**

La parte esencial de la sección de planificación lo constituyen las vistas, las cuales pueden ser: Diaria, Semanal, Mensual o Anual. La vista elegida determinará la cantidad de detalles observables de las entradas planificadas. Ver figura C.4.

A partir de las vistas, el usuario puede además acceder a un resumen del evento planificado, dando clic sobre éste.

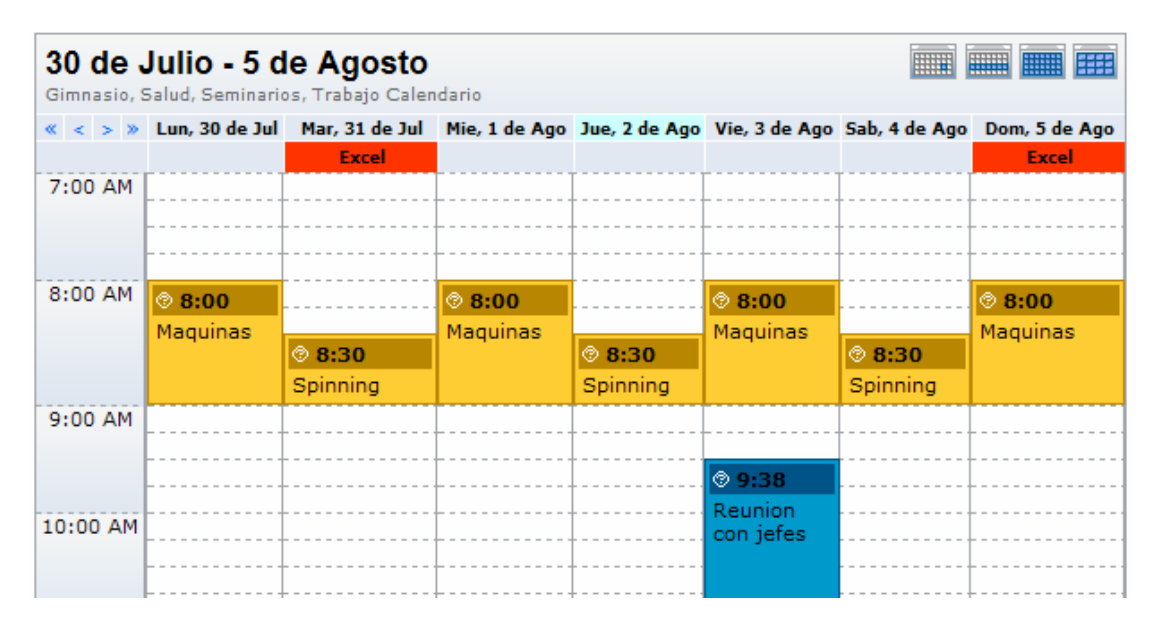

**Figura C.4. Vista Semanal de Planificación** 

#### **Leyenda y Lista de Calendarios**

Hacia el lado derecho de la pantalla, junto con las vistas diaria, semanal y anual se muestra un bloque con una leyenda que describe los calendarios mostrados actualmente en la vista y un listado, en el cual el usuario puede marcar los calendarios cuya planificación desea observar. Los calendarios disponibles se clasifican en:

- Calendarios Propios: Creados por el usuario
- Calendarios Suscritos: Calendarios públicos, creados por otros a los cuales el usuario se ha suscrito.
- Calendarios Compartidos: Calendarios de otros usuarios que han sido compartidos con el usuario actual bajo ciertas limitantes de administración.

Al ubicar el ratón sobre cada calendario se muestra un menú que permite guiarnos a las páginas que permitan compartir, importar o exportar el calendario elegido, así se muestra en la figura C.5 (a).

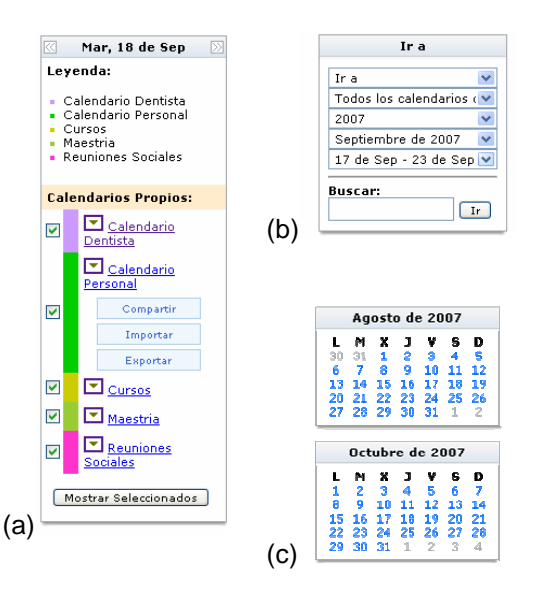

**Figura C.5. Opciones en Sección Planificación** 

#### **(a) Leyenda y Lista de Calendarios, (b) Ir a, (c) Mini-Calendarios**

#### **Ir a**

Mediante esta opción, mostrada en la figura C.5 (b); el usuario puede elegir un calendario, una semana particular, un mes o un año de cada lista desplegada cuya planificación desea observar.

Una vez realizada una elección, el sistema recargará la vista actual con la información solicitada.

#### **Mini-Calendarios**

La figura C.5 (c) muestra los mini-calendarios, por medio de los cuales el usuario puede acceder a una de las fechas indicadas, con lo cual el sistema lo guiará hacia la vista diaria correspondiente al día seleccionado o a aquella que se indique en las preferencias.

En caso de que el usuario pulse sobre el mes indicado en el mini-calendario, se mostrará la vista mensual del mismo.

Si el usuario presiona el año, entonces se mostrará la vista anual correspondiente.

#### **Lista de Tareas y Lista de Diarios**

Si se ha indicado en las preferencias del usuario "Mostrar lista de tareas en vista diaria y semanal" y "Mostrar lista de diarios en vista diaria y semanal", se mostrará hacia el lado derecho la lista correspondiente de entradas.

El usuario podrá acceder al resumen del diario o tarea dando clic sobre la entrada mostrada.

#### **Resumen de Entradas**

Las vistas de planificación y las listas de tareas y de diarios permiten acceder al resumen de la entrada (ver figura C.6.) con enlaces para modificarlos o eliminarlos según desee el usuario y de acuerdo a los permisos que disponga.

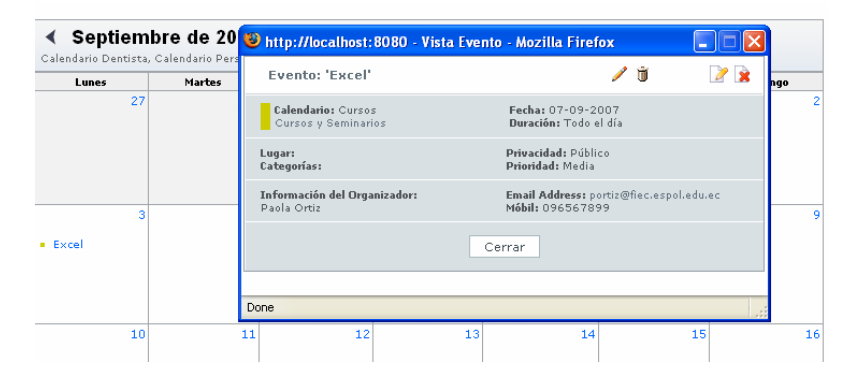

**Figura C.6. Resumen de un Evento** 

#### **Búsquedas**

Permite realizar búsquedas en todos los campos textuales de las entradas. Los resultados indican los principales campos descriptores de la entrada, así también ofrecen enlaces hacia el resumen de las entradas o hacia la fecha a la cual se asocian. Referirse a la figura C.7.

#### **Imprimir**

Las entradas a imprimir se determinan en las preferencias del usuario y dependiendo de la vista seleccionada por el mismo, se mostrará el listado preliminar de resultados a imprimir.

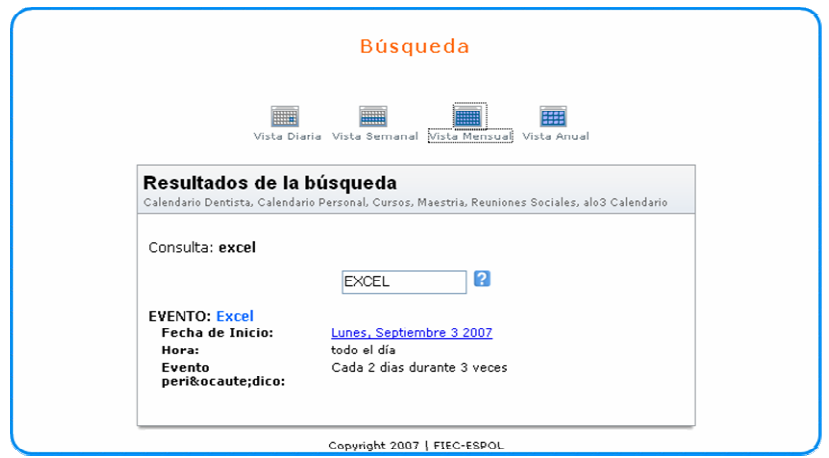

**Figura C.7. Resultados de Búsquedas de Entradas Planificadas** 

### **SECCIÓN CALENDARIOS**

#### **Calendarios**

La sección de calendarios permite realizar tareas relativas a la administración de los mismos, por medio de un listado intuitivo (figura C.8). El usuario podrá consultar los calendarios existentes, filtrarlos mediante búsquedas de parámetros indicados, eliminar los calendarios seleccionados, modificar un calendario particular o crear uno nuevo.

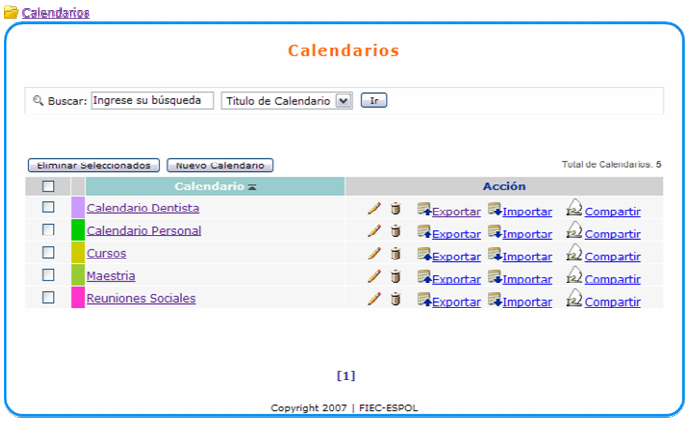

**Figura C.8. Administración de Calendarios** 

Adicionalmente desde este listado se permitirá realizar tareas tales como compartir, exportar o importar el calendario elegido.

#### **Exportar Calendario**

La figura C.9 ilustra el mecanismo para exportar un calendario: el usuario deberá seleccionar el calendario a exportar, o éste puede venir seleccionado dependiendo desde donde se llamó a la página actual. Adicionalmente deberá indicar las entradas que desea exportar, las mismas que pueden ser entradas, tareas y/o diarios.

Una vez indicados estos datos, el navegador se encargará del proceso preguntando al usuario donde desearía guardar el archivo resultante o si desea abrirlo en su lugar.

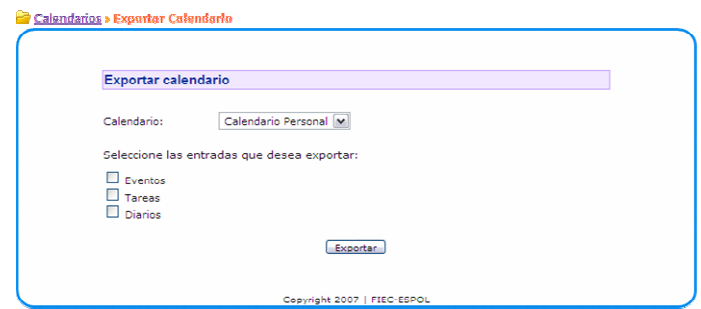

**Figura C.9. Exportación de Calendario** 

#### **Importar Calendario**

El usuario puede importar los datos de un archivo "iCalendar" a un calendario específico de su pertenencia, como lo señala la figura C.10.

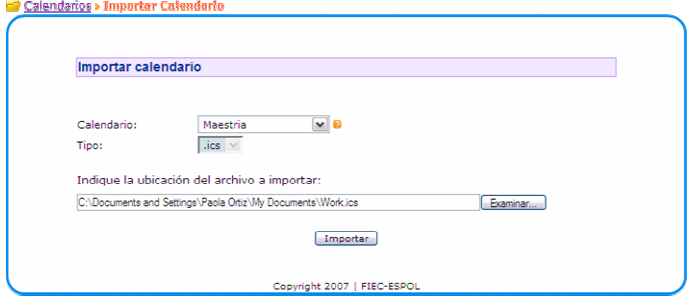

**Figura C.10. Importar datos a un calendario** 

#### **Compartir Calendario**

La administración de un calendario puede ser compartida entre varios contactos del organizador, con diferentes niveles de permisos (ver figura C.11). Para ello deberá realizar los siguientes pasos:

- 1. Seleccionar los contactos o indicar sus correos electrónicos y agregarlos a la lista con quienes desea compartir el calendario.
- 2. Indicar los permisos que se aplicarán a los contactos seleccionados

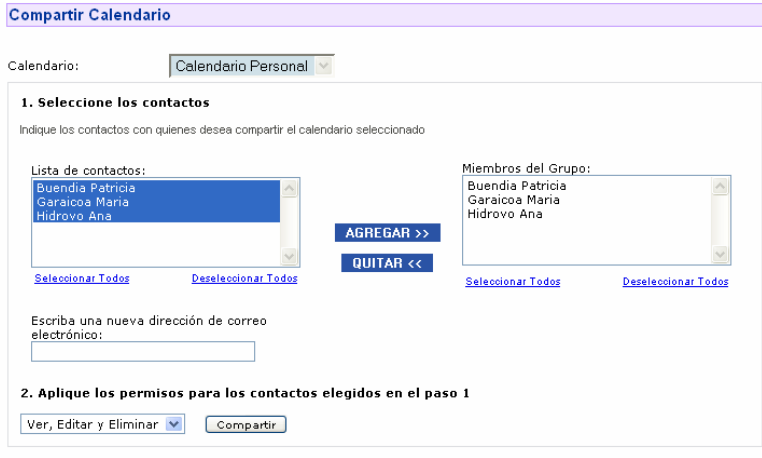

**Figura C.11. Compartir Calendario con contactos** 

En la parte inferior de esta página se muestran los calendarios con los cuales el calendario actual ha sido satisfactoriamente compartido. En esta sección el organizador puede borrar un contacto específico o cambiar los niveles de acceso, modificándolo el permiso del usuario y pulsando luego "Actualizar Permisos" como lo indica la figura C.12.

| Calendario Compartido con:                                                                   |                               |        |
|----------------------------------------------------------------------------------------------|-------------------------------|--------|
| Usuario/Contacto                                                                             | Nivel de Acceso               | Acción |
| portiz@fiec.espol.edu.ec                                                                     | Administrador                 |        |
| pbuendia@hotmail.com (Usuario Desconocido)<br>M Invitar contacto a registrarse en el sistema | Ver, Editar y Eliminar        | Ò      |
| mgaraicoa@gmail.com (Usuario Desconocido)<br>M Invitar contacto a registrarse en el sistema  | Ver, Editar y Eliminar $\vee$ | Ò      |
| ahidrovo@yahoo.com (Usuario Desconocido)<br>Invitar contacto a registrarse en el sistema     | Ver, Editar y Eliminar $\vee$ | ١ŵ     |
| Actualizar Permisos                                                                          |                               |        |

**Figura C.12. La figura indica los contactos con quienes está compartido el calendario** 

#### **SECCIÓN ENTRADAS**

#### **Eventos**

Un evento representa una cantidad planificada de tiempo que puede consistir en una reunión de negocios, una conferencia telefónica, un aniversario o un compromiso y puede ser administrado de la misma forma que los componentes anteriores.

Un evento posee datos generales tales como el calendario al cual pertenece, lugar, título, descripción, entre otros. Además debe poseer un intervalo de tiempo de inicio y fin asociado al mismo.

Opcionalmente, el usuario puede indicar un intervalo de repetición, excepciones a dicho intervalo, participantes tomados de su lista de contactos y/o indicar una alarma para anunciar la proximidad del mismo, tal como se describe en la figura C.13.

#### **Tareas**

Una tarea consiste en una asignación que puede asociarse a una fecha de inicio, vencimiento, ambos o ninguno y que posee adicionalmente un estado de avance, entre otras características.

Opcionalmente, el usuario puede asociar a éste un intervalo de repetición, excepciones, participantes y/o alarma (siempre que se hubiere indicado una fecha de vencimiento).

#### **Diarios**

La figura C.14 describe un diario, el cual puede considerarse como notas descriptivas asociadas a una fecha específica del calendario.

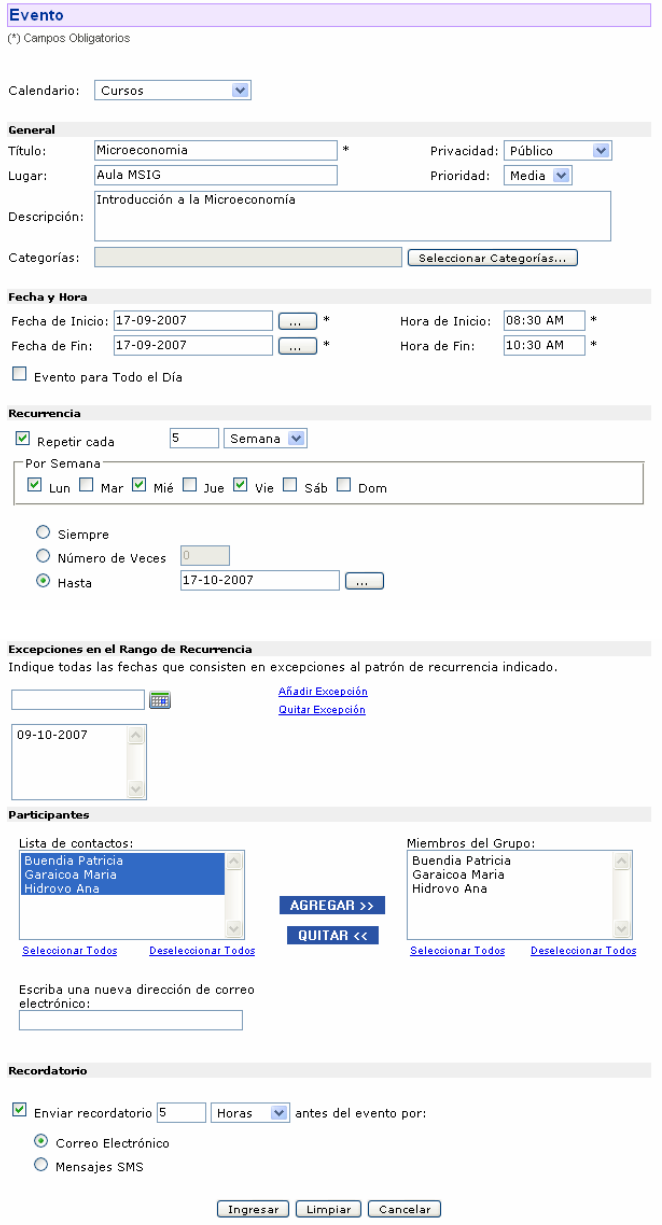

**Figura C.13. Ingreso de un Evento** 

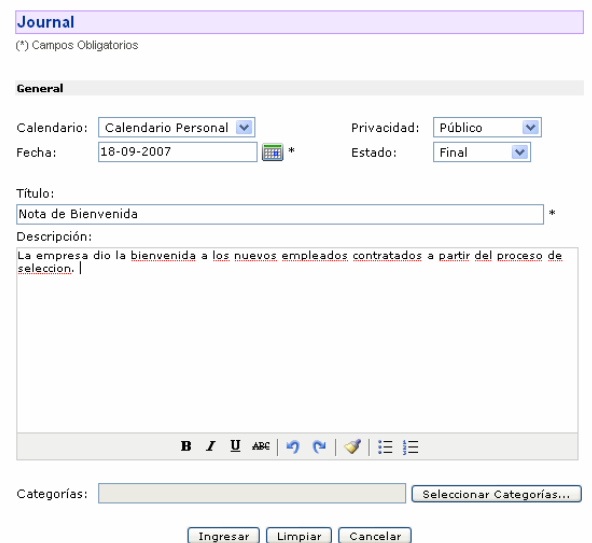

**Figura C.14. Ingreso de un Diario** 

#### **COMPONENTES DE LAS ENTRADAS**

#### **Recurrencia**

Una recurrencia indica un patrón de repetición de la entrada a la cual se asocia. Para activar una recurrencia el usuario deberá marcar el casillero correspondiente luego de lo cual se activarán los campos requeridos para completar su definición.

La recurrencia está definida por el intervalo de tiempo que transcurrirá entre el fin del evento planteado o la fecha de vencimiento de la tarea y cada repetición posterior para que la instancia de la entrada ocurra nuevamente. Está determinada por un valor escalar y una frecuencia de repetición que puede ser: Diaria, Semanal, Mensual, Anual; las cuales pueden poseer características adicionales para definir.

Finalmente el patrón se define por completo indicando un límite de tiempo durante el cual puede ocurrir la repetición: Siempre, Número de Veces, Hasta.

#### **Excepciones al Rango de Recurrencia**

Permite indicar fechas en las cuales el patrón de repetición de la entrada no se debe cumplir. Es decir si al definir un patrón de recurrencia sobre la entrada, este cubriera fechas en las cuales no se debe suscitar, estás deben excluirse de forma individual mediante esta opción. Con tal propósito, el usuario debe elegir una fecha del calendario provisto y luego "Añadir Excepción" con lo cual se activará la lista de excepciones asociadas a la entrada en la parte inferior. De igual forma, para eliminar fechas de la lista se las debe seleccionar y pulsar "Quitar Excepción".

Como resultado de la indicación de excepciones, la entrada no figurará en vista alguna en los días indicados.

#### **Participantes**

Una entrada (evento o tarea) puede incluir personas invitadas a un evento, o contribuir en el desarrollo de una tarea. El organizador de una entrada puede indicar a uno de sus contactos como participantes del evento o tarea, luego de lo cual el sistema remitirá una invitación al usuario a participar de la entrada; si el usuario participante no tuviese una cuenta en el sistema, se enviará una invitación a unirse al mismo y registrarse.

#### **Recordatorio**

El organizador de una entrada puede indicar un recordatorio para la misma, es decir una alarma que permita anunciar la proximidad del evento o tarea.

El recordatorio definido para la entrada se enviará tanto para el organizador, como para los invitados que hubiesen aceptado su participación a la misma. Si el recordatorio indicado fuera mediante SMS y los participantes no tuvieran un móvil asociado, entonces éste se emitirá vía correo electrónico al ser el único medio posible de notificación.
## **SECCIÓN CATEGORÍAS**

Las categorías permiten clasificar las entradas creadas por el usuario bajo nombres específicos, a fin de poder realizar un filtro posterior en las mismas. Éstas se dividen en globales (del sistema), que sólo pueden ser manejadas por el administrador y personales. La administración de las categorías al igual que los otros componentes del sistema es similar, con opciones de búsqueda, eliminación, ingreso y edición.

### **SECCIÓN CONTACTOS**

Un usuario puede tener contactos en su agenda con quienes puede compartir la administración de un calendario o a quienes puede invitar a ser partícipes de un evento o tarea.

La figura C.15 muestra la administración de contactos del sistema, en la cual puede realizar consultas, crear nuevos contactos, eliminarlos o modificarlos.

|   |                                                 | Contactos            |                       |  |  |  |
|---|-------------------------------------------------|----------------------|-----------------------|--|--|--|
|   | & Buscar: Ingrese su búsqueda<br>Nombre v<br>Ir |                      |                       |  |  |  |
|   |                                                 |                      |                       |  |  |  |
|   | Eliminar Seleccionados<br>Nuevo Contacto        |                      | Total de Contactos: 3 |  |  |  |
| П | Contacto $\overline{\mathbf{x}}$                | Email H              | <b>Acción</b>         |  |  |  |
| П | <b>Buendia Patricia</b>                         | pbuendia@hotmail.com | ╱ ₩                   |  |  |  |
| ш | Garaicoa Maria                                  | mgaraicoa@gmail.com  | ╱ΰ                    |  |  |  |
| ш | <b>Hidrovo Ana</b>                              | ahidrovo@yahoo.com   | ノガ                    |  |  |  |
|   |                                                 |                      |                       |  |  |  |
|   |                                                 |                      |                       |  |  |  |
|   |                                                 | $[1]$                |                       |  |  |  |
|   |                                                 |                      |                       |  |  |  |

**Figura C.15. Administración de Contactos** 

## **SECCIÓN COMUNIDAD**

Esta área permite visualizar Calendarios y Eventos de tipo "público" pertenecientes a otros usuarios que poseen cuenta en el sistema. El usuario además posee la opción de suscribirse en cualquiera de los calendarios listados, con lo cual el calendario figurará en su lista de calendarios suscritos.

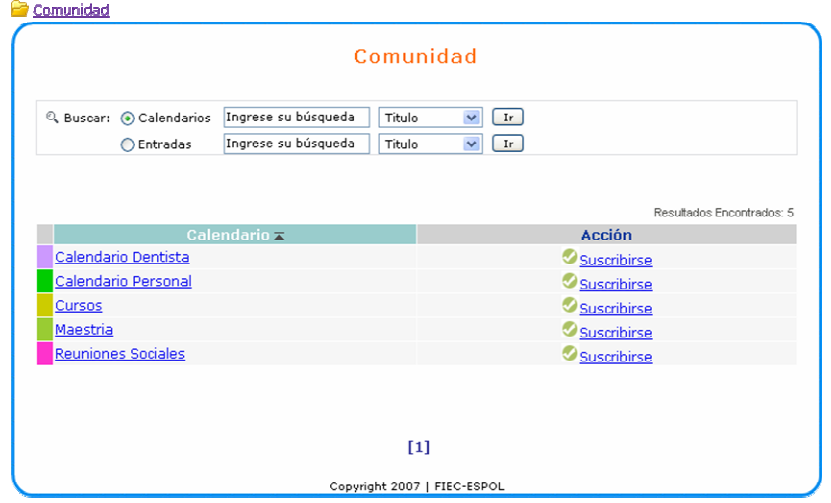

**Figura C.16. Búsquedas en Sección Comunidad** 

## **BARRA DEL USUARIO**

La barra del Usuario (figura C.17) indica el nombre del usuario con sesión abierta y contiene además una serie de enlaces que le permiten administrar su cuenta en el sistema

> ± Usuario: test 8 Mi Cuenta | Preferencias | 0 Ayuda | 0 Salir

**Figura C.17. Barra del Usuario** 

La barra del Usuario permite tener acceso a las siguientes opciones:

#### **Mi cuenta**

La sección "Mi Cuenta" permite la actualización de los datos del usuario en el sitio, los cuales se dividen en Datos Personales y Contraseña, que pueden ser seleccionadas a partir de las pestañas apropiadas tal como se lo indica en las figuras C.18 y C.19.

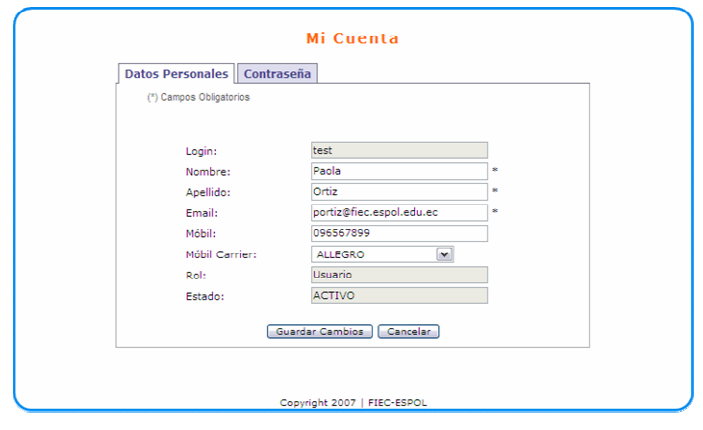

**Figura C.18. Datos Personales de Mi Cuenta** 

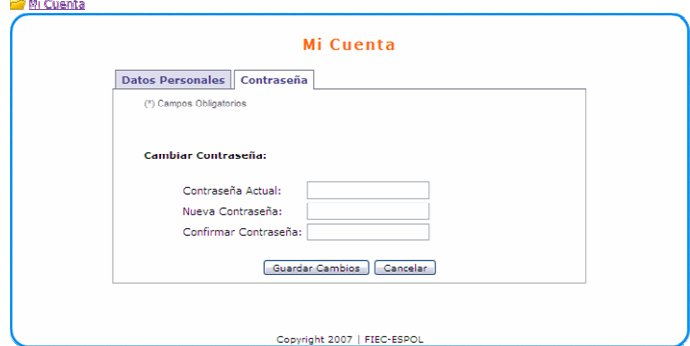

**Figura C.19. Contraseña de Mi Cuenta** 

#### **Preferencias**

La figura C.20 indica las preferencias que pueden ser actualizadas por el usuario, refiriéndose la mayoría de ellas a las vistas de calendarios de la sección "Planificación". De igual manera, el usuario puede resetear las preferencias a aquellas que se dan por defecto. Una vez actualizadas las preferencias, el usuario deberá actualizar su sesión para observar por completo los cambios realizados.

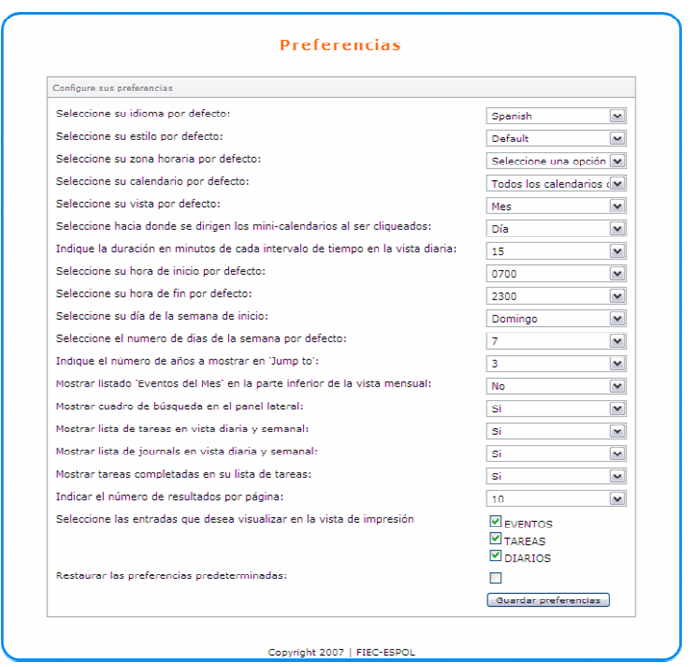

**Figura C.20. Preferencias de la Cuenta del Usuario** 

## **Ayuda**

Muestra el documento de ayuda que orientará al usuario en el uso apropiado de su cuenta en el sitio.

### **Salida del Sistema**

Al terminar cada sesión de trabajo, el usuario debería desconectarse del sistema, a fin de evitar que otras personas entren en el mismo ordenador con su sesión.

Una vez desconectado, se retornará a la página principal de acceso al sistema.

## **ANEXO D**

# **MANUAL DEL ADMINISTRADOR**

#### **Requerimientos del Sistema**

El usuario de la aplicación, requiere un navegador Web tal como Mozilla Firefox 2 o Internet Explorer 6.0 o superior.

El navegador debe tener habilitado el soporte de Javascript, así como aceptar cookies desde sitios Web. En caso de poseer un corta fuegos (firewall), se debe permitir el establecimiento de sesiones.

#### **Acceso al Sistema**

El administrador puede acceder al Sistema, a través de su programa navegador de Internet en la siguiente dirección: http://nombredelservidor/sac/login.php

En esta página, debe proporcionar el **nombre de usuario** y **contraseña** de su cuenta, para poder ingresar como lo indica la figura D.1.

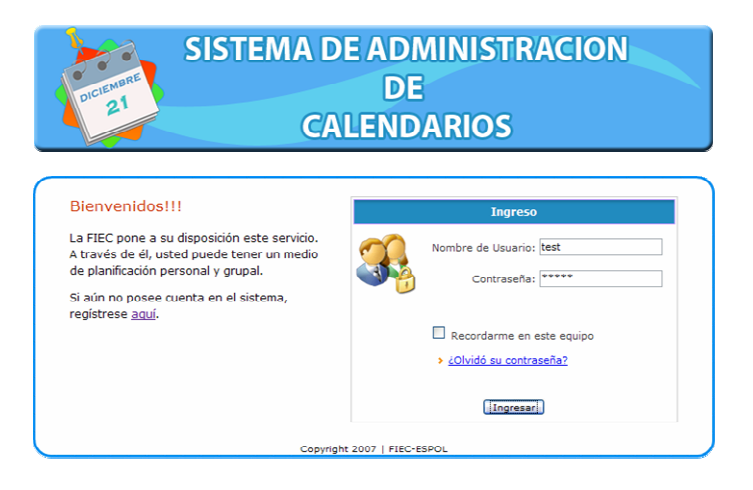

**Figura D.1. Acceso al Sistema** 

#### **Panel de Administración**

Una vez autenticado, el administrador tiene acceso al panel de administración con los enlaces a las funcionalidades que están bajo su cargo, como lo indica la figura D.2.

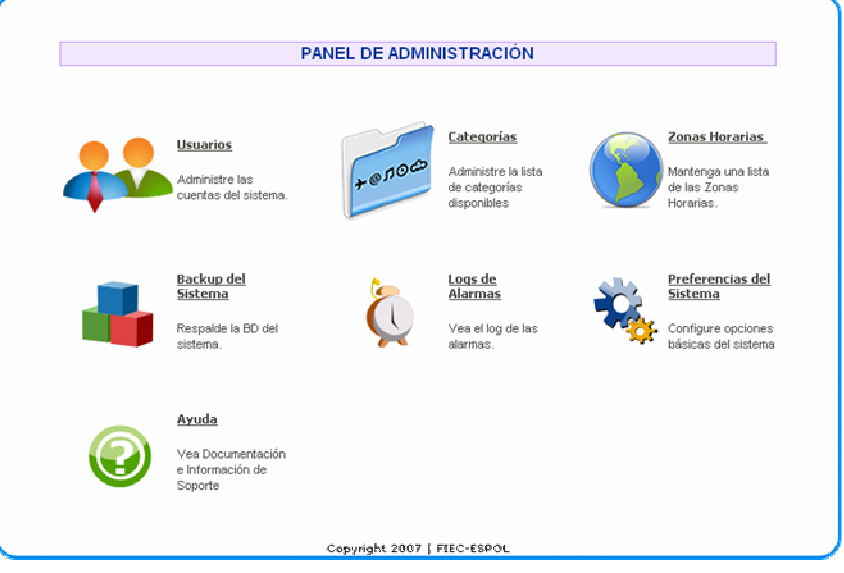

**Figura D.2. Enlaces del Panel de Administración** 

#### **Administración de Usuarios**

La opción "Usuarios" del Panel de Administración, permite administrar los usuarios del sistema, ofreciendo al usuario realizar tareas de búsqueda, ingreso, eliminación o modificación de usuarios, tal como lo refleja la figura D.3.

Las búsquedas pueden realizarse en función de los parámetros Login, Nombre, Apellido, Rol o Estado.

| Q, Buscar: Ingrese su búsqueda | Login<br>Ir<br>$\mathbf{v}$ |               |                 |                      |
|--------------------------------|-----------------------------|---------------|-----------------|----------------------|
| Eliminar Seleccionados         | Nuevo Usuario               |               |                 | Total de Usuarios: 6 |
| Username <b>A</b>              | Nombre Completo H           | <b>Roll</b>   | <b>Estado M</b> | Acción               |
| kcrespo                        | Crespo karla                | Usuario       | SUSPENDIDO      | ノロ                   |
| ocrespo                        | Crespo Orlando              | Usuario       | <b>ACTIVO</b>   | ノロ                   |
| portiz                         | Ortiz Paola                 | Administrador | <b>ACTIVO</b>   | ╱ ₩                  |
| rbeque                         | Beque Roberto               | Usuario       | <b>INACTIVO</b> | ╱ΰ                   |
| saroca                         | Aroca Sebastian             | Administrador | <b>INACTIVO</b> | ╱ ₩                  |
| test                           | Test Usuario                | Usuario       | ACTIVO          | ノロ                   |

**Figura D.3. Administración de Usuarios** 

La figura D.4 muestra el ingreso manual de usuarios, que requiere de los datos personales del usuario, y datos de contraseña, rol y estado. El rol de un usuario puede tener permisos o no de administrador, y el estado puede ser activo que permite acceso al sistema, suspendido, o inactivo usado para su eliminación posterior por manipulación directa de la base de datos.

La edición de usuarios, permite modificar los datos del usuario exceptuando la contraseña del mismo en el sistema.

En lo que respecta a la eliminación, ésta debe realizarse con cautela pues involucra la eliminación en cascada de todos los elementos creados o empleados por éste y sólo puede realizarse sobre usuarios sin permisos administrativos.

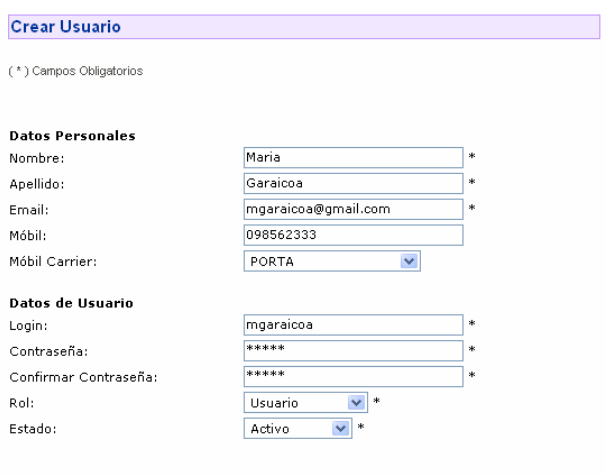

[Ingresar] [Limpiar] [Cancelar]

**Figura D.4 Ingreso de un Usuario** 

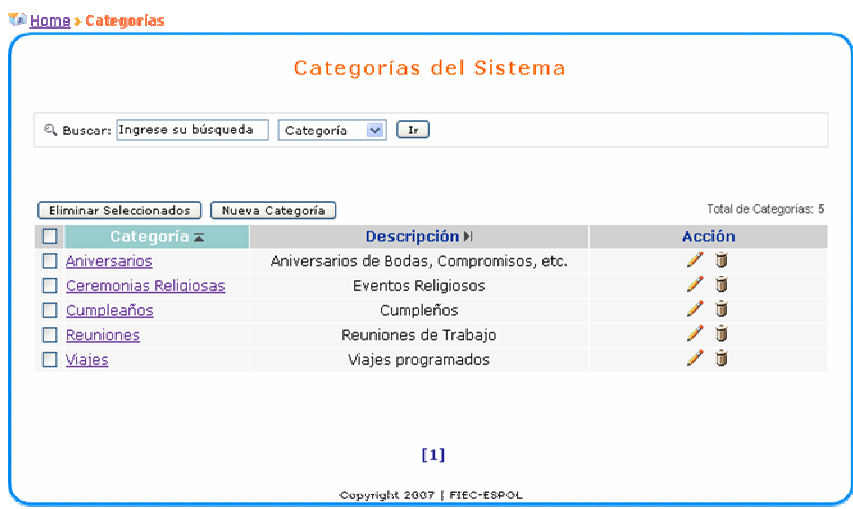

**Figura D.5. Administración de Categorías** 

## **Administración de Categorías**

La opción "Categorías" del Panel de Administración (figura D.5.), permite la consulta, ingreso, edición y eliminación de categorías a las cuales pueden ser asociadas las entradas que los usuarios del sistema planifiquen

Las categorías creadas desde esta sección figuran como globales en las sesiones de usuarios sin permisos administrativos.

Las categorías permiten a los usuarios clasificar las entradas bajo un nombre particular.

#### **Administración de Zonas Horarias**

La opción "Zonas Horarias" (figura D.6.) habilita crear, modificar o eliminar las reglas de zonas horarias existentes en el sistema y asignadas posteriormente a los calendarios.

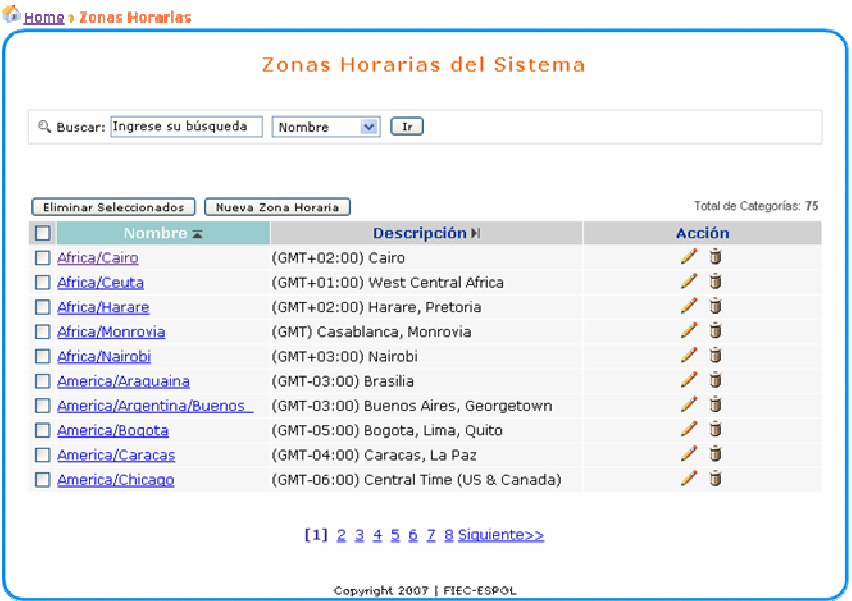

**Figura D.6. Administración de Zonas Horarias** 

Las zonas horarias presentan las entradas de un calendario en el horario apropiado de acuerdo al huso horario en que se establezcan.

Una zona horaria se define mediante el nombre, la descripción GMT, la diferencia horaria con la hora global (GMT Offset) que puede ser un valor real positivo o negativo, y el Daylight Saving. La figura D.7. indica los parámetros de una zona horaria.

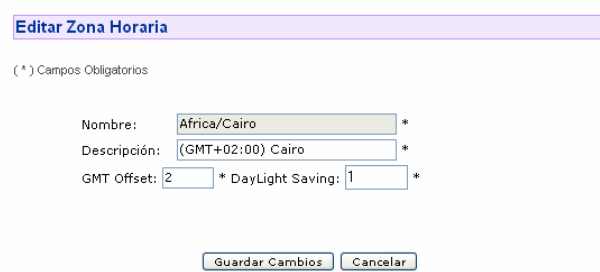

**Figura D.7. Parámetros que definen una zona horaria**

#### **Backup del Sistema**

El respaldo del sistema (figura D.8.) requiere del ingreso de los parámetros de conexión de la base de datos donde se registra la información y de la indicación opcional de parámetros de respaldo.

El administrador puede probar previamente si se establece conexión con la base, con los parámetros provistos.

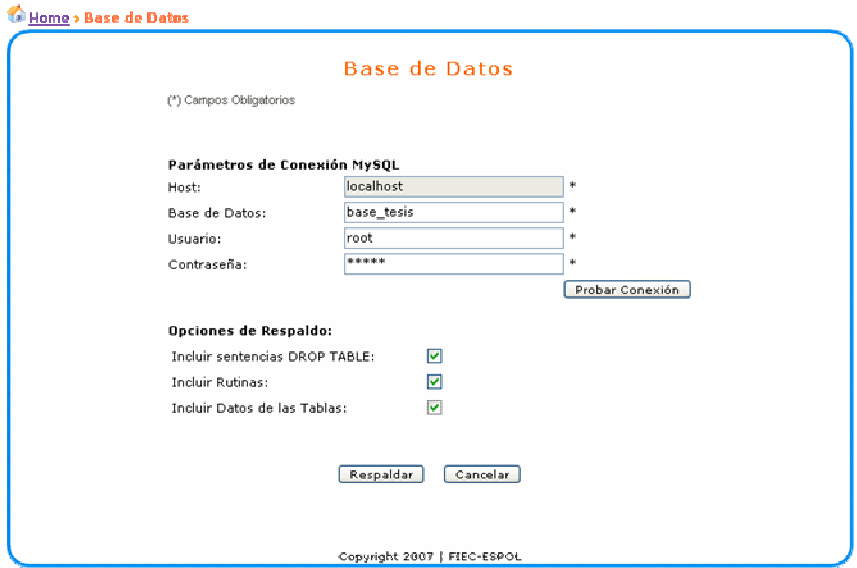

**Figura D.8. Respaldo de la Base de Datos del Sistema** 

El respaldo se lo hará en la en la dirección indicada en la variable \$backupDir de la página aut\_config.inc.php. Por defecto la ruta es "C:/BACKUP", la cual deberá existir en el Sistema Operativo..

El nombre del archivo resultante corresponde al nombre de la base seguido de la estampa de tiempo en la que se ejecutó el procedimiento de respaldo.

#### **Logs de Alarmas**

Permite observar un listado de los envíos de alarmas realizados por los usuarios del sistema, con detalles como el número de veces que se intentó enviar la alarma, la fecha y hora exacta en qué se lo envío, quién lo produjo, entre otros.

| Q. Buscar: Ingrese su búsqueda<br>Atributo v<br>$[$ Ir $]$ |                         |        |  |  |  |  |
|------------------------------------------------------------|-------------------------|--------|--|--|--|--|
| Nueva Preferencia<br>Eliminar Seleccionados                | Total de Categorías: 26 |        |  |  |  |  |
| Atributo <b>x</b>                                          | <b>ValorM</b>           | Acción |  |  |  |  |
| allday week lines                                          | $\mathbf{1}$            | ノー市    |  |  |  |  |
| browse results per page                                    | 10                      | ノー     |  |  |  |  |
| charset                                                    | iso-1064-6              | ノー     |  |  |  |  |
| day end                                                    | 2300                    | ノロ     |  |  |  |  |
| day start                                                  | 0700                    | ノロ     |  |  |  |  |
| default cal                                                | phpMyCal%3ANovelas%3A52 | ノー市    |  |  |  |  |
| default view                                               | month                   | ノー     |  |  |  |  |
| gridLength                                                 | 15                      | アコ     |  |  |  |  |
| language                                                   | Spanish                 | ノロ     |  |  |  |  |
| minical view                                               | day                     | ノ市     |  |  |  |  |

**Figura D.9. Administración de Preferencias** 

**Preferencias del Sistema** 

Esta opción permite al administrador configurar el valor por defecto de las preferencias del sistema, las que se asignarán a un usuario al registrarse o ser creado manualmente por el administrador.

La necesidad de preferencias dependerá de las opciones programadas del sistema que puedan ser modificadas a voluntad del usuario por valores personalizados.

La figura D.9 muestra la página de administración de las preferencias.

### **Mi cuenta**

La sección "Mi Cuenta" permite la actualización de los datos del administrador en el sitio, los cuales se dividen en Datos Personales y Contraseña, que pueden ser seleccionadas a partir de las pestañas apropiadas tal como lo indica la figura D.10.

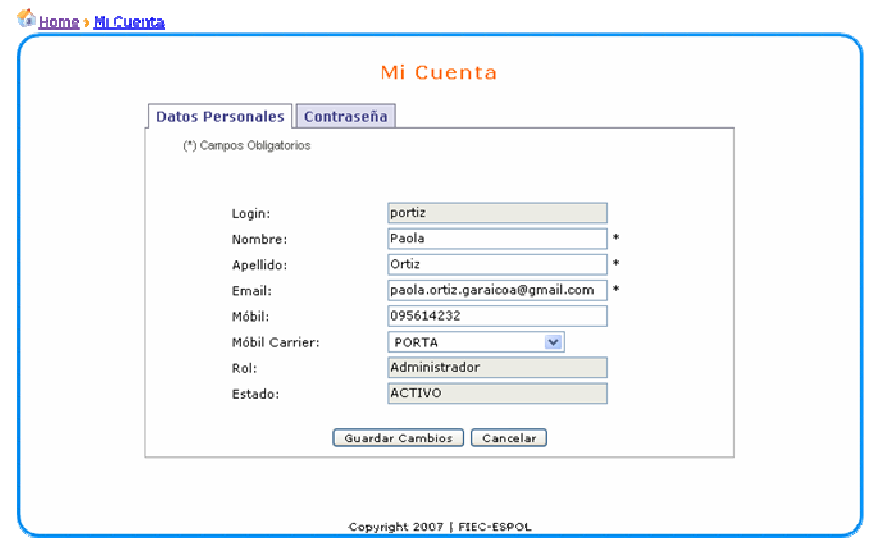

**Figura D.10. Datos de la Cuenta del Usuario** 

#### **Ayuda**

Muestra el documento de ayuda que orientará al administrador en el manejo apropiado de las funcionalidades disponibles del sitio.

## **Salida del Sistema**

Cierra la sesión abierta del administrador y lo reenvía a la página principal de acceso al sistema.